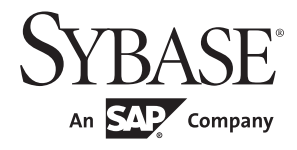

Utility Guide

# **Adaptive Server® Enterprise**

15.7

#### DOCUMENT ID: DC30191-01-1570-01

#### LAST REVISED: September 2011

Copyright © 2011 by Sybase, Inc. All rights reserved.

This publication pertains to Sybase software and to any subsequent release until otherwise indicated in new editions or technical notes. Information in this document is subject to change without notice. The software described herein is furnished under a license agreement, and it may be used or copied only in accordance with the terms of that agreement.

To order additional documents, U.S. and Canadian customers should call Customer Fulfillment at (800) 685-8225, fax (617) 229-9845.

Customers in other countries with a U.S. license agreement may contact Customer Fulfillment via the above fax number. All other international customers should contact their Sybase subsidiary or local distributor. Upgrades are provided only at regularly scheduled software release dates. No part of this publication may be reproduced, transmitted, or translated in any form or by any means, electronic, mechanical, manual, optical, or otherwise, without the prior written permission of Sybase, Inc.

Sybase trademarks can be viewed at the Sybase trademarks page at http://www.sybase.com/detail?id=1011207. Sybase and the marks listed are trademarks of Sybase, Inc. ® indicates registration in the United States of America.

SAP and other SAP products and services mentioned herein as well as their respective logos are trademarks or registered trademarks of SAP AG in Germany and in several other countries all over the world.

Java and all Java-based marks are trademarks or registered trademarks of Sun Microsystems, Inc. in the U.S. and other countries.

Unicode and the Unicode Logo are registered trademarks of Unicode, Inc.

IBM and Tivoli are registered trademarks of International Business Machines Corporation in the United States, other countries, or both.

All other company and product names mentioned may be trademarks of the respective companies with which they are associated.

Use, duplication, or disclosure by the government is subject to the restrictions set forth in subparagraph (c)(1)(ii) of DFARS 52.227-7013 for the DOD and as set forth in FAR 52.227-19(a)-(d) for civilian agencies.

Sybase, Inc., One Sybase Drive, Dublin, CA 94568.

# **Contents**

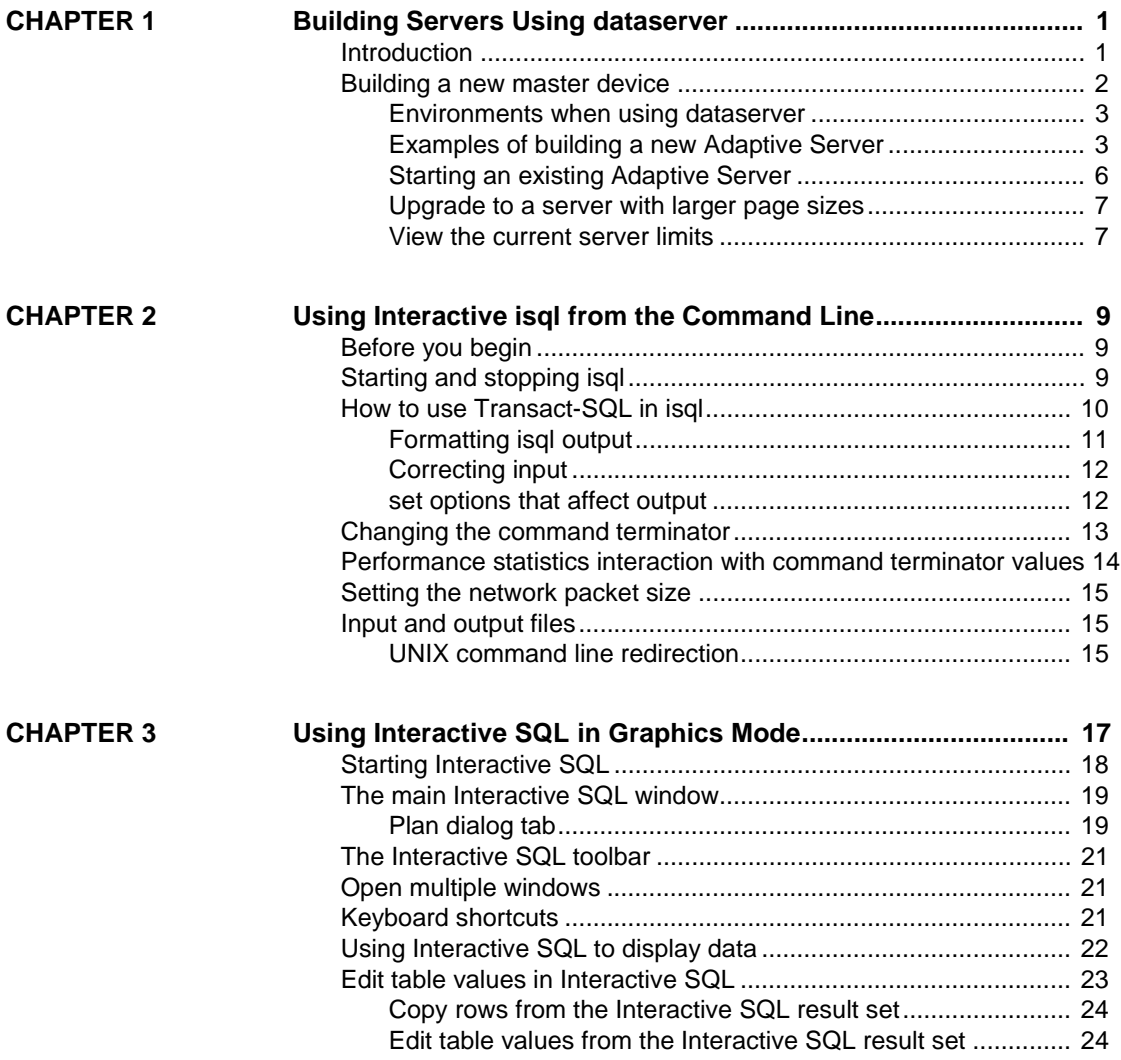

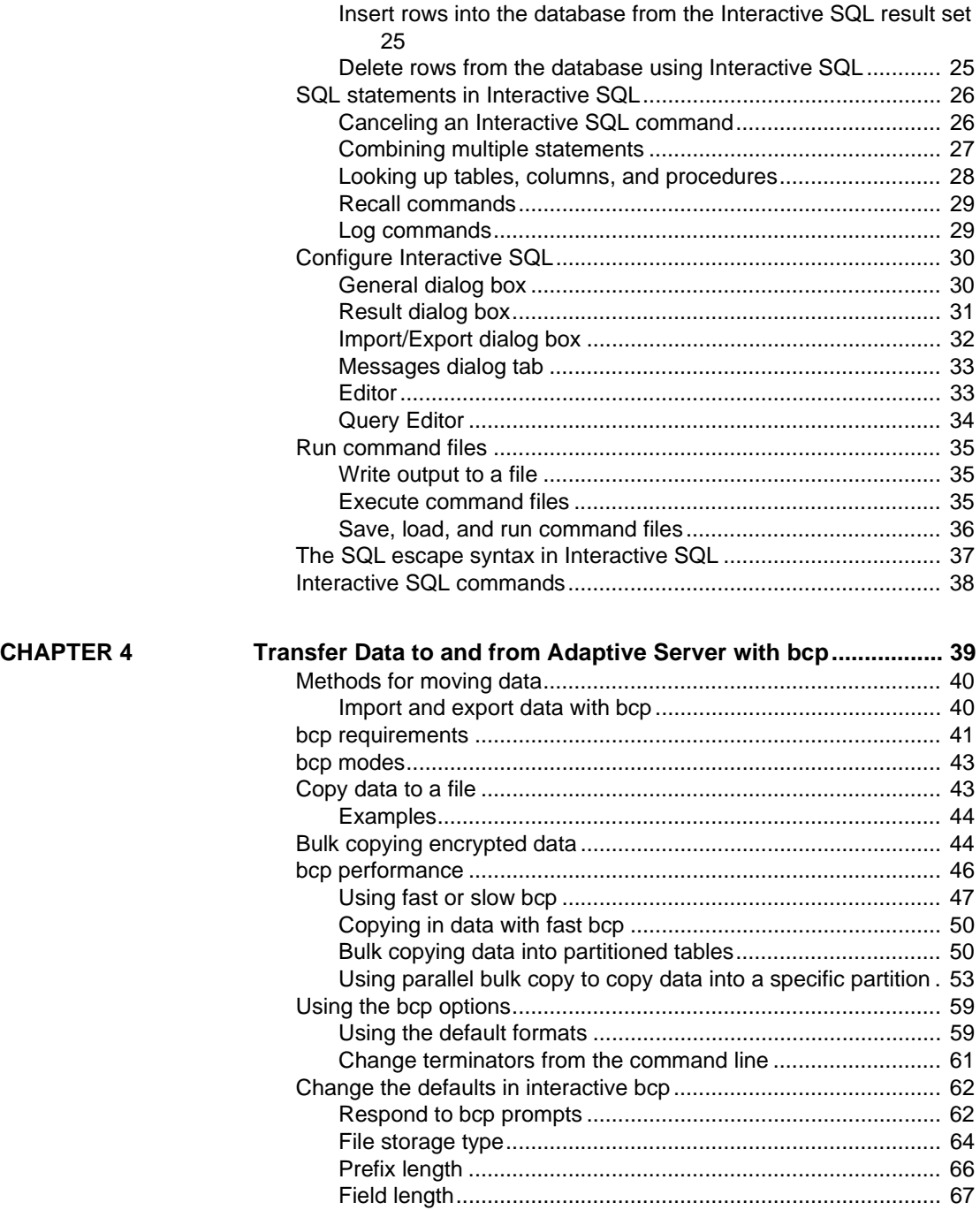

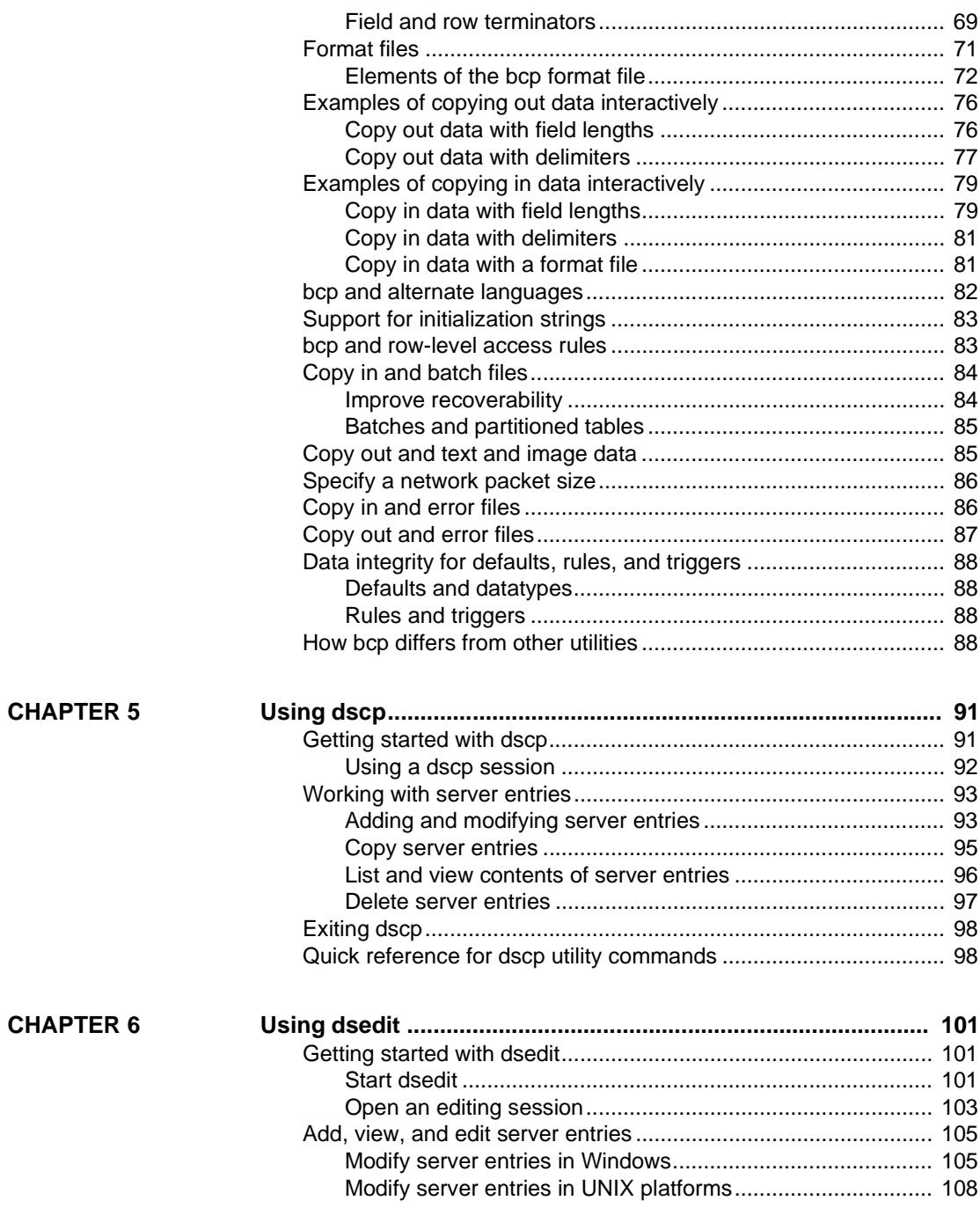

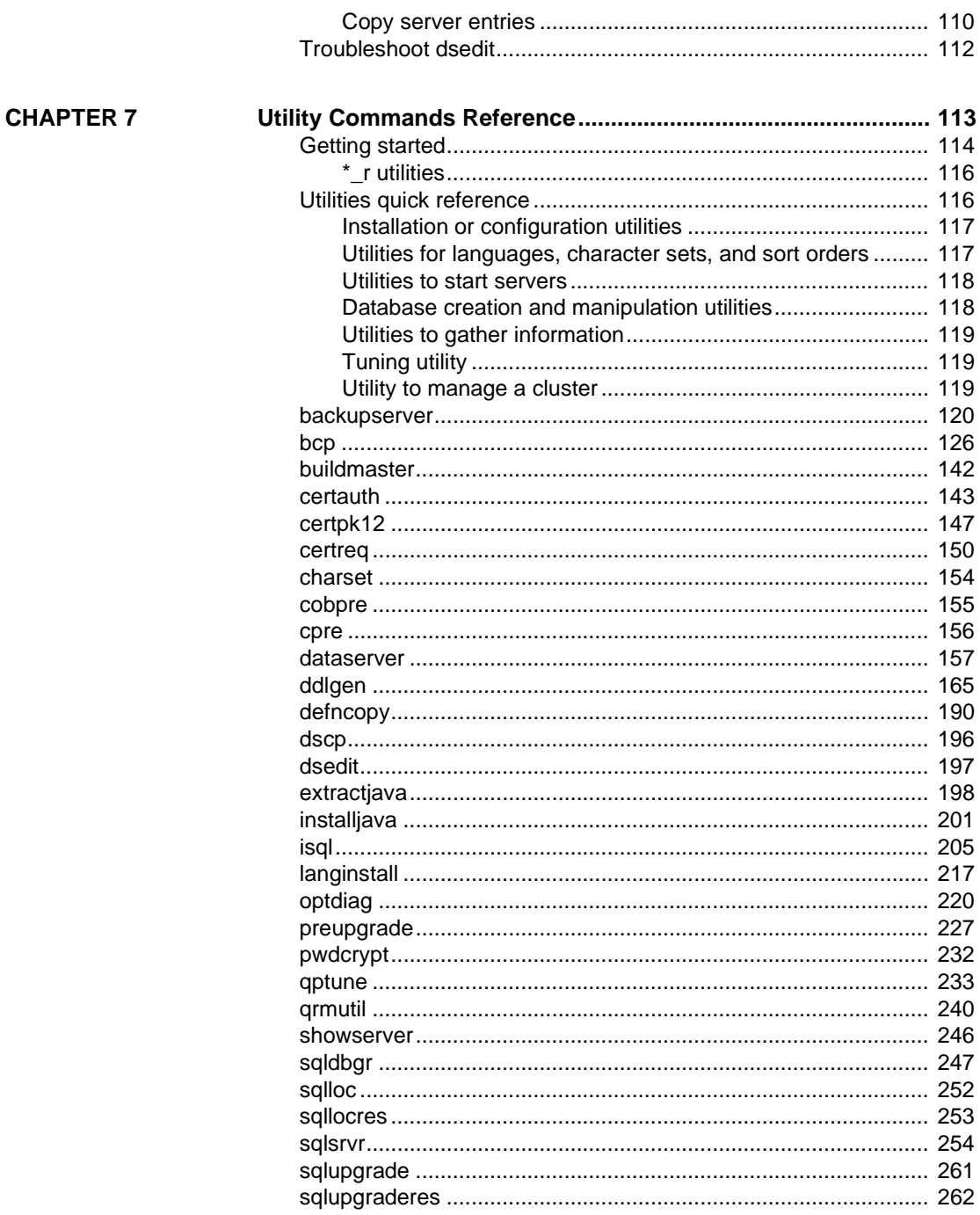

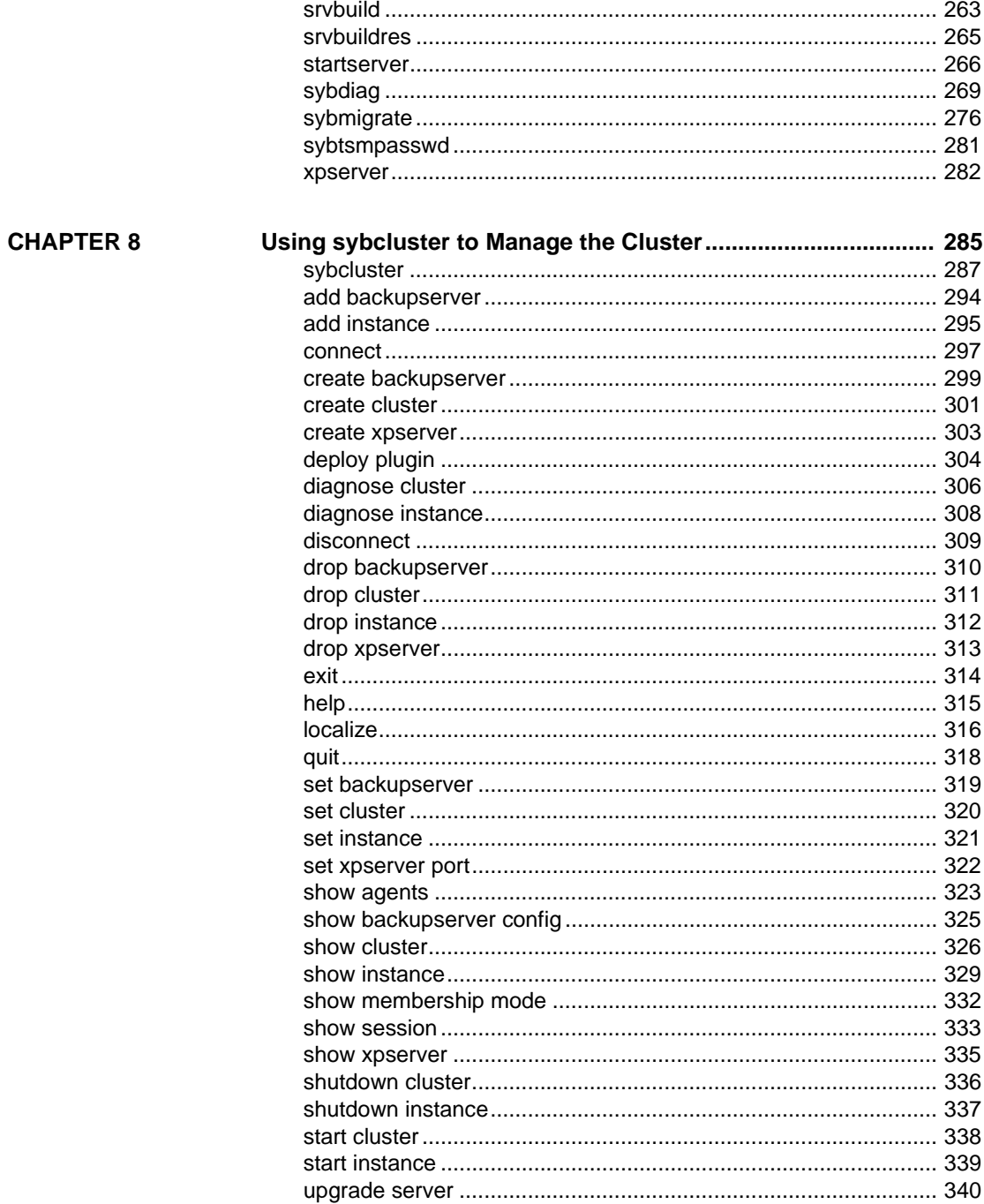

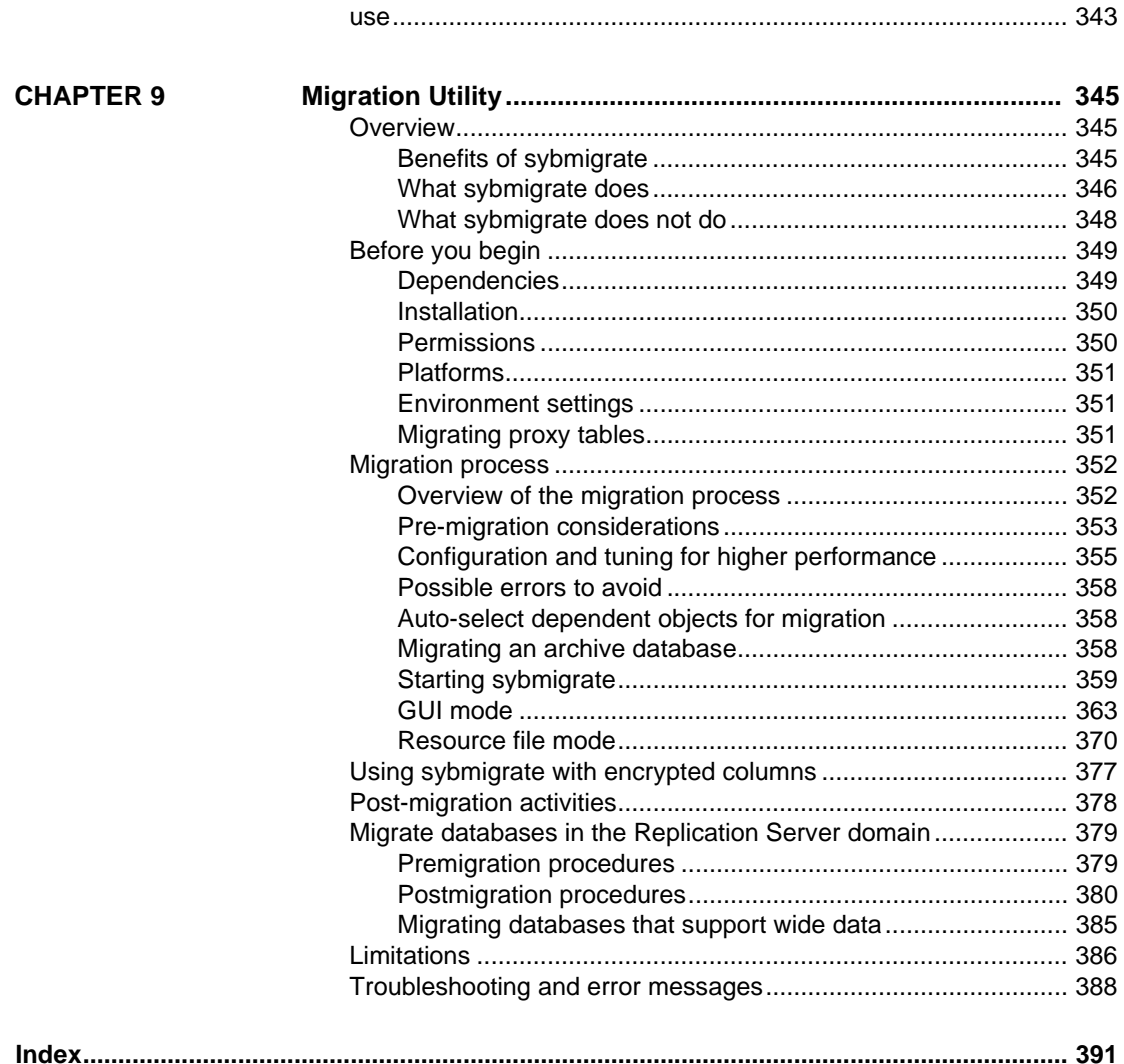

# CHAPTER 1 **Building Servers Using**  *dataserver*

<span id="page-8-0"></span>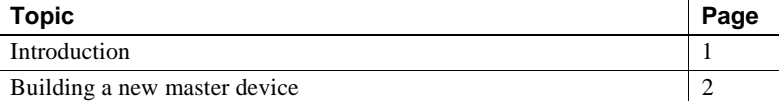

Adaptive Server® does not use the buildmaster binary to build the master device. Instead, Sybase® has incorporated the buildmaster functionality in the dataserver binary. This chapter discusses how to use dataserver to build your server.

**Note** The dataserver binary in Windows is called sqlsrvr.exe. If you are using the Windows platform, substitute all reference to dataserver in this chapter with sqlsrvr.

For a detailed description of dataserver syntax, see [dataserver on page](#page-164-0)  [157.](#page-164-0) For a detailed description of sqlsrvr syntax, see [sqlsrvr on page 254](#page-261-0).

# <span id="page-8-2"></span><span id="page-8-1"></span>**Introduction**

The dataserver command allows you to create master devices and databases with logical pages of size 2K, 4K, 8K, or 16K. Larger logical pages allow you to create larger rows, which can improve your performance because Adaptive Server accesses more data each time it reads a page. For example, a 16K page can hold eight times the amount of data as a 2K page, an 8K page holds four times as much data as a 2K page, and so on, for all the sizes for logical pages.

The logical page size is a server-wide setting; you cannot have databases with varying size logical pages within the same server. All tables are appropriately sized so that the row size does not exceed the current page size of the server. That is, rows cannot span multiple pages.

# <span id="page-9-1"></span><span id="page-9-0"></span>**Building a new master device**

This section describes the process for creating a new master device using the dataserver utility. The master device is built using the **build** mode in dataserver. After the master device is built, the server shuts down. You must then manually start the server in the **start** mode. After this you can start, stop, and restart Adaptive Server whenever necessary without having to rebuild the master device

**Note** When you are building a master device you should allow an additional 8K for the config block.

Adaptive Server uses three types of page sizes:

- Logical page size these are the pages that the database objects are built with. A databases and any of its related objects must use the same logical page size. Logical page sizes come in sizes of 2K, 4K, 8K, and 16K.
- Virtual page size this is the physical page allocation at the disk level, and is always done in 2K pages. All disk I/O is done in multiples of virtual page size.
- Memory page size the memory allocated and managed within Adaptive Server. The memory page size is always in units of 2K pages.

The following syntax creates a new master device with dataserver:

```
dataserver -ddevice_name
. . . 
   -b [master_device_size [k|K|m|M|g|G]
   [-z logical_page_size [k|K]
-h
```
Where:

-d *device\_name* – is the full path name of the device for the master database. The master database device must be writable by the user who starts Adaptive Server. The default master database device name is d\_master.

-b – indicates that dataserver is in build mode and creating a new master device, and indicates the size of the master device. If you do not provide a unit specifier (k, m, g) for the size of the device, dataserver assumes a size in virtual pages. The size of a virtual page is always 2K. For example:

- -b 51204 specifies a device of 51,204 virtual pages (100.0078125MB).
- -b 100M specifies a device of 100MB

-z – specifies the logical page size, which is always 2K, 4K, 8K, or 16K. This parameter is optional during the build phase and is ignored during the start mode. If you do not include the -z parameter during the build mode, the master device is built with 2K logical pages.

-h – prints the syntax for the dataserver command.

See [dataserver on page 157](#page-164-0) for a full list of dataserver parameters and their definitions.

### <span id="page-10-0"></span>**Environments when using** *dataserver*

When you start an Adaptive Server with the dataserver program, Adaptive Server derives its running environment from:

- The configuration file you specify in -c *configuration\_file*
- The default configuration file, *servername.cfg*, if you did not specify the -c parameter
- Default values if you did not specify either -c *configuration\_file* or *servername.cfg*

For more information on these configuration parameters, see Chapter 17, "Setting Configuration Parameters," in the *System Administration Guide*.

### <span id="page-10-1"></span>**Examples of building a new Adaptive Server**

To create a new Adaptive Server, issue dataserver using the -b and -z options. For example, to:

• Build a 100MB master device using the default logical page size (2K) and start the server:

dataserver -d /var/sybase/masterdb.dat -b100M -sMASTER2K

Build a 100MB master device with a logical page size of size  $4K$ :

dataserver -d /var/sybase/masterdb.dat -b100M -z4K -sMASTER4K

• Build a master device of 102,400 virtual pages of size 2K, create databases using a logical page size of 8K, and boot the server:

dataserver -d /var/sybase/masterdb.dat -b102400 -z8K -sMASTER8K

If the total requested space (102,400 x  $2K = 200$  MB) is insufficient to build all the required system databases using the specified logical page size, then an error message is reported, and the process fails.

Example The following is a sample output of dataserver building a 200MB device with a 2K logical page size, called personnel2k:

dataserver -d /var/sybase/personnel2k.dat -b200M -z2k -sPERSONNEL2K

dataserver uses a default configuration file if you do not specify one:

00:00000:00000:2001/04/16 10:24:31.73 kernel Warning: Using default file '/var/sybase/PERSONNEL2K.cfg' since a configuration file was not specified. Specify a configuration file name in the RUNSERVER file to avoid this message.

> To specify your own configuration file, use the dataserver -c parameter. See Chapter 11, "Setting Configuration Parameters" in the *System Administration Guide* for more information.

> Adaptive Server version 15.0 treats all installations as an upgrade, regardless of whether you have an existing version of Adaptive Server or not. For this reason, you see the following output when running dataserver:

00:00000:00001:2001/04/16 10:24:32.63 server Database 'master' appears to be at an older revision than the present installation; SQL Server will assess it, and upgrade it as required.

00:00000:00001:2001/04/16 10:24:32.66 server Database 'master': beginning upgrade step [ID 1]: Initialize disk and create empty allocation units on master device.

00:00000:00001:2001/04/16 10:24:34.74 server Database 'master': beginning upgrade step [ID 2]: Bootstrap basic system catalogs in database.

> dataserver continues creating the master database, including all of its tables such as systypes, sysobjects and sysusages:

00:00000:00001:2001/04/16 10:24:35.21 server Database 'master': beginning upgrade step [ID 3]: creating index (table systypes, index ncsystypes)

00:00000:00001:2001/04/16 10:24:35.36 server Database 'master': beginning upgrade step [ID 4]: creating index (table sysobjects, index ncsysobjects)

00:00000:00001:2001/04/16 10:24:35.44 server Database 'master': beginning upgrade step [ID 20]: creating table (table sysusages)

[...]

When dataserver has created the master database, it creates the model database:

#### [...]

00:00000:00001:2001/04/16 10:24:43.14 server Database 'model' appears to be at an older revision than the present installation; SQL Server will assess it, and upgrade it as required.

00:00000:00001:2001/04/16 10:24:43.14 server Database 'model': beginning upgrade step [ID 1]: Initialize disk and create empty allocation units on master device.

00:00000:00001:2001/04/16 10:24:43.83 server Database 'model': beginning upgrade step [ID 2]: Bootstrap basic system catalogs in database.

00:00000:00001:2001/04/16 10:24:43.89 server Database 'model': beginning upgrade step [ID 3]: creating index (table systypes, index ncsystypes)

00:00000:00001:2001/04/16 10:24:43.91 server Database 'model': beginning upgrade step [ID 4]: creating index (table sysobjects, index ncsysobjects)

[...]

When dataserver has created the model database, it creates the tempdb and sybsystemdb databases:

#### $[1, 1]$

00:00000:00001:2001/04/16 10:24:45.23 server CREATE DATABASE: allocating 1024 logical pages (2.0 megabytes) on disk 'master'.

00:00000:00001:2001/04/16 10:24:46.79 server Database sybsystemdb successfully created.

#### [...]

dataserver is successful when the server changes the default sort order and shuts down:

#### [...]

00:00000:00001:2001/04/16 10:24:47.23 server Now loading SQL Server's new default sort order and character set

[...] 00:00000:00001:2001/04/16 10:24:47.31 server Default Sort Order successfully changed.

00:00000:00001:2001/04/16 10:24:47.37 server SQL Server shutdown after verifying System Indexes.

00:00000:00001:2001/04/16 10:24:47.37 kernel ueshutdown: exiting

#### Error messages

If dataserver is not successful, you cannot boot the server on that master device, and you see the following error message:

00:00000:00001:2001/04/16 19:02:39.53 kernel Use license file /var/sybase/SYSAM-1\_0/licenses/license.dat.

00:00000:00001:2001/04/16 19:02:39.54 kernel The master device's configuration area appears to be corrupt. The server needs this data to boot, and so cannot continue. The server will shut down.

> If you run dataserver with a user-specified configuration file that includes options that make it impossible to allocate a shared segment and start up a server, dataserver fails with an error message, and you cannot boot the server on that master device:

00:00000:00001:2001/04/16 19:04:01.11 kernel Use license file /var/sybase/SYSAM-1\_0/licenses/license.dat.

00:00000:00000:2001/02/09 19:04:01.25 kernel Using config area from primary master device.

00:00000:00001:2001/04/16 19:04:01.36 server The value of the 'max total*\_*memory' parameter (33792) defined in the configuration file is not high enough to set the other parameter values specified in the configuration file. 'max total memory' should be greater than the logical memory '34343'.

### <span id="page-13-0"></span>**Starting an existing Adaptive Server**

#### ❖ **Start an existing Adaptive Server**

• Issue dataserver without the -b and -z options:

dataserver -d /sybase/masterdb.dat

### <span id="page-14-0"></span>**Upgrade to a server with larger page sizes**

Adaptive Servers earlier than version 12.5 used 2K logical page sizes. You cannot change an installation's page size by upgrading. That is, if your current Adaptive Server uses 2K logical pages, you can upgrade only to an Adaptive Server that uses 2K logical pages.

However, you can migrate databases with 2K logical pages from earlier versions of Adaptive Server. For information on how to use the sybmigrate data migration tool, see [Chapter 9, "Migration Utility."](#page-352-0)

### <span id="page-14-1"></span>**View the current server limits**

To display information about Adaptive Server's limits:

• dbcc serverlimits includes the size of your server's logical page size in its output. For example, enter:

dbcc serverlimits

- Search for the string "logical page size" in the error log.
- The global variable @@*maxpagesize* displays the server's logical page size. At the isql prompt, issue:

select @@maxpage size ----------- 8192

# CHAPTER 2 **Using Interactive isql from the Command Line**

<span id="page-16-0"></span>This chapter describes the command line SQL utility, isql.

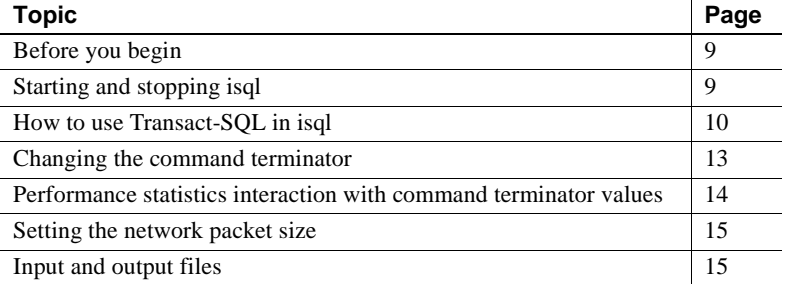

For a detailed description of isql syntax, see [isql on page 205.](#page-212-0)

# <span id="page-16-3"></span><span id="page-16-1"></span>**Before you begin**

If you are running Open Client version 11.1 or later and are using an external Sybase configuration file, you must add the following in your configuration file to enable isql:

[isql]

# <span id="page-16-4"></span><span id="page-16-2"></span>**Starting and stopping isql**

#### ❖ **Starting** *isql*

1 Enter this command at the operating-system prompt:

isql

2 When the prompt appears, enter your password.

The password does not appear on the screen as you type. The isql prompt appears:

 $1>$ 

You can now issue Transact-SQL commands.

#### ❖ **Stopping** *isql*

- Enter either of these commands on a line by itself:
	- quit exit

# <span id="page-17-1"></span><span id="page-17-0"></span>**How to use Transact-SQL in isql**

isql sends Transact-SQL commands to Adaptive Server, formatting the results and printing them to standard output. There is no maximum size for an isql statement. For more information about using Transact-SQL, see the *Transact-SQL User's Guide*.

**Note** To use Transact-SQL directly from the operating system with the isql utility program, you must have an account, or login, on Adaptive Server.

To execute a Transact-SQL command, type the default command terminator "go" on a new line.

For example:

```
isql
Password:
1> use pubs2
2 > qo1> select *
2> from authors
3> where city = "Oakland"
4 > 90
```
### <span id="page-18-0"></span>**Formatting isql output**

The width for isql output is adjusted according to the character set expansion or the character width, and displays a output column of the maximum possible bytes. For example, for the UTF8 character set, each character may use at most four bytes, so the output column width is the character number multiplied by four. However, the output column width can not be larger than the column defined value, and the column width is calculated using this formula:

Min(*character\_number* X *max\_character\_width*, *column\_defined\_width*).

For example, if a column co11 is defined as varchar(10), then  $left(col1, 2)$  returns a width of eight, or four bytes per character. A value of left(col1,5) returns a width or 10, and cannot be larger than the defined length, even though, according to the formula, 5 X 4 equals 20).

[Table 2-1](#page-18-1) describes the options that change the format of isql output:

| <b>Option</b>   | <b>Default</b> | Meaning                                            |
|-----------------|----------------|----------------------------------------------------|
| -h headers      |                | Number of rows to print between column headings    |
| -s colseparator | Single space   | Changes the column separator character             |
| -w columnwidth  | 80 characters  | Changes the line width                             |
| -e              |                | Includes each command issued to isgl in the output |
| -n              |                | Removes numbering and prompt symbols.              |

<span id="page-18-1"></span>*Table 2-1: Format options for isql*

In this example, the query's results are placed in a file called *output*:

```
isql -Uuser_name -Ppassword -Sserver -e -n -o output
use pubs2
go
select *
from authors
```

```
where city = "Oakland"
go
```

```
 quit
```
To view the contents of *output*, enter:

• In Windows:

type output

• In UNIX platforms:

cat output

select \*

```
from authors
where city = "Oakland"
au id au lname au fname phone address
   city state country postalcode
----------- ---------- -------- ------------- -------------------------------
------------- ---- ----------- -----------
213-46-8915 Green Marjorie 415 986-7020 309 63rd St. #411
   Oakland CA USA 94618
274-80-9391 Straight Dick 415 834-2919 5420 College Av.
   Oakland CA USA 94609
724-08-9931 Stringer Dirk 415 843-2991 5420 Telegraph Av.
   Oakland CA USA 94609
724-80-9391 MacFeather Stearns 415 354-7128 44 Upland Hts.
   Oakland CA USA 94612
756-30-7391 Karsen Livia 415 534-9219 5720 McAuley St.
   Oakland CA USA 94609
```
**Note** The *output* file does not include the command terminator.

### <span id="page-19-0"></span>**Correcting input**

If you make an error when typing a Transact-SQL command, you can:

- Press Ctrl-c or type the word "reset" on a line by itself this clears the query buffer and returns the isql prompt.
- Type the name of your text editor on a line by itself this opens a text file where you can edit the query. When you write and save the file, you are returned to isql and the corrected query appears. Type "go" to execute it.

### <span id="page-19-1"></span>**set options that affect output**

[Table 2-2](#page-19-2) lists the set options that affect Transact-SQL output. For more information, see set in the *Reference Manual*.

| set option   | <b>Default</b> | <b>Meaning</b>                                                                                                    |
|--------------|----------------|----------------------------------------------------------------------------------------------------|
| char convert | Off            | Turns character-set conversion off and on between Adaptive Server and a client;<br>also starts a conversion between the server character set and a different client<br>character set. |

<span id="page-19-2"></span>*Table 2-2: set options that affect Transact-SQL output*

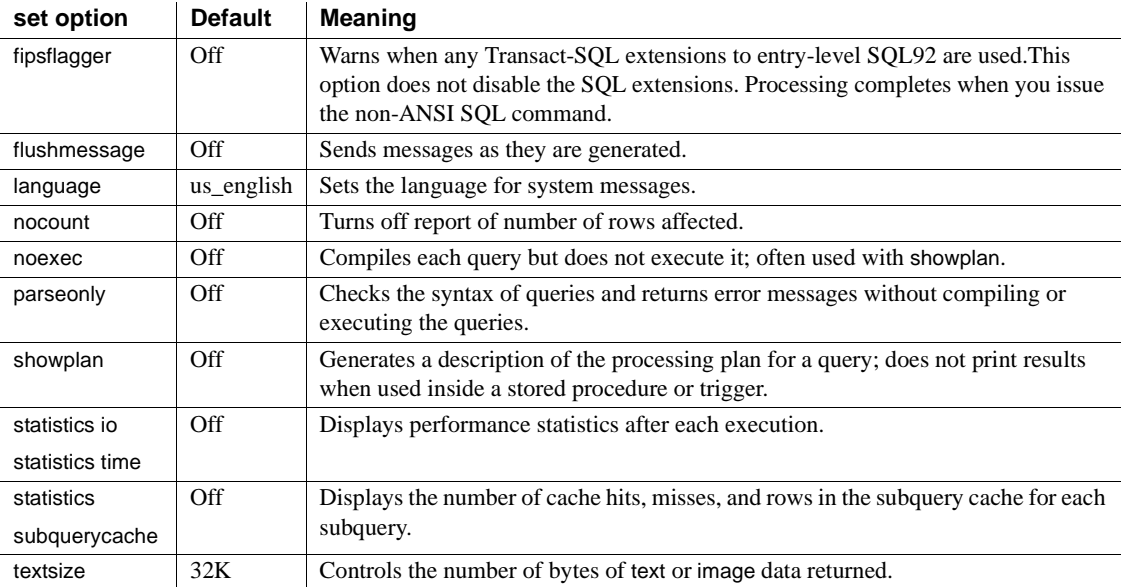

# <span id="page-20-1"></span><span id="page-20-0"></span>**Changing the command terminator**

If you include the command terminator argument (-c), you can choose your own terminator symbol; go is the default value for this option. Always enter the command terminator without blanks or tabs in front of it.

For example, to use a period as the command terminator, invoke isql as follows:

```
isql -c.
```
A sample isql session with this command terminator looks like this:

```
1> select name from sysusers
2 > .name
-----------
sandy
kim
leslie
(3 rows affected)
```
Using the isql command terminator option with scripts requires advance planning:

- Adaptive Server supplies scripts, such as installmaster, use "go". Do not change the command terminator for any session that uses these scripts.
- Your own scripts may already have "go" in them. Remember to update your scripts to include the terminator you plan to use.

# <span id="page-21-1"></span><span id="page-21-0"></span>**Performance statistics interaction with command terminator values**

isql provides a performance statistics option (-p).

For example, this syntax returns the following statistics:

```
isql -p
1> select * from sysobjects
2 > qo
Execution Time (ms.): 1000 Clock Time (ms.): 1000
1 xact:
```
This means that a single transaction took 100 milliseconds. The clock time value reflects the entire transaction, which starts when Client-Library™ builds the query and ends when Client-Library returns the information from Adaptive Server.

You can gather performance statistics based on the execution of one or more transactions. To gather statistics on more than one transaction, specify a number after the command terminator.

For example, the following command instructs Adaptive Server to execute three select \* transactions and report the performance statistics:

```
isql -p
1> select * from sysobjects
2 > qo 3
Execution Time (ms.): 1000 Clock Time (ms.): 1000
Execution Time (ms.): 1000 Clock Time (ms.): 2000
Execution Time (ms.): 1000 Clock Time (ms.): 1000
Execution Time (ms.): 1000 Clock Time (ms.): 4000
3xact:
```
### <span id="page-22-3"></span><span id="page-22-0"></span>**Setting the network packet size**

Setting the correct network packet size can greatly increase the performance of Adaptive Server.

The -A size option specifies the network packet size to use for an isql session. The default value is 2048 bytes. To set the packet size to 4096 bytes for the current isql session, enter:

isql -A 4096

To check your network packet size, type:

select \* from sysprocesses

The value for this isql session appears under the network\_pktsz heading in the sysprocesses table.

See the *System Administration Guide* for more information about setting the network packet size.

### <span id="page-22-4"></span><span id="page-22-1"></span>**Input and output files**

You can specify input and output files on the command line with the -i and -o options.

isql does not provide formatting options for the output. However, you can use the -n option to eliminate the isql prompts and other tools to reformat the output.

If you use the -e option, isql echoes the input to output. The resulting output file contains both the queries and their results.

### <span id="page-22-2"></span>**UNIX command line redirection**

The UNIX redirection symbols, "<" and ">", provide a similar mechanism to the -i and -o options, as follows:

isql -Usa < input > output

You can direct isql to take input from the terminal, as shown in this example:

isql -Usa -P*password* -S*server\_name* << EOF > *output* use pubs2 go

```
select * from table
go
EOF
```
"<<EOF" instructs isql to take input from the terminal up to the string "EOF." You can replace "EOF" with any character string. Similarly, the following example signals the end of input with Ctrl-d:

```
isql -Usa << > output
```
# CHAPTER 3 **Using Interactive SQL in Graphics Mode**

<span id="page-24-0"></span>This chapter discusses how to run and use the GUI-based Interactive SQL utility.

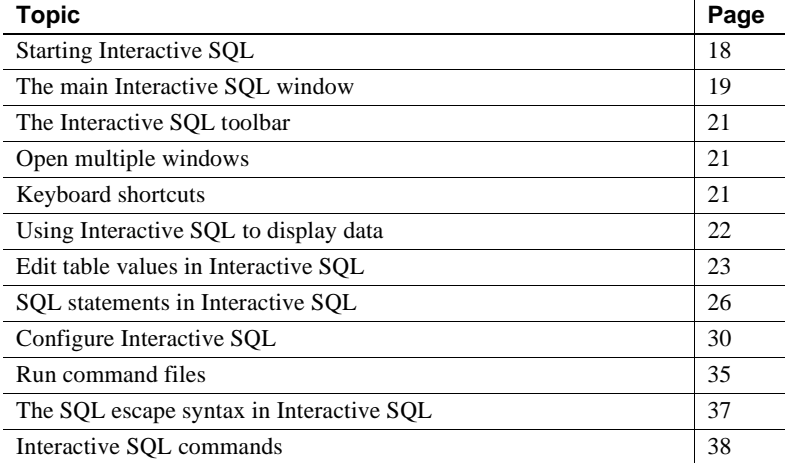

Interactive SQL allows you to execute SQL statements, build scripts, and display database data to the server. You can use it to:

- Browse the information in a database.
- Test SQL statements that you plan to include in an application.
- Load data into a database and carrying out administrative tasks.

In addition, Interactive SQL can run command files or script files. For example, you can build repeatable scripts to run against a database and then use Interactive SQL to execute these scripts as batches.

# <span id="page-25-1"></span><span id="page-25-0"></span>**Starting Interactive SQL**

The menu item Open Interactive SQL opens a connection to a server. However, when you select the menu item for a server, Interactive SQL opens a connection to the default database for that server. When you select a specific database from the Open Interactive SQL menu, Interactive SQL opens to the selected database.

#### ❖ **Starting Interactive SQL from Sybase Central**

- To start Interactive SQL, either:
	- Select a database in Sybase Central and select File | Open Interactive SQL. Interactive SQL connects to the database. You can also rightclick on the database and select Open Interactive SQL.
	- To start Interactive SQL without a connection to a server, select Tools | Adaptive Server Enterprise | Open Interactive SQL. The Connect dialog appears.

#### ❖ **Starting Interactive SQL from the command line**

How you start Interactive SQL from the command line depends on your operating system.

- If you start Interactive SOL independently, the Connect dialog appears, which lets you connect to a database just as you would in Sybase Central.
	- For UNIX, Sybase Central and Interactive SQL do not have to be installed under *\$SYBASE* (*\$SYBASE* does not even need to exist for them to start). Instead, they are installed under *\$SYBROOT*, an environment variable set by the installer. Move to *\$SYBROOT* and enter:

dbisql

On Windows, change to the *%SYBROOT* directory and enter:

dbisql.bat

• In the Connection dialog, enter the information to connect to a database in the Connect dialog box and click OK.

To open a new Interactive SQL window:

- 1 Choose Window | New Window. The Connect dialog appears.
- 2 In the Connect dialog, enter connection options, and click OK to connect.

The connection information (including the database name, your user ID, and the database server) appears on the title bar above the SQL Statements pane.

You can also connect to or disconnect from a database with the Connect and Disconnect commands in the SQL menu, or by executing a connect or disconnect statement in the SQL Statements pane.

# <span id="page-26-2"></span><span id="page-26-0"></span>**The main Interactive SQL window**

The Interactive SQL window includes these panes:

- SQL Statement provides a place for you to type SQL statements.
- Results displays the results of commands that you execute. For example, if you use SQL statements to search for specific data in the database, the Results tab in this pane displays the columns and rows that match the search criteria. If the information exceeds the size of the pane, scroll bars automatically appear. You can edit the result set on the Results tab.
- Messages displays messages from the database server.
- Plan displays the query optimizer's execution plan for a SQL statement. For more information, see [Plan dialog tab](#page-26-3) below.

The window title displays the connection name. For Adaptive Server, the connection name is either the server name (determined by the server's interfaces file entry) or the host name and port number the user enters at the time of connection.

### <span id="page-26-3"></span><span id="page-26-1"></span>**Plan dialog tab**

The Plan tab displays a GUI representation of execution engine's plan for the currently running SQL text, and helps you understand the performance and statistic characteristics of the currently running query.

**Note** The Plan tab only appears if you connect to Adaptive Server version 15.0 and later.

The top half of the Plan tab shows the logical flow of the operators used in the plan in a tree-based, hierarchal structure, with each operator a separate node of the tree. The cost of each operator is based on the cost model used by the query processor. Each operator node in the tree is costed relative to other nodes, which makes it easier to identify operators based on their costs.

Each node includes tooltip text (text that appears when you move your mouse over the node) that provides details about each operator, so you do not have to select the nodes to compare details between operators.

The Plan tab includes the following tabs:

- Details shows the details of the operator statistics as two tables:
	- Node Statistics shown for all the operators, and includes statistics like row count, logical I/O, and physical I/O.
	- Subtree Statistics the aggregate sum of all the operators below, and are shown for the non-leaf operators, and include statistics on row count, logical I/O, and physical I/O.
- XML shows the result set as XML output.
- Text displays the text version of the query plan (the same as the output of showplan).
- Advanced includes the following:
	- Abstract query plan shows the abstract query plan used by the query.
	- Resource utilization describes the resources used by the plan, including number of threads and the auxiliary session descriptors (SDESs, every table scan requires one session descriptor to track the scan).
	- Cost lists costs associated with the plan, including logical I/O, Physical I/O, and CPU usage.
	- Optimizer Metrics lists the query-plan statistics, including the run time for the query, run time for the first plan, the number of plans evaluated, the number of plans that were valid, and the amount of procedure cache used.
	- Optimizer Statistics lists the last time you ran update statistics on the table, any missing histogram steps, and the density of the steps.

# <span id="page-28-3"></span><span id="page-28-0"></span>**The Interactive SQL toolbar**

The Interactive SQL toolbar appears at the top of the Interactive SQL window. Use the buttons on this toolbar to:

- Recall the executed SQL statement immediately before your current position in the history list.
- View a list of up to 50 previously executed SQL statements.
- Recall the executed SQL statement immediately after your current position in the history list.
- Execute the SQL statement currently appearing in the SQL Statements pane.
- Interrupt the execution of the current SQL statement.

# <span id="page-28-4"></span><span id="page-28-1"></span>**Open multiple windows**

You can open multiple Interactive SQL windows. Each window corresponds to a separate connection. You can connect simultaneously to two (or more) databases on different servers, or you can open concurrent connections to a single database.

# <span id="page-28-5"></span><span id="page-28-2"></span>**Keyboard shortcuts**

Interactive SQL provides the following keyboard shortcuts.

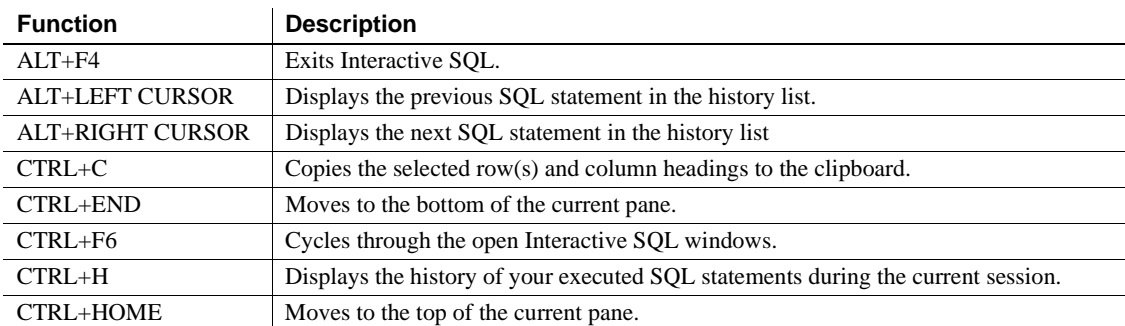

#### *Table 3-1: Keyboard shortcuts*

#### *Using Interactive SQL to display data*

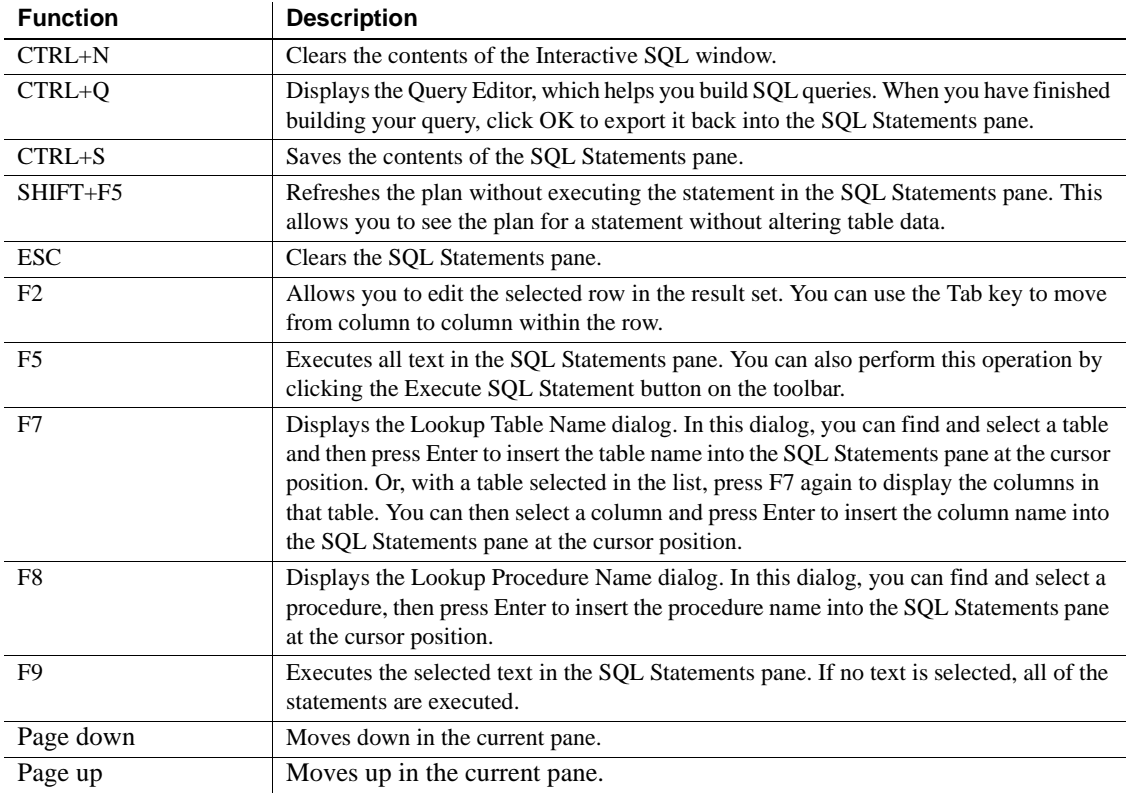

# <span id="page-29-1"></span><span id="page-29-0"></span>**Using Interactive SQL to display data**

Interactive SQL allows you to browse the information in databases.

You can display database information using the select statement in Interactive SQL. Once you enter the statement, click the Execute SQL Statement button on the toolbar.

After you execute the statement, the result set appears in the Results pane. You can use the scroll bars to see areas of the table that are outside your current view of the pane.

#### ❖ **Listing all the columns and rows of the** *authors* **table**

1 Start Interactive SQL and connect to the pubs2 database.

2 Enter the following in the SQL Statements pane:

select \* from authors

3 On the toolbar, click the Execute SQL Statement button.

You can add, delete, and update rows within the result set.

## <span id="page-30-1"></span><span id="page-30-0"></span>**Edit table values in Interactive SQL**

Once you execute a query in Interactive SQL, you can edit the result set to modify the database. You can also select rows from the result set and copy them for use in other applications. Interactive SQL supports editing, inserting, and deleting rows. These actions have the same result as executing update, insert, and delete statements.

Before you can copy, edit, insert, or delete rows, you must execute a query in Interactive SQL that returns a result set on the Results tab in the Results pane. When you edit the result set directly, Interactive SQL creates and executes a SQL statement that makes your change to the database table.

To edit a row or value in the result set, you must have the proper permissions on the table or column you want to modify values from. For example, to delete a row, you must have delete permission for the table the row belongs to.

Editing the result set may fail if you:

- Attempt to edit a row or column you do not have permission on.
- Select columns from a table with a primary key, but do not select all of the primary key columns.
- Attempt to edit the result set of a join (for example, there is data from more than one table in the result set).
- Enter an invalid value (for example, a string in a numeric column or a NULL in a column that does not allow NULLs).

When editing fails, an Interactive SQL error message appears explaining the error, and the database table values remain unchanged.

Once you make changes to table values, you must enter a commit statement to make the changes permanent. To undo your changes, you must execute a rollback statement.

### <span id="page-31-0"></span>**Copy rows from the Interactive SQL result set**

You can copy rows directly from the result set in Interactive SQL and then paste them into other applications. Copying rows also copies the column headings. Copied data is comma-delimited, which allows other applications, such as Microsoft Excel, to format the copied data correctly. By default, copied data is in ASCII format, and all strings are enclosed in single quotes. You can select only consecutive rows in the result set.

#### ❖ **Copying rows from the Interactive SQL result set**

- 1 Select the rows you want to copy. To select a row(s):
	- Press and hold the Shift key while clicking the row(s), or
	- Press and hold the Shift key while using the Up or Down arrow.
- 2 Right-click the result set and select Copy from the pop-up menu. You can also copy the selected row(s) by pressing CTRL+C.

The selected row(s), including their column headings, are copied to the clipboard. You can paste them into other applications by selecting Edit | Paste or by pressing CTRL+V.

### <span id="page-31-1"></span>**Edit table values from the Interactive SQL result set**

The Edit command allows you to change individual values within a row. You can change any or all of the values within existing rows in database tables. You must have update permission on the columns being modified. When you edit the result set, you can make changes to the values in only 'one row at a time.

#### ❖ **Editing a row in the result set**

- 1 Select the row to edit
- 2 Right-click the result set and choose Edit from the pop-up menu. You can also press F2 to edit the result set.
- 3 A blinking cursor appears in the first value in the row.
- 4 Press Tab to move the cursor from column to column across the row. You can also edit a value by clicking the value in the selected row.
- 5 Enter the new value.
- 6 You cannot enter invalid datatypes into a column. For example, you cannot enter a string datatype into a column that is configured for the int datatype.

7 Execute a commit statement to make your changes to the table permanent.

### <span id="page-32-0"></span>**Insert rows into the database from the Interactive SQL result set**

The Insert command adds a new blank row to the database table. Use the Tab key to move between columns in the result set to add values to the row. When you add values to the table, characters are stored in the same case as they are entered. You must have insert permission on the table to add new rows (for information about insert permissions, see insert in the *Adaptive Server Commands and Reference Manual*.

#### ❖ **Inserting a new row into the result set**

1 Right-click the result set and choose Add from the pop-up menu.

A new blank row appears in the result set with a blinking cursor in the first value in the row.

Press Tab to move the cursor from column to column across the row. You can also insert a value by clicking on the appropriate field in the selected row.

2 Enter the new value.

You cannot enter invalid datatypes into a column. For example, you cannot enter a string into a column that accepts the int datatype.

3 Execute a commit statement to make your changes to the table permanent.

### <span id="page-32-1"></span>**Delete rows from the database using Interactive SQL**

The Delete command removes the selected rows from a database table. You must have delete permission on the table to delete rows.

#### ❖ **Deleting a row from the result set**

- 1 Select the row(s) you want to delete. To select a rows:
	- Press and hold the Shift key while clicking the rows.
	- Press and hold the Shift key while using the Up or Down arrow.

To delete non-consecutive rows, you must delete each row individually.

2 Right-click the result set and choose Delete from the pop-up menu. You can also delete the selected row(s) by pressing the Delete key.

The selected row(s) are removed from the database table.

3 Execute a commit statement to make your changes to the table permanent.

# <span id="page-33-2"></span><span id="page-33-0"></span>**SQL statements in Interactive SQL**

You can enter all SQL statements as commands in the top pane of the Interactive SQL window. When you are finished typing, execute the statement to run it.

#### ❖ **Executing a SQL statement**

- Press the Execute SQL Statement button, or
- Select F5.

To clear the SQL Statements pane, choose Edit | Clear SQL or press ESCAPE.

**Note** If you are running a long-running query, Interactive SQL displays a splash screen that describes some diagnostic tips.

### <span id="page-33-1"></span>**Canceling an Interactive SQL command**

Use the Interrupt button on the Interactive SQL toolbar to cancel a command.

A Stop operation stops current processing and prompts for the next command. If a command file was being processed, you are prompted for an action to take (Stop Command File, Continue, or Exit Interactive SQL). You can control these actions with the Interactive SQL ON\_ERROR option.

When an interruption is detected, one of three different errors is reported, depending on when the interruption is detected. If the interruption is detected:

When Interactive SQL is processing the request (as opposed to the database server), this message appears

ISQL command terminated by user

Interactive SQL stops processing immediately and the current database transaction is not updated.

• By the database server while processing a data manipulation command (select, insert, delete, or update), this message appears:

Statement interrupted by user.

The effects of the current command are left unfinished, but the rest of the transaction is left intact.

While the database server is processing a data definition command (create *object*, drop *object*, alter *object*, and so on.), this message appears:

Terminated by user -- transaction rolled back

Since data definition commands all perform a commit automatically before the command starts, rollback simply cancels the current command.

This message also occurs when the database server is running in bulk operations mode executing a command that modifies the database (insert, update, and delete). In this case, rollback cancels not only the current command, but everything that has been done since the last commit. In some cases, it may take a considerable amount of time for the database server to perform the automatic rollback.

### <span id="page-34-0"></span>**Combining multiple statements**

Interactive SQL allows you to enter multiple statements at the same time. End each statement with the Transact-SQL command, go.

1 Enter multiple statements in the SQL Statements pane separated by go:

```
update titles
set price = 21.95where pub id = "1389"
go
update titles
set price = price + 2.05
where pub id = "0736"go
update titles
set price = price+2.0
where pub_id = "0877"go
```
2 On the toolbar, click the Execute SQL Statement button (or select F9). All three statements are executed. After execution, the commands remain in the SQL Statements pane. To clear this pane, press the Esc key.

You can roll back your changes by entering rollback and executing the statement.

### <span id="page-35-0"></span>**Looking up tables, columns, and procedures**

**Note** You must have jConnect for JDBC installed to use the functionality described in this section.

Select Tools | Lookup Table Name and Tools | Lookup Procedure Name utilities to look up the names of tables, columns, or procedures stored in the current database and insert them at your cursor position.

Enter the first characters of a table, column, or procedure in the Lookup Table Name and Lookup Procedure Name dialogs. This list narrows to display only those items that start with the text you entered.

You can use the standard SQL wildcard character % to mean "match anything". Clear the search area to display all items.

#### ❖ **Looking up names of tables in the database**

- 1 Choose Tools | Lookup Table Name.
- 2 Find and select the table.
- 3 Click OK to insert the table name into the SQL Statements pane.

#### ❖ **Looking up column names in the database**

- 1 Choose Tools | Lookup Table Name.
- 2 Find and select the table containing the column.
- 3 Click Show Columns.
- 4 Select the column and click OK to insert the column name into the SQL Statements pane.

#### ❖ **Looking up procedure names in the database**

- 1 Choose Tools | Lookup Procedure Name.
- 2 Find and select the procedure.
3 Click OK to insert the procedure name into the SQL Statements pane.

### **Recall commands**

When you execute a command, Interactive SQL automatically saves it in a history list that lasts for the duration of the current session. Interactive SQL maintains a record of as many as 50 of the most recent commands. You can view the entire list of commands in the Command History dialog.

To access the Command History dialog, press Ctrl+H, or select the book icon in the toolbar.

The most recent commands appear at the bottom of the list. To recall a command, highlight it and click OK. It appears in the SQL Statements pane.

You can also recall commands without the Command History dialog. Use the arrows in the toolbar to scroll back and forward through your commands, or press Alt+Right Arrow and Alt+Left Arrow.

You can save commands in text files and use them in a subsequent Interactive SQL session.

### **Log commands**

With the Interactive SQL logging feature, you can record commands as you execute them. Interactive SQL continues to record until you stop the logging process, or until you end the current session. The recorded commands are stored in a log file.

#### ❖ **Beginning to log Interactive SQL commands**

- 1 Choose SQL | Start Logging.
- 2 In the Save dialog, specify a location and name for the log file.
- 3 Click Save when finished.

To stop logging Interactive SQL commands, select SQL | Stop Logging.

To start logging by typing in the SQL Statements pane, enter and execute start logging "c:\file\_name.sql", where c:\file\_name.sql is the path, name, and extension of the log file. A log file must have the *.sql* extension. Include the single quotation marks if the path contains embedded spaces. To stop logging, enter and execute stop logging.

**Note** The commands start logging and stop logging are not Transact-SQL commands, and are not supported by Adaptive Server outside the Interactive SQL dialog box.

Once you start logging, all commands that you try to execute are logged, including ones that do not execute properly.

## **Configure Interactive SQL**

You can configure Interactive SQL in the Options dialog, which provides settings for commands, appearance, import/export features, and messages.

After you have made your selections, select either OK or Make Permanent. If you select Make Permanent, Interactive SQL starts with the configuration you selected.

You can set each option either by using the GUI, or by using the set option statement.

To access the Options dialog, choose Tools | Options.

### **General dialog box**

The General dialog box includes these components:

• Commit – lets you select when transactions are committed. You can commit transactions automatically after each statement is executed or only when you exit your Interactive SQL session.

You can also commit manually by entering an explicit commit command whenever appropriate. The default behavior is that transactions are committed when you exit Interactive SQL.

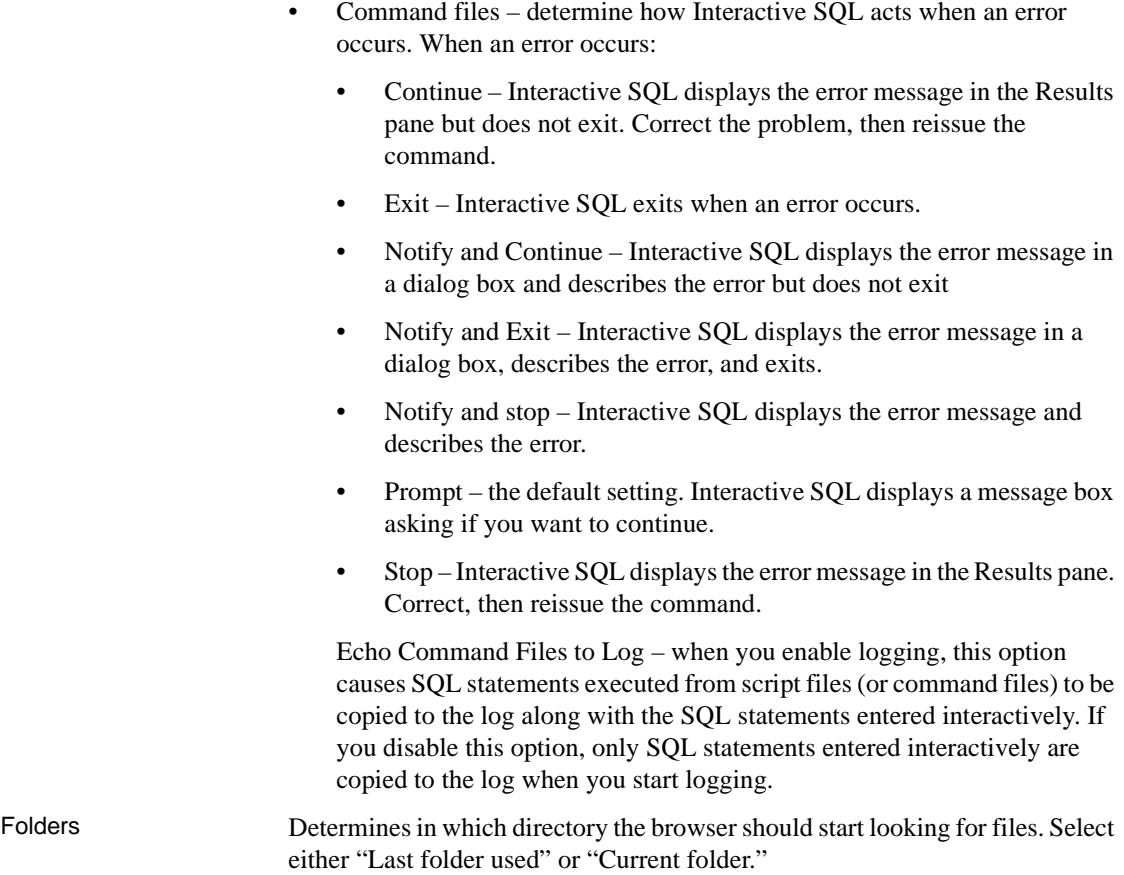

### **Result dialog box**

The Results dialog box has these components:

- Display null values lets you specify how you want nulls to appear in the table columns when you browse data. The default setting is (NULL).
- Maximum number of rows to display limits the number of rows that appear. The default setting is 500.
- Truncation length limits the number of characters that appear in each column in the Results pane in Interactive SQL. The default setting is 30.

• Show multiple result sets – enables or disables the display of multiple result sets. For example, you can use this feature when you create a procedure containing multiple select statements. If this option is enabled, you can see each result set on a separate tab in the Results pane when you call the procedure.

If you are using the jConnect driver, choosing to display multiple result sets requires Interactive SQL to wait for an entire result set to be retrieved before any rows appear. This may result in longer waits for large result sets. This option is off by default.

- Show row number check if you want the row numbers displayed in the result set.
- Automatically refetch result enables or disables the ability of Interactive SQL to automatically regenerate the most recent result set after you execute an insert, update, or delete statement. For example, if you are updating a table with the Results tab in the Results pane displaying the rows about to be affected, this option causes Interactive SQL to automatically refresh the Results tab to reflect the executed changes. This option is on by default.
- Console Mode select how you want the result sets displayed in the console; only the last result sets, all result sets, or no result sets.
- Font select which font you want to use for the result set.

### **Import/Export dialog box**

The Import/Export dialog box has these components:

- Default export format select the default file format for exporting. This format is automatically selected in the Files of Type field in the Save dialog, but you can still choose other formats. The default is also used when Interactive SQL interprets an output statement if no format is specified. The default setting is ASCII.
- Default import format select the default file format for importing. This format is automatically selected in the Files of Type field in the Open dialog, but you can still choose other formats. The default is also used when Interactive SQL interprets an input statement if no format is specified. The default setting is ASCII.

• ASCII options – specify the default symbols that are used for the field separator, quote string, escape character, and the default encoding datatype when you import or export data in the ASCII format. The default settings are the comma (,) for the field separator, an apostrophe (í) for the quote string, and a backslash (\) for the escape character.

By default, Interactive SQL uses the default datatype of the server.

### **Messages dialog tab**

The Messages dialog box has these components:

- Measure execution time for SQL statements enables or disables the ability of Interactive SQL to measure the time it takes for a statement to execute. When this option is enabled (which is the default), the time appears in the Messages pane.
- Show separate Messages pane lets you specify where information from the database server appears. By default, messages appear on the Messages tab in the Results pane. If you select this option, database server information appears in a separate Messages pane in the Interactive SQL window.
- Default number of lines in Messages pane lets you specify the initial height (in lines) of the Messages pane. The default is 7 lines.

### **Editor**

The Editor dialog box has these components:

- Editor Select your scrollbar style preference: vertical, horizontal, or both.
- Tabs This pane determines how tabs are used in your SQL text:
	- Tab size enter the number of spaces you want each tab to comprise.
	- Indent size Enter the number of spaces for each indent.
	- Tab radio buttons Select Insert spaces to convert tabs to spaces when you indent SQL text. Select Keep tabs to retain tabs as spaces when you indent SQL text.
	- Auto indent Select:
- None if you do not want to automatically indent SQL text
- Default to use the default tab and indent settings
- Smart if you want Interactive SQL to automatically indent SQL text. Select Indent open brace to indent open braces or Indent closing brace to indent the closing braces. Interactive SQL displays how these decisions affect the text in the window below the buttons.
- Format Determines the look of your SQL text.
	- Text Highlighting select the type of text you want to highlight from the list (keywords, comments, strings, and so on).
	- Foreground select the foreground color of the text.
	- Background select the color of the text's background field.
- **Style** 
	- Font size select the size font.
	- Caret color determines the color of the caret.
	- Reset All returns all styles to original selections.
- Print Customizes your printed jobs:
	- Header enter the header text.
	- Footer enter the footer text.
	- Font size select the font size.

### **Query Editor**

The Query Editor dialog box has these components:

- Fully qualify table and column names select this to have Interactive SQL prefix table names with the owner (for example, dbo.authors) and prefix column names with the owner and table names (for example, dbo.titles.price).
- Quote names Select this to automatically put quotes around table and columns names to avoid conflicts with reserved words.
- Get list of tables on startup Select this to automatically get a list of tables in the database when the query editor is started.

## **Run command files**

This section describes how to process files consisting of a set of commands.

### **Write output to a file**

In Interactive SQL, the output for each command remains in the Results pane until the next command is executed. To keep a record of your data, you can save the output of each statement to a separate file.

If statement1 and statement2 are two select statements, then you can output them to file1 and file2, respectively, as follows:

```
Statement1; OUTPUT TO file1
go
statement2; OUTPUT TO file2
go
```
For example, the following command saves the result of a query:

```
select * from titles
go
output to "C:\My Documents\Employees.txt"
```
#### **Execute command files**

You can execute command files by:

Using the Interactive SQL read command to execute command files. The following statement executes the file temp.sql:

read temp.SQL

• Loading a command file into the SQL Statements pane and execute it directly from there.

You load command files back into the SQL Statements pane by choosing File | Open. Enter *transfer.sql* when prompted for the file name.

• Supplying a command file as a command-line argument for Interactive SQL.

The SQL Statements pane in Interactive SQL has a limit of 500 lines. For command files larger than this, you should use a generic editor capable of handling large files and use the read command to import it into Interactive SQL, which has no limit on the number of lines it can read.

### **Save, load, and run command files**

You can save the commands currently present in the SQL Statements pane so they are available for future Interactive SQL sessions. The file in which you save them is called a command file.

Command files are text files containing SQL statements. You can use any editor you like to create command files. You can include comment lines along with the SQL statements to be executed. These command files are commonly called scripts.

When you begin a new session, you can load the contents of a command file into the SQL Statements pane, or you can run the contents immediately.

#### ❖ **Saving the commands from the SQL Statements pane to a file**

- 1 Choose File | Save.
- 2 In the Save dialog, specify a location, name, and format for the file. Click Save when finished.
- ❖ **Loading commands from a file into the SQL Statements pane**
	- 1 Choose File | Open
	- 2 In the Open dialog, find and select the file. Click Open when finished.

#### ❖ **Running a command file immediately**

- 1 Choose File | Run Script.
- 2 The Run Script menu item is the equivalent of a read statement. For example, in the SQL Statements pane, you can also run a command file by typing the following, where *c:\filename.sql* is the path, name, and extension of the file. Single quotation marks (as shown) are required only if the path contains spaces:

READ "*c:\filename.sql*"

3 In the Open dialog, find and select the file. Click Open when finished.

The Run Script menu item is the equivalent of a READ statement. For example, in the SQL Statements pane, you can also run a command file by typing the following, where *c:\filename.sql* is the path, name, and extension of the file. Single quotation marks (as shown) are required only if the path contains spaces:

READ 'c:\filename.sql'

## **The SQL escape syntax in Interactive SQL**

Interactive SQL supports JDBC escape syntax. This escape syntax allows you to call stored procedures from Interactive SQL regardless of the database management system you are using. The general form for the escape syntax is:

{{ keyword parameters }}

The braces must be doubled. This doubling is specific to Interactive SQL. There must not be a space between successive braces: "{{" is acceptable, but "{ {" is not. As well, you cannot use newline characters in the statement. The escape syntax cannot be used in stored procedures because they are not executed by Interactive SQL.

You can use the escape syntax to access a library of functions implemented by the JDBC driver that includes number, string, time, date, and system functions.

For example, to obtain the name of the current user in a database management system-neutral way, you would type the following:

select  $\{ \}$  fn user()  $\}$ 

The functions that are available depend on the JDBC driver that you are using. The numeric functions that are supported by jConnect are:

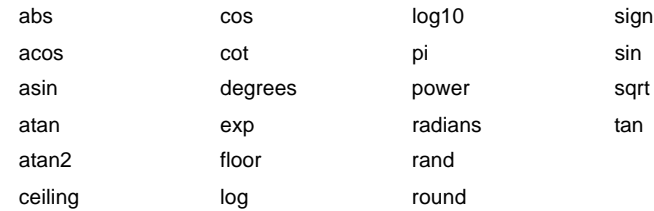

The string functions that are supported by jConnect are:

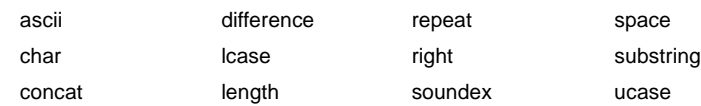

The system functions that are supported by jConnect are:

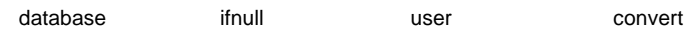

The system functions that are supported by jConnect are:

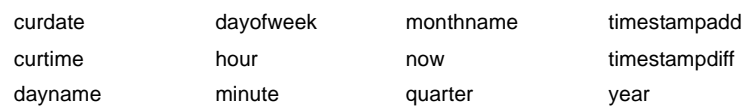

dayofmonth month second

A statement using the escape syntax should work in Adaptive Server Anywhere, Adaptive Server Enterprise, Oracle, SQL Server, or another database management system that you are connected to from Interactive SQL. For example, to obtain database properties with the sa\_db\_info procedure using SQL escape syntax, type the following in the SQL Statements pane in Interactive SQL:

 $((CANN s<sub>a</sub> db info(1)))$ 

## **Interactive SQL commands**

Interactive SQL includes a set of commands that are entered in the top pane of the Interactive SQL display. These commands are intended only for Interactive SQL and are not sent to Adaptive Server for execution. The commands available for Interactive SQL are:

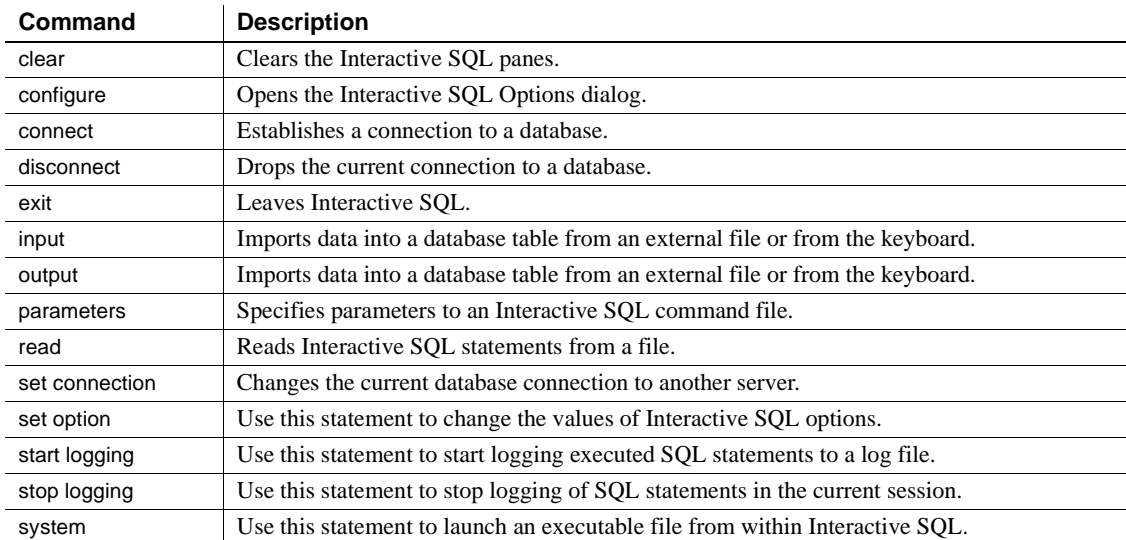

See "Using DBISQL Commands" in the *Reference Manual: Commands*.

# CHAPTER 4 **Transfer Data to and from Adaptive Server with** *bcp*

This chapter explains how to use the bulk copy utility, bcp, to move data between Adaptive Server and an operating system file.

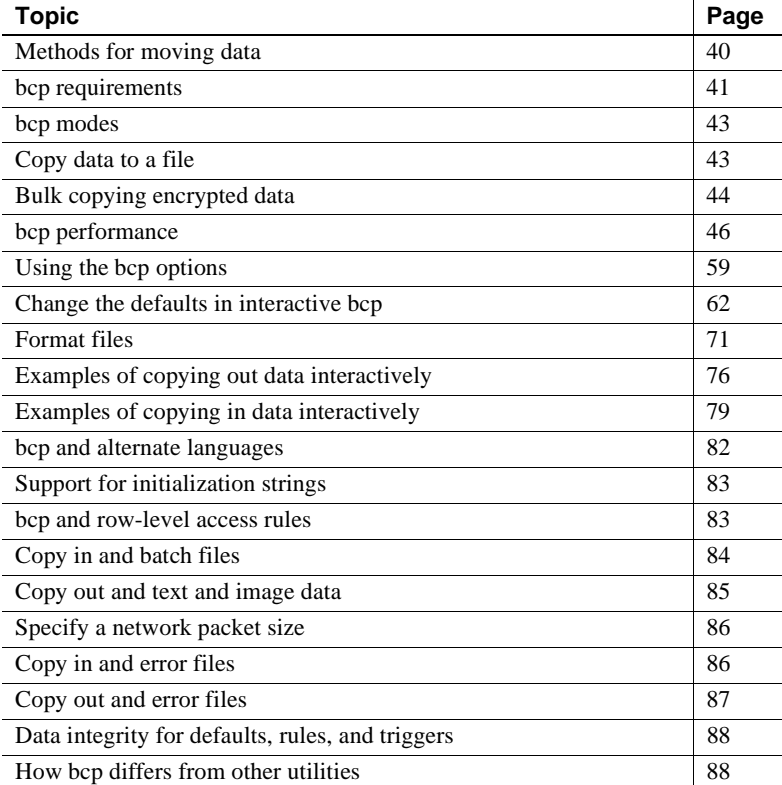

bcp provides a convenient, high-speed method for transferring data between a database table or view and an operating system file. bcp can read or write files in a wide variety of formats. When copying in from a file, bcp inserts data into an existing database table; when copying out to a file, bcp overwrites any previous contents of the file.

For a detailed description of bcp syntax, see [bcp on page 126](#page-133-0).

Versions earlier than 15.0.3 did not allow you to run fast bcp on tables with non-clustered indexes or triggers. Cluster Edition version 15.0.3 and later removes this restriction.

## <span id="page-47-0"></span>**Methods for moving data**

You can use the following methods to move data to and from your Adaptive Server databases:

- bcp as a standalone program from the operating system. This chapter provides instructions for this method.
- Client-Library, which calls bulk library routines. For more information about the Client-Library, see the *Open Client and Open Server Common Libraries Reference Manual*.

### **Import and export data with** *bcp*

Transact-SQL commands cannot transfer data in bulk. For this reason, you must use bcp for any large transfers. You can use bcp to:

• Import data that was previously associated with another program, such as the records from another database management system. This is the most common use for bcp.

Before using bcp, you must create a file of the records you want to import. The general steps are:

- a Put the data to transfer into an operating system file.
- b Run bcp from the operating system command line.
- Move tables between Adaptive Servers or between Adaptive Server and other data sources that can produce an operating-system file.
- Copy out data from a view. See bcp [on page 126](#page-133-0) for a description of the syntax for using bcp to copy out from a view.

**Note** You cannot use bcp to copy **in** data to a view.

• Transfer data for use with other programs, for example, with a spreadsheet program. The general steps to transfer data are:

- a Use bcp to move the data from Adaptive Server into an operating-system file from which the other program imports the data.
- b When you finish using your data with the other program, copy it into an operating-system file, and then use bcp to copy it into Adaptive Server.

Adaptive Server can accept data in any character or binary format, as long as the data file describes either the length of the fields or the **terminators**, the characters that separate columns.

The structures in the tables involved in the transfer need not be identical, because when bcp:

- Imports **from** a file, it appends data to an existing database table.
- Exports **to** a file, it overwrites the previous contents of the file.

When the transfer is complete, bcp informs you of the:

- Number of rows of data successfully copied
- Number of rows (if any) that it could not copy
- Total time the copy took
- Average amount of time, in milliseconds, that it took to copy one row
- Number of rows copied per second.

If bcp runs successfully, you see a return status of 0. The return status generally reflects errors from the operating system level and correspond to the ones listed in the *errno.h* file in the */usr/include/sys/* directory.

## <span id="page-48-0"></span>*bcp* **requirements**

Before using bcp, you need to provide it with basic data information and prepare both the data for transfer and the command to access the data.

Basic requirements You must supply the following information to transfer data successfully to and from Adaptive Server:

- Name of the database and table or view
- Name of the operating system file
- Direction of the transfer (in or out)

You can also use bcp to modify the storage type, storage length, and terminator for each column if you want to do so.

Permissions You must have an Adaptive Server account and the appropriate permissions on the database tables or views, as well as the operating system files to use in the transfer to use bcp.

- To copy data into a table, you must have insert and select permission on the table.
- To copy a table to an operating system file, you must have select permission on the following tables:
	- the table to copy
	- sysobjects
	- syscolumns
	- sysindexes

Pretransfer tasks Before you can use bcp in, you must prepare the command and the data for transfer:

> • To use either fast or slow bcp, set select into/bulkcopy/pllsort to true. For example, to turn on this option for the pubs2 database, you would enter:

sp\_dboption pubs2, "select into/bulkcopy/pllsort", true

For more information, see ["bcp modes" on page 43](#page-50-0).

• To use fast bcp, remove indexes on the target table. For more information about this requirement, see ["bcp performance" on page 46](#page-53-0).

In addition:

If you are running Open Client version 11.1 or later and are using an external Sybase configuration file, you must add the following to enable bcp:

[BCP]

- You must set the SYBASE environment variable to the location of the current version of Adaptive Server before you can use bcp.
- To use a previous version of bcp, you must set the CS BEHAVIOR property in the [bcp] section of the *ocs.cfg* file:

```
[bcp]
CS_BEHAVIOR = CS_BEHAVIOR_100
```
If CS BEHAVIOR is not set to CS BEHAVIOR 100, you can use functionality for bcp 11.1 and later.

## <span id="page-50-0"></span>*bcp* **modes**

bcp in works in one of two modes:

- Slow bcp logs each row insert that it makes, used for tables that have one or more indexes.
- Fast bcp logs only page allocations, copying data into tables without indexes or at the fastest speed possible. You can use fast bcp on tables with nonclustered indexes.

To determine the bcp mode that is best for your copying task, consider the:

- Size of the table into which you are copying data
- Amount of data that you are copying in
- Number of indexes on the table
- Amount of spare database device space that you have for re-creating indexes

**Note** Fast bcp might enhance performance; however, slow bcp gives you greater data recoverability.

## <span id="page-50-1"></span>**Copy data to a file**

You can use bcp to copy data from a table to an operating system file. You can specify a table name and one or more partitions as the source. Data can be copied:

- To a single file for all partitions
- To a single file for each partition

If you do not specify a destination file name, Adaptive Server creates file names based on the partition names.

### **Examples**

In these examples, we are copying data from bigtable, which is partitioned three ways: ptn1, ptn2, and ptn3, to various operating system files.

To copy the data in bigtable to *file1*, enter:

bcp mydb..bigtable out file1

To copy the data from ptn1, ptn2, and ptn3 to *file2*, enter:

bcp mydb..bigtable partition ptn1, ptn2, ptn3 out file2

To copy the data from ptn1 and ptn2 to data files *ptn1.dat* and *ptn2.dat*, enter:

bcp mydb..bigtable partition ptn1, ptn2 out ptn1.dat, ptn2.dat

This example also copies the data from ptn1 and ptn2 to *ptn1.dat* and *ptn2.dat*. Enter:

bcp mydb..bigtable partition ptn1, ptn2 out

See [Chapter 7, "Utility Commands Reference,"](#page-120-0) for complete syntax and usage information for bcp.

## <span id="page-51-0"></span>**Bulk copying encrypted data**

bcp transfers encrypted data in and out of databases in either plain text or cipher text form. By default, bcp copies plain text data, processing them as follows:

- Data is automatically encrypted by Adaptive Server before insertion when executing bcp in. Slow bcp is used. The user must have insert and select permission on all columns.
- Data is automatically decrypted by Adaptive Server when executing bcp out. select permission is required on all columns; in addition, decrypt permission is required on the encrypted columns.

This example copies the customer table out as plain text data in native machine format:

bcp uksales.dbo.customer out uk\_customers -n -Uroy -Proy123

If the data to be copied out as plain text is encrypted by a key that uses an explicit password, you can supply that password to bcp using the --c password or --colpasswd options.

For example, if the salary column in the employee table is encrypted by a key that is protected by an explicit password, you can only copy out the salary data as plain text by providing bcp with the password, as follows:

```
bcp hr.dbo.employee out -c -Upjones -PX15tgol --
colpasswd hr.dbo.employee.salary '4mIneIsonly'
```
Alternatively, if you know the name of the key that encrypts the salary column, you can use:

```
bcp hr.dbo.employee out -c -Upjones -PX15tgol --
keypasswd keydb.dbo.hr_key '4mIneIsonly'
```
bcp uses the password to issue a set encryption passwd command before selecting the data.

Use the --keypasswd and --colpasswd options in a similar way on the bcp command line when copying the data back in.

Use the -C option for bcp to copy the data as cipher text. When copying cipher text, you may copy data out and in across different operating systems. If you are copying character data as cipher text, both platforms must support the same character set.

The -C option for bcp allows administrators to run bcp when they lack decrypt permission on the data. When the -C option is used, bcp processes data as follows:

- Data is assumed to be in cipher text format during execution of bcp in, and Adaptive Server performs no encryption. Use the -C option only if the file being copied into Adaptive Server was created using the -C option on bcp out. The cipher text must have been copied from a column with exactly the same column attributes and encrypted by the same key as the column into which the data is being copied. Fast bcp is used. The user must have insert and select permission on the table.
- bcp in -C bypasses the domain rule and check constraint for encrypted columns if either exist on an encrypted column because, in this situation, Adaptive Server uses fast bcp. Domain rules and check constraints do not affect bcp out -C.
- If an access rule exists on an encrypted column, using bcp out -C results in a 2929 error. Access rules do not affect bcp in -C.
- Data is copied out of Adaptive Server without decryption on bcp out. The cipher text data is in hexadecimal format. The user must have select permission on all columns. For copying cipher text, decrypt is not required on the encrypted columns.

• Encrypted char or varchar data retains the character set used by Adaptive Server at the time of encryption. If the data is copied in cipher text format to another server, the character set used on the target server must match that of the encrypted data copied from the source. The character set associated with the data on the source server when it was encrypted is not stored with the encrypted data and is not known or converted on the target server.

You can also perform bcp without the -C option to avoid the character set issue.

You cannot use the -J option (for character set conversion) with the -C option.

The following example copies the customer table. The cc\_card column is copied out as human-readable cipher text. Other columns are copied in character format. User "roy" is not required to have decrypt permission on customer cc\_card.

 bcp uksales.dbo.customer out uk\_customers -C -c -Uroy -Proy123

When copying data as cipher text, ensure that the same keys are available in the database when the data is copied back in. If necessary, use the ddlgen utility to move keys from one database to another.

## <span id="page-53-0"></span>*bcp* **performance**

Keeping indexes on a table causes the bulk copy utility to use slow bcp automatically. However, slow bcp can fill the transaction log very quickly.

- When you are copying a large number of rows, the performance penalty and log space requirements for using slow bcp can be severe.
- For extremely large tables, using slow bcp is not an option because its detailed log makes it much too slow.

To improve the performance of bcp:

Use partitioned tables. Several bcp sessions with a partitioned table can reduce dramatically the time required to copy the data. However, such performance improvements are more noticeable in fast bcp than in slow bcp.

Use bop in parallel to increase performance dramatically. Parallel bulk copy can provide balanced data distribution across partitions. For more information, see ["Using parallel bulk copy to copy data into a specific](#page-60-0)  [partition" on page 53](#page-60-0).

### <span id="page-54-0"></span>**Using fast or slow** *bcp*

The existence of indexes on tables affects transfer speed. When you use bcp on such tables, bcp automatically uses its slow mode, which logs data inserts in the transaction log. These logged inserts can cause the transaction log to become very large.

To control this data excess and ensure that the database is fully recoverable in the event of a failure, you can back up the log with dump transaction.

**Note** bcp does not fire any trigger that exists on the target table.

Fast bcp logs only the page allocations. For copying data in, bcp is fastest if your database table has no indexes.

However, if you used fast bcp to make data inserts, which fast bcp does not log, you cannot back up (dump) the transaction log to a device. The changes are not in the log, and a restore cannot recover nonexistent backup data. The requested backup (dump transaction) produces an error message that instructs you to use dump database instead. This restriction remains in force until a dump database successfully completes. For more information about dump database and dump transaction, see the *System Administration Guide*, and the *Reference Manual*.

- sp\_dboption 'select into/bulkcopy/pllsort' is off.
- sp\_dboption 'select into/bulkcopy/pllsort' is on, but the table uses the allpages locking scheme and has a clustered index.
- sp\_dboption 'select into/bulkcopy/pllsort' is on, but the table has a unique nonclustered index.

If the option ignore\_dup\_key option is enabled on the unique index, performing fast bcp can put the table and index in an inconsistent state if rows with duplicate keys are inserted. To avoid the inconsistency, Adaptive Server performs slow bcp.

If the table has nonclustered indexes or triggers, and the table is marked for replication or the database is used as a warm standby.

When does Adaptive Server uses slow bcp?

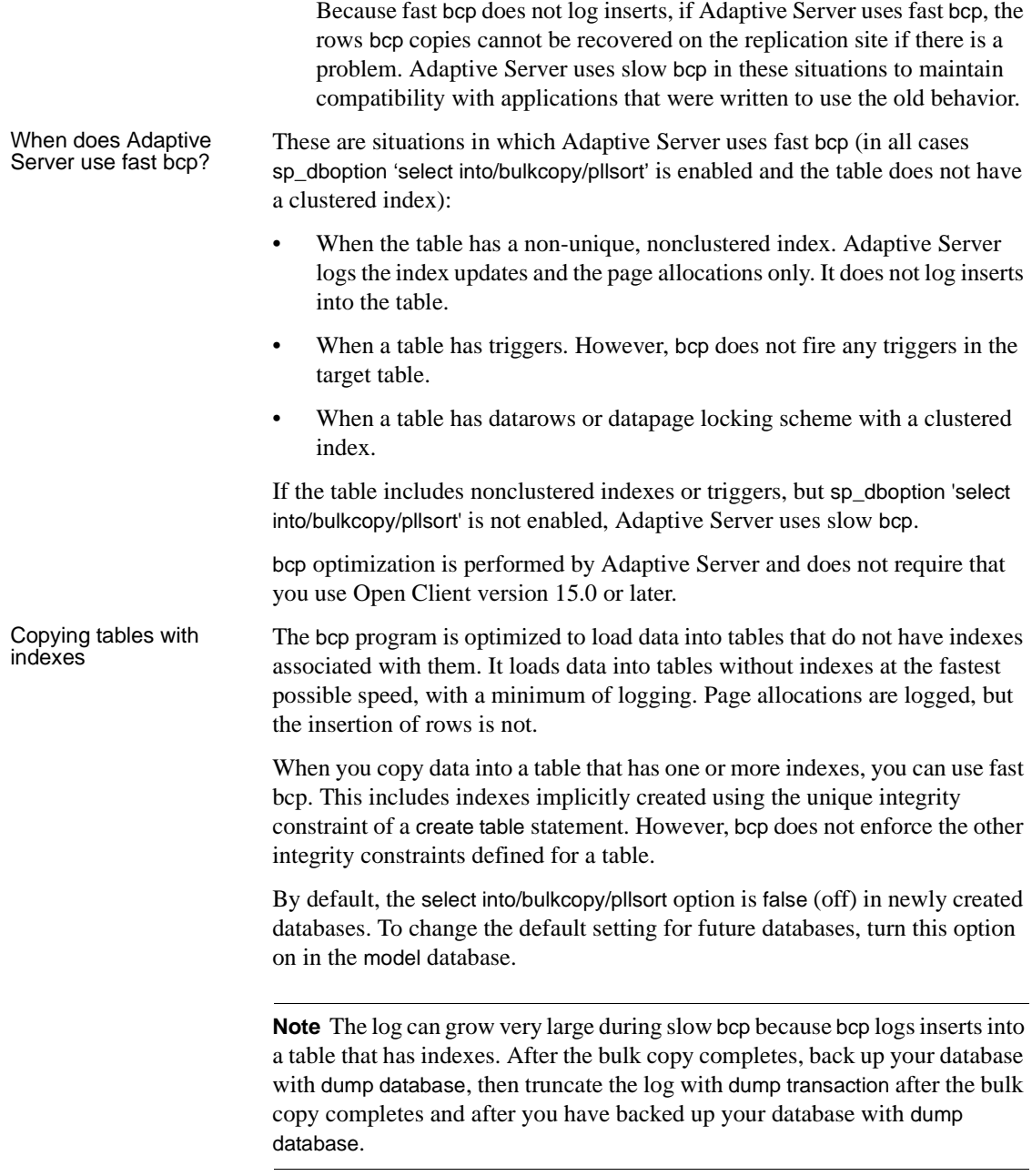

While the select into/bulkcopy/pllsort option is on, you cannot dump the transaction log. Issuing dump transaction produces an error message instructing you to use dump database instead.

 **Warning!** Be certain that you dump your database before you turn off the select into/bulkcopy/pllsort flag. If you have inserted unlogged data into your database, and you then perform a dump transaction before performing a dump database, you will not be able to recover your data.

Fast bcp runs more slowly while a dump database is taking place.

Adaptive Server prohibits dump transaction after running fast bcp. Instead, you must use dump database. Because slow bcp is a minimally logged operation, Adaptive Server allows you to issue dump transaction after running slow bcp whether select into/bulkcopy/pllsort is set to true or false in the database.

**Note** The performance penalty for copying data into a table that has indexes in place can be severe. If you are copying in a very large number of rows, it may be faster to drop all the indexes beforehand with drop index (or alter table, for indexes created as a unique constraint); set the database option; copy the data into the table; re-create the indexes; and then dump the database. Remember to allocate disk space for the construction of indexes: about 2.2 times the amount of space needed for the data.

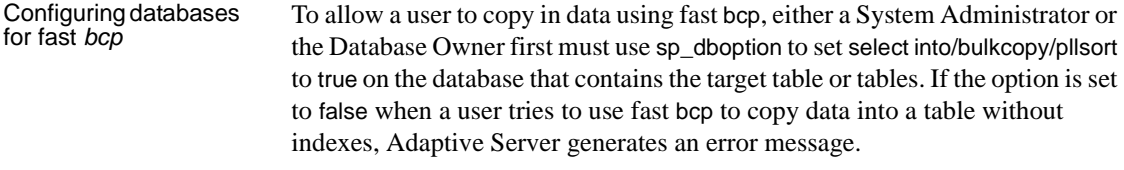

**Note** You do not need to set the select into/bulkcopy/pllsort option to true to copy out data from, or to copy in data to a table that has indexes. Slow bcp always copies tables with indexes and logs all inserts.

By default, the select into/bulkcopy/pllsort option is set to false (off) in newly created databases. To change the default setting for future databases, turn this option on (set to true) in the model database.

#### Dropping indexes If you are copying a very large number of rows, you must have 1.2 times the amount of space needed for the data and enough space for the server to reconstruct a clustered index.

- If space is available, you can use drop index to drop all the indexes beforehand.
- If you do not have enough space for the server to sort the data and build the index or indexes, use slow bcp.

### **Copying in data with fast bcp**

[Table 4-1](#page-57-0) summarizes the steps for copying in data to Adaptive Server using fast bcp.

| <b>Step</b>                                                                                           | Who can do it                                     |
|----------------------------------------------------------------------------------------------------|---------------------------------------------------|
| Use sp dboption to set select into/bulkcopy/pllsort to true.                                          | System Administrator or Database Owner            |
| Run checkpoint in the database that was changed.                                                      |                                                   |
| Have enough space to re-create any indexes on the table.                                              | Table owner                                       |
| Drop the indexes on the table.                                                                        |                                                   |
| Have insert permission on the table.                                                                  | Granted by the table owner                        |
| Perform the copy with bcp.                                                                            | Any user with insert permission                   |
| Re-create the indexes.                                                                                | Table owner                                       |
| Reset sp dboption, if desired, and run checkpoint in the<br>database that was changed.                | System Administrator or Database Owner            |
| Use dump database to back up the newly inserted data.                                                 | System Administrator, Operator, or Database Owner |
| Run stored procedures or queries to determine whether any<br>of the newly loaded data violates rules. | Table owner or stored procedure owner             |

<span id="page-57-0"></span>*Table 4-1: Steps for copying in data using fast bcp*

### **Bulk copying data into partitioned tables**

In certain circumstances, you can improve bcp performance dramatically by executing several bcp sessions with a partitioned table.

Partitioned tables improve insert performance by reducing lock contention and by distributing I/O over multiple devices. bcp performance with partitioned tables is improved primarily because of this distributed I/O.

When you execute a bcp session on a partitioned table, consider:

• A partitioned table improves performance when you are bulk copying **in** to the table.

- The performance of slow bcp does not improve as much with partitioned tables. Instead, drop all indexes and use fast bcp, as described in [Table 4-](#page-57-0) [1 on page 50](#page-57-0), to increase performance.
- Network traffic can quickly become a bottleneck when multiple bcp sessions are being executed. If possible, use a local connection to the Adaptive Server to avoid this bottleneck.

When copying data into a partitioned table, you can:

• Copy the data randomly without regard to the partition to which data is copied. For example, to copy data from *file1* to bigtable, enter:

bcp mydb..bigtable in file1

To copy data from *file1*, *file2*, and *file3* to bigtable, enter:

bcp mydb..bigtable in file1, file2, file3

• Copy the data into a specific partition For example, to copy data from *file1* to ptn1, *file2* to ptn2, and *file3* to ptn3, enter:

```
bcp mydb..bigtable partition ptn1, ptn2, ptn3 in 
file1, file2, file3
```
To copy data from *file1* to the first partition of bigtable, enter:

bcp mydb..bigtable:1 in file1

If the table has a clustered index, bcp runs in slow mode and allows the index to control the placement of rows.

See [Chapter 7, "Utility Commands Reference,"](#page-120-0) for complete syntax and usage information for bcp.

#### ❖ **Copying data randomly into partitions**

To copy data randomly into partitioned tables when using multiple bcp sessions, you must:

1 Configure the table with as many partitions and physical devices as you require for your system.

For more information, see the *Performance and Tuning Guide*, and ["Using](#page-60-0)  [parallel bulk copy to copy data into a specific partition" on page 53](#page-60-0) of this manual.

2 Make sure Adaptive Server is configured with enough locks to support multiple bcp sessions. For information on configuring locks, see the *System Administration Guide*.

3 Remove the indexes on the table and enable fast bcp. See ["Using fast or](#page-54-0)  [slow bcp" on page 47](#page-54-0) for instructions.

**Note** If you use slow bcp, performance may improve significantly after you remove the indexes.

4 Divide the bcp input file into as many files of equal size as the number of planned simultaneous bcp sessions.

You also can use the -F *first\_row* and -L *last\_row* options to specify the start and end of each "input file."

5 Execute the bcp sessions with separate files in parallel on the local Adaptive Server machine.

For example, on UNIX platforms, you can execute different sessions in different shell windows or start individual bcp sessions in the background.

Read the *Performance and Tuning Guide* for a detailed description of copying data into partitioned tables.

#### **Monitoring** *bcp* **sessions with dbcc checktable and sp\_helpsegment**

If you do not specify which partition the bcp sessions should use, Adaptive Server randomly assigns the multiple bcp sessions to the table's available partitions. If this random assignment occurs, be sure to monitor the partitions to ensure that the process has evenly distributed the inserts by using either of the following:

- $\phi$  dbcc checktable to periodically to check the total page counts for each partition
- sp\_helpsegment or sp\_helpartition to perform a similar check, but without locking the database objects

For more information about dbcc checktable, see the *System Administration Guide*. For more information about sp\_helpsegment and sp\_helpartition, see the *Reference Manual*.

For more information about table partitions, see the *Performance and Tuning Guide*.

#### **Reducing logging by increasing page allocations**

If you are using fast bcp, consider that each bcp in batch requires the page manager to allocate one or more extents. Each such allocation generates a single log record.

Use the number of preallocated extents configuration parameter to specify how many extents Adaptive Server is to allocate through the page manager.

- Valid values for the number of preallocated extents configuration parameter are from 0 to 31; the default value is 2.
- You must restart Adaptive Server to change the value.
- When performing large bcp operations, increase this number to prevent the page allocations from filling the log.
- Set this value to 0 to prevent large extent allocations, so that the page manager performs only single-page allocations.

Adaptive Server may allocate more pages than are actually needed, so keep the value small when space is limited. These pages are deallocated at the end of the batch.

For more information, see the *System Administration Guide*.

### <span id="page-60-0"></span>**Using parallel bulk copy to copy data into a specific partition**

Use parallel bulk copy to copy data in parallel to a specific partition. Parallel bulk copy substantially increases performance during bcp sessions because it can split large bulk copy jobs into multiple sessions and run the sessions concurrently.

To use parallel bulk copy:

- The destination table must be partitioned.
	- Use sp\_helpartition to see the number of partitions on the table.
	- Use alter table ... partition to partition the table, if the table is not already partitioned.
- The destination table should not contain indexes because:
	- If the table has a clustered index, this index determines the physical placement of the data, causing the partition specification in the bcp command to be ignored.
- If any indexes exist, bcp automatically uses its slow bulk copy instead of its fast bulk copy mode.
- If nonclustered indexes exist on the tables, parallel bulk copy is likely to lead to deadlocks on index pages.
- Each partition should reside on a separate physical disk for the best performance.
- Before you copy data into your database, you must partition the table destined to contain the data.
- Parallel bulk copy can copy in to a table from multiple operating system files.

For all types of partitioned tables, use:

bcp *tablename* partition *partition\_name* in *file\_name*

For round-robin partitioned tables only, you can use:

bcp *tablename partition\_number* in *file\_name*

[Figure 4-1](#page-61-0) illustrates the parallel bulk copy process.

#### <span id="page-61-0"></span>*Figure 4-1: Copying data into a round-robin partitioned table using parallel bulk copy*

#### Large file divided into four smaller files

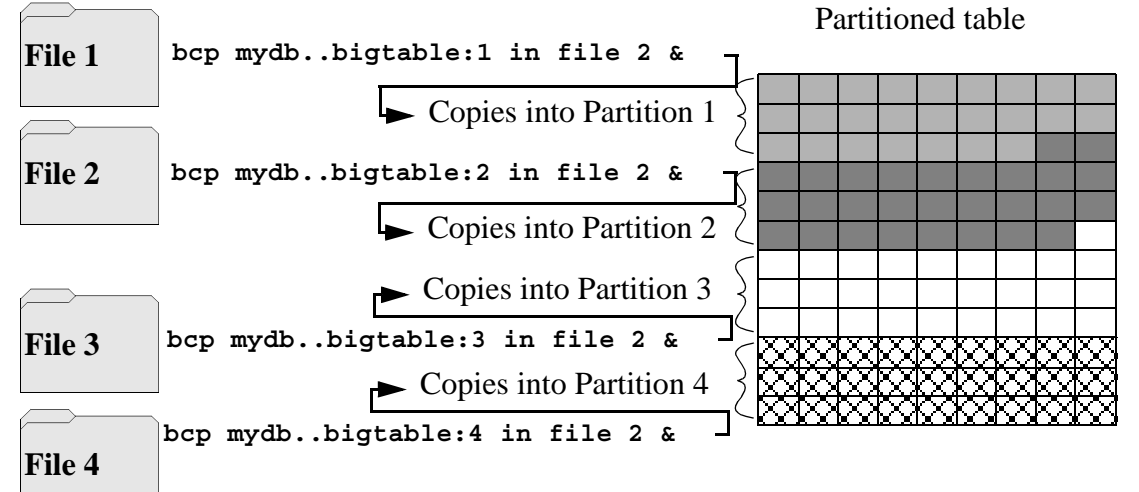

See the *Performance and Tuning Guide* for information about partitioning a table.

**Note** When using parallel bulk copy to copy data out, you cannot specify a partition number. You can specify a partition name.

#### *bcp* **in and locks**

When you copy in to a table using bcp, and particularly when you copy in to a table using parallel bcp, the copy process acquires the following locks:

- An exclusive intent lock on the table
- An exclusive page lock on each data page or data row
- An exclusive lock on index pages, if any indexes exist

If you are copying in very large tables, and especially if you are using simultaneous copies into a partitioned table, this can involve a very large number of locks.

To avoid running out of locks:

- Increase the number of locks.
	- To estimate the number of locks needed, use:

```
# of simultaneous batches * (rows_per_batch / (2016/row_length))
```
To see the row length for a table, use:

```
1> select maxlen
```

```
2> from sysindexes
```

```
3> where id = object_id("tablename") and (indid = 0 or indid = 1)
```
See the *System Administration Guide* for more information about setting the number of locks.

- Use the -b *batchsize* flag to copy smaller batches; the default batch size is 1000 rows. The smallest batch size bcp can process is 1; the largest is 2147483647L.
- Run fewer batches concurrently.

#### **Parallel bulk copy methods**

Use one of the following methods to copy in data using parallel bulk copy:

- Start multiple bcp sessions in the background, being sure to:
	- Specify the password at the command line.
	- Use native mode, character mode, or a format file.

You can start bcp as many times as the table is partitioned.

- Create and use a format file:
	- a Start bcp in interactive mode.
	- b Answer the prompts.
	- c Create a format file that stores your responses.
	- d Put the process in the background when the copy begins.
	- e Issue the next bcp command, and specify the format file created with the first bcp command.
- Start bcp sessions in multiple windows.
- Specify a partition to file mapping in a single bcp in command.

The client can execute independent bcp in sessions in parallel. Alternatively, the user can specify the --maxconn option to control the maximum number of parallel connections that the bcp client can open to the server.

#### **Parallel bulk copy syntax**

The syntax for parallel bulk copy is:

bcp *table\_name*[:*partition\_number* | *partrition\_name*] in *file\_name* -P*mypassword*

Where:

- *table name* is the name of the table into which you are copying the data
- *partition name* is the name of the partition into which you are copying
- file\_name is the host file that contains the data
- *mypassword* is your password

#### **Using parallel bulk copy on round-robin partitioned tables**

To copy sorted data in parallel into a specific partition:

Specify the partition by appending a colon  $\left( \cdot \right)$  plus the partition number to the table name. For example:

```
publishers:10
```
**Note** The partition you specify must exist before you issue the bcp command.

- Split the sorted data into separate files, or delineate the "files" by specifying the first row (-F *first\_row*) and the last row (-L *last\_row*) of the host file.
- Note the number of partitions in the table. This number limits the number of parallel bulk copy sessions that you can start.

For example, if a table has four partitions, and you start five parallel bulk copy jobs, only the first four jobs can run in parallel; the fifth job does not start until one of the first four jobs finish.

bcp copies each file or set of line numbers to a separate partition. For example, to use parallel bulk copy to copy in sorted data to mydb..bigtable from four files into four partitions, enter:

```
bcp mydb..bigtable:1 in file1 -Pmypassword -c &
bcp mydb..bigtable:2 in file2 -Pmypassword -c &
bcp mydb..bigtable:3 in file3 -Pmypassword -c &
bcp mydb..bigtable:4 in file4 -Pmypassword -c &
```
#### **Parallel bulk copy and IDENTITY columns**

When you are using parallel bulk copy, IDENTITY columns can cause a bottleneck. As bcp reads in the data, the utility both generates the values of the IDENTITY column and updates the IDENTITY column's maximum value for each row. This extra work may adversely affect the performance improvement that you expected to receive from using parallel bulk copy. To avoid this bottleneck, you can explicitly specify the IDENTITY starting point for each session. Retaining sort order If you copy sorted data into the table without explicitly specifying the IDENTITY starting point, bcp might not generate the IDENTITY column

values in sorted order. Parallel bulk copy reads the information into all the partitions simultaneously and updates the values of the IDENTITY column as it reads in the data.

Specifying the starting point from the command line

A bcp statement with no explicit starting point would produce IDENTITY column numbers similar to those shown in [Figure 4-2:](#page-65-0)

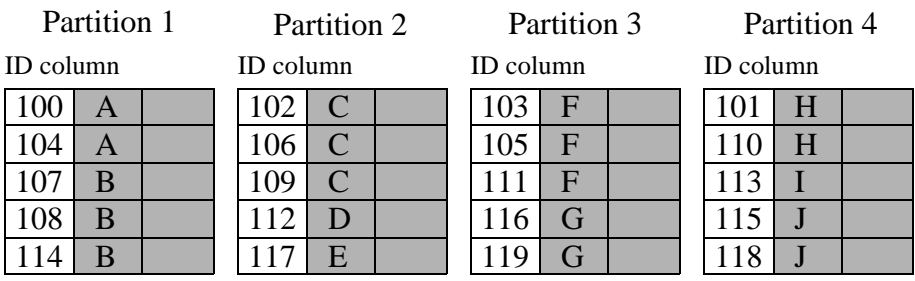

#### <span id="page-65-0"></span>*Figure 4-2: Producing IDENTITY columns in sorted order*

The table has a maximum IDENTITY column number of 119, but the order is no longer meaningful.

If you want Adaptive Server to enforce unique IDENTITY column values, you must run bcp with either the -g or -E parameter.

Use the -g *id\_start\_value* flag to specify an IDENTITY starting point for a session in the command line.

The -g parameter instructs Adaptive Server to generate a sequence of IDENTITY column values for the bcp session without checking and updating the maximum value of the table's IDENTITY column for each row. Instead of checking, Adaptive Server updates the maximum value at the end of each batch.

**Warning!** Be cautious about creating duplicate identity values inadvertently when you specify identity value ranges that overlap.

To specify a starting IDENTITY value, enter:

```
bcp [-gid_start_value]
```
For example, to copy in four files, each of which has 100 rows, enter:

bcp mydb..bigtable in file1 -g100 bcp mydb..bigtable in file2 -g200 bcp mydb..bigtable in file3 -g300 bcp mydb..bigtable in file4 -g400

Using the -g parameter does not guarantee that the IDENTITY column values are unique. To ensure uniqueness, you must:

- Know how many rows are in the input files and what the highest existing value is. Use this information to set the starting values with the -g parameter and generate ranges that do not overlap. In the example above, if any file contains more than 100 rows, the identity values overlap into the next 100 rows of data, creating duplicate identity values.
	- Make sure that no one else is inserting data that can produce conflicting IDENTITY values.

Specifying the starting point using the data file

Use the -E parameter to set the IDENTITY starting point explicitly from the data file.

The -E parameter instructs bcp to prompt you to enter an explicit IDENTITY column value for each row. If the number of inserted rows exceeds the maximum possible IDENTITY column value, Adaptive Server returns an error.

## <span id="page-66-0"></span>**Using the bcp options**

The information in this section clarifies some of the more complex options of the bcp syntax. For a complete description of the syntax, see bcp [on page 126.](#page-133-0)

### **Using the default formats**

bcp provides two command line options that create files with frequently used default formats. These options provide the easiest way to copy data in and out from Adaptive Server.

- The -n option uses "native" (operating system) formats.
- The -c option uses "character" (char datatype) for all columns. This datatype supplies tabs between fields on a row and a newline terminator, such as a carriage return, at the end of each row.

When you use the native or character options, bcp operates noninteractively and only asks you for your Adaptive Server password.

#### **Native format**

The -n option creates files using **native** (operating system-specific) formats. Native formats usually create a more compact operating system file. For example, the following command copies the publishers table to the file called *pub\_out*, using native data format:

bcp pubs2..publishers out pub*\_*out -n

Here are the contents of *pub\_out*:

```
0736^MNew Age Books^FBoston^BMA0877^PBinnet & Hardley^J
Washington^BDC1389^TAlgodata Infosystems^HBerkeley^BCA
```
bcp prefixed each field, except the pub\_id, which is a char(4) datatype, with an ASCII character equivalent to the length of the data in the field. For example, "New Age Books" is 13 characters long, and ^M (Ctrl-m) is ASCII 13.

All the table data stored in the *pub\_out* file is char or varchar data, so it is human-readable. In a table with numeric data, bcp writes the information to the file in the operating system's data representation format, which may not be human-readable.

bcp can copy data out to a file either as its native (database) datatype or as any datatype for which implicit conversion is supported for the datatype in question. bcp copies user-defined datatypes as their base datatype or as any datatype for which implicit conversion is supported. For more information on datatype conversions, see dbconvert in the *Open Client DB-Library/C Reference Manual* or the *Adaptive Server Enterprise Reference Manual*.

**Note** The bcp utility does not support copying data in native format from different operating systems; for example, copying from Windows to UNIX. Use the -c flag if you need to use bcp to copy files from one operating system to another.

**Warning!** Do not use row terminator (-t) or field terminator (-r) parameters with bcp in native format. Results are unpredictable and data may be corrupted.

#### **Character format**

Character format (-c) uses the char datatype for all columns. It inserts tabs between fields in each row and a newline terminator at the end of each row. For example, the following command copies out the data from the publishers table in character format to the file *pub\_out*:

```
bcp pubs2..publishers out pub_out -c
```
The command produces the following bcp output:

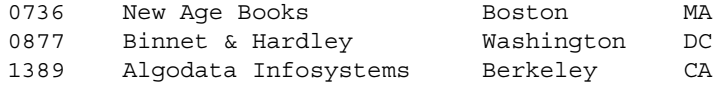

### **Change terminators from the command line**

Terminators are the characters that separate data fields (field terminators). The row terminator is the field terminator of the last field in the table or file. Use the -t*field\_terminator* and -r*row\_terminator* command line options with the character format option (-c) to change the terminators from the command line.

The following example uses the comma (,) as the field terminator and return  $(\rceil r)$  as the row terminator.

• In UNIX platforms:

```
bcp pubs2..publishers out pub_out -c -t , -r \\r
```
Remember to "escape" the backslash, if necessary, for your operating system command shell.

• In Windows:

bcp pubs2..publishers out pub*\_*out -c -t , -r \r

This bcp command line produces the following information:

0736, New Age Books, Boston, MA 0877,Binnet & Hardley,Washington,DC 1389, Algodata Infosystems, Berkeley, CA

**Note** You can use the -t and -r options to change the default terminators without including the character option (-c).

# <span id="page-69-0"></span>**Change the defaults in interactive** *bcp*

If you do not specify native (-n) or character (-c) format, bcp prompts you interactively for:

- The file storage type
- The prefix length
- The terminator for each column of data to be copied
- A field length for fields that are to be stored as char or binary

The default values for these prompts produce the same results as using the native format and provide a simple means for copying data out of a database for later reloading into Adaptive Server.

If you are copying data to or from Adaptive Server for use with other programs, base your answers to the prompts on the format required by the other software.

These four prompts provide an extremely flexible system that allows you either to read a file from other software or to create a file that requires little or no editing to conform to many other data formats.

The following sections discuss these prompts and the way they interact to affect the data.

## **Respond to** *bcp* **prompts**

When you copy data in or out using the -n (native format) or -c (character format) parameters, bcp prompts you only for your password, unless you supplied it with the -P parameter. If you do not supply either the -n, -c or -f *formatfile* parameter, bcp prompts you for information for each field in the table or view.

- Each prompt displays a default value, in brackets, which you can accept by pressing Return. The prompts include:
	- The file storage type, which can be character or any valid Adaptive Server datatype
	- The prefix length, which is an integer indicating the length in bytes of the following data
	- The storage length of the data in the file for non-NULL fields
	- The field terminator, which can be any character string

• **Windows** – Scale and precision for numeric and decimal data types

The row terminator is the field terminator of the last field in the table, view, or file.

- The bracketed defaults represent reasonable values for the datatypes of the field in question. For the most efficient use of space when copying out to a file:
	- Use the default prompts
	- Copy all data in the datatypes defined by their table
	- Use prefixes as indicated
	- Do not use terminators
	- Accept the default lengths

[Table 4-2](#page-70-0) shows the bcp prompts, defaults, and the possible alternate user responses:

| Prompt                     | Default provided                                                                                           | Possible user response                                                                                                    |
|----------------------------|----------------------------------------------------------------------------------------------------|----------------------------------------------------------------------------------------------------|
| File Storage               | Use database storage type for most fields except:                                                          | char to create or read a human-readable file;<br>any Adaptive Server data type where implicit<br>conversion is supported. |
| Type                       | char for varchar<br>٠                                                                                      |                                                                                                    |
|                            | binary for varbinary<br>٠                                                                                  |                                                                                                    |
| Prefix Length              | 0 for fields defined with char data type (not<br>$\bullet$<br>storage type) and all fixed-length datatypes | 0 if no prefix is desired; otherwise, defaults<br>are recommended.                                                        |
|                            | 1 for most other data types<br>٠                                                                           |                                                                                                    |
|                            | 2 for binary and varbinary saved as char<br>٠                                                              |                                                                                                    |
|                            | 4 for text and image<br>$\bullet$                                                                          |                                                                                                    |
| Storage Length             | For char and varchar, use defined length.<br>$\bullet$                                                     | Default values, or greater, are recommended.                                                                              |
|                            | For binary and varbinary saved as char, use<br>٠<br>double the defined length.                             |                                                                                                    |
|                            | For all other data types, use maximum length<br>$\bullet$<br>needed to avoid truncation or data overflow.  |                                                                                                    |
| Field or Row<br>Terminator | None                                                                                                    | Up to 30 characters, or one of the following:                                                                             |
|                            |                                                                                                    | • $\setminus t - tab$                                                                                                    |
|                            |                                                                                                    | $\bullet$ \n - newline                                                                                                    |
|                            |                                                                                                    | • $\mathcal{L}r$ – carriage return                                                                                        |
|                            |                                                                                                    | $\lozenge$ - null terminator                                                                                              |
|                            |                                                                                                    | • $\setminus$ - backslash                                                                                                 |

<span id="page-70-0"></span>*Table 4-2: Defaults and user responses for bcp prompts*

### **File storage type**

The file storage type prompt offers you choices about how to store the data in the file. You can copy data into a file as:

- Its database table type,
- A character string, or
- Any datatype for which implicit conversion is supported.

**Note** bcp copies user-defined datatypes as their base types.

[Table 4-3](#page-72-0) shows the default storage type for each Adaptive Server datatype and the abbreviations that are acceptable to bcp.

- For the most compact storage, use the default value.
- For character files, use char.
- Keep in mind that the date storage type is the Adaptive Server internal storage format of datetime, not the host operating system format of the date.
- timestamp data is treated as binary(8).

In [Table 4-3](#page-72-0), brackets [ ] indicate that you can use the initial character or the beginning characters of the word. For example, for "bit" you can use "b," "bi," or "bit."
| Table datatype               | <b>Storage type</b> |
|------------------------------|---------------------|
| char, varchar                | c[har]              |
| text                         | T[ext]              |
| int                          | i[nt]               |
| smallint                     | s[mallint]          |
| tinyint                      | t[inyint]           |
| float                        | f[loat]             |
| money                        | m[oney]             |
| bit                          | b[it]               |
| datetime                     | d[atetime]          |
| binary, varbinary, timestamp | X                   |
| image                        | I[mage]             |
| smalldatetime                | D                   |
| real                         | r                   |
| smallmoney                   | M                   |
| numeric                      | $\mathbf n$         |
| decimal                      | e                   |

*Table 4-3: File storage datatypes for bcp*

To display this list while using bcp interactively, type a question mark (?) in response to the prompt "Enter the file storage type".

The suggested values that appear in the prompts are the defaults. Remember that your response determines how the data is stored in the output file; you need not indicate the column's type in the database table.

bcp fails if you enter a type that is not either implicitly convertible or char. For example, you may not be able to use smallint for int data (you may get overflow errors), but you can use int for smallint.

When storing noncharacter datatypes as their database types, bcp writes the data to the file in Adaptive Server's internal data representation format for the host operating system, rather than in human-readable form.

Before copying data that is in character format from a file into a database table, check the datatype entry rules in the *Reference Manual*. Character data copied into the database with bcp must conform to those rules. Note especially that dates in the undelimited *(yy)yymmdd* format may result in overflow errors if the year is not specified first.

When you send host data files to sites that use terminals different from your own, inform them of the *datafile\_charset* that you used to create the files.

### **Prefix length**

By default, bcp precedes each field that has a variable storage length with a string of one or more bytes indicating the length of the field. This prefix enables the most compact file storage.

The default values in the prompts indicate the most efficient prefix length:

- For fixed-length fields, the prefix length should be 0.
- For fields of 255 bytes or less, the default prefix length is 1.
- For text or image datatypes, the default prefix length is 4.
- For binary and varbinary datatypes that are being converted to char storage types, the default prefix length is 2, since each byte of table data requires 2 bytes of file storage.
- For binary, varbinary, and image data, use even numbers for the prefix and length. This requirement maintains consistency with Adaptive Server, which stores data as an even number of hexadecimal digits.
- For any data column that permits null values, use a prefix length, other than 0, or a terminator to denote the length of each row's data. bcp considers such columns, including columns with integer datatypes that might ordinarily be considered fixed-length columns, to be of variable length.
- For data with no prefix before its column, use a prefix length of 0.

A prefix length is a 1-, 2-, or 4-byte integer that represents the length of each data value in bytes. It immediately precedes the data value in the host file.

Unless you supply a terminator, bcp pads each stored field with spaces to the full length specified at the next prompt, "length."

Because prefix lengths consist of **native** format integers, the resulting host file contains nonprintable characters. The nature of these characters could prevent you from printing the host file or from transmitting it through a communications program that cannot handle non-human-readable characters.

For more information about prefix lengths, see [Table 4-8 on page 75.](#page-82-0)

### **Field length**

In almost all cases, use the bcp default value for the storage length while copying data out.

**Note** The terms "length" and "storage length" in this section refer to the operating system file, not to Adaptive Server field lengths.

- If you are creating a file to reload into Adaptive Server, the default prefixes and length keep the storage space needed to a minimum.
- If you are creating a human-readable file, the default length prevents the truncation of data or the creation of overflow errors that cause bcp to fail.

Because you can change the default length by supplying another value, you must be familiar with the data to transfer. If you are copying character data in from other software, examine the source file carefully before choosing length values.

**Note** If the storage type is noncharacter, bcp stores the data in the operating system's native data representation and does not prompt for a length.

When bcp converts noncharacter data to character storage, it suggests a default field length that is large enough to store the data without truncating datetime data or causing an overflow of numeric data.

The default lengths are the number of bytes needed to display the longest value for the Adaptive Server datatype. [Table 4-4](#page-74-0) lists the default field lengths for data conversion to character storage.

<span id="page-74-0"></span>*Table 4-4: Default field lengths for noncharacter to character datatypes*

| Default size |
|--------------|
| 12 bytes     |
| 6 bytes      |
| 3 bytes      |
| 25 bytes     |
| 24 bytes     |
| 1 byte       |
| 26 bytes     |
| 26 bytes     |
| 25 bytes     |
| 24 bytes     |
|              |

- If you specify a field length that is too short for numeric data when copying data out, bcp prints an overflow message and does not copy the data.
- The default length for binary and varbinary fields is twice the length defined for the column, since each byte of the field requires 2 bytes of file storage.
- If you accept the default storage length, the actual amount of storage space allocated depends on whether or not you specify a prefix length and terminators.
	- If you specify a prefix length of  $1, 2$ , or 4, bcp uses a storage space of the actual length of the data, plus the length of the prefix, plus any terminators.
	- If you specify a prefix length of 0 and no terminator, bcp allocates the maximum amount of space shown in the prompt, which is the maximum space that may be needed for the datatype in question. In other words, bcp treats the field as if it were fixed length to determine where one field ends and the next begins.

For example, if the field is defined as varchar(30), bcp uses 30 bytes for each value, even if some of the values are only 1 character long.

- Fields defined in the database as char, nchar, and binary, and those that do not permit null values, are always padded with spaces (null bytes for binary) to the full length defined in the database. timestamp data is treated as binary(8).
- If data in the varchar and varbinary fields is longer than the length specified for copy out, bcp silently truncates the data in the file at the specified length.
- bcp does not know how large any one data value will be before copying all the data, so it always pads char datatypes to their full specified length.
- The file storage type and length of a column do not have to be the same as the type and length of the column in the database table. If the types and formats copied in are incompatible with the structure of the database table, the copy fails.
- File storage length generally indicates the maximum amount of data that can be transferred for the column, excluding terminators and/or prefixes.
- When copying data into a table, bcp observes any defaults defined for columns and user-defined datatypes. However, bcp ignores rules in order to load data at the fastest possible speed.
- bcp considers any data column that can contain a null value to be variable length, so use either a length prefix or a terminator to denote the length of each row of data.
- The file storage type and length of a column need not be the same as the type and length of the column in the database table. (If types and formats copied in are incompatible with the structure of the database table, the copy fails.)

### **Field and row terminators**

You can use a terminator to mark the end of a column or row, separating one from the next. The default is no terminator.

- Field terminators separate table columns.
- A row terminator is a field terminator for the last field in the row of the table or file.

Terminators are very useful for dealing with character data because you can choose human-readable terminators. The bcp character option, which uses tabs between each column with a newline terminator at the end of each row, is an example of using terminators that enhance the readability of a data file.

When you prepare data for use with other programs, and when you want to use bcp to prepare tabular data, supply your own terminators. The available terminators are:

- Tabs, indicated by  $\setminus t$
- New lines, indicated by  $\ln$
- Carriage returns, indicated by  $\mathcal{F}$
- Backslash, indicated by  $\setminus$
- Null terminators (no visible terminator), indicated by  $\setminus \circ$
- Any printable character, for example,  $*, A, t, \vert$
- Strings of up to 10 printable characters, including some or all of the terminators listed above (for example, \*\* $\mathbf{t}^*$ , end, !!!!!!!!!!!, and  $\mathbf{t}$ - $\mathbf{h}$ )

**Note** Control characters (ASCII 0–25) cannot be printed.

### **Choose terminators**

Choose terminators with patterns that do not appear in any of the data.

For example, using a tab terminator with a string of data that also contains a tab creates an ambiguity: which tab represents the end of the string? bcp always looks for the first possible terminator, which in this case would be incorrect, since the first tab it would encounter would be the one that is part of the data string.

Data in native format can also conflict with terminators. Given a column that contains a 4-byte integer in native format, if the values of these integers are not strictly limited, it will be impossible to choose a terminator that is guaranteed not to appear inside the data. Use bcp's native format option for data in native format.

**Note** "No terminator" is different from a "null terminator," which is an invisible, but real, character.

• A field terminator string can be up to 30 characters long. The most common terminators are a tab (entered as  $\setminus t$  and used for all columns except the last one), and a newline (entered as  $\ln$  and used for the last field in a row). Other terminators are:  $\lozenge$  (the null terminator),  $\lozenge$  (backslash), and  $\rm\angle r$  (Return). When choosing a terminator, be sure that its pattern does not appear in any of your character data, because bcp always looks for the first possible terminator.

For example, if you used tab terminators with a string that contained a tab, bcp would not be able to identify which tab represents the end of the string. bcp always looks for the first possible terminator, so, in this example it would find the wrong one.

A terminator or prefix affects the actual length of data transferred:

When a terminator or prefix is present, it affects the length of data transferred. If the length of an entry being copied out to a file is less than the storage length, it is immediately followed by the terminator or the prefix for the next field. The entry is not padded to the full storage length (char, nchar, and binary data is returned from Adaptive Server already padded to the full length).

When bcp is copying in from a file, data is transferred until either the number of bytes indicated in the "Length" prompt has been copied or the terminator is encountered. Once the number of bytes equal to the specified length has been transferred, the rest of the data is flushed until the terminator is encountered. When no terminator is used, the table storage length is strictly observed.

- Fields stored as char (except char, nchar, and binary fields) instead of their database datatypes take less file storage space with the default length and prefix or a terminator. bcp can use either a terminator or a prefix to determine the most efficient use of storage space. bcp suggests the maximum amount of storage space required for each field as the default. For char or varchar data, bcp accepts any length.
- Table 4-5 and [Table 4-6](#page-78-1) show the interaction of prefix lengths, terminators, and field length on the information in the file. "P" indicates the prefix in the stored table; "T" indicates the terminator; and dashes, (--) show appended spaces. An ellipsis (…) indicates that the pattern repeats for each field. The field length is 8 bytes for each column; "string" represents the 6-character field each time.

#### <span id="page-78-0"></span>*Table 4-5: Adaptive Server char data*

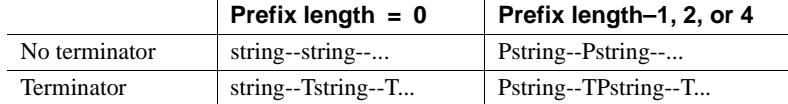

#### <span id="page-78-1"></span>*Table 4-6: Other datatypes converted to char storage*

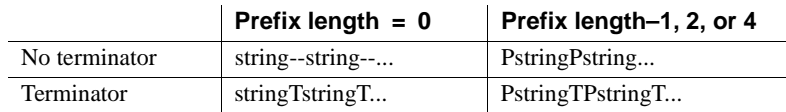

# <span id="page-78-2"></span>**Format files**

After gathering information about each field in the table, bcp asks if you want to save the information to a **format file** and prompts for the file name.

Using a format file created for the data to be copied with the bcp utility allows you to copy data in or out noninteractively; that is, without being prompted by bcp for information. The format file supplies the information that bcp needs. You can use this newly created format file at any other time to copy the data back into Adaptive Server or to copy data out from the table.

[Figure 4-3](#page-79-0) illustrates the format of the bcp format files. It shows the publishers table from the pubs2 database, with all the host file columns in character format, with no prefix, and using the default data length, a newline terminator at the end of the final column of a row, and tabs as terminators for all other columns.

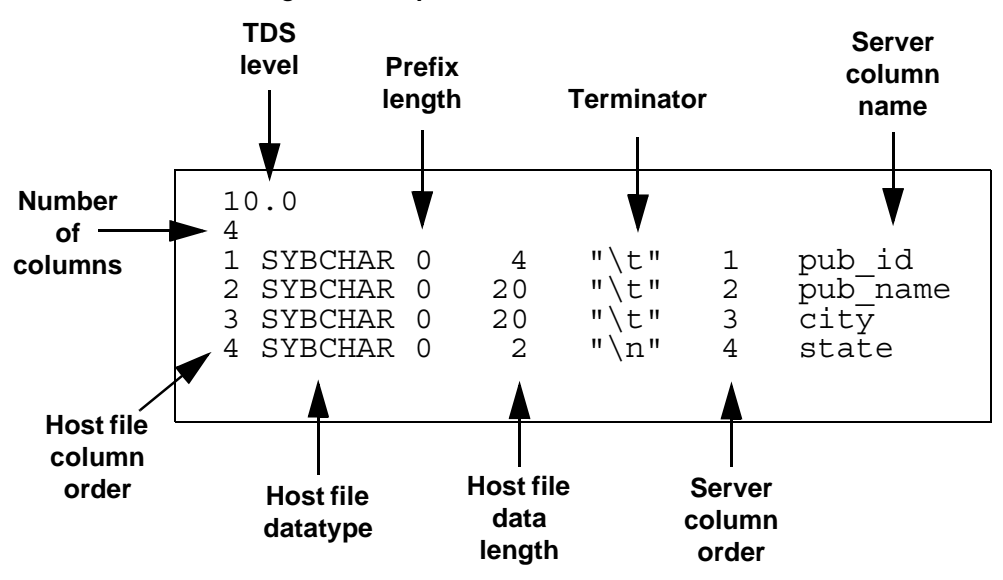

<span id="page-79-0"></span>*Figure 4-3: bcp format file*

### **Elements of the** *bcp* **format file**

The following list names the various elements of a bcp format file. Use [Figure 4-3](#page-79-0) as the format file example.

- The Tabular Data Stream (TDS) version is always the first line of the file. It specifies the version of TDS that you are using, not the Adaptive Server version, and appears is a literal string without quotation marks. In [Figure 4-3](#page-79-0), the version is 10.0.
- The second line of a bcp format file is the number of columns, which refers to the number of records in the format file, not including lines 1 and 2. Each column in the host table has one line.

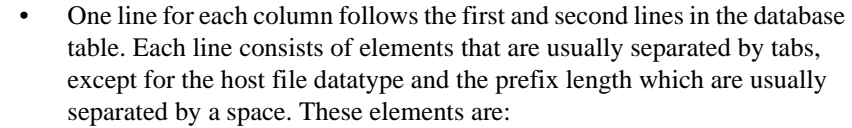

- Host file column order
- Host file datatype
- Prefix length
- Host file data length
- **Terminator**
- Server column order
- Server column name
- Column precision
- Column scale

The following sections describe the column elements in the format file.

Host file column order The host file column order is the sequential number of the field in the host data file, which begins numbering at 1.

Host file datatype The host file datatype refers to the storage format of the field in the host data file, not the datatype of the database table column.

[Table 4-7](#page-81-0) lists the valid storage formats.

| <b>Storage format</b> | <b>Adaptive Server datatype</b>                   |
|-----------------------|---------------------------------------------------|
| <b>SYBCHAR</b>        | char, chavarchar (ASCII), nchar, nvarchar         |
| <b>SYBTEXT</b>        | text                                              |
| <b>SYBBINARY</b>      | binary, timestamp, unichar, univarchar, varbinary |
| <b>SYBIMAGE</b>       | image                                             |
| SYBINT1               | tinyint                                           |
| SYBINT2               | smallint                                          |
| SYBINT4               | int                                               |
| SYBINT8               | bigint                                            |
| SYBFLT8               | float                                             |
| <b>SYBREAL</b>        | real                                              |
| <b>SYBBIT</b>         | bit                                               |
| <b>SYBNUMERIC</b>     | numeric                                           |
| SYBDECIMAL            | decimal                                           |
| <b>SYBMONEY</b>       | money                                             |
| SYBMONEY4             | smallmoney                                        |
| <b>SYBDATETIME</b>    | datetime                                          |
| SYBDATETIME4          | smalldatetime                                     |
| <b>SYBDATE</b>        | date                                              |
| <b>SYBTIME</b>        | time                                              |
| SYBUINT8              | unsigned bigint                                   |
| SYBUINT4              | unsigned int                                      |
| SYBUINT2              | unsigned smallint                                 |
| <b>SYBUNITEXT</b>     | unitext                                           |
| SYBFLT8               | double                                            |

<span id="page-81-0"></span>*Table 4-7: Host file datatype storage format*

Data written to a host file in its native format preserves all of its precision. datetime and float values preserve all of their precision, even when they are converted to character format. Adaptive Server stores money values to a precision of one ten-thousandth of a monetary unit. However, when money values are converted to character format, their character format values are recorded only to the nearest two places.

See Chapter 1, "System and User-Defined Datatypes" in the *Reference Manual: Building Blocks* for descriptions and appropriate uses of Adaptive Server datatypes.

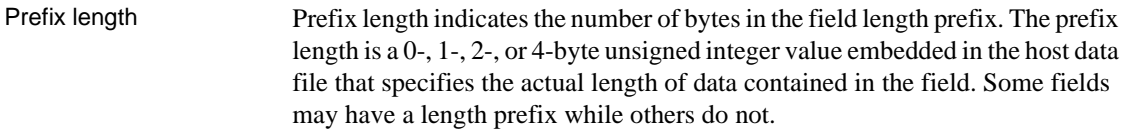

[Table 4-8](#page-82-0) shows the allowable prefix length values.

|                       | Length (in bytes)                                                                                                    | Range                             |  |
|-----------------------|----------------------------------------------------------------------------------------------------|-----------------------------------|--|
|                       | $\mathbf{0}$                                                                                                    | No prefix                         |  |
|                       | $\mathbf{1}$                                                                                                    | $2^8-1$ ; 0-255                   |  |
|                       | $\boldsymbol{2}$                                                                                                    | $2^{16} - 1$ ; 0-65535            |  |
|                       | $\overline{4}$                                                                                                    | $2^{32} - 1$ ; 0-4, 294, 967, 295 |  |
| Host file data length | Host file data length refers to the maximum number of bytes to copy for the<br>field. To decide how much data to copy in or out, bcp uses one of:                                                                                                    |                                   |  |
|                       | The maximum field length<br>٠                                                                                                    |                                   |  |
|                       | The prefix length, if any                                                                                                    |                                   |  |
|                       | The field terminator string, if any                                                                                                    |                                   |  |
|                       | If more than one method of field length specification is given, bcp chooses the<br>one that copies the least amount of data.                                                                                                    |                                   |  |
| Terminator            | The terminator can be up to 30 bytes of characters enclosed in quotation marks<br>(""). The terminator designates the end of data for the host data file field.                                                                                                   |                                   |  |
| Server column order   | The server column order represents the colid (column ID) of the syscolumns<br>column into which the host data file column is to be loaded. Together with the<br>host file column order, this element maps host data file fields to the database<br>table columns. |                                   |  |
| Server column name    | The server column name is the name of the database table column into which<br>this field is to be loaded.                                                                                                    |                                   |  |
| Column precision      | The column precision is the precision of the database table column into which<br>this field is to be loaded. This element is present only if the storage format is<br>numeric or decimal.                                                                         |                                   |  |
| Column scale          | The column scale is the scale of the database table column into which this field<br>is to be loaded. This element is present only if the storage format is numeric or<br>decimal.                                                                                 |                                   |  |

<span id="page-82-0"></span>*Table 4-8: Allowable prefix length values*

# **Examples of copying out data interactively**

By changing the default values of the prompts to bcp, you can prepare data for use with other software.

To create a human-readable file, respond to the bcp prompts as follows:

- File storage type, enter 0.
- Prefix length, enter 0.
- Field length, accept the default.
- Terminator the field terminator you enter depends on the software that you plan to use.
	- Choose between delimited fields or fixed-length fields. Always use \n, the newline terminator, to terminate the last field.

For fixed-length fields, do not use a terminator. Each field has a fixed length, with spaces to pad the fields. Adjacent fields, where the data completely fills the first field seem to run together, since there are no field separators on each line of output. See the example below.

• For comma-delimited output, use a comma (,) as the terminator for each field. To create tabular output, use the tab character  $(\n\cdot t)$ .

## **Copy out data with field lengths**

The following example uses fixed-length fields to create output in the personal computer format called SDF (system data format). This format can be easily read or produced by other software.

**Note** For information about format files, see ["Format files" on page 71](#page-78-2).

bcp pubs2..sales out sal*\_*out

The results as stored in the *sal\_out* file are as follows:

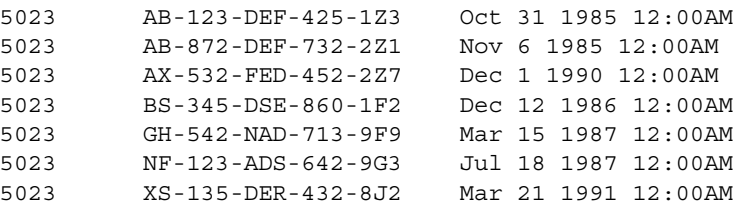

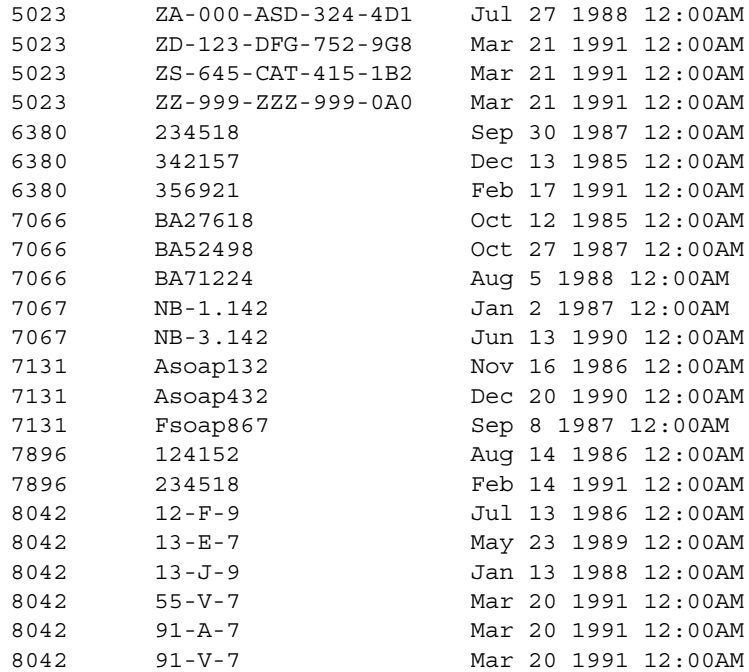

The contents of the *sal\_fmt* format file are as follows:

10.0 3 1 SYBCHAR 04 "" 1 stor*\_*id 2 SYBCHAR 020 "" 2 ord*\_*num 3 SYBCHAR 026 "" 3 date

For information about format files, see ["Format files" on page 71.](#page-78-2)

### **Copy out data with delimiters**

In the following examples, bcp copies data interactively from the publishers table to a file.

**Note** For information about format files, see ["Format files" on page 71.](#page-78-2)

### **Comma-delimited, newline-delimited with format file**

The first example creates an output file with commas between all fields in a row and a newline terminator at the end of each row. This example creates a format file (*pub\_fmt*) that you can use later to copy the same or similar data back into Adaptive Server.

bcp pubs2..publishers out pub*\_*out

The results as stored in the *pub\_out* file are:

0736, New Age Books, Boston, MA 0877,Binnet & Hardley,Washington,DC 1389, Algodata Infosystems, Berkeley, CA

The contents of the *pub\_fmt* format file are:

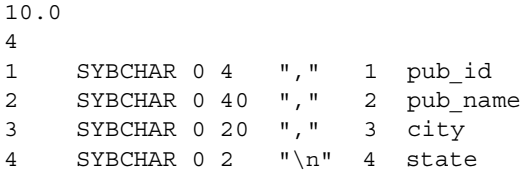

### **Tab-delimited with format file**

Similarly, the following example creates tab-delimited output from the table pubs2..publishers in the *pub\_out* file.

bcp pubs2..publishers out pub*\_*out

The results as stored in the *pub\_out* file are:

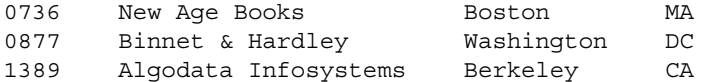

The contents of the *pub\_fmt* format file are:

10.0 4 1 SYBCHAR 04 "\t" 1 pub*\_*id 2 SYBCHAR 040 "\t" 2 pub*\_*name 3 SYBCHAR 020 "\t" 3 city 4 SYBCHAR 02 "\n" 4 state

## **Examples of copying in data interactively**

To copy in data successfully to a table from a file, you must know what the terminators in the file are or what the field lengths are and specify them when you use bcp.

The following examples show how to copy data in, either with fixed field lengths or with delimiters, using bcp with or without a format file.

### **Copy in data with field lengths**

In this example, bcp copies data from the *salesnew* file into the pubs2..sales table.

In the *salesnew* file are three fields: the first is 4 characters long, the second is 20, and the third is 26 characters long. Each row ends with a newline terminator  $(\n\$  n), as follows:

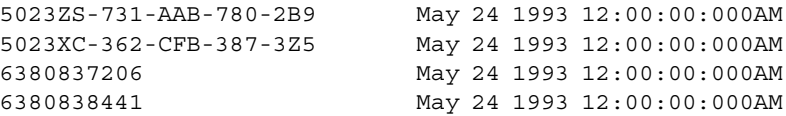

Use the following command to copy in the data interactively from *salesnew*:

bcp pubs2..sales in salesnew

The system responds to the bcp command as follows:

```
Password:
Enter the file storage type of field stor id [char]:
Enter prefix-length of field stor id [0]:
Enter length of field stor id [4]:
Enter field terminator [none]:
Enter the file storage type of field ord_num [char]:
Enter prefix-length of field ord_num [1]: 0
Enter length of field ord_num [20]:
Enter field terminator [none]:
Enter the file storage type of field date [datetime]: char
Enter prefix-length of field date [1]: 0
Enter length of field date [26]:
Enter field terminator [none]: \n
Do you want to save this format information in a file? [Y/n] y
Host filename [bcp.fmt]: salesin_fmt
Starting copy...
4 rows copied.
```
Clock Time  $(ms.): total = 1 Avg = 0 (116000.00 rows per sec.)$ 

When you log in to Adaptive Server and access sales, you see the following data from *salesnew* appended to the table:

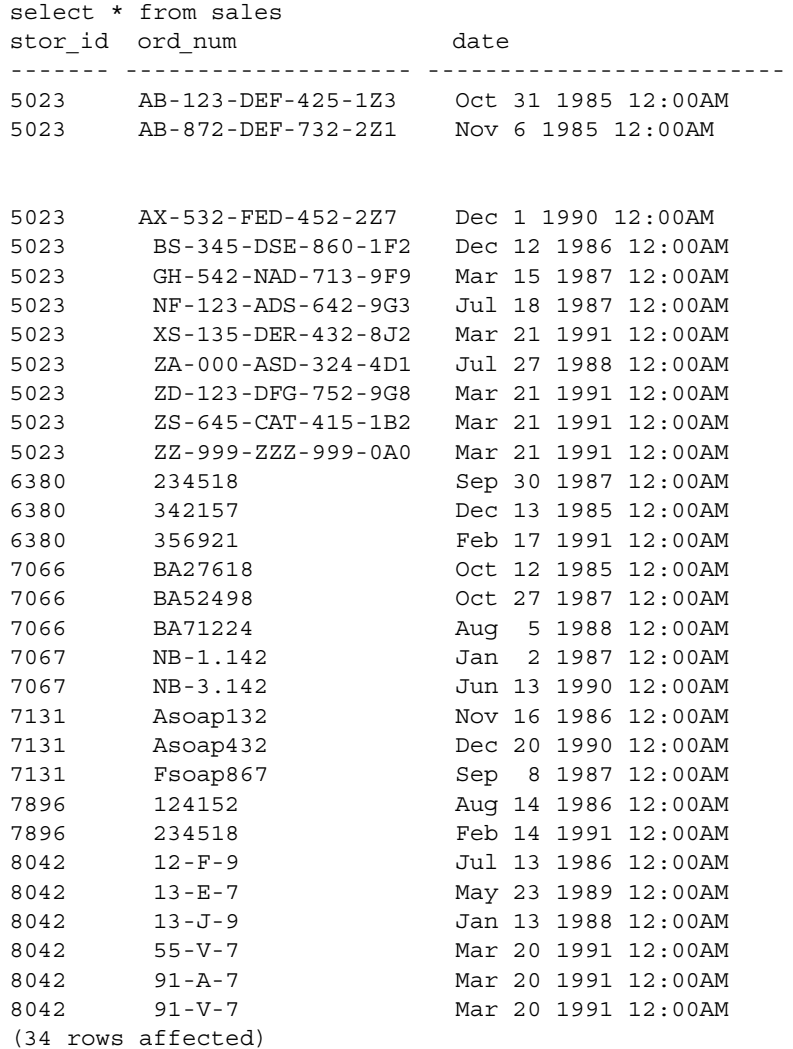

Since there is a unique clustered index on the stor\_id and ord\_num columns of sales, the new rows were sorted in order.

A conflict or violation can affect the copy process:

• Had there been any violations of the unique index on the columns in the data being copied from the file, bcp would have discarded the entire batch in which the violating row was encountered.

A batch size of 1 evaluates each row individually, but loads more slowly and creates a separate data page for each row during a fast bcp session.

If the types copied in are incompatible with the database types, the entire copy fails.

### **Copy in data with delimiters**

In the following example, bcp copies data from the file *newpubs* into the table pubs2..publishers. In the *newpubs* file, each field in a row ends with a tab character ( $\setminus \epsilon$ ) and each row ends with a newline terminator ( $\setminus n$ ), as follows:

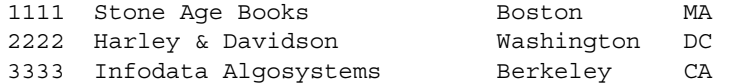

Since *newpubs* contains all character data, you can use the character command-line flag and specify the terminators with command line options:

• In UNIX platforms:

```
bcp pubs2..publishers in newpubs -c -t \t -r \n\neq
```
In Windows:

bcp pubs2..publishers in newpubs  $-c -t/t -r/n$ 

### **Copy in data with a format file**

To copy data back into Adaptive Server using the saved *pub\_fmt* format file, run the following command:

bcp pubs2..publishers in pub*\_*out -fpub*\_*fmt

You can use the *pub\_fmt* file to copy any data with the same format into Adaptive Server. If you have a similar data file with different delimiters, you can change the delimiters in the format file.

Similarly, you can edit the format file to reflect any changes to the field lengths, as long as all fields have the same length. For example, the *moresales* file contains:

804213-L-9 Jan 21 1993 12:00AM 804255-N-8 Mar 12 1993 12:00AM 804291-T-4 Mar 23 1993 12:00AM 804291-W-9 Mar 23 1993 12:00AM

Edit the *sal\_fmt* format file to read as follows:

10.0 3 1 SYBCHAR 0 4 "" 1 stor*\_*id 2 SYBCHAR 0 7 "" 2 ord*\_*num 3 SYBCHAR 0 21 "\n" 3 date

Then enter the following command:

• In UNIX platforms:

bcp pubs2..sales in moresales -fsal*\_*fmt

In Windows:

bcp pubs2..sales in moresale -fsal*\_*fmt

The system responds as follows:

```
Starting copy...
4 rows copied.
 Clock Time (ms.): total = 1 Avg = 0 (116000.00 rows)per sec.)
```
## *bcp* **and alternate languages**

Adaptive Server stores data using its default character set, which is configured during installation. If your terminal does not support that default character set, it may send confusing characters to bcp when you respond to prompts either by typing or by using host file scripts.

Omitting all character-set options causes bcp to use the character set that was named as the default for the platform. This default can cause communications problems:

- The default is not necessarily the same character set that was configured for Adaptive Server.
- The default may not necessarily be the character set that the client is using.

For more information about character sets and the associated flags, see Chapter 8, "Configuring Client/Server Character Set Conversions," in the *System Administration Guide*.

## **Support for initialization strings**

The bcp utility supports sending Transact-SQL commands, such as set replication off, to Adaptive Server before data is transferred.

Although you can use any Transact-SQL command as an initialization string for bcp, you must reset possible permanent changes to the server configuration after running bcp. You can, for example, reset changes in a separate isql session.

## **bcp and row-level access rules**

If Adaptive Server is enabled for row-level access, and you bulk-copy-out data, bcp copies out only the rows of data to which you have access. To copy out the entire table, you must first drop the access rules, then bcp out. Reinstate the access rules after you are done, if applicable.

If you bulk-copy-in data to a table that has access rules enabled, Adaptive Server may issue "uniqueness violation" errors. For example, if you load data from a bcp data file that was generated before the access rules were created on the table, and the bcp data file contains rows that were previously inserted into the table, you may receive this type of error.

If this happens, the table may look to the user like it does not include the rows that failed the bcp insert because of the uniqueness violation, but the user does not have access to the "missing" rows because of the access rules.

To copy in the entire table, drop the access rules, load the data, address any errors, then reinstate the access rules.

# **Copy in and batch files**

Batching applies only to bulk copying in; it has no effect when copying out. By default, Adaptive Server copies all the rows in batches of 1000 lines. To specify a different batch size, use the command-line option (-b).

bcp copies each batch in a single transaction. If Adaptive Server rejects any row in the batch, the entire transaction is rolled back. By default, bcp copies all rows in a single batch; use the -b parameter to change the default batch size. Adaptive Server considers each batch a single bcp operation, writes each batch to a separate data page, and continues to the next batch, regardless of whether the previous transaction succeeded.

When data is being copied in, it can be rejected by either Adaptive Server or bcp.

- Adaptive Server treats each batch as a separate transaction. If the server rejects any row in the batch, it rolls back the entire transaction.
- When bcp rejects a batch, it then continues to the next batch. Only fatal errors roll back the transaction.
- Adaptive Server generates error messages on a batch-by-batch basis, instead of row-by-row, and rejects each batch in which it finds an error. Error messages appear on your terminal and in the error file.

### **Improve recoverability**

To ensure better recoverability:

Break large input files into smaller units.

For example, if you use bcp with a batch size of 100,000 rows to bulk copy in 300,000 rows, and a fatal error occurs after row 200,000, bcp would have successfully copied in the first two batches—200,000 rows—to Adaptive Server. If you had not used batching, bcp would not have been able to copy in any rows to Adaptive Server.

• Set the trunc log on chkpt to true (on).

The log entry for the transaction is available for truncation after the batch completes. If you copy into a database that has the trunc log on chkpt database option set on (true), the next automatic checkpoint removes the log entries for completed batches. This log cleaning breaks up large bcp operations and keeps the log from filling.

• Set -b *batch\_size* to 10.

The batch size parameter set to 10 causes bcp to reject the batch of 10 rows, including the defective row. The error log from this setting allows you to identify exactly which row failed.

A batch size of 1 is the smallest that bcp processes.

**Note** bcp creates 1 data page per batch, and setting b *batch\_size* to 10 creates data pages with 10 rows on each page. If you set -b *batch\_size* to 1, the setting creates data pages with 1 row on each page. This setting causes the data to load slowly and takes up storage space.

### **Batches and partitioned tables**

When you bulk copy data into a partitioned table without specifying a partition number, Adaptive Server randomly assigns each batch to an available partition. Copying rows in a single batch places all those rows in a single partition, which can lead to load imbalance in the partitioned table.

To help keep partitioned tables balanced, use a small batch size when bulk copying data or specify the partition ID during the bcp session. For information about partitioning tables, see the *Performance and Tuning Guide*.

## **Copy out and text and image data**

When you copy out text or image data, Adaptive Server, by default, copies only the first 32K of data in a text or image field. The -T *text\_or\_image\_size* parameter allows you to specify a different value. For example, if the text field to copy out contains up to 40K of data, you can use the following command to copy out all 40K:

bcp pubs2..publishers out -T40960

**Note** If a text or image field is larger than the given value or the default, bcp does not copy out the remaining data.

## **Specify a network packet size**

To improve the performance of large bulk copy operations, you may want to use larger network packet sizes than the defaults. The -A *size* option specifies the network packet size to use for the bcp session that you are beginning.

The value of *size* must be:

- Between the values of the default network packet size and max network packet size configuration parameters, and
- A multiple of 512.

**Note** The new packet size remains in effect for the current bcp session only.

For example, this command specifies that Adaptive Server send 40K of text or image data using a packet size of 4096 bytes for the bcp session:

bcp pubs2..authors out -A 4096 -T40960

## **Copy in and error files**

When you specify the -e *error\_file* option with copy in, bcp stores the rows that it cannot copy in to Adaptive Server in the specified error file.

- The error file stores:
	- A line that indicates which row failed and the error that occurred, and
	- A line that is an exact copy of the row in the host file.
- If the file name specified after -e already exists, bcp overwrites the existing file.
- If bcp does not encounter any errors, it does not create the file.

bcp in detects two types of errors:

- Data conversion errors
- Errors in building the row; for example, attempts to insert a NULL into columns that do not accept null values or to use invalid data formats, such as a 3-byte integer

The copy in process displays error messages on your monitor.

The following example loads the *newpubs* file into the publishers database, storing any error rows in the *pub\_err* file:

bcp pubs2..publishers in newpubs -epub\_err

Keep the following in mind when working with error files generated by copy in:

- bcp stores rows in an error file only when the bcp program itself detects the error.
- bcp continues to copy rows until bcp encounters the maximum number of error rows, at which point bcp stops the copy.
- bcp sends rows to Adaptive Server in batches, so bcp cannot save copies of rows that are rejected by Adaptive Server, for example, a duplicate row for a table that has a unique index.
- Adaptive Server generates error messages on a batch-by-batch basis, instead of row-by-row, and rejects the entire batch if it finds an error.
- It is not considered an error for Adaptive Server to reject duplicate rows if either allow\_dup\_row or ignore\_dup\_key was set when a table's index was created. The copy proceeds normally, but the duplicate rows are neither stored in the table nor in the bcp error file.

## **Copy out and error files**

During the copy out process, as with copy in, bcp overwrites any file of the same name and does not create an error file if no errors occurred.

There are two situations that cause rows to be logged in the error file during a copy out:

- A data conversion error in one of the row's columns
- An I/O error in writing to the host file

Keep the following in mind when working with error files generated by copy out:

- bcp logs rows in the error file in the default character format.
- All data values print as characters with tabs between the columns and a newline terminator at the end of each row.

## **Data integrity for defaults, rules, and triggers**

To ensure integrity, bcp handles data to copy depending upon its element.

### **Defaults and datatypes**

When copying data into a table, bcp observes any defaults defined for the columns and datatypes. That is, if there is a null field in the data in a file, bcp loads the default value instead of the null value during the copy.

For example, here are two rows in a file to be loaded into authors:

```
409-56-7008,Bennet,David,415 658-9932,622 Pine
St.,Berkeley,CA,USA,94705213-46-8915,Green,Marjorie,,309 63rd St.
#411,Oakland,CA,USA,94618
```
Commas separate the fields; a newline terminator separates the rows. There is no phone number for Marjorie Green. Because the phone column of the authors table has a default of "unknown," the rows in the loaded table look like this:

409-56-7008 Bennet David 415 658-9932 622 Pine St. Berkeley CA USA 94705 213-46-8915 Green Marjorie unknown 309 63rd St. #411 Oakland CA USA 94618

### **Rules and triggers**

bcp, to enable its maximum speed for loading data, does not fire rules and triggers.

To find any rows that violate rules and triggers, copy the data into the table and run queries or stored procedures that test the rule or trigger conditions.

## **How** *bcp* **differs from other utilities**

The bcp utility, which copies entire tables or portions of a single table, is distinct from the other utilities that move data from one place to another.

The following list names these other utilities and their commands and describes how you can best use them to move data.

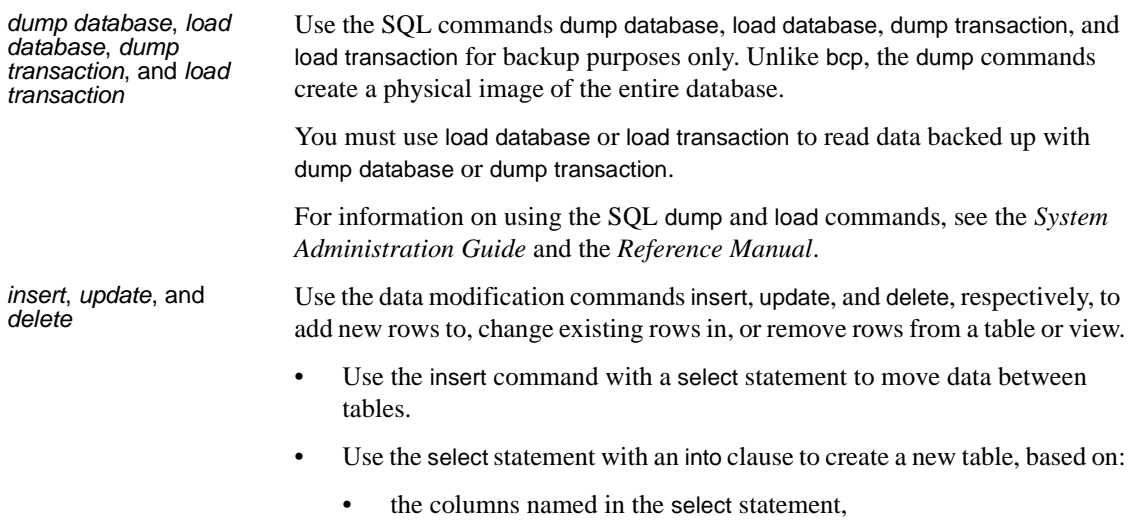

- the tables named in the from clause, and
- data in the rows named in the where clause.

For details on adding, changing, and deleting data, see insert, update, and delete in the *Reference Manual*.

# CHAPTER 5 **Using dscp**

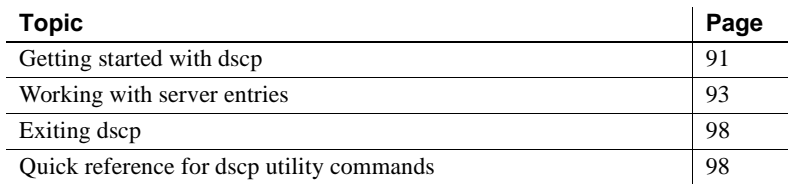

dscp is a utility program that you use to view and edit server entries in the interfaces file.

**Note** dscp is not available for Windows.

For a detailed description of dscp syntax, see [dscp on page 196.](#page-203-0)

## <span id="page-98-0"></span>**Getting started with dscp**

#### ❖ **Starting dscp**

• Enter:

\$SYBASE/\$SYBASE\_OCS/bin/dscp

The dscp prompt, >>, appears.

#### ❖ **Getting help with dscp**

- To view the dscp help screen, enter one of the following commands:
	- help h ?

### **Using a dscp session**

Before you can view, add, or modify server entries, you must open a session so that you can interact with the interfaces file.

You can have multiple sessions open at one time.

#### ❖ **Opening a session with the interfaces file**

• Enter:

open InterfacesDriver

When you open a session, dscp provides the session's number. For example, if you open a session using the open InterfacesDriver command, dscp displays the following message:

ok Session 1 InterfacesDriver>>

#### ❖ **Listing all open sessions**

• Enter:

sess

#### ❖ **Switching to another open session**

• Enter the following, where *sess* is the session number:

switch *sess*

For example, you are switched to session 3 if you enter:

switch 3

The switch keyword is optional. For example, entering "3" also switches you to session 3.

#### ❖ **Closing a session**

• Enter the following, where *sess* is the session number:

close *sess*

For example, session 3 closes if you enter:

close 3

If you do not specify a session number, dscp closes the current session.

# <span id="page-100-0"></span>**Working with server entries**

Use dscp to add or modify server entries.

### **Adding and modifying server entries**

After you open a session, you can add or modify server entries associated with that session.

**Note** When you add or modify a server entry, dscp automatically creates or modifies both master and query lines. The master line and the query line of an interfaces file entry contain identical information.

Each server entry is made up of a set of attributes. When you add or modify a server entry, dscp prompts you for information about each attribute. [Table 5-2](#page-105-2)  describes each attribute.

|                             |                  |                                                                                           |                | Can be edited when adding<br>or modifying a server entry |
|-----------------------------|------------------|-------------------------------------------------------------------------------------------|----------------|----------------------------------------------------------|
| <b>Attributes</b>           | Type of value    | Default value and valid values                                                            | Adding         | <b>Modifying</b>                                         |
| Server Object<br>Version    | Integer          | 110                                                                                       | N <sub>0</sub> | N <sub>0</sub>                                           |
| <b>Server Name</b>          | Character string | N/A                                                                                       | N/A            | N <sub>0</sub>                                           |
| Server Service              | Character string | <b>SOL SERVER</b>                                                                         | Yes            | N <sub>0</sub>                                           |
| <b>Server Status</b>        | Integer          | $\overline{4}$                                                                            | N <sub>0</sub> | N <sub>0</sub>                                           |
|                             |                  | Valid values are:                                                                         |                |                                                          |
|                             |                  | 1 Active                                                                                  |                |                                                          |
|                             |                  | Stopped<br>2                                                                              |                |                                                          |
|                             |                  | Failed<br>3                                                                               |                |                                                          |
|                             |                  | Unknown<br>4                                                                              |                |                                                          |
| <b>Transport Type</b>       | Character string | tcp. Valid values are: decnet, spx,<br>tep, tli, spx, tli tep                             | Yes            | Yes                                                      |
| <b>Transport</b><br>Address | Character string | None. Valid values are character<br>strings recognized by the specified<br>transport type | Yes            | Yes                                                      |

<span id="page-100-1"></span>*Table 5-1: Server attributes*

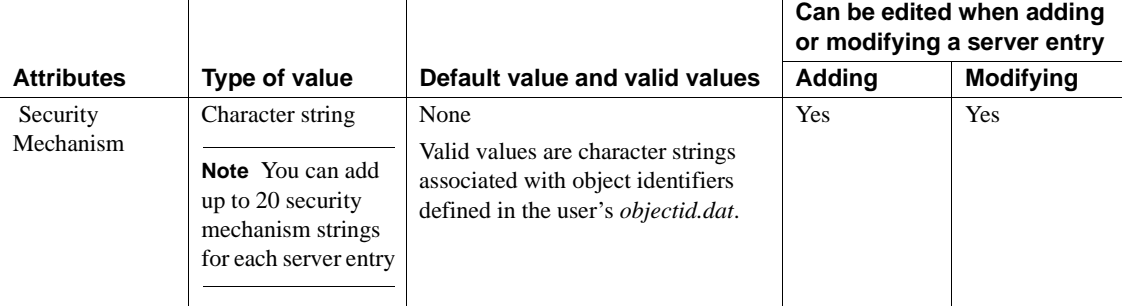

#### ❖ **Adding a server entry**

1 Enter:

add *servername*

You are now in add mode. You can continue to add server entries, but you cannot execute any other dscp commands until you exit this mode. While in add mode, dscp prompts you for information about *servername*.

- 2 Do one of the following:
	- Enter a value for each attribute, or
	- Press Return to accept the default value, which is shown in brackets  $\Box$

For example, dscp prompts for the following information when you enter:

```
add myserver
Service: [SQL Server]
Transport Type: [tcp] tcp
Transport Address: victory 8001
Security Mechanism []:
```
A server entry can have up to 20 transport type/address combinations associated with it.

For a description of the server attributes, see [Table 5-1 on page 93](#page-100-1).

3 To exit add mode, enter:

#done

#### ❖ **Modifying a server entry**

You cannot use dscp to modify the Version, Service, and Status entries in the *interfaces* file.

1 Enter:

```
mod servername
```
You are now in modify mode. You can continue to modify server entries, but you cannot execute any other dscp commands until you exit this mode. In modify mode, dscp prompts you for information about *servername*.

- 2 Do one of the following:
	- Enter a value for each attribute, or
	- Press Return to accept the default value, which is shown in brackets  $\Box$

For example, dscp prompts for the following information when you enter:

```
mod myserver
Version: [1]
Service: [SQL Server] Open Server
Status: [4]
Address:
Transport Type: [tcp]
Transport Address: [victory 1824] victory 1826
Transport Type: [tcp]
Transport Address: [victory 1828]
Transport Type: []
Security Mechanism []:
```
For a description of the server attributes, see [Table 5-1 on page 93.](#page-100-1)

3 To delete an address, enter:

#del

4 To exit modify mode, enter:

#done

### **Copy server entries**

dscp allows you to copy server entries within a session and between two sessions. You have four options when copying a server entry.

You can copy:

- A server entry to a new name in the current session
- A server entry to a different session
- A server entry to a new name in a different session
- All entries in the current session to a different session
- ❖ **Creating a new server entry within a session by copying**
	- Enter:

copy *name1* to *name2*

For example, if you enter the following, dscp creates a new entry, "my\_server," that is identical to "myserver":

copy myserver to my*\_*server

You can then modify the new entry and leave the original intact.

#### ❖ **Copying a server entry without changing the name**

• Enter:

copy *name1* to *sess*

For example, dscp copies the "myserver" entry in the current session to session 2 when you enter:

copy myserver to 2

#### ❖ **Copying a server entry and rename it**

• Enter:

copy *name1* to *sess name2*

For example, dscp copies the "myserver" entry in the current session to session 2 and renames it "my*\_*server" when you enter:

copy myserver to 2 my*\_*server

- ❖ **Copying all entries in the current session to a different session**
	- Enter:

copyall *sess*

For example, dscp copies all entries in the current session to session 2 when you enter:

copyall 2

## **List and view contents of server entries**

You can list names and attributes associated with a session.

#### ❖ **Listing names of server entries**

Enter:

list

- ❖ **Listing the attributes of server entries**
	- Enter:

```
list all
```
For a description of server attributes, see [Table 5-1 on page 93](#page-100-1).

#### ❖ **Viewing the contents of a server entry**

• Enter:

read *servername*

For example, the following information is displayed when you enter:

read myserver

```
DIT base for object: interfaces
Distinguish name: myserver
Server Version: 1
Server Name: myserver
Server Service: SQL Server
Server Status: 4 (Unknown)
Server Address:
Transport Type: tcp
Transport Addr: victory 1824
Transport Type: tcp
Transport Addr: victory 1828
```
For a description of the server attributes, see [Table 5-1 on page 93.](#page-100-1)

### **Delete server entries**

You can delete one entry or all entries associated with a session.

#### ❖ **Deleting entries associated with a session**

Enter:

del *servername*

For example, dscp deletes the entry for "myserver" when you enter:

del myserver

- ❖ **Deleting all entries associated with a session**
	- Enter:

delete-all

# <span id="page-105-0"></span>**Exiting dscp**

To exit dscp, enter one of the following commands:

```
exit
```
quit

# <span id="page-105-1"></span>**Quick reference for dscp utility commands**

dscp allows you to perform functions by entering commands at the dscp prompt. [Table 5-2](#page-105-2) provides a quick reference to these commands.

| Command                                            | <b>Description</b>                                                                                                    |
|----------------------------------------------------|----------------------------------------------------------------------------------------------------|
| add servername                                     | Adds server entry <i>servername</i> in the current session. dscp prompts you for information about<br><i>servername</i> . Press Return to accept the default value, which is shown in square brackets [].<br>Enter "#done" to exit add mode. |
| addattr servername                                 | Adds an attribute to the server entry <i>servername</i> in the current session.                                                                                                    |
| close [sess]                                       | Closes a session identified by the <i>sess</i> number. If you do not specify <i>sess</i> , closes the current<br>session.                                                                                                    |
| config                                             | Displays configuration information related to your Sybase environment.                                                                                                    |
| copy name1 to<br>${name2   sess  }$<br>sess name2} | Copies server entry <i>name l</i> in the current session to:<br>Server entry <i>name2</i> in the current session,<br>٠<br>Session sess, or<br>Server entry name2 in session sess.                                                            |
| copyall to sess                                    | Copies all server entries in the current session to session <i>sess</i> .                                                                                                    |
| del servername                                     | Deletes server entry <i>servername</i> in the current session.                                                                                                    |
| delete-all                                         | Deletes all server entries in the current session.                                                                                                    |
| exit                                               | Exits dscp.                                                                                                    |
| help, $?$ , h                                      | Displays the online help.                                                                                                    |

<span id="page-105-2"></span>*Table 5-2: dscp commands*

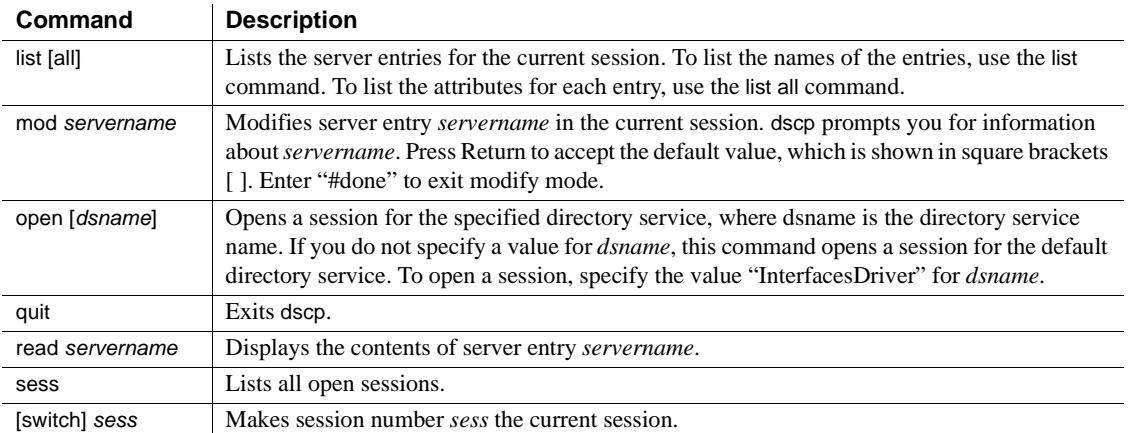
## CHAPTER 6 **Using dsedit**

This chapter explains how to use the dsedit utility to edit the Adaptive Server interfaces file.

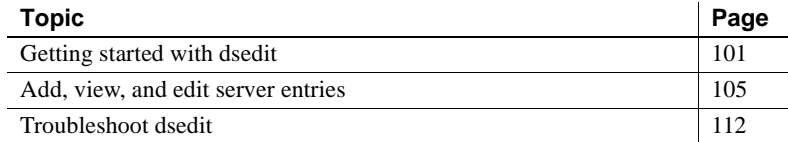

## <span id="page-108-0"></span>**Getting started with dsedit**

dsedit is a graphical utility that lets you view and edit server entries in the interfaces file (*sql.ini* in Windows). For a detailed description of dsedit syntax, see [dsedit on page 197](#page-204-0).

**Note** UNIX users: If your system does not have X-Windows, use dscp to configure server entries in the interfaces file. See [Chapter 5, "Using dscp"](#page-98-0)  for more information.

## **Start dsedit**

Windows You can start dsedit from the command prompt, the Windows Explorer, or the Sybase for Windows program group.

### ❖ **Starting dsedit from the command prompt**

• Enter:

dsedit

You can specify the following command-line arguments:

- -d*dsname* Specifies which directory service to connect to. *dsname* is the local name of the directory service, as listed in the *libtcl.cfg* file. If you do not specify the -d*dsname* argument, dsedit presents a list of directory service options in the first dialog box.
- -l*path* Specifies the path to the *libtcl.cfg* file, if other than *SYBASE\_home\INI*. Use this argument only if you want to use a *libtcl.cfg* file other than the one located in *SYBASE\_home\INI*.

### ❖ **Starting dsedit through the Windows Explorer**

- 1 Go to the *%SYBASE%\bin\* directory.
- 2 Double-click on the *DSEDIT exe* file.

### ❖ **Starting dsedit from the Sybase for Windows program group**

- 1 Choose Sybase for Windows from the Start menu.
- 2 Choose dsedit from the Sybase for Windows menu. The Select Directory Service dialog box appears.

UNIX platforms Before starting dsedit, make sure that you have write permission on the interfaces file.

> If you are running dsedit from a remote machine, make sure that the DISPLAY environment variable is set so the dsedit screens will show on your machine instead of on the remote machine.

### ❖ **Setting the DISPLAY environment variable**

- 1 Log in to the remote machine.
- 2 Enter:

setenv DISPLAY *your\_machine\_name*:0.0

### ❖ **Starting dsedit**

Enter:

\$SYBASE/bin/dsedit

The Select a Directory Service window appears. This window lets you open editing sessions for the interfaces file. The full path name of the default interfaces file is shown in the Interfaces File to Edit box. The full path name of the configuration file is shown below it.

### <span id="page-110-2"></span>**Open an editing session**

Windows The Select Directory Service dialog box allows you to open a session with a directory service. You can open a session with:

- Any directory service that has a driver listed in the *libtcl.cfg* file
- The *sql.ini* file

### ❖ **Opening a session in Windows**

- 1 Double-click on the local name of the directory service you want to connect to, as listed in the DS Name box, or
- 2 Click on the local name of the directory service you want to connect to, as listed in the DS Name box, and click the OK button.

**Note** dsedit uses the SYBASE environment variable to locate the *libtcl.cfg* file. If the SYBASE environment variable is not set correctly, dsedit cannot locate the *libtcl.cfg* file.

The session number and local name of the directory service appear in the header bar.

### <span id="page-110-0"></span>❖ **Opening additional sessions**

dsedit allows you to have multiple sessions open at one time.

1 Choose Open Directory Service from the File menu.

The Select Directory Service box appears.

2 Double-click the local name of the directory service to which you want to be connected (or click on the directory service name and click OK).

Opening multiple sessions allows you to copy entries between directory services. See ["Copy server entries" on page 110](#page-117-0) for more information.

### <span id="page-110-1"></span>❖ **Switching between sessions**

If you have multiple sessions open at one time, you need to activate a session before you can work in it.

- Activate a session by either:
	- Clicking in the session window
	- Choosing the session from the Windows menu

The dsedit title bar shows which session is active.

UNIX platforms

### ❖ **Opening the default interfaces file for editing**

- 1 Select Sybase Interfaces File.
- 2 Click OK

### ❖ **Opening a file other than the default interfaces file**

- 1 Select Sybase Interfaces File.
- 2 Edit the displayed file name.
- 3 Click OK.

The Directory Service Session window appears.

You can open multiple interfaces file sessions with different files.

The Directory Service Session screen displays the full path name of the interfaces file and lists the server entries contained within it.

- **Add new server entry** displays the Server Entry Editor window, where you specify the name and network addresses for a new server entry.
- **Modify server entry** lets you view and modify the network addresses for a selected server entry. To view or modify a server entry, select the server in the list, then click Modify server entry to display the server's attributes in the Server Entry Editor window.
- **Copy server entry** lets you copy one or more entries to another interfaces file.
- **Close Session** closes the session window and writes changes to the interfaces file.

For procedures on using these buttons, see ["Modify server entries in](#page-112-1)  [Windows" on page 105.](#page-112-1)

Clicking the Add new server entry or Modify server entry button in the Session screen displays the Server Entry Editor window.

You use the Server Entry Editor window to view or edit server entries in an interfaces file:

Server name  $-$  if you are adding a server entry, type the name of the new server. If you are editing a server entry, you can edit the name field to rename the server. The new name cannot already exist in the interfaces file.

- Available network transports a list of the network addresses where the server accepts client connections.
	- To create a new address, click Add network transport. See ["Modify](#page-112-1)  [server entries in Windows" on page 105](#page-112-1).
	- To edit an existing address, click Modify network transport. See ["Modify server entries in Windows" on page 105.](#page-112-1)
	- To remove a selected network address, click Delete network transport.
	- To rearrange the order of addresses in the list, click Move network transport up or Move network transport down.
- OK commits your changes and closes the window. Changes to the interfaces file are not applied until you close the session using the Close Session button in the Directory Service Session screen.
- Cancel closes the window and discards any edits.

## <span id="page-112-0"></span>**Add, view, and edit server entries**

 $\overline{\phantom{a}}$ 

Once you are in an open session, you can add, modify, rename and delete server entries associated with that session, as well as copy server entries within a session and between sessions.

### <span id="page-112-1"></span>**Modify server entries in Windows**

The server entries associated with the session appear in the Server box. Click on a server entry to select it.

Each server entry is made up of a set of attributes. The attributes are described in [Table 6-1.](#page-112-2)

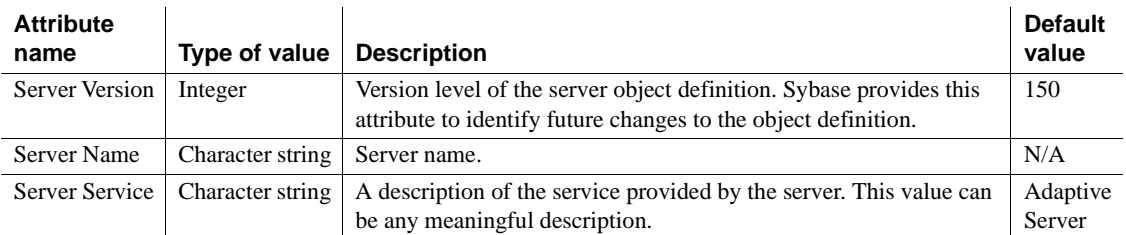

### <span id="page-112-2"></span>*Table 6-1: Server attributes*

**Attribute** 

 $\overline{1}$ 

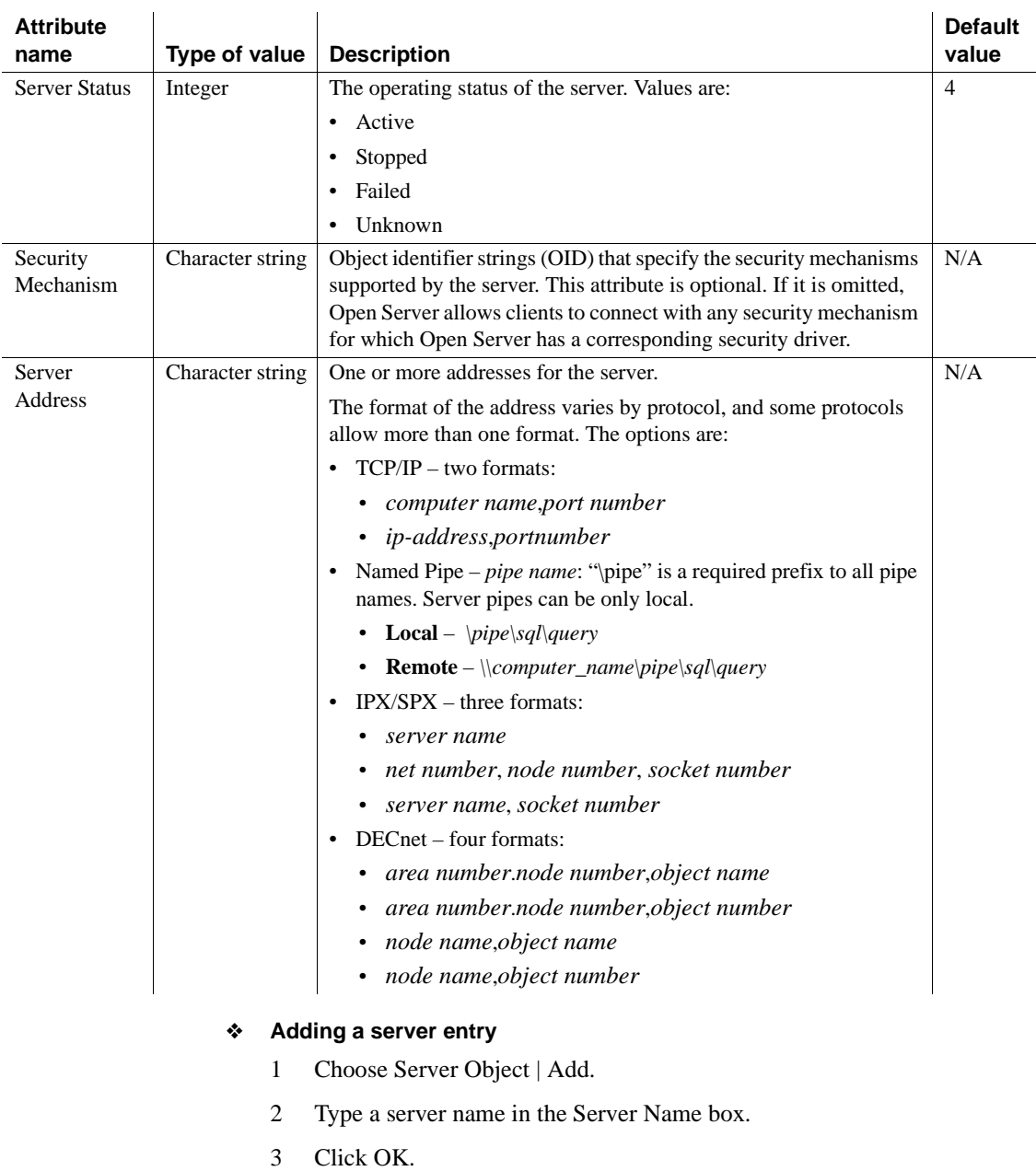

The server entry appears in the Server box. To specify an address for the server, you must modify the entry.

### ❖ **Modifying a server attribute**

You can modify any attribute of a server entry.

- 1 Click on a server entry in the Server box.
- 2 Choose Server Object | Modify Attribute.
- 3 Click on the attribute you want to modify in the Attributes box.

A dialog box appears that shows the current value of the attribute.

4 Type a new value for the attribute, or select a value from the drop-down list.

See [Table 6-1 on page 105](#page-112-2) for a description of each attribute.

5 Click OK.

### <span id="page-114-0"></span>❖ **Renaming a server entry**

- 1 Click on a server entry in the Server box.
- 2 Choose Server Object | Rename.
- 3 Type a new name for the server entry in the Server Name box.
- 4 Click OK.

### ❖ **Deleting a server entry**

- 1 Click on a server entry in the Server box.
- 2 Choose Server Object | Delete.

### ❖ **Copying server entries within the current session**

1 Click on one or more server entries in the Server box.

Use the Shift key to select multiple entries.

- 2 Click the Copy button (below the menu bar), or choose Edit | Copy.
- 3 Click the Paste button (below the menu bar), or choose Edit | Paste.

dsedit appends the copied server entries with a version number of *\_n*. You can rename the copied server entries Server Object | Rename option on. See ["Renaming a server entry" on page 107](#page-114-0) for more information.

### ❖ **Copying server entries between sessions**

1 Open a session with the directory service or *sql.ini* file that you want the entries copied to.

- 2 To open a session, choose File | Open Directory Service. See ["Opening](#page-110-0)  [additional sessions" on page 103](#page-110-0) for more information.
- 3 Click on one or more server entries in the Server box of the session that you want the entries copied from.

Use the Shift key to select multiple entries.

4 To copy the server entries, click the Copy button (below the menu bar), or choose Edit | Copy.

To cut the server entries, click the Cut button (below the menu bar), or choose Edit | Cut.

5 Activate the session where you want to paste the server entries.

See ["Switching between sessions" on page 103](#page-110-1) for instructions for activating a session.

6 Click the Paste button (below the menu bar), or choose Edit | Paste.

You can rename the copied server entries using Server Object | Rename. See ["Switching between sessions" on page 103](#page-110-1) for more information.

### **Modify server entries in UNIX platforms**

To perform the procedures in this section, open the interfaces session window using the instructions in ["Open an editing session" on page 103.](#page-110-2)

**Note** After performing each procedure in this section, you must click on Close Session to apply your edits to the interfaces file. Clicking this button also closes the interfaces session window.

### ❖ **Adding a new server entry**

- 1 Click on Add new server entry.
- 2 Specify the name and network addresses for a new server entry.

### ❖ **Viewing or modifying a server entry**

- 1 Click on Modify server entry.
- 2 Modify the attributes as desired.

### ❖ **Copying a server entry to another interfaces file**

1 Use one of the following methods to select the entries to copy:

- To copy a single entry, click it once.
- To copy a range of consecutive entries, click the first entry in the range, press and hold down Shift, and click the last entry in the range. You can also select "backwards" by clicking the last entry, holding down Shift, and clicking the first entry.
- To select multiple, nonconsecutive entries, press and hold down the Ctrl key while you click each entry.
- 2 Click Copy server entry.
- 3 Select the Sybase interfaces file from the list.
- 4 Edit the displayed file name.
- 5 Click OK.

### **Add or edit network transport addresses**

The Network Transport Editor window allows you to view, edit, or create the transport addresses at which a server accepts client connections. This window displays the name of the server entry for the address and allows you to configure the following items:

- Transport type specifies the protocol and interface for the address. For all platforms except Digital UNIX, values are tcp, tli tcp, tli spx, and spx. For Digital UNIX, values are decnet, tcp, and tli tcp.
- Address information depending on the transport type, different address components are required. The following sections discuss address formats in detail.

### TCP/IP addresses The address information for a TCP/IP entry consists of a host name (or IP address) and a port number (entered as a decimal number). For tli tcp-formatted interfaces entries, the host's IP address and the port number are converted to the 16-byte hexadecimal representation required for tli tcp-formatted interfaces entries.

In interfaces entries, use tli tcp for:

- All pre-10.0 clients on platforms that use tli-formatted interfaces entries
- Adaptive Server or Replication Server version 11.0.x or earlier on platforms that use tli- formatted interfaces entries

Use tcp for other clients and servers.

To indicate a TCP/IP address, choose tcp or tli tcp from the Transport Type menu.

### **SPX/IPX addresses**

SPX/IPX addresses allow Adaptive Server to listen for connections from client applications running on a Novell network. SPX/IPX addresses consist of the following information:

- Host address an eight digit hexadecimal value representing the IP address of the computer on which the server runs. Each component of the dot-separated decimal IP address format maps to one byte in the hex address format. For example, if your host's IP address is 128.15.15.14, enter "800F0F0E" as the SPX/IPX host address value.
- Port number the port number, expressed as a four-digit hexadecimal number.
- Endpoint the path for the device file that points to the SPX device driver. Defaults to */dev/mspx* on Solaris and */dev/nspx* on any other platform. If necessary, adjust the path so that it is correct for the machine on which the server runs. The default path is based on the platform on which you are running dsedit.

To indicate an SPX/IPX address, choose tli spx or spx from the Transport Type menu.

### <span id="page-117-0"></span>**Copy server entries**

dsedit allows you to copy server entries within a session and between sessions. This includes copying entries from a *sql.ini* file to a directory service.

Windows

### ❖ **Copying server entries within the current session**

1 Click on one or more server entries in the Server box.

Use the Shift key to select multiple entries.

- 2 Click the Copy button (below the menu bar), or choose Edit | Copy.
- 3 Click the Paste button (below the menu bar), or choose Edit | Paste.

dsedit appends the copied server entries with a version number of *\_n*. You can rename the copied server entries using Server Object | Rename. See ["Renaming a server entry" on page 107](#page-114-0) for more information.

### ❖ **Copying server entries between sessions**

- 1 Open a session with the directory service or *sql.ini* file that you want the entries copied to.
- 2 To open a session, choose File | Open Directory Service. See ["Opening](#page-110-0)  [additional sessions" on page 103](#page-110-0) for more information.
- 3 Click on one or more server entries in the Server box of the session that you want the entries copied from.

Use the Shift key to select multiple entries.

4 To copy the server entries, click the Copy button (below the menu bar), or choose Edit | Copy.

To cut the server entries, click the Cut button (below the menu bar), or choose Edit | Cut.

5 Activate the session where you want to paste the server entries.

See ["Switching to another open session" on page 92](#page-99-0) for instructions for activating a session.

6 Click the Paste button (below the menu bar), or choose Edit | Paste.

You can rename the copied server entries using the Rename command in the Server Object menu. See ["Renaming a server entry" on page 107](#page-114-0) for more information.

### UNIX platforms

### ❖ **Copying a server entry to another interfaces file**

- 1 Use one of the following methods to select the entries to copy:
	- To copy a single entry click it once.
	- To copy a range of consecutive entries click the first entry in the range, press and hold down Shift, and click the last entry in the range. You can also select "backwards" by clicking the last entry, holding down Shift, and clicking the first entry.
	- To select multiple, nonconsecutive entries press and hold down the Ctrl key while you click each entry.
- 2 Click Copy server entry.
- 3 Select the Sybase interfaces file from the list.
- 4 Edit the displayed file name.
- 5 Click OK.

## <span id="page-119-0"></span>**Troubleshoot dsedit**

This section lists some common dsedit problems and describes how to correct them.

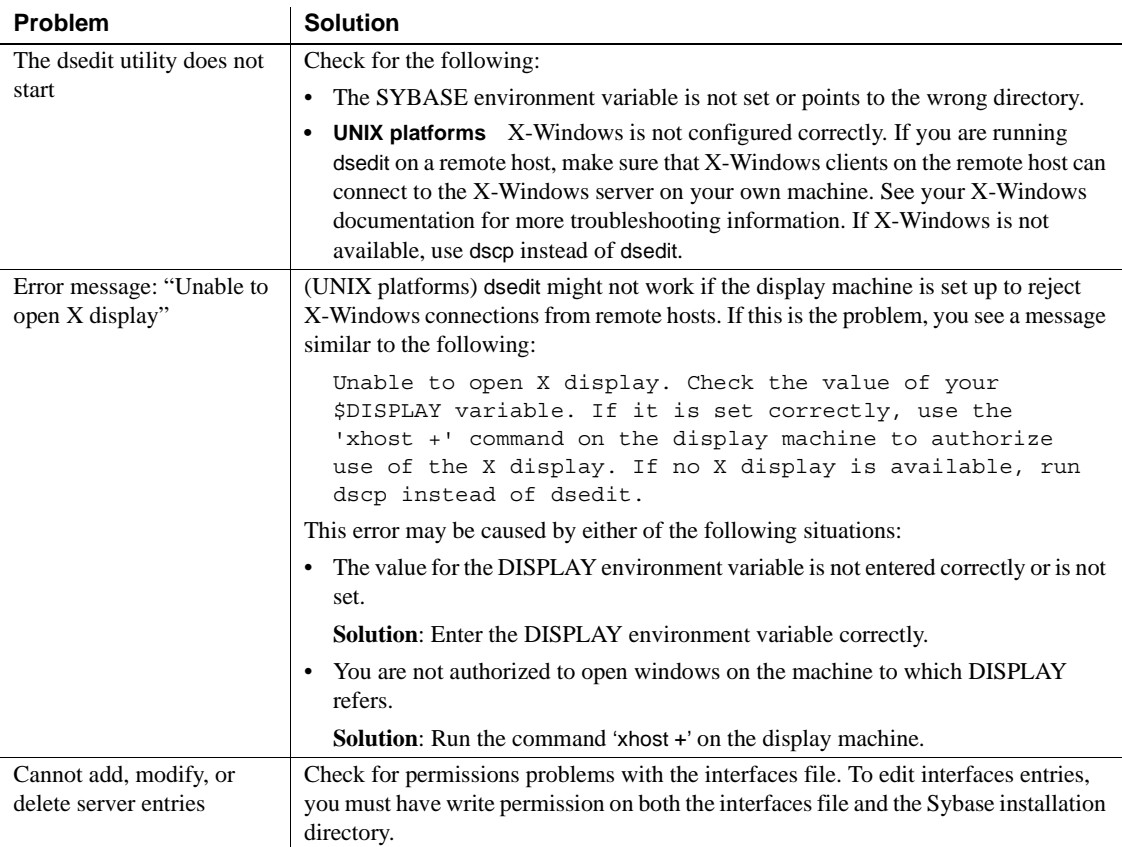

# CHAPTER 7 **Utility Commands Reference**

This chapter contains reference pages for the Adaptive Server utility program commands.

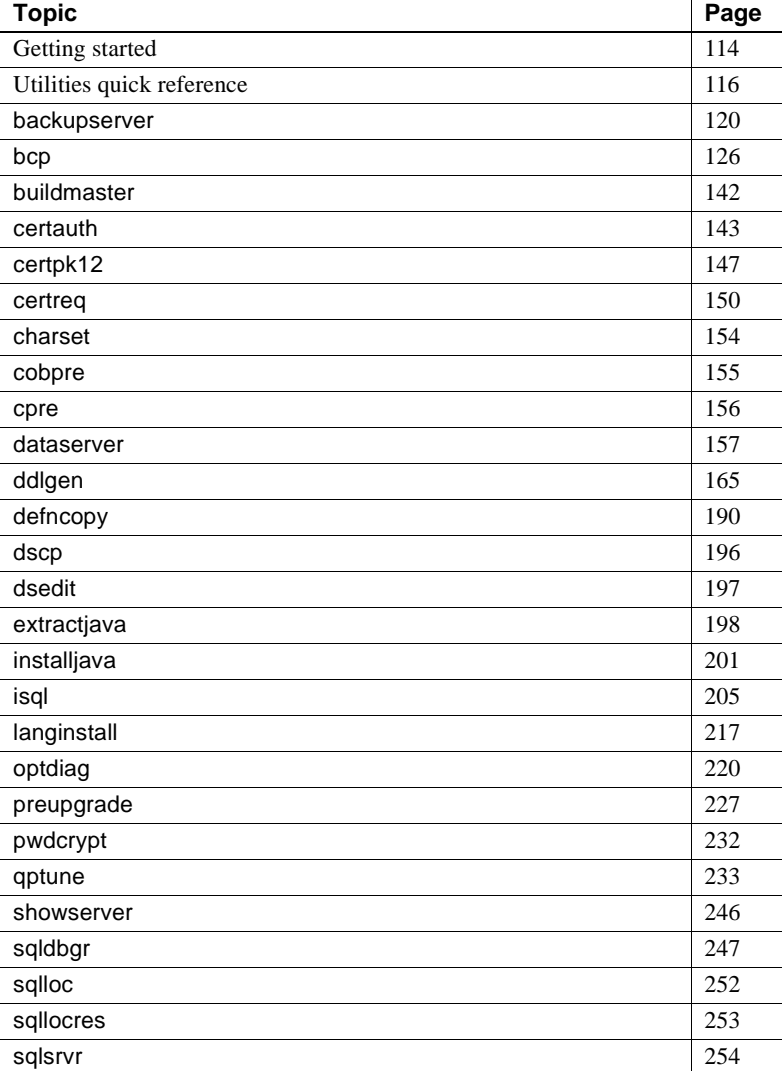

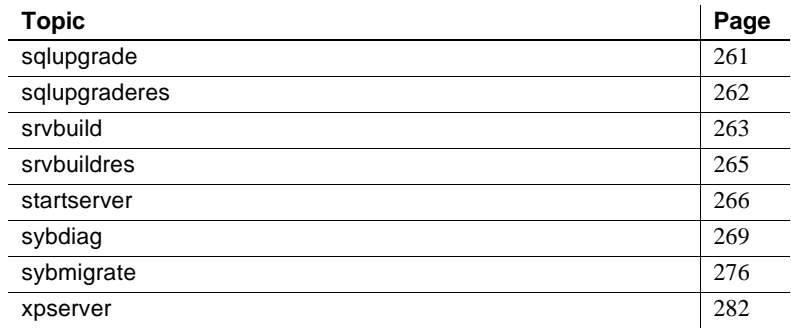

## <span id="page-121-0"></span>**Getting started**

UNIX You enter a utility program command at the system prompt in a UNIX shell. Windows If a utility: • Has an icon in the Sybase for Windows or Sybase for the Windows program group, double-click the icon to launch the utility program. • Does not have an icon in the program group, enter the utility program command at the Windows command prompt to launch the utility program. Place characters with special meaning to the shell (the command prompt in Windows), such as the backslash (\), asterisk  $(*)$ , slash (\), and spaces, in quotes. You can precede some special characters with the backslash  $(\cdot)$  to "escape" them. This prevents the shell (command prompt) from interpreting the special characters. [Table 7-1](#page-121-1) describes the utility programs available with Adaptive Server. **Note** The utility programs described in [Table 7-1](#page-121-1) may allow you to use a -P parameter to enter your password. If security is an issue, do not use this parameter to specify your password. Another user may have an opportunity to see it. Instead, log in as usual without the -P parameter, and let Adaptive Server prompt you for your password.

### <span id="page-121-1"></span>*Table 7-1: Utility programs*

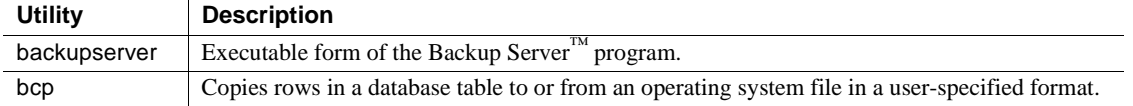

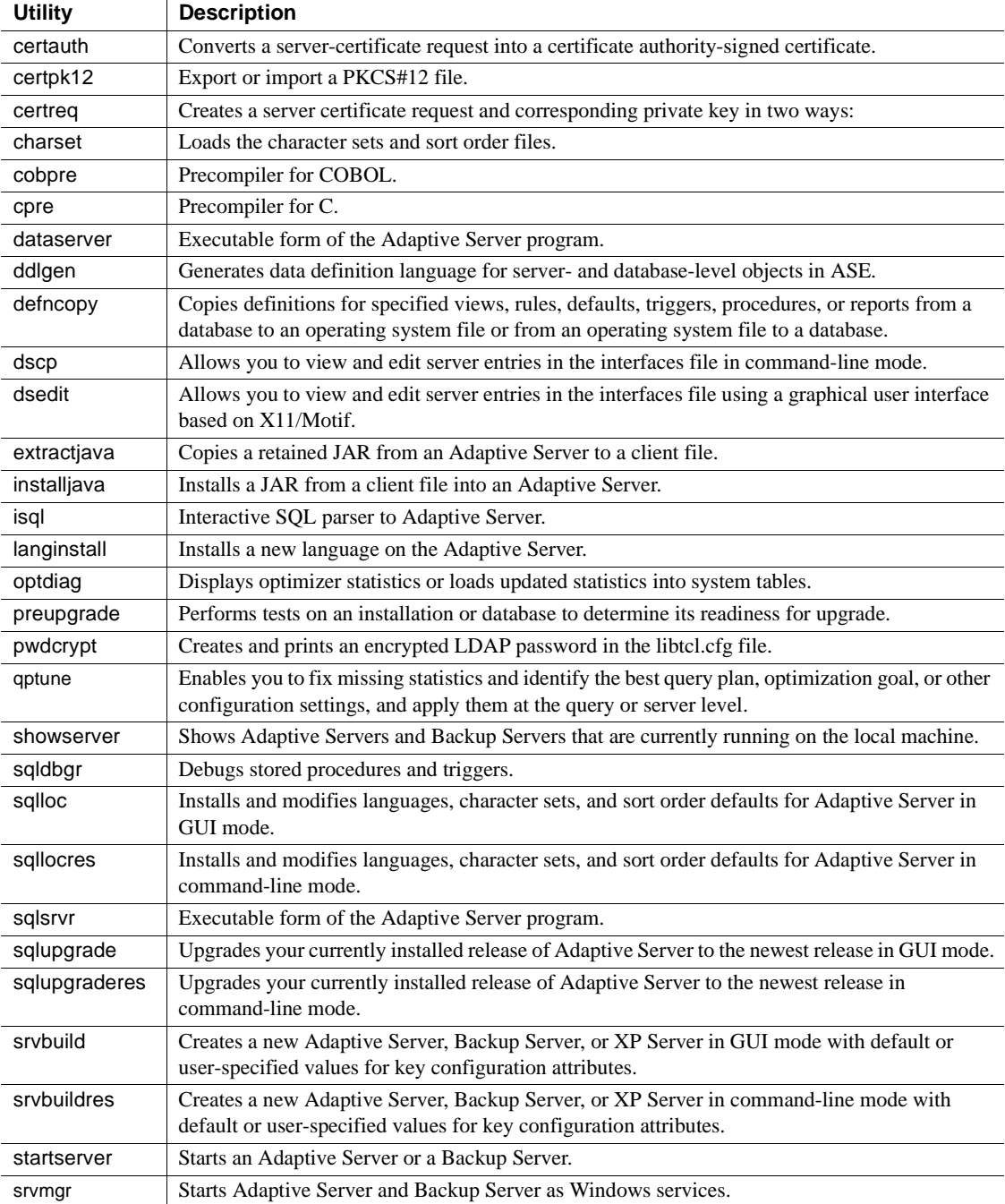

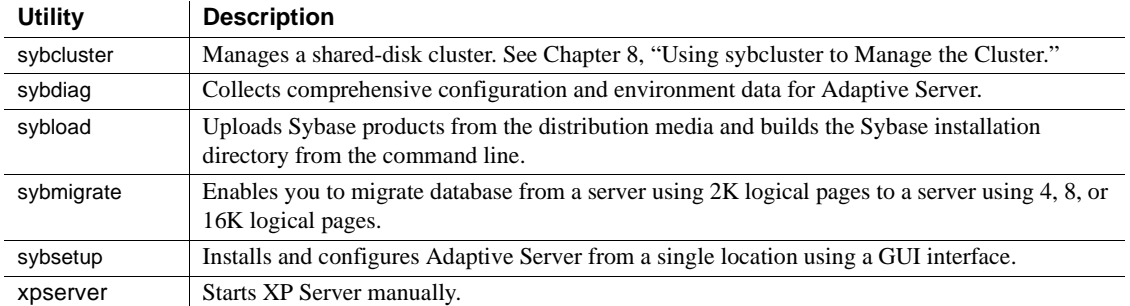

## **\*\_r utilities**

Sybase provides you with the \_r versions of some of the utilities for use with threaded drivers.

The utilities in this manual that have \_r versions are:

- [bcp](#page-133-0)
- [cobpre](#page-162-0)
- [cpre](#page-163-0)
- [defncopy](#page-197-0)
- [dscp](#page-203-0)
- [isql](#page-212-0)

## <span id="page-123-0"></span>**Utilities quick reference**

This section provides a quick reference for the utilities, divided into the following categories:

- • ["Installation or configuration utilities" on page 117](#page-124-0)
- • ["Utilities for languages, character sets, and sort orders" on page 117](#page-124-1)
- • ["Utilities to start servers" on page 118](#page-125-0)
- • ["Database creation and manipulation utilities" on page 118](#page-125-1)
- • ["Utilities to gather information" on page 119](#page-126-0)
- • ["Tuning utility" on page 119](#page-126-1)
- • ["Utility to manage a cluster" on page 119](#page-126-2)

## <span id="page-124-0"></span>**Installation or configuration utilities**

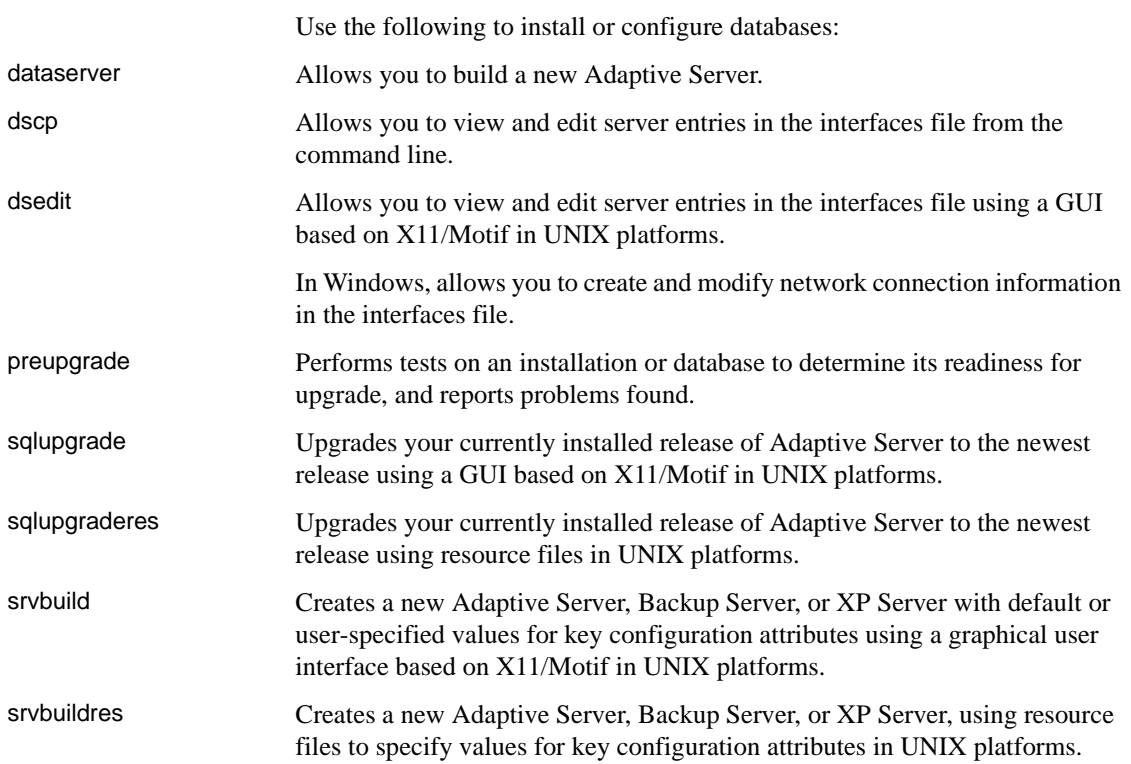

## <span id="page-124-1"></span>**Utilities for languages, character sets, and sort orders**

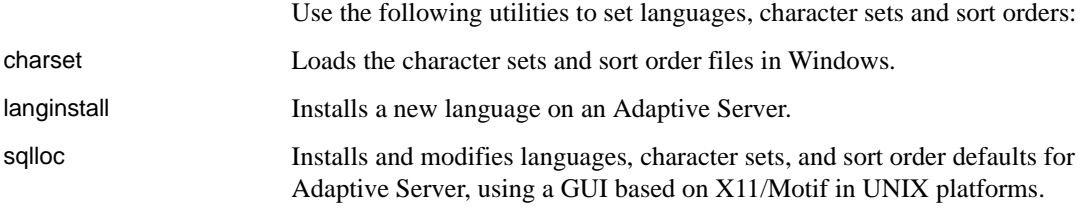

sqllocres Installs and modifies languages, character sets, and sort order defaults for Adaptive Server, using a resource file in UNIX platforms.

## <span id="page-125-0"></span>**Utilities to start servers**

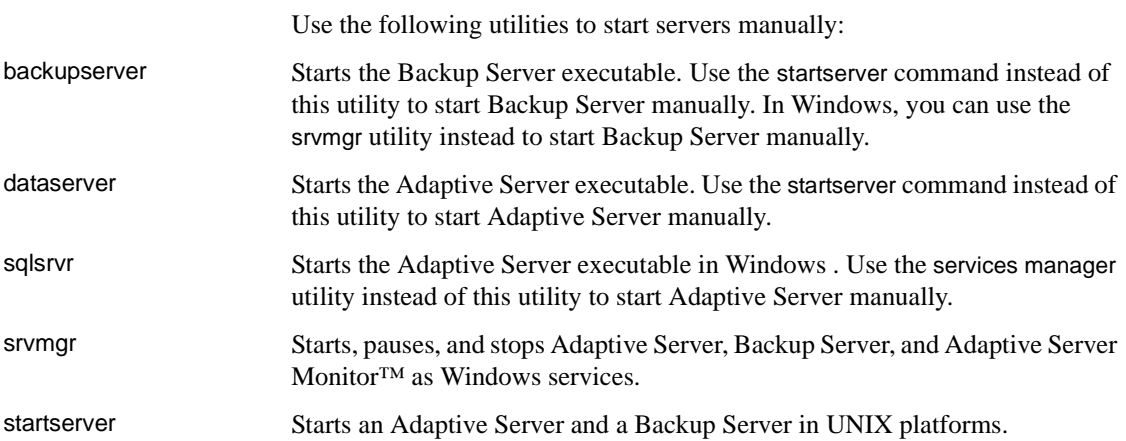

## <span id="page-125-1"></span>**Database creation and manipulation utilities**

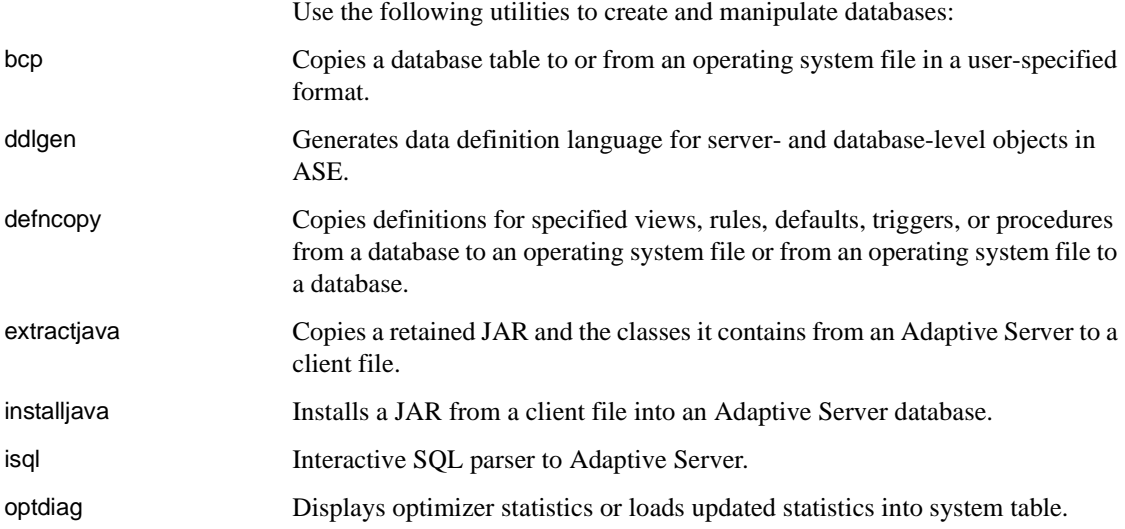

## <span id="page-126-0"></span>**Utilities to gather information**

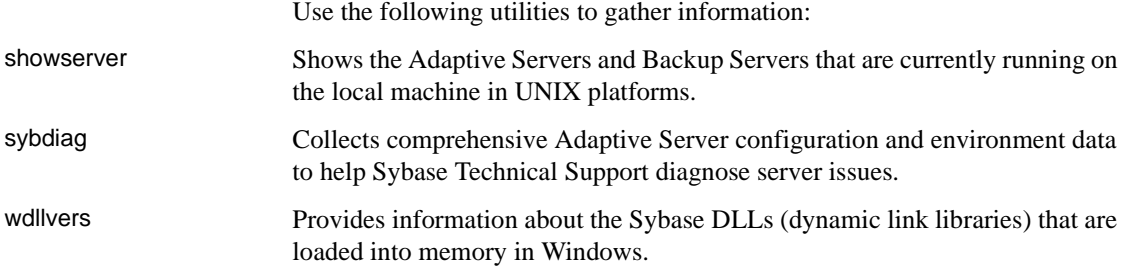

## <span id="page-126-1"></span>**Tuning utility**

Use the following utility to tune the Adaptive Server: qptune Enables you to fix missing statistics and identify the best query plan, optimization goal, or other configuration settings, and apply them at the query or server level.

## <span id="page-126-2"></span>**Utility to manage a cluster**

(Cluster Edition only) Use the following utility to manage an Adaptive Server shared-disk cluster:

sybcluster Provides a set of interactive, command line options for creating and managing a cluster. See [Chapter 8, "Using sybcluster to Manage the Cluster."](#page-292-0) 

## <span id="page-127-0"></span>**backupserver**

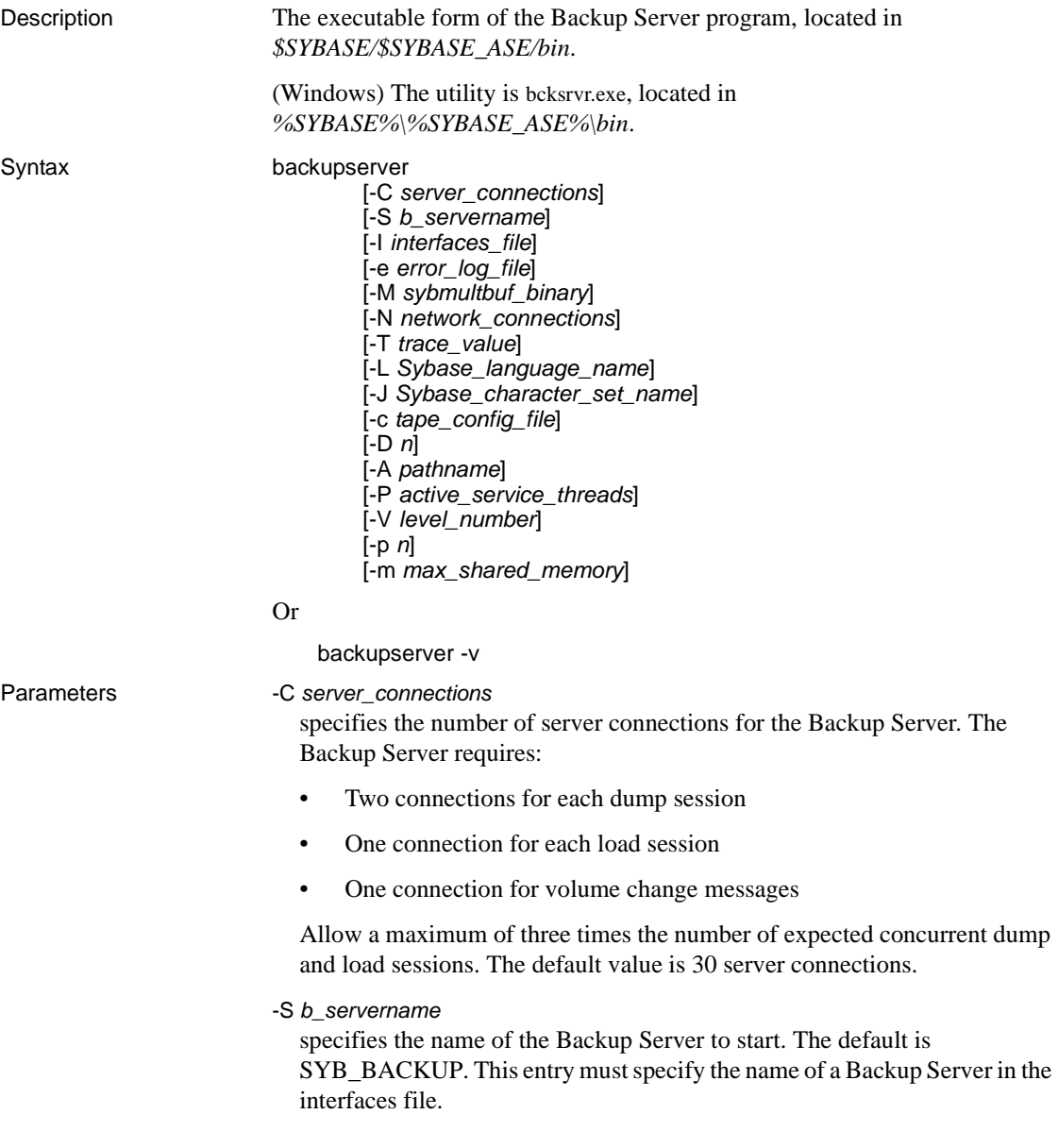

### -I *interfaces\_file*

specifies the name and location of the interfaces file to search when connecting to Backup Server. If -I is omitted, backupserver looks for a file named *interfaces* in the directory pointed to by your SYBASE environment variable.

-v

prints the version number and copyright message of the backupserver software and then exits.

-e *error\_log\_file*

specifies the name and location of the Backup Server error log file used to report Open Server internal errors, sybmultbuf errors, errors that halt the Backup Server, and errors for disconnected sessions. All other errors are sent to the notify destination specified in the dump database, dump transaction, load database, and load transaction commands.

-M *sybmultbuf\_binary*

specifies the full path name of the sybmultbuf executable. Use this parameter only when starting Backup Server from a directory other than the *bin* directory of the Sybase installation directory, or when using a diagnostic version of sybmultbuf.

-N *network\_connections*

specifies the number of total network connections (DBPROCESSes) that the master Backup Server can originate. The default value is 25.

-T *trace\_value*

interprets *trace\_value* as a bitmask (base-2 number). The 1 bits in *trace\_value* correspond to Open Server Trace flags to turn on. If you specify more than one -T parameter on the command line, the final -T value overrides the values from earlier -T parameters. The *trace\_value* must be a positive integer.

-L *Sybase\_language\_name*

specifies the default language for Backup Server. If not specified, Backup Server uses the locale specified by the LC\_ALL or LANG environment variables. If these variables are not set, Backup Server searches for the "default" entry in *locales.dat*.

**Note** The -L parameter does not override the value set in the LANG environment variable.

-J *Sybase\_character\_set\_name*

specifies the default character set for Backup Server.

### -c *tape\_config\_file*

specifies the name and location of the tape configuration file to search for tape device configuration information before doing a dump database or a dump transaction. If you do not specify -c, the default path name for the tape configuration file is *\$SYBASE/backup\_tape.cfg*.

### -D *n*

specifies the bitmap (base 10 number) of the diagnostic flags used within Backup Server.

### -A *pathname*

specifies the pathname to the directory of the Archive API dynamically loadable library.

### -P *active\_service\_threads*

allows you to increase the number of stripes during multiple dump/load operations (with a maximum of 12286 stripes per single operation).

### -V *level\_number*

limits the messages that are printed to the Backup Server error log. The *level\_number* variable determines the degree of error verbosity (-V) for Backup Server:

- -V4 displays all -V0 messages except "Connection from Server" messages printed for each connection event.
- -V3 displays only completion messages from a normal dump or load command and the following types of messages:
	- Error messages from Backup Server and sybmultbuf
	- Other sybmultbuf messages
	- Volume change messages
	- Open Server™ messages
	- Trace print messages
	- Informational messages from the System & Tape Auto Config modules
- $-V2 displays:$ 
	- All -V3 messages **plus**
	- File creation and file mount messages
- -V1 displays:
	- All -V2 messages **plus**
	- Phase messages
- -V0 (default) displays all messages, including backup progress

This limitation does not involve the messages that are sent to the client or console as determined by the NOTIFY= parameter in a dump or load command.

This option also does not affect logging for the following message types:

- Open Server messages
- Trace printing messages from bs\_traceprint
- sybmultbuf messages

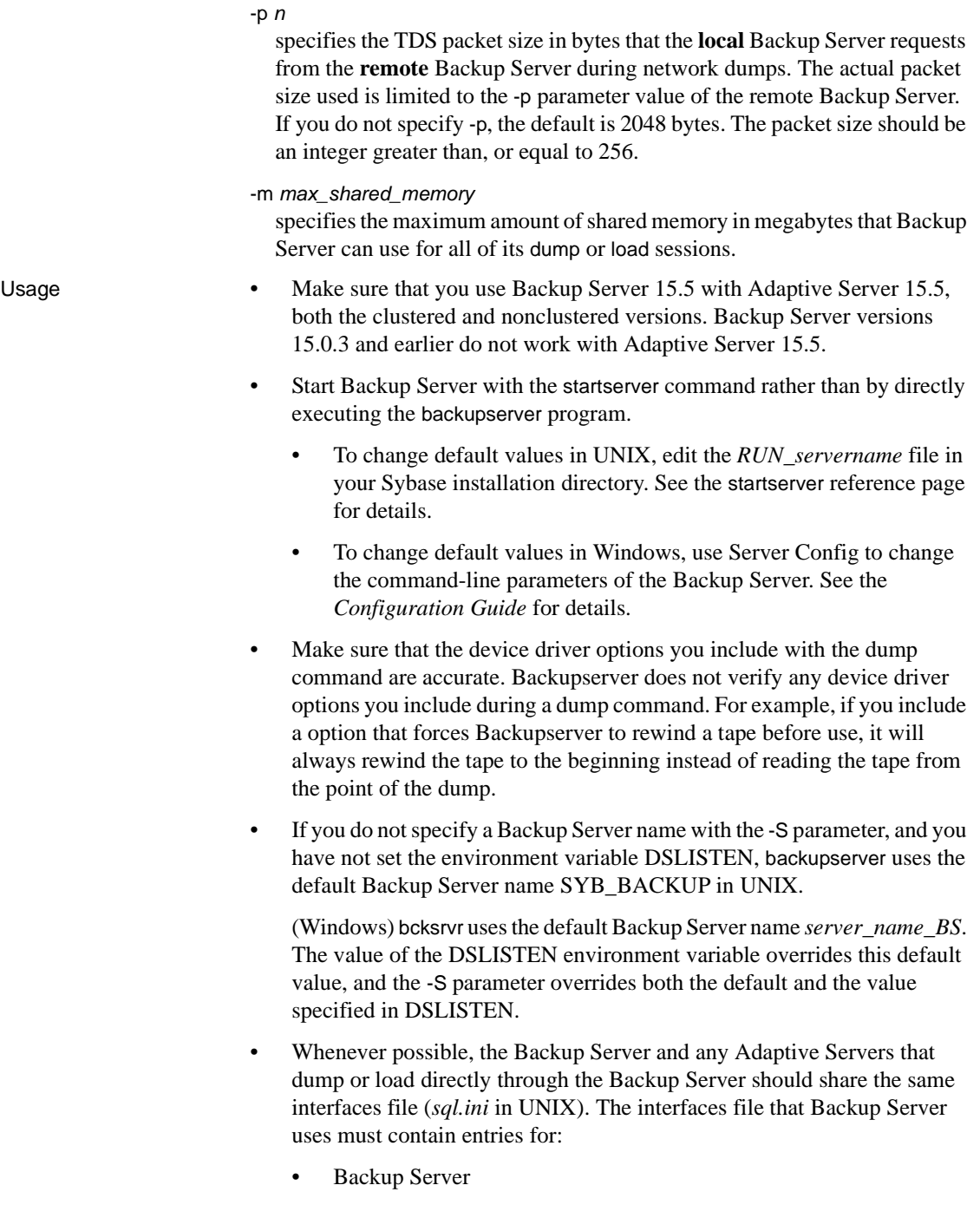

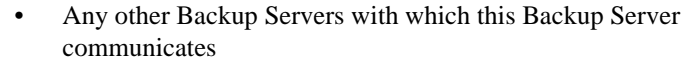

• Trace flags cause the Backup Server to print information regarding its operation while it is running, for debugging problems in the Backup Server. See the *Open Server Server-Library/C Reference Manual* for more details on trace flags. Backup Server does not support use of the Open Server-defined SRV\_TR symbols for -T.

• If Backup Server cannot find the *locales* and *charsets* directories specified by the -L and -J parameters, or if these parameters specify an incorrect language and character set combination, Backup Server issues an error message and uses the default language and character set.

• Backup Server cannot perform loads or dumps between servers that use different logical page sizes. For example, you can load a 4K logical page sized database dump into another server using a 4K logical page size. But Backup Server does not support dumping a 4K logical page sized database and loading it into a database that uses 16K logical page size.

Permissions Anyone with execute permission on the binary, and who has read/write access to all the files.

See also **Utilities** [startserver](#page-273-0)

## <span id="page-133-0"></span>**bcp**

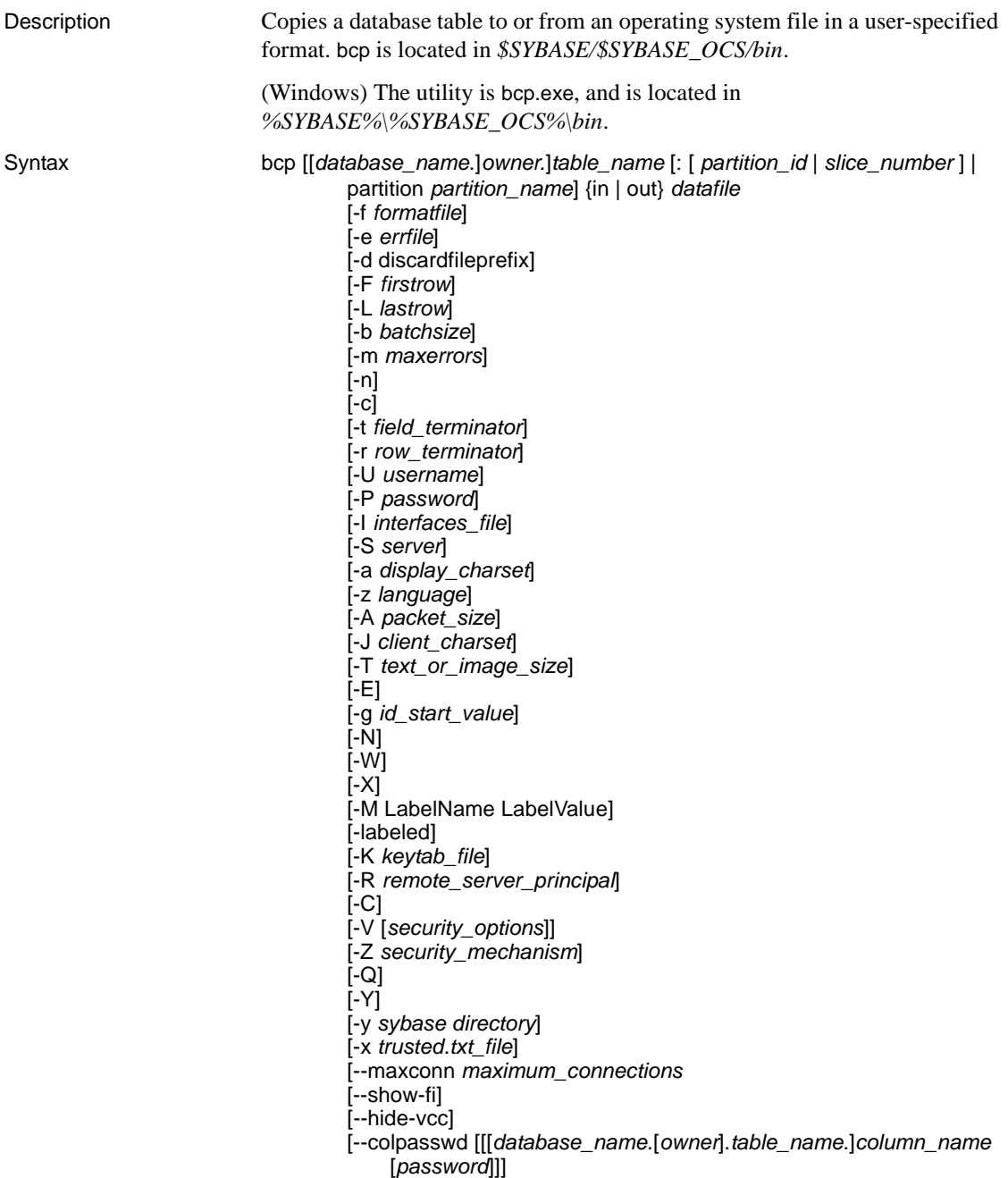

[--keypasswd [[*database\_name*.[*owner*].]*key\_name* [*password*]]] [--initstring '*Transact-SQL\_command*']

### Or

### Parameters maxconn *maximum\_connections*

is the maximum number of parallel connections permitted for each bulk copy operation. The default is 10.

### *database\_name*

bcp -v

is optional if the table being copied is in your default database or in master. Otherwise, you must specify a database name.

#### *owner*

is optional if you or the Database Owner owns the table being copied. If you do not specify an owner, bcp looks first for a table of that name that you own, and then looks for one owned by the Database Owner. If another user owns the table, you must specify the owner name or the command fails.

#### *table\_name*

is the name of the database table to copy. The table name cannot be a Transact-SQL reserved word.

### *partition\_id*

specifies the partition number into which data is to be copied. It is supported only for bcp in. It is the equivalent of slice\_number in Adaptive Server 12.5.x.

### *slice\_number*

specifies the partition slice into which data is to be copied. It is supported only for bcp in and only for round-robin partitioned tables in Adaptive Server 15.0 and later.

### partition *partition\_name*

specifies a set of one or more partitions, separated by commas.

### in | out

is the direction of the copy. in indicates a copy from a file into the database table; out indicates a copy to a file from the database table or view.

### *datafile*

specifies a set of one or more unique data files, separated by commas. It is supported for both bcp in and bcp out. The path name can be from 1 to 255 characters in length.

### -f *formatfile*

is the full path name of a file with stored responses from a previous use of bcp on the same table. After you answer bcp's format questions, it prompts you to save your answers in a format file. Creation of the format file is optional. The default file name is *bcp.fmt*. The bcp program can refer to a format file when you are copying data so that you do not have to duplicate your previous format responses interactively. Use the -f parameter only if you previously created a format file that you want to use now for a copy in or copy out. If you do not specify this parameter, bcp interactively queries you for format information.

### -e *errfile*

is the full path name of an error file where bcp stores any rows that it was unable to transfer from the file to the database. Error messages from bcp appear on your terminal. bcp creates an error file only when you specify this parameter.

### -d *discardfileprefix*

Logs the rejected rows into a dedicated discard file. The discard file has the same format as the host file and is created by appending the input file name to the discard file prefix supplied. You can correct the rows in this file and use the file to reload the corrected rows.

Sybase recommends that you use the -d *discardfileprefix* option in conjunction with -e *errorfile* to help identify and diagnose the problem rows logged in the discard file.

### -F *firstrow*

is the number of the first row to copy from an input file (default is the first row).

Avoid using the -F option when performing heavy-duty, multi-process copying, as it causes bcp to generally spend more effort to run, and does not provide you with a faster process. Instead, use -F for single-process, ad-hoc copying.

-L *lastrow*

is the number of the last row to copy from an input file (default is the last row). if multiple files are used, this option applies to each file.

### -b *batchsize*

is the number of rows per batch of data copied. By default, bcp in copies *n* rows in one batch, where *n* is equal to the batch size. Batching applies only when you are bulk copying in; it has no effect on bulk copying out. The smallest number bcp accepts for *batchsize* is 1. The largest number bcp accepts for *batchsize* is 2147483647L.

**Note** Setting the batch size to 1 causes Adaptive Server to allocate one data page to one row copied in. This option only applies to fast bcp, and is only useful in locating corrupt rows of data. Use -b1 with care—doing so causes a new page to be allocated for each row, and is a poor use of space.

### -m *maxerrors*

is the maximum number of nonfatal errors permitted before bcp aborts the copy. bcp discards each row that it cannot insert (due to a data conversion error, or an attempt to insert a null value into a column that does not allow them), counting each rejected row as one error. If you do not include this parameter, bcp uses a default value of 10.

-n

performs the copy operation using native (operating system) formats. Specifying the -n parameter means bcp will not prompt for each field. Files in native data format are not human-readable.

### **Warning!** Do not use:

- bcp in native format for data recovery or salvage or to resolve an emergency situation.
- bcp in native format to transport data between different hardware platforms, different operating systems, or different major releases of Adaptive Server.
- field terminators (-t) or row terminators (-r) with bcp in native format.

Results are unpredictable and data may become corrupted.

Using bcp in native format can create flat files that cannot be reloaded into Adaptive Server and it may be impossible to recover the data. If you cannot rerun bcp in character format (for example, a table was truncated or dropped, hardware damage occurred, a database was dropped, and so on) the data is unrecoverable.

-c

performs the copy operation with char datatype as the default storage type of all columns in the data file. Use this format if you are sharing data between platforms. This parameter does not prompt for each field; it uses char as the default storage type, no prefixes,  $\setminus t$  (tab) as the default field terminator, and  $\ln$  (new line) as the default row terminator.

-t *field\_terminator*

specifies the default field terminator.

-r *row\_terminator*

specifies the row terminator.

**Warning!** Do not use -t or -r parameters with bcp in native format. Results are unpredictable and data may become corrupted.

When specifying terminators from the command line with the -t or -r parameter, you must escape characters that have special significance to the UNIX operating system (or the command prompt shell for Windows). See the examples for bcp for more information. Either place a backslash in front of the special character or enclose it in quotes. This is not necessary when bcp prompts you (interactive mode).

-U *username*

specifies an Adaptive Server login name.

-P *password*

specifies an Adaptive Server password. If you do not specify -P*password*, bcp prompts for a password. You can leave out the -P flag if your password is NULL.

-I *interfaces\_file*

specifies the name and location of the interfaces file to search when connecting to Adaptive Server. If you do not specify -I, bcp looks for an interfaces file (*sql.ini* in Windows) located in the directory specified by the SYBASE environment variable (*ini* directory in Windows).

-S *server*

specifies the name of the Adaptive Server to which to connect. If you specify -S with no argument, bcp uses the server specified by the DSQUERY environment variable.

-a *display\_charset*

allows you to run bcp from a terminal where the character set differs from that of the machine on which bcp is running. Use -a in conjunction with -J to specify the character set translation file (*.xlt* file) required for the conversion. Use -a without -J only if the client character set is the same as the default character set.

The following error message appears if the character translation file(s) named with the -a parameter is missing, or you mistype the name(s):

```
Error in attempting to determine the size of a pair of
translation tables.:'stat' utility failed.
```
-z *language*

is the official name of an alternate language the server uses to display bcp prompts and messages. Without the -z flag, bcp uses the server's default language.

You can add languages to an Adaptive Server during installation or afterwards, using either the langinstall utility (or langinst in Windows) or the sp\_addlanguage stored procedure.

The following error message appears if an incorrect or unrecognized language is named with the -z parameter:

```
Unrecognized localization object. Using default value 
'us english'.
Starting copy...
=> warning.
```
-v

displays the version number of bcp and a copyright message and returns to the operating system.

-A *packet\_size*

specifies the network packet size to use for this bcp session. For example, the following sets the packet size to 4096 bytes for this bcp session:

bcp pubs2..titles out table\_out -A 4096

*packet\_size* must be between the values of the default network packet size and maximum network packet size configuration variables, and it must be a multiple of 512.

Use network packet sizes larger than the default to improve the performance of large bulk-copy operations.

-J *client\_charset*

specifies the character set to use on the client. bcp uses a filter to convert input between *client\_charset* and the Adaptive Server character set.

-J *client\_charset* requests that Adaptive Server convert to and from *client\_charset*, the character set used on the client.

-J with no argument sets character set conversion to NULL. No conversion takes place. Use this if the client and server use the same character set.

Omitting -J sets the character set to a default for the platform, which may not necessarily be the character set that the client is using.

This error message appears if an incorrect or unrecognized character set is named with the -J parameter:

```
Unrecognized localization object. Using default value 
'iso_1'.
Starting copy...
=> warning.
```
For more information about character sets and associated flags, see the *System Administration Guide*.

-T *text\_or\_image\_size*

allows you to specify, in bytes, the maximum length of text or image data that Adaptive Server sends. The default is 32K. If a text or an image field is larger than the value of -T or the default, bcp does not send the overflow.

### -E

explicitly specifies the value of a table's IDENTITY column.

By default, when you bulk copy data into a table with an IDENTITY column, bcp assigns each row a temporary IDENTITY column value of 0. This is effective only when copying data into a table. bcp reads the value of the ID column from the data file, but does not send it to the server. Instead, as bcp inserts each row into the table, the server assigns the row a unique, sequential, IDENTITY column value, beginning with the value 1. If you specify the -E flag when copying data into a table, bcp reads the value from the data file and sends it to the server which inserts the value into the table. If the number of rows inserted exceeds the maximum possible IDENTITY column value, Adaptive Server returns an error.

The -E parameter has no effect when you are bulk copying data out. Adaptive Server copies the ID column to the data file, unless you use the -N parameter.

You cannot use the -E and -g flags together.

### -g *id\_start\_value*

specifies the value of the IDENTITY column to use as a starting point for copying data in.

You cannot use the -g and -E flags together.

### -N

skips the IDENTITY column. Use this parameter when copying data in if your host data file does not include a placeholder for the IDENTITY column values, or when copying data out, if you do not want to include the IDENTITY column information in the host file.

You cannot use both -N and -E parameters when copying data in.

### -W

specifies that if the server to which bcp is attempting to connect supports neither normal password encryption nor extended password encryption, plain text password retires are disabled. If this option is used, the CS\_SEC\_NON\_ENCRYPTION\_RETRY connection property will be set to CS\_FALSE, and plain text (unencrypted) passwords will not be used in retrying the connection.

### -X

specifies that, in this connection to the server, the application initiates the login with client-side password encryption. bcp (the client) specifies to the server that password encryption is desired. The server sends back an encryption key, which bcp uses to encrypt your password, and the server uses the key to authenticate your password when it arrives.

If bcp crashes, the system creates a core file that contains your password. If you did not use the encryption option, the password appears in plain text in the file. If you used the encryption option, your password is not readable.

### -M *LabelName LabelValue*

(secure Adaptive Server only) enables multilevel users to set the session labels for the bulk copy. Value values for *LabelName* are:

- $curread$  (current reading level) is the initial level of data that you can read during this session, curread must dominate curwrite.
- curwrite (current write level) is the initial sensitivity level that will be applied to any data that you write during this session.
- maxread (maximum read level) is the maximum level at which you can read data. This is the upper bound to which you as a multilevel user can set your curread during the session. maxread must dominate maxwrite.
- maxwrite (maximum write level) is the maximum level at which you can write data. This is the upper bound to which you as a multilevel user can set your curwrite during a session. maxwrite must dominate minwrite and curwrite.
- minwrite (minimum write level) is the minimum level at which you can write data. This is the lower bound to which you as a multilevel user can set curwrite during a session. minwrite must be dominated by maxwrite and curwrite.

*LabelValue* is the actual value of the label, expressed in the human-readable format used on your system (for example, "Company Confidential Personnel").

### -labeled

(secure Adaptive Server only) indicates that the data you are importing already has labels in the first field of every record.

For exporting data, this option indicates that you want the sensitivity label of every row to be copied out as the first field.

### -K *keytab\_file*

specifies the path to the keytab file used for authentication in DCE.

### -R *remote\_server\_principal*

specifies the principal name for the server as defined to the security mechanism. By default, a server's principal name matches the server's network name (which is specified with the -S parameter or the DSQUERY environment variable). Use the -R parameter when the server's principal name and network name are not the same.

-C

supports bulk copy of encrypted columns if Adaptive Server supports encrypted columns. -C enables the ciphertext option before initiating the bulk copy operation.

-V *security\_options*

specifies network-based user authentication. With this option, the user must log in to the network's security system before running the utility. In this case, users must supply their network user name with the -U option; any password supplied with the -P option is ignored.

You can follow -V with a *security\_options* string of key-letter options to enable additional security services. These key letters are:

- c enables data confidentiality service
- i enables data integrity service
- $m$  enables mutual authentication for connection establishment
- o enables data origin stamping service
- $\bullet$  r enables data replay detection
- q enables out-of-sequence detection
- -i *input\_file*

specifies the name of the input file. The Standard Input is used as the default.

-o *output\_file*

specifies the name of the output file. The Standard Output is used as the default.

-Z *security\_mechanism*

specifies the name of a security mechanism to use on the connection.

Security mechanism names are defined in the *\$SYBASE/install/libtcl.cfg* configuration file. If no *security\_mechanism* name is supplied, the default mechanism is used. For more information on security mechanism names, see the description of the *libtcl.cfg* file in the *Open Client and Open Server Configuration Guide*.

-Q

provides backward compatibility with bcp version 10.0.4 for copying operations involving nullable columns.

#### -Y

specifies that character-set conversion is disabled in the server, and is instead performed by bcp on the client side when using bcp in.

**Note** A client-side Unicode conversion is supported only for Adaptive Server 15.0 and later.

All character-set conversion is done in the server during bcp out.

```
-y sybase_directory
```
sets an alternate Sybase home directory.

```
-x trusted.txt_file
```
specifies an alternate *trusted.txt* file.

### --maxconn *maximum\_connections*

is the maximum number of parallel connections that the bcp client can open to the server. If --maxconn is not specified, bcp determines the number of connections to use.

--show-fi

instructs bcp to copy functional indexes, while using either bcp in or bcp out.

Using this option sends the data from a functional index to or from the server.

### --hide-vcc

instructs bcp not to copy virtual computed columns either to or from a datafile. When you use this option in bcp OUT, the data file contains no data for virtual computed columns. When you use it in bcp IN, the data file may contain no data for a virtual computed column.

If you use this option, Adaptive Server does not calculate or send virtual computed column data.

--colpasswd [[*database\_name* [*owner*].]*table\_name*.]*column\_name* [*password*]]] sets the passwords for encrypted columns by sending set encryption passwd *password* for column *column\_name* to Adaptive Server. This does not automatically apply passwords to other encrypted columns, even if the second column is encrypted with the same key. The password must be supplied a second time to access the second column.

### --keypasswd [[*database\_name*.[*owner*].]*key\_name* [*password*]]] sets passwords for all columns accessed by a key by sending set encryption passwd *password* for key *key\_name* to Adaptive Server.
--initstring ["*Transact-SQL\_command*"]

sets any Transact-SQL command as an initialization string for the current isql session only. Result sets issued by the initialization string are silently ignored, unless an error occurs.

Examples **Example 1** Copies data from the publishers table to a file named *pub\_out* with char datatype as the default storage type of all columns in the data file, specifying the default field terminator and row terminator.

> In UNIX, the first backslash before the final "r" escapes the second so that only one backslash is printed:

```
bcp pubs2..publishers out pub out -c -t , -r \iota
```
In Windows:

bcp pubs2..publishers out pub out -c -t , -r  $\rrbracket$ 

**Example 2** Copies data from the publishers table to a file named *pub\_out* for later reloading into Adaptive Server. Press Return to accept the defaults specified by the prompts. The same prompts appear when you copy data into the publishers table:

```
bcp pubs2..publishers out pub_out
Password:
Enter the file storage type of field pub id [char]:
Enter prefix length of field pub_id [0]:
Enter length of field pub_id [4]:
Enter field terminator [none]:
Enter the file storage type of field pub name [char]:
Enter prefix length of field pub name [1]:
Enter length of field pub name [40]:
Enter field terminator [none]:
Enter the file storage type of field city [char]:
Enter prefix length of field city [1]:
Enter length of field city [20]:
Enter field terminator [none]:
Enter the file storage type of field state [char]:
Enter prefix length of field state [1]:
Enter length of field state [2]:
Enter field terminator [none]:
```
In UNIX, you are then asked:

Do you want to save this format information in a file? [Y-n] y Host filename [bcp.fmt]: pub\_form Starting copy... 3 rows copied.

Clock Time  $(ms.): total = 1 Avg = 0 (3000.00 rows per$ sec.)

**Example 3** Copies data back into Adaptive Server using the saved format file, *pub\_form*:

bcp pubs2..publishers in pub\_out -f pub\_form

**Example 4** Enter the single letter exactly as it appears below:

```
To see examples of datatypes, enter "?" at the prompt:
Enter the file storage type of field 'pub_id'
    ['char']:?
Invalid column type. Valid types are:
  <cr>: same type as Adaptive Server column.
    c : char
    T : text
    i : int
    s : smallint
    t : tinyint
    f : float
    m : money
    b : bit
    d : datetime
    x : binary
    I : image
    D : smalldatetime
    r : real
    M : smallmoney
    n : numeric
    e : decimal
```
**Example 5** Copies a data file created with a character set used on a VT200 terminal into the pubs2..publishers table. The -z flag displays bcp messages in French:

```
bcp pubs2..publishers in vt200_data -J iso_1 -z french
```
**Example 6** (UNIX) Specifies that you are using a Macintosh, running bcp on a workstation that is using roman8:

bcp pubs2..publishers in -a mac -J roman8

**Example 7** Specifies that Adaptive Server send 40K of text or image data using a packet size of 4096 bytes:

bcp pubs2..publishers out -T 40960 -A 4096

**Example 8** Sets 2 as the maximum number of parallel connections permitted for each operation.

bcp\_r --maxconn 2

**Example 9** Copies the *mypart.dat* file of the current directory to partition p1 of table t1.

bcp t1 partition p1 in mypart.dat

**Example 10** Copies partition p1, p2, and p3 to files *a*, *b*, and *c* respectively, into the *\work2\data* directory.

```
bcp t1 partition p1, p2, p3 out \work2\data\1,
\work2\data\b, \work2\data\c
```
**Example 11** Limits this to the current session, disabling replication for the bcp connection during the transfer of data from *titles.txt* data into pubs2..titles.

bcp pubs2..titles in titles.txt --initstring 'set replication off'

You need not explicitly reset the configuration option after bcp is finished. If Adaptive Server returns an error, bcp stops the data transfer and displays an error message.

**Example 12** Copies out database db 1, which includes table t1 with materialized computed column c1:

bcp db\_1..t1 out db\_1.dat -Usa -P -S big\_db -I./interfaces -f ./bcp.fmt

**Example 13** Copies in the data file (*db\_1.dat*) created in Example 12, containing table t1 with materialized computed column c1:

bcp db\_1..t1 in db\_1.dat -Usa -P -S big\_db -I./interfaces -f ./bcp.fmt

- Usage **•** Use this syntax for bcp if you are using threaded drivers.
	- You cannot use named pipes to copy files in or out.
	- You can use bcp to copy encrypted data in and out of the server. See ["Bulk](#page-51-0)  [copying encrypted data" on page 44](#page-51-0).
	- Error message format is different than earlier versions of bcp. If you have scripts that perform routines based on the values of these messages you may need to rewrite them, for example:

The display message that indicates the number of rows transferred has been changed. During a session, this version of bcp periodically reports a running total of rows transferred. This message replaces the "1000 rows transferred" message displayed by the previous bcp.

Using --hide-vcc improves performance because Adaptive Server does not transfer and calculate data from virtual computed columns.

- *slice\_number* is included for backward compatibility with Adaptive Server 12.5.x and earlier, and can be used only with round-robin partitioned tables.
- You can specify either *partition\_id* or *partition\_name*, but not both.
- You can specify multiple partitions and data files. Separate each partition name or data file name with commas.
- If you provide no partition name, bcp copies to the entire table.
- When using bcp out:
	- If *partition\_name* and *datafile* are both specified, then either *datafile* must specify a single data file, or you must specify a one-to-one mapping between partition names and data files.
	- If *datafile* is not specified, data from each partition is copied to a file named for the named partition with a .*dat* extension. For example, if the partition name is ptn1, the data file is *ptn1.dat*.
- You can use initstring to run any Transact-SQL command, but you must reset any permanent changes to the server initstring causes after bcp finishes. For instance, as in Example 11 above, if the Adaptive Server account doesn't have the appropriate permissions, Adaptive Server returns an error message for the initialization string. bcp displays the server error message and stops before any data is transferred.

Result sets issued by the initialization string are silently ignored unless an error occurs.

• When using bcp in, if *partition\_name* is specified, *datafile* must specify a corresponding number of data files

Using bcp with compressed data

Pages in a compressed table may have a combination of row-, page- or uncompressed rows. Tables and partitions listed as not compressed may contain a mixture of rows in different states of compression because you created them at times when the table's compression level was different.

- bcp out
	- Decompresses compressed rows and returns them to the client, either in native or character form.
	- Supports IDENTITY, encrypted columns, and so on.
	- Returns text data as uncompressed.

• bcp in compresses uncompressed data received from the client according to the table or partition's compression level.

Using bcp to copy data out and then bcp it back in to a table configured for compression results in compressed data, even if the data was originally uncompressed.

Permissions You must have an Adaptive Server account and the appropriate permissions on the database tables or views, as well as the operating system files to use in the transfer to use bcp.

- To copy data into a table, you must have insert permission on the table.
- To copy a table to an operating system file, you must have select permission on the following tables:
	- The table to copy
	- sysobjects
	- syscolumns
	- sysindexes

Auditing Values in event and extrainfo columns are:

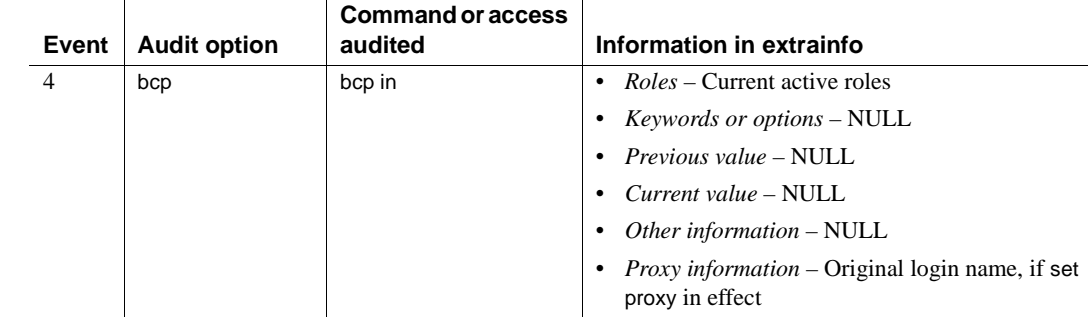

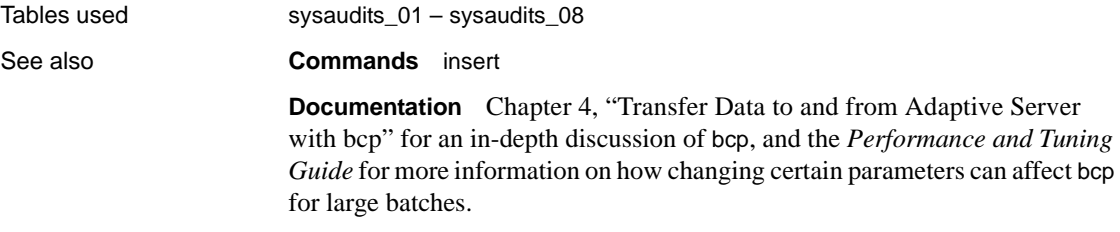

**Sytem procedures** sp\_audit, sp\_dboption, sp\_displayaudit

# **buildmaster**

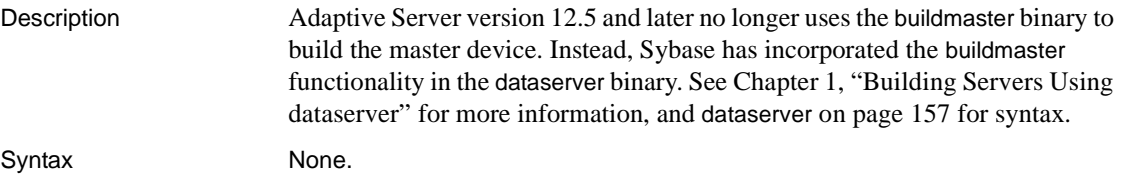

## <span id="page-150-0"></span>**certauth**

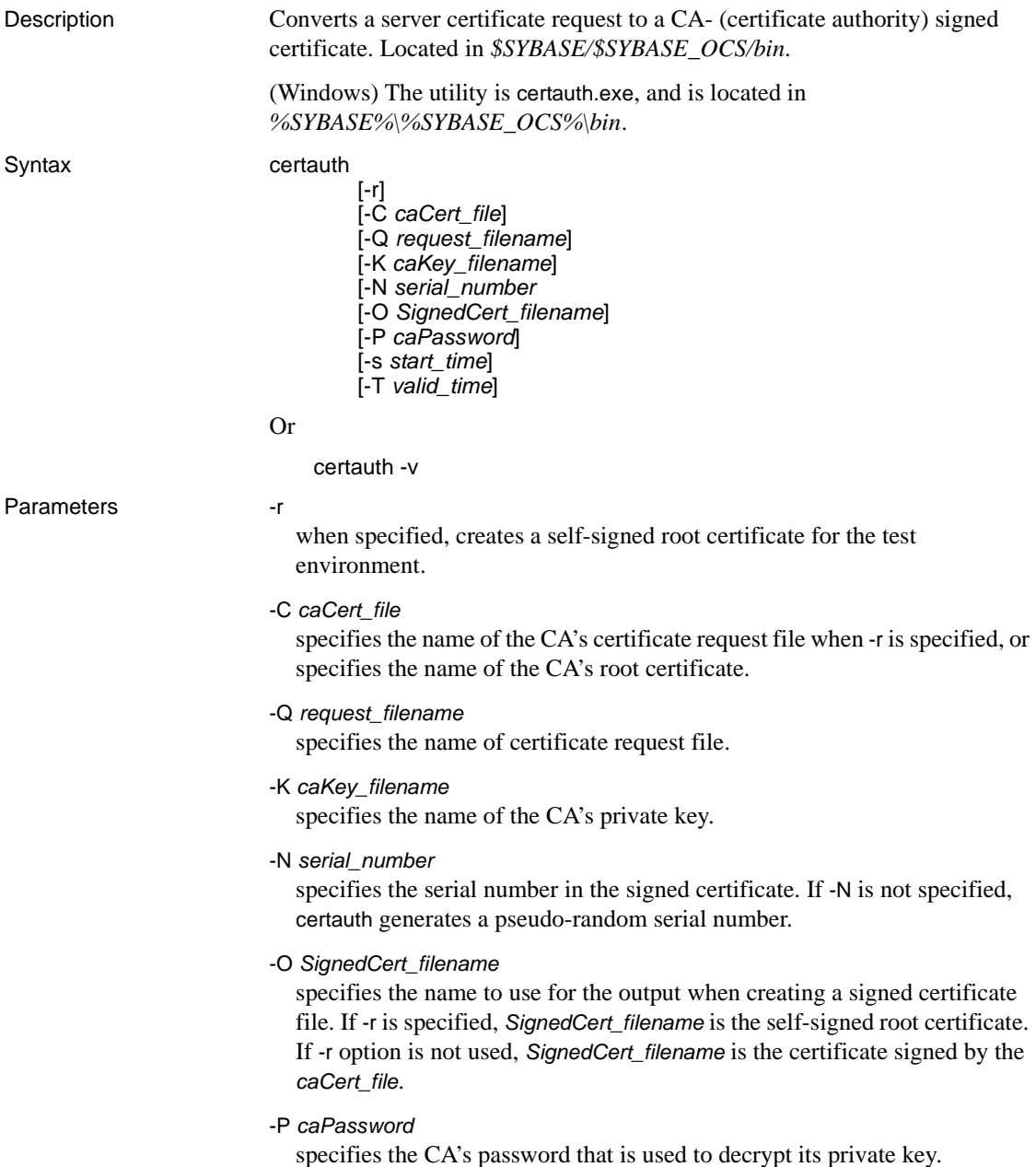

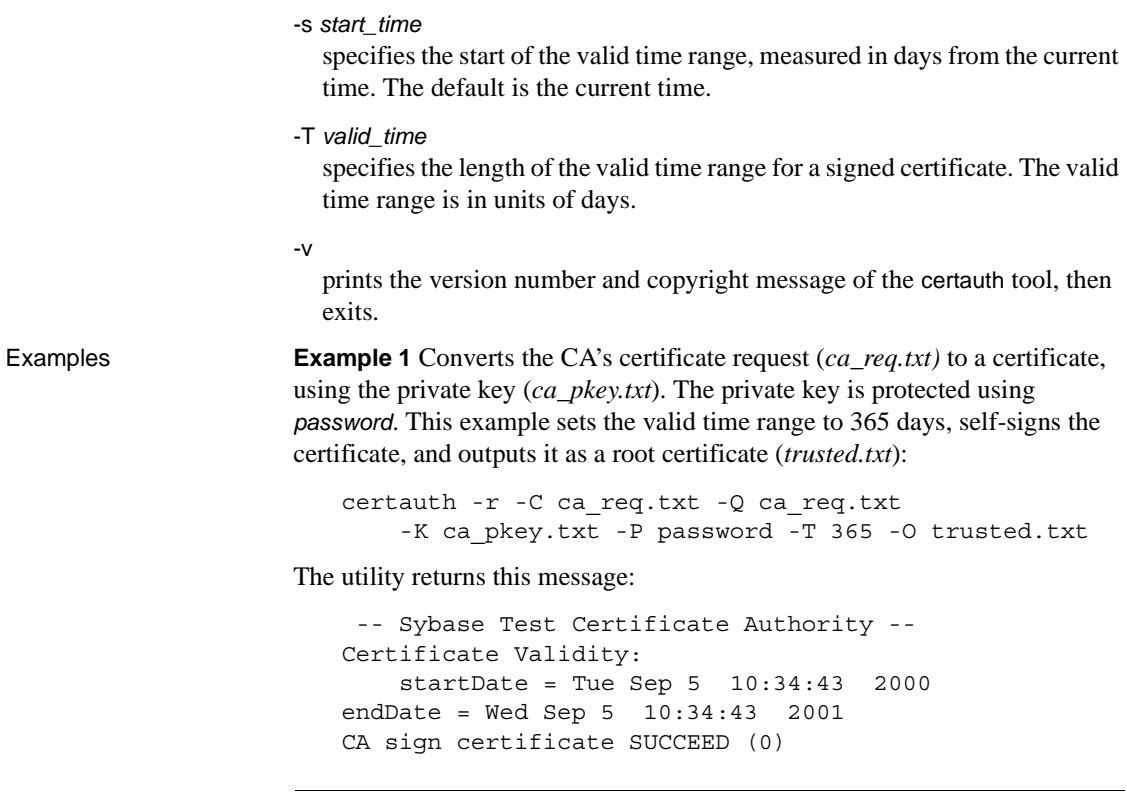

**Note** You need to create a trusted root certificate for the test CA only once. After you have created the trusted root certificate, you can use it to sign many server certificates in your test environment.

**Example 2** Converts a server certificate request (*srv5\_req.txt*) to a certificate, and sets the valid time range to 180 days. It signs the certificate with a CA's certificate and private key (*trusted.txt* and *ca\_pkey.txt*), uses password protection, and outputs the signed certificate as *sybase\_srv5.crt*:

```
certauth -C trusted.txt -Q srv5_req.txt 
    -K ca_pkey.txt -P password -T 180 -O sybase_srv5.crt
```
**Note** If you do not set valid time, the default is 365 days.

The utility returns this message:

```
 -- Sybase Test Certificate Authority --
Certificate Validity:
```
startDate = Tue Sep 5 10:38:32 2000 endDate = Sun Mar 4 09:38:32 2001 CA sign certificate SUCCEED (0)

The following is a sample certificate. See the certauth Usage section for additional steps to take to create a server certificate that the server can use.

```
-----BEGIN CERTIFICATE-----
```
MIICSTCCAgUCAVAwCwYHKoZIzjgEAwUAMG8xCzAJBgNVBAYTAlVTMRMwEQYDVQQI EwpDYWxpZm9ybmlhMRMwEQYDVQQHEwpFbWVyeXZpbGxlMQ8wDQYDVQQKFAZTeWh c2UxDDAKBgNVBAsUA0RTVDEXMBUGA1UEAxQOc3liYXNlX3Rlc3RfY2EwHhcNMDAw ODE4MTkxMzM0WhcNMDEwODE4MTkxMzM0WjBvMQswCQYDVQQGEwJVUzETMBEGAUE CBMKQ2FsaWZvcm5pYTETMBEGA1UEBxMKRW1lcnl2aWxsZTEPMA0GA1UEChQGU3li YXNlMQwwCgYDVQQLFANEU1QxFzAVBgNVBAMUDnN5YmFzZV90ZXN0X2NhMIHwMIo BgcqhkjOOAQBMIGcAkEA+6xG7XCxiklxbP96nHBnQrTLTCjHlcy8QhIekwv9OlqG EMG9AjJLxj6VCkPOD75vqVMEkaPPjoIbXEJEe/aYXQIVAPyvY1+B9phC2e2YFcf7 cReCcSNxAkBHt7rnOJZ1Dnd8iLQGt0wd1w4lo/Xx2OeZS4CJW0KVKkGId1hNGz8r GrQTspWcwTh2rNGbXxlNXhAV5g4OCgrYA0MAAkA70uNEl90Kmhdt3RISiceCMgOf 1J8dgtWF15mcHeS8OmF9s/vqPAR5NkaVk7LJK6kk7QvXUBY+8LMOugpJf/TYMAsG ByqGSM44BAMFAAMxADAuAhUAhM2Icn1pSavQtXFzXJUCoOmNLpkCFQDtE8RUGuo8

ZdxnQtPu9uJDmoBiUQ==

-----END CERTIFICATE-----

- Usage Adaptive Server includes the openssl open source utility in *\$SYBASE/\$SYBASE\_OCS/bin* (*%SYBASE%\%SYBASE\_OCS%\bin* in Windows). Use openssl to accomplish all certificate management tasks implemented by certreq, certauth and certpk12. Sybase includes this binary as a convenience, and is not responsible for any issues incurred using the binary. See the OpenSSL Web site at http://www.openssl.org for details.
	- The maximum length of the serial number in the -N option is 20 hexadecimal characters. If the specified serial number is longer, certauth truncates the serial number to the maximum length.
	- Running certauth requires that you place the entry for *\$SYBASE/\$SYBASE\_OCS/lib3p* before the entry for *\$SYBASE/\$SYBASE\_OCS/libp364* in the dynamic library search path
	- To create a server certificate file that Adaptive Server understands, append the certificate requestor's private key to the end of the signed certificate file. Using example 2 above, you would cut and paste *srv5\_pkey.txt* to the end of the signed certificate file, *sybase\_srv5.crt*.

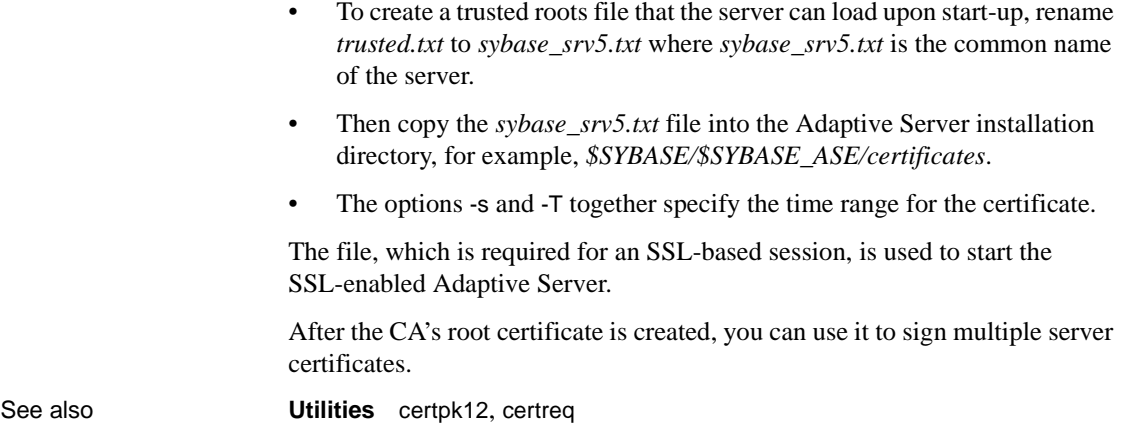

# <span id="page-154-0"></span>**certpk12**

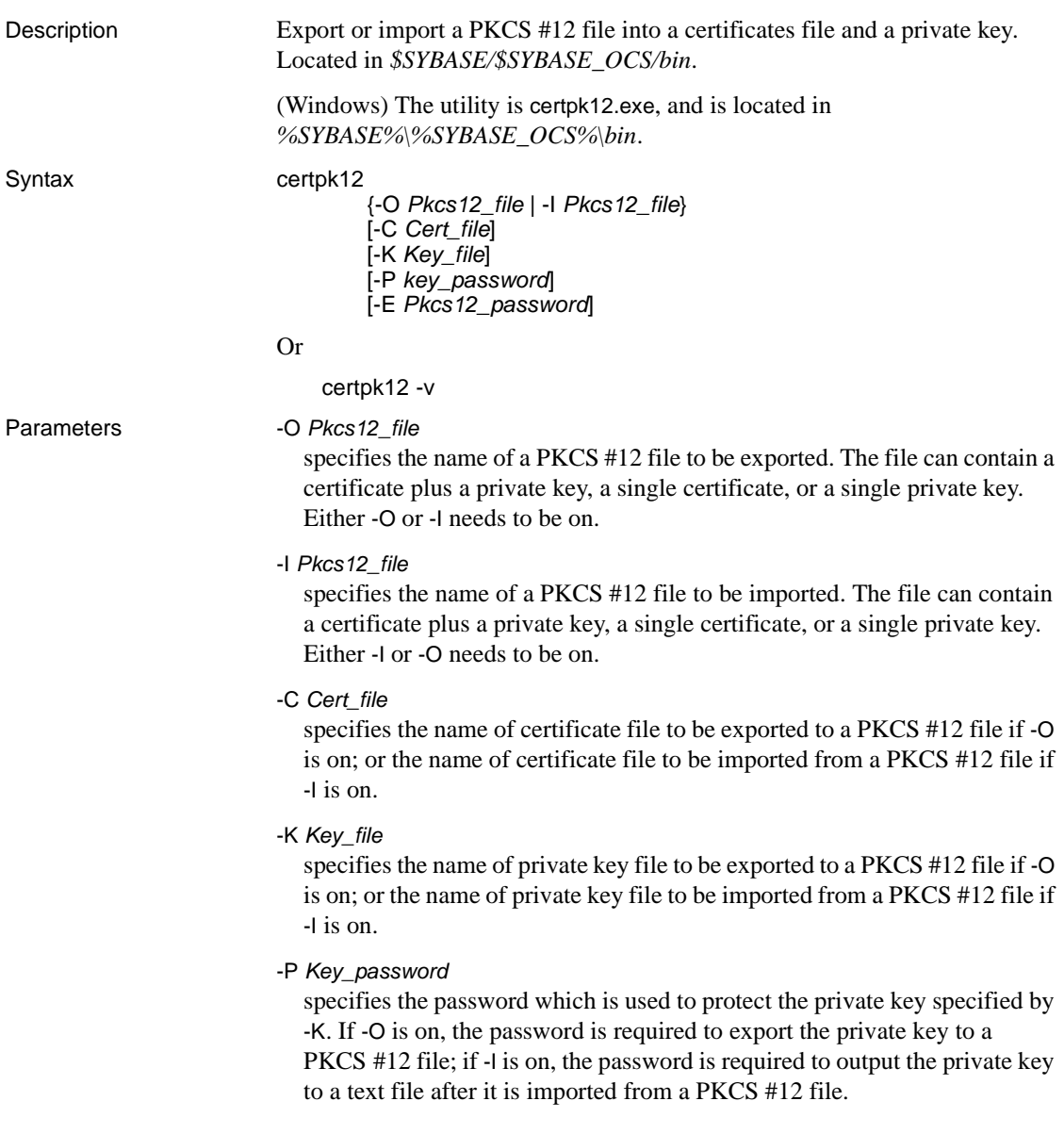

```
-E Pkcs12_password
                           specifies the password used to protect the PKCS #12 file. If -O is on, the 
                           password is used to encrypt the PKCS #12 file to be exported; if -I is on, the 
                           password is used to decrypt the PKCS #12 file to be imported. The password 
                            is also called "transport password."
                         -v
                           prints the version number and copyright message of the certpk12 tool and 
                           exits.
Examples Example 1 Exports caRSA.crt, the certificate file and caRSApkey.txt, the 
                         private key file, to a PKCS#12 file (caRSA.p12). password is the password 
                         used to decrypt caRSApkey.txt. pk12password is the password used to encrypt 
                         the final caRSA.p12:
    certpk12 -O caRSA.p12 -C caRSA.crt -K caRSApkey.txt 
         -P password -E pk12password
    -- Sybase PKCS#12 Conversion Utility certpk12 Thu Nov 9 16:55:51 2000--
                         Example 2 Imports caRSA.p12, a PKCS #12 file that contains a certificate and 
                         a private key. Output the embedded certificate to a text file (caRSA_new.crt)
```
certpk12 -I caRSA.p12 -C caRSA\_new.crt -K caRSApkey\_new.txt -P *new\_password* -E *pk12password*

-- Sybase PKCS#12 Conversion Utility certpk12 Thu Nov 9 16:55:51 2000--

*new\_password* is used to protect *caRSApkey\_new.txt*, and *pk12password* is required to decrypt *caRSA.p12* file.

and the embedded private key to a text file (*caRSApkey\_new.txt*):

**Note** After you run examples 1 and 2, *caRSA.crt* and *caRSA\_new.crt* are identical. *caRSApkey.txt* and *caRSApkey\_new.txt* are different because they are encrypted randomly.

**Example 3** Exports the certificate file (*caRSA.crt*) to a PKCS#12 file (*caRSAcert.p12*). *pkcs12password* is used to encrypt *caRSAcert.p12*.

```
certpk12 -O caRSAcert.p12 -C caRSA.crt -E pk12password
```
-- Sybase PKCS#12 Conversion Utility certpk12 Thu Nov 9 16:55:51 2000--

**Example 4** Imports a PKCS#12 file (*caRSAcert.p12*) that contains a certificate. Output the embedded certificate to a text file (*caRSAcert.txt*).

certpk12 -I caRSAcert.p12 -C caRSAcert.txt -E *pk12password*

```
-- Sybase PKCS#12 Conversion Utility certpk12 Thu Nov 9 16:55:51 2000--
```
*pk12password* is required to decrypt *caRSAcert.p12* file.

**Note** After you run Examples 3 and 4, the *caRSA.crt* and *caRSAcert.txt*, are identical.

Usage • Adaptive Server includes the openssl open source utility in *\$SYBASE/\$SYBASE\_OCS/bin* (*%SYBASE%\%SYBASE\_OCS%\bin* in Windows). Use openssl to accomplish all certificate management tasks implemented by certreq, certauth and certpk12. Sybase includes this binary as a convenience, and is not responsible for any issues incurred using the binary. See the OpenSSL Web site at http://www.openssl.org for details. • certpk12 only supports triple-DES encrypted PKCS #12 file. • Running certpk12 requires that you place the entry for *\$SYBASE/\$SYBASE\_OCS/lib3p* before the entry for *\$SYBASE/\$SYBASE\_OCS/libp364* in the dynamic library search path • Append certificate requestor's private key to the end of its signed certificate file.

> • Name the file *servername.crt*, where *servername* is the name of the server. Place it in the certificates directory under *\$SYBASE/\$SYBASE\_ASE* (*%SYBASE%\%SYBASE\_ASE%* on Windows).

This file is needed to start the SSL-enabled Adaptive Server.

See also **Utilities** [certauth](#page-150-0), [certreq](#page-157-0)

### <span id="page-157-0"></span>**certreq**

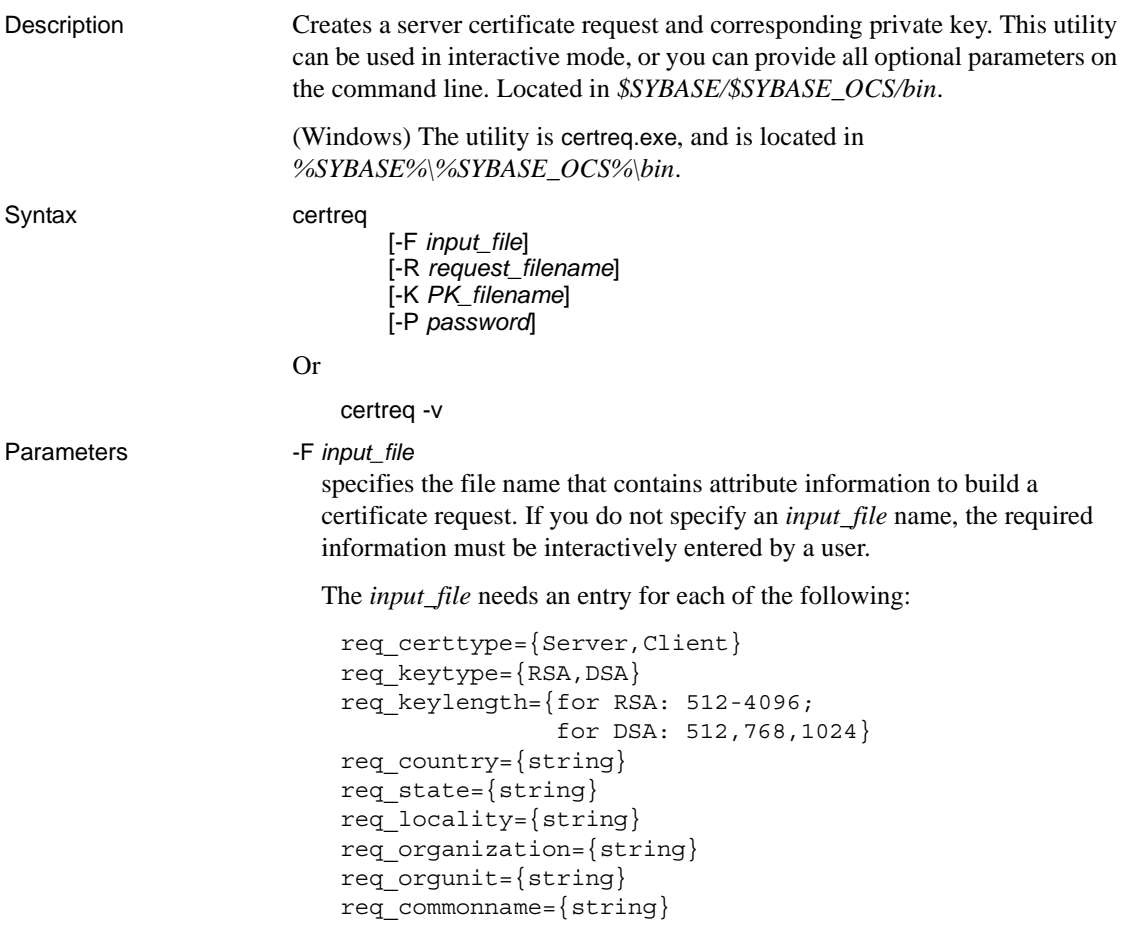

**Note** The common name must be the same as the server name.

See the Examples section for a sample file called *input\_file*.

```
-R request_filename
```
specifies the name for the certificate-request file.

-K *PK\_filename*

specifies the name for the private-key file.

-P *password*

specifies the password used to protect the private key.

-v

displays the version number and copyright message, then exits.

**Example 1** This example does not use the -F *input\_file* parameter, and is therefore in interactive mode. To create a server certificate request (*server\_req.txt*) and its private key (*server\_pkey.txt*), enter:

```
certreq
   Choose certificate request type:
       S – Server certificate request
       C – Client certificate request (not supported)
       Q – Quit
   Enter your request [Q] : s
   Choose key type:
       R – RSA key pair
       D – DSA/DHE key pair
       Q – Quit
   Enter your request [Q] : r
   Enter key length (512, 768, 1024 for DSA; 512-2048 for
   RSA) : 512
   Country: US
   State: california
   Locality: dublin
   Organization: sybase
   Organizational Unit: dst
   Common Name: server
The utility returns the message:
   Generating key pair (please wait) . . . 
After the key pair is generated, the certreq utility prompts you for more 
information.
   Enter password for private key : password
   Enter file path to save request: server_req.txt
```
Enter file path to save private key : *server\_pkey.txt*

**Example 2** In this sample text file, the format, *tag*=*value*, is used for noninteractive entry for a certificate request. You can use the -F option for noninteractive mode. When you use the -F option, be sure to use valid values and follow the format described above. Failure to do so prevents the certificate from being built correctly.

```
certreq -F input_file
req_certtype=server
req_keytype=RSA
req_keylength=512
req_country=us
req_state=california
req_locality=dublin
req_organization=sybase
req_orgunit=dst
req_commonname=server
```
After you create and save this file, enter on the command line, where *path and file* is the location of the text file:

```
certreq -F path_and_file -R server_req.txt -K server_pkey.txt -P password
```
This file creates a server certificate request, *server\_req.txt*, and its private key, *server\_pkey.txt* which is protected by *password*.

You can edit the server certificate file with any standard ASCII text editor.

- 
- Usage Adaptive Server includes the openssl open source utility in *\$SYBASE/\$SYBASE\_OCS/bin* (*%SYBASE%\%SYBASE\_OCS%\bin* in Windows). Use openssl to accomplish all certificate management tasks implemented by certreq, certauth and certpk12. Sybase includes this binary as a convenience, and is not responsible for any issues incurred using the binary. See the OpenSSL Web site at http://www.openssl.org for details.
	- The input file uses the format of *tag*=*value*. *tag* is case-sensitive and should be the same as described above.
	- Running certreq requires that you place the entry for *\$SYBASE/\$SYBASE\_OCS/lib3p* before the entry for *\$SYBASE/\$SYBASE\_OCS/libp364* in the dynamic library search path
	- The "=" is required. Valid *value* should start with a letter or digit, must be a single word, and there should not be any spaces within *value*.
	- *value* is required for *req\_certtype*, *req\_keytype*, *req\_keylength* and *req\_commonname*.
- The space or tab around <*tag*>, = and *value* is allowed. Blank lines are also allowed.
- Each comment line should start with #.
- The certificate request file is in PKCS #10 format and used as acceptable input for the certauth tool to convert the request to a CA-signed certificate.

See also **Utilities** [certauth](#page-150-0), [certpk12](#page-154-0)

### **charset**

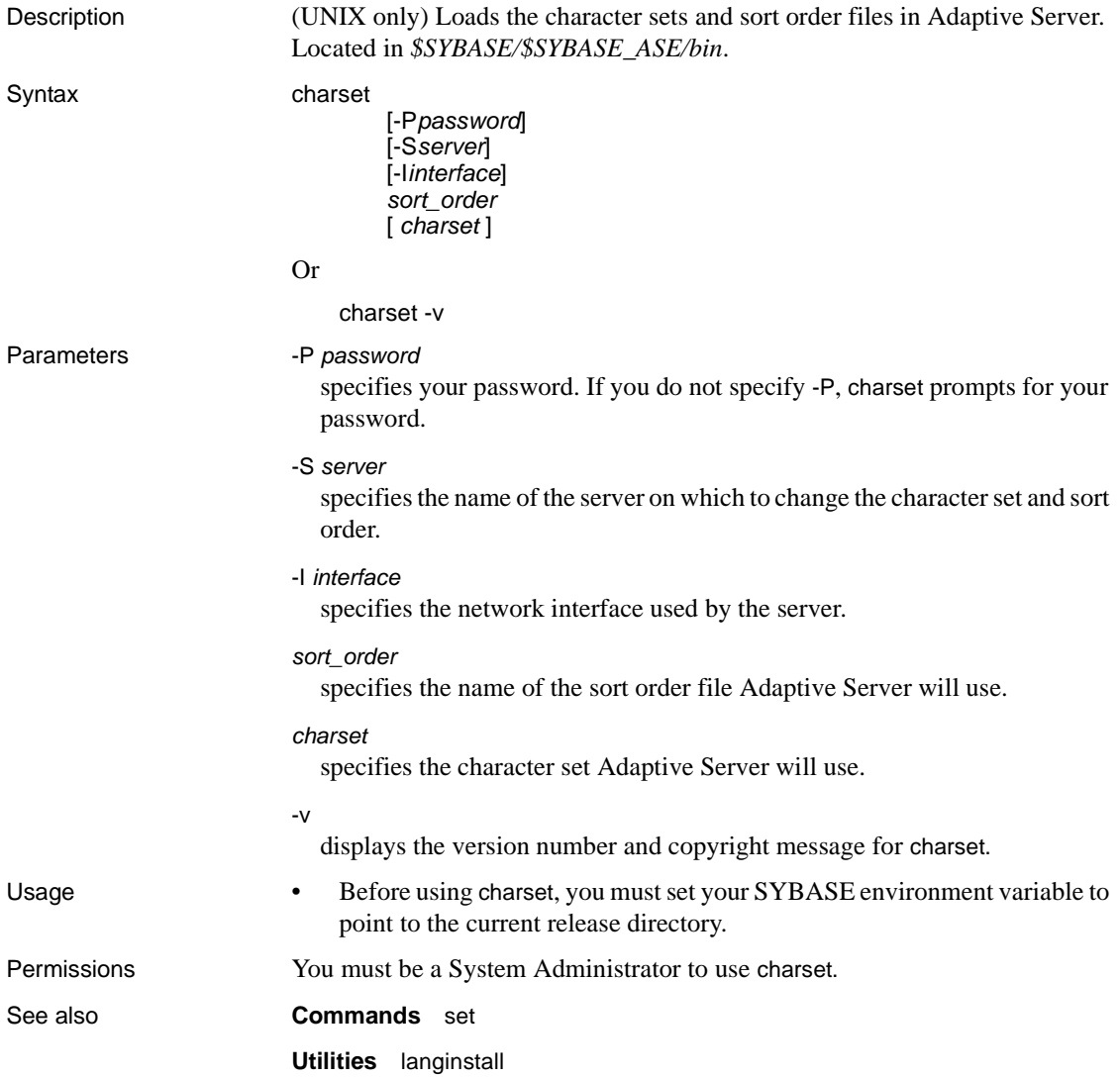

# **cobpre**

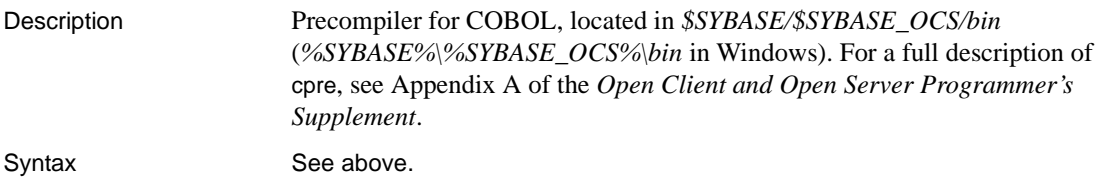

# **cpre**

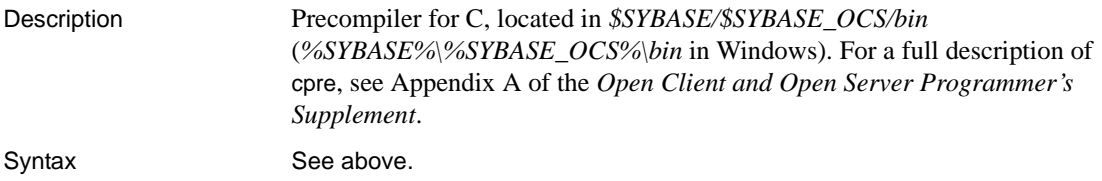

### <span id="page-164-0"></span>**dataserver**

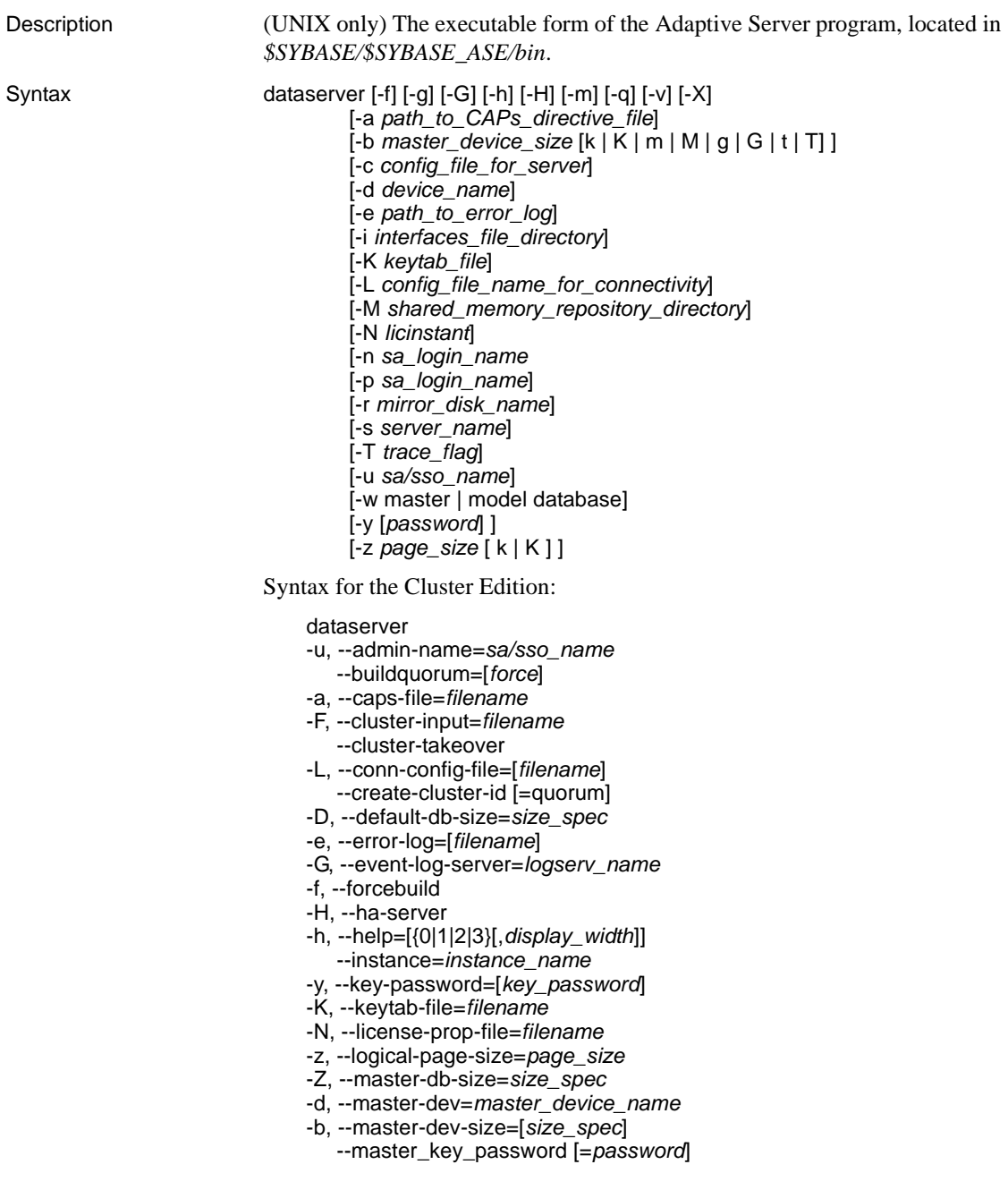

- -r, --master-mirror=*filename*
- -m, --masterrecover
- -g, --no-event-logging
- -Q, --quorum-dev=*quorum\_dev*
- -q, --recover-quiesced
- -w, --rewrite-db=*database\_name*
- -p, --sa-name={*SSO\_login\_account* | sso\_role | sa\_role}
- -k, --server-principal=*s\_principal*
- -M, --shared-mem-dir=*directory\_name*
- -X, --sybmon
- -T, --trace=*trace\_flag*
- -v, --version

#### Or

dataserver -v

- Parameters -a path\_to\_CAPs\_directive\_file
	- specifies the path to the CAPs directive file.
	- -b *master\_device\_size* [ k | K | m | M | g | G | t | T ] specifies the size of the master device or database you want to build. The server calculates the sizes, so you can use "K", "M", "G", and "T" instead of exact byte numbers.
	- -c *config\_file\_for\_server*

specifies the full path name of an Adaptive Server configuration file. Use this parameter to start Adaptive Server with the configuration values in the specified configuration file.

If you specify a configuration file with the dataserver -c parameter, make sure all the parameters in this configuration file are compatible before you boot the server. If some of the configuration parameters are incompatible, the server may not boot. To avoid this, do not specify a configuration file when you build the master device. The build phase uses all default settings when you do not specify a configuration file.

For more information, see the *System Administration Guide*.

-d *device\_name*

is the full path name of the device for the master database. The master database device must be writable by the user who starts Adaptive Server. If you do not use the -d parameter, the default master database device name is d\_master.

-e *errorlogfile*

is the full path name of the error log file for Adaptive Server system-level error messages.

-f

forces initialization of a device or database. -f is valid only when used with -b and/or -w. The server fails to boot if you use -f without either -b or -w. -f forces the server in different ways, depending whether -w is present. See ["Potential issues of using -f and -w options together" on page 163](#page-170-0) and ["Dependencies and conditions of -b and -w options" on page 163](#page-170-1) for more information.

-G *logserv\_name*

specifies the name of the event log server.

-g

turns off event-logging.

-H

starts the High Availability (HA) server, if you have the HA feature installed on your Adaptive Server.

-h

prints this help message, then exists.

-i *interfaces\_file\_directory*

specifies the directory location of the interfaces file to search when connecting Adaptive Server. If -I is omitted, dataserver looks for a file named *interfaces* in the directory pointed to by your SYBASE environment variable.

-K *keytab\_file*

specifies the path to the keytab file used for authentication in DCE.

- -k, --server-principal=*s\_principal* specifies the server principal name.
- -L *config\_file\_name\_for\_connectivity* specifies the name the configuration file for connectivity.
- -M *sharedmem\_directory*

places shared memory files in the specified directory instead of in the default location, *\$SYBASE*. If *sharedmem\_directory* starts with "/", the directory name is assumed to be absolute. Otherwise, the directory name is interpreted relative to *\$SYBASE*.

#### --master\_key\_password [=*password*]

specifies the master key password when you provide the *password* on the command line or prompts for a master key password during Adaptive Server startup. The password characters are not displayed, and the password is not validated until later in the Adaptive Server startup sequence.

If you include the password on the command line, it is visible until the memory is read and used.

-m

starts Adaptive Server in single-user mode.

-N *licinstant*

specifies a nondefault directory location for the license cache file. The default location is *\$SYBASE/\$SYBASE\_ASE/sysam/server\_name.properties*.

-p *sso\_login\_name*

specifies the login name of a System Security Officer when starting Adaptive Server, for the purposes of getting a new password for that account. Adaptive Server generates a random password, displays it, encrypts it, and saves it in master..syslogins as that account's new password.

#### -q

treats quiesced databases as "in recovery."

-r *mastermirror*

starts the mirror of the master device. Use this parameter to start Adaptive Server if the master device has been damaged.

-s *servername*

specifies the name of the Adaptive Server to start. If -s is omitted, a server named SYBASE is started.

-T *trace\_flag*

#### -u *sa/sso\_name*

specifies the System Administrator or System Security Officer's name you want to unlock.

-v

prints the version number and copyright message for dataserver, then exits.

-w [master | model]

specifies whether you want to write a master or model database.

-X

starts this server as sybmon, not dataserver.

-y [*password*]

allows you to assign a password for the encrypted private key, so that the server prompts the user for a password. This password should match the password you used to encrypt the private key when it was created. You cannot use this parameter when you are running the server in the background.

**Note** Although you can set a password with -y, for security reasons Sybase strongly discourages you from doing so.

A private key is included with your server's digital certificate. By default, the certificate file located at */usr/local/sybase/certificates/<servername>.crt*.

The location of the certificate file changes if you invoke the sp\_ssladmin addcert command.

-Z [*size\_spec*]

specifies the size of the initial master database.

-z *page\_size* [ k | K ]

specifies the page size of the server. You must use -b and -w to use this flag, and name an even power of two between 2K and 16K, or else the server does not boot.

**Examples Example 1** Creates a new installation with a 100MB master device and a 4K page:

dataserver -d my\_master\_device -z 4k -b 100.02M

The spaces between options and their following arguments are optional and acceptable. This example specifies "100.02M" for a 100MB master device because the server requires 16K of overhead for its configuration area.

**Example 2** Rewrites a corrupt model database:

dataserver -d d master -w model -s server name

**Example 3** Specifies the "aseprincipal@MYREALM.COM" principal name:

\$SYBASE/\$SYBASE\_ASE/bin/dataserver -dmaster.dat -s secure ase -k aseprincipal@MYREALM.COM

**Example 4** Rewrites a corrupt master database, specifying device size:

dataserver -d my master device -w master -z 4k

**Example 5** Rewrites a corrupt master database, specifying device and page sizes, forcing the server to accept these values in preference to what it may find in the config block:

```
dataserver -d my_master_device -w master -z 4k -b
100.02M -f
```
**Example 6** Rewrites a corrupt master database, specifying a page size that does not match what the server finds in its config block. This produces a failure:

```
dataserver -d my_master_device -w master -z 8k
00:00000:00000:2001/01/19 12:01:26.94 server The
configured server page size does not match that 
specified on the command line. To use the configured 
size, omit the command line size; to use the command 
line size, specify 'force' (-f).
```
**Example 7** Rewrites a corrupt master database, specifying an incorrect page size, even in a normal restart. This produces a failure:

dataserver -d my master device -z4000

dataserver: the 'z' flag may not be used without 'b' or 'w'. dataserver: server will ignore the 'z' flag. dataserver: the 'z' flag contained an invalid page size. dataserver: the page size must be an even power of two between 2048 and 16384 bytes, inclusive.

**Example 8** Prompts for a master key password:

dataserver --master\_key\_passwd -dd\_master -eerrorlog

- Usage dataserver allows you to create devices and databases that are up to 32Gb in size, depending on the limitation of your operating system. For more information on size limits, see the installation guide for your platform.
	- Start Adaptive Server with the startserver command rather than by directly executing the dataserver program. If you need to change any of the default values, edit the *RUN\_servername* file in your Sybase installation directory. See the [startserver](#page-273-0) reference page for details.
	- Because Adaptive Server passwords are encrypted, you cannot recover forgotten passwords. If all System Security Officers lose their passwords, the -p parameter generates a new password for a System Security Officer account. Start Adaptive Server with -p, immediately log in to Adaptive Server with the new random password, and execute sp\_password to reset your password to a more secure one.

- When you use the -w parameter, dataserver uses the ascii-8 character set instead of the iso\_1 character set. If you require the iso\_8 character set for master, you can load a dump of the master database or change the character set with sqlloc (sqlloc requires the sybsystemprocs database.)
- After you have finished running the Adaptive Server installation program, set the file permissions on the dataserver executable to limit who can execute it.
- If you do not specify an Adaptive Server name with the -s parameter, and you have not set the DSLISTEN environment variable, dataserver uses the default Adaptive Server name SYBASE. The value of the DSLISTEN environment variable overrides this default value, and the -s parameter overrides both the default and the DSLISTEN environment variable.
- Automatic login lockouts can cause a site to end up in a situation in which all accounts capable of unlocking logins (System Administrators and System Security Officers) are locked. If this occurs, use the dataserver utility with the -u parameter to check the specified login for System Administrator or System Security Officer authorization, unlock the account, and reset the value of the current failed logins counter to zero.

<span id="page-170-0"></span>Potential issues of using -f and -w options together

Be particularly careful when using the -f and -w options together. When rewriting master database using the -w option, the server requires that the configuration block page size and device size are correct. If you do not provide them on the command line they must agree. The server refits the master device, and puts master and all other included databases back in their proper places.

When you use the -f option force initialization, your page size and master device size overrides those in the configuration block. In addition, -f assigns all other unknown space—allocation blocks that are either unused or are corrupted—to the master database.

<span id="page-170-1"></span>Dependencies and conditions of -b and -w options

The effect of -b changes depending on whether -w is present:

- -b without -w creates a new master device as named by -d (the default is d\_master) and with the page size as specified by -z (the default is 2048):
	- If the named device already exists as an OS file, the attempt fails, and you see a message such as:

File already exists. You must remove the existing file before attempting to create a new one using the server's -b option. Unable to create master device.

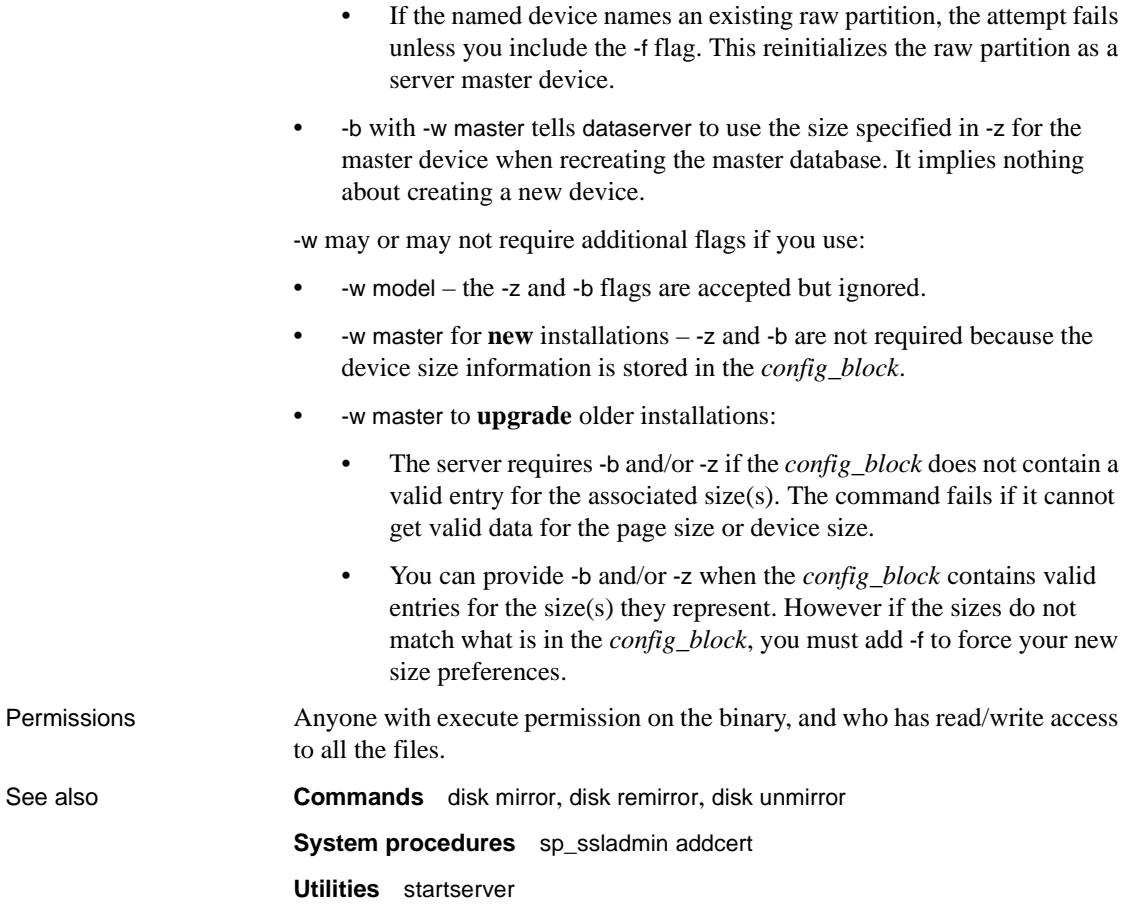

## **ddlgen**

Description A Java-based tool that generates definitions for server- and database-level objects in Adaptive Server. Adaptive Server version 11.9.2 and later supports ddlgen. You must have either an sa\_role or sso\_role to generate DDL for: • Encryption keys **Logins** • Roles For all other objects, users do not need any specific permissions or roles to generate DDL. The command-line version of ddlgen is located in *\$SYBASE/ASEP/bin* for UNIX, and *%SYBASE%\ASEP\bin* for Windows. Syntax ddlgen -U*login* -P*password* -S[[ssl:]*server* | *host\_name* : *port\_number*] [-I *interfaces\_file*] [-T*object\_type*] [-N*object\_name*] [-D*dbname*] [-X*extended\_object\_type*] [-O*output\_file*] [-E*error\_file*] [-L*progress\_log\_file*] [-J*client\_charset*] [-LC -N *logical\_cluster\_name* -F[ % | SGM | GRP | USR | R | D | UDD | U | V | P | XP | I | RI | KC | TR | PC ] Or ddlgen -v Parameters -U *login* specifies a login name, and is case-sensitive. -P *password* specifies your password. If you do not include the -P parameter in your ddlgen statement, ddlgen prompts you to specify a password. For instructions on how to hide passwords, see ["Hiding passwords in](#page-191-0)  [ddlgen" on page 184](#page-191-0).

#### -S [[ssl:] *server* | *host\_name* : *port\_number*]

specifies the name of the Adaptive Server. ddlgen looks this name up in the interfaces file or LDAP configuration file. If you specify:

- [ssl:] allows you to generate DDL for objects in SSL-enabled servers. This parameter is optional.
- -S [*host\_name*:*port\_number*] ddlgen uses the *host\_name* and *port\_number* provided, and neither interfaces nor LDAP configuration files are read or parsed.
- -S[*server*] -I ddlgen parses the interfaces file specified at the user location for the server name (see the -I parameter description for more information).
- -S[*server*] without specifying an interfaces file, ddlgen does the following:
	- a ddlgen first tries to read the LDAP configuration file from the standard location
	- b If the LDAP file does not exist, or exists but does not contain an Adaptive Server entry, then the interfaces file is parsed at its standard location for the server name
	- c If the LDAP file exists, then ddlgen uses it to search the server name. The interfaces file is not parsed, and the LDAP configuration file is parsed.

**Note** You must use the -S option because ddlgen does not connect to a default server.

### -I

specifies the interfaces file name, and corresponds to *\$SYBASE/interfaces* for UNIX, and *%SYBASE%\ini\sql.ini* for Windows. Use this optional parameter with -S.

### -T*object\_type*

specifies the type of object you are creating. If you do not use -T, ddlgen generates DDL for the default database of login. The object types for -T are:

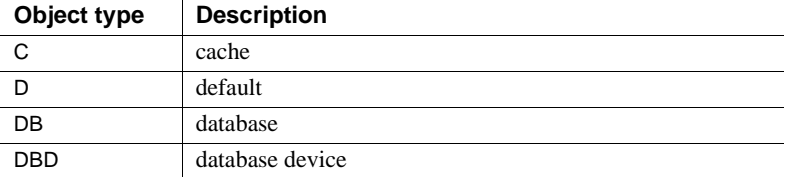

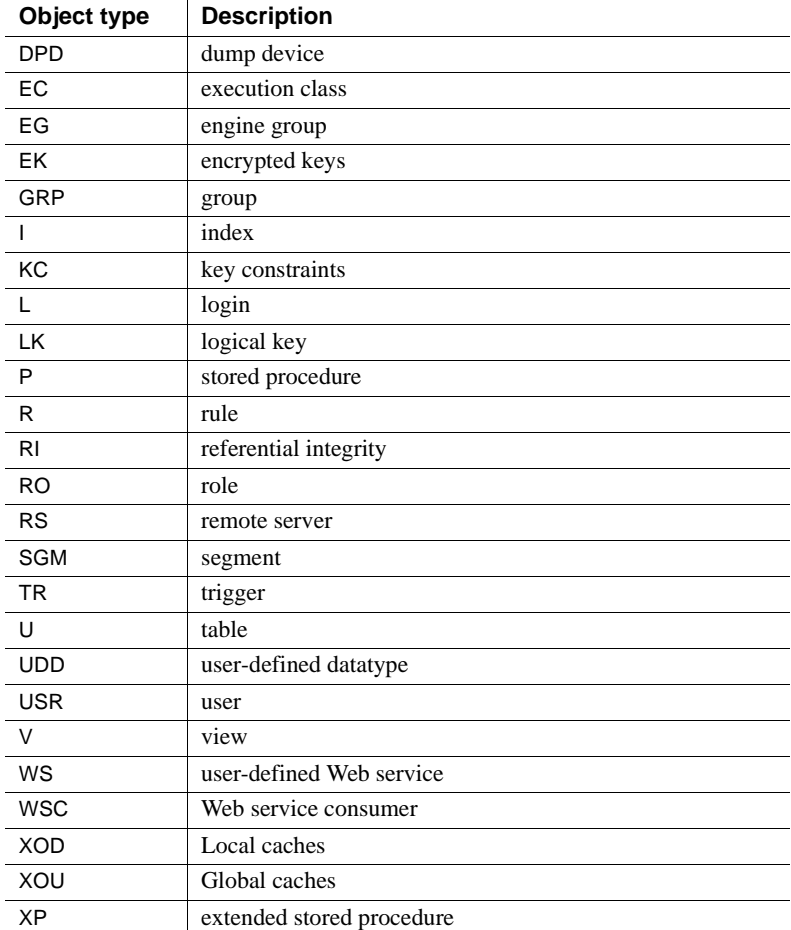

### -N*object\_name*

specifies the fully qualified name of the object you are creating, such as -N*db\_name*.*owner\_name*.*table\_name*.*object\_name*. The -N option:

- Is required if you specify any *object\_type* other than DB (database) in the -T parameter.
- Accepts wildcards with the use of %.
- Generates DDL for a trigger for a table, using the -N*db\_name*.*table\_owner*.*table\_name*.*trigger\_name* format.

To generate **all** triggers for a table, substitute *trigger\_name* with % using the -N*db\_name*.*table\_owner*.*table\_name*.% format.

- Generates DDL for an encrypted key with -N*db\_name.owner.key\_name*.
- Generates DDL for all items of a specific object type on your server.
- Enforces strict order in which it parses the names in the -N*db\_name*.*owner\_name*.*table\_name*.*object\_name* format. If you only provide three arguments, ddlgen assumes they are *owner\_name*, *table\_name*, and *object\_name*, in that order. Alternatively, you can also use -N*owner\_name*.*table\_name* -D*db\_name*. ddlgen does not impose this restriction if *object\_name* is an index (I).

### -D*dbname*

specifies the name of the database for the object you specify in the -N option. The default is the user's default database.

You cannot use the -D parameter when generating DDL for all triggers of a table.

### -X*extended\_object\_type*

differentiates the following:

- User tables (OU) from proxy tables (OD) when you specify a table as your object type (-TU)
- Temporary databases (OD) from normal databases (OU) or archive databases (OA) when you specify database as your object type (-TDB)
- SQLJ procedures (OD) from stored procedures (OU) when you specify procedure as your object type (-TP).

If *object\_type* (-T) is U (table) and -X is not specified, ddlgen generates DDL for both user tables and proxy tables. To generate DDL only for:

- **user tables** use the OU extended object type with the -X option.
- **proxy tables** use the OD extended object type with the -X option.
- **in-memory databases, caches, and devices** use the OI extended object type with the -X option.
- **in-memory temporary databases** use the OIT extended object type with the -X option.

**Note** ddlgen does not support schema generation for system tables.

-O*output\_file*

specifies an output file for the generated DDL. If you do not specify -O, the DDL you create appears in a console window.

-E*error\_file*

specifies a log file for recording errors. If you do not specify -E, the generated errors appear in a console window.

-L*progress\_log\_file*

specifies a log file for recording the progress of ddlgen. If you do not specify -L, the progress is not recorded.

### -J*client\_charset*

specifies the character set to use on the client. -J*client\_charset* requests that Adaptive Server convert to and from *client\_charset*, the character set used on the client. A filter converts input between *client\_charset* and the Adaptive Server character set.

Omitting -J sets the character set to a default for the platform. The default may not necessarily be the character set that the client is using.

**Note** For HP platforms – you **must** use -Jiso\_1 to specify the correct character set.

### -LC

generate DDL for one or all logical clusters on a server.

### -F

filters out indexes, triggers, and constraints out of table and database definitions in the DDL of table- and database-level objects. The valid filters are:

- For tables  $\lceil \% \rceil$  | | RI | KC | TR | PC |
- **For databases** [ % | SGM | GRP | USR | R | D | UDD | U | V | P | XP | I | RI | KC | TR]

The filter options are:

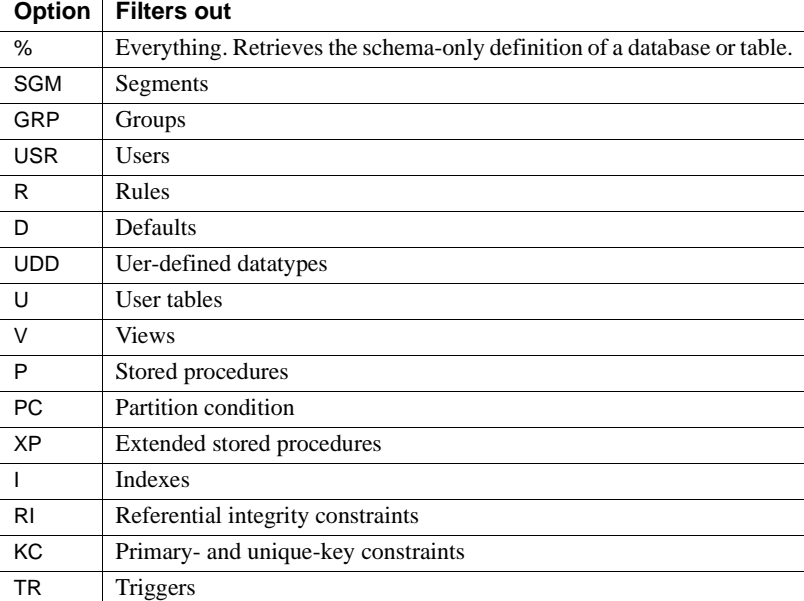

If you use an invalid filter parameter, ddlgen generates a warning, ignores that parameter, and continues with the rest of the valid parameters you specify.

If you specify % along with other filter parameters, ddlgen ignores all other filterable parameters, and only shows schema-only definitions. ddlgen then continues to evaluate the dependencies within the subset of the applied as the filterable parameters for the database.

-v

displays the version and copyright message of ddlgen and returns to the operating system.

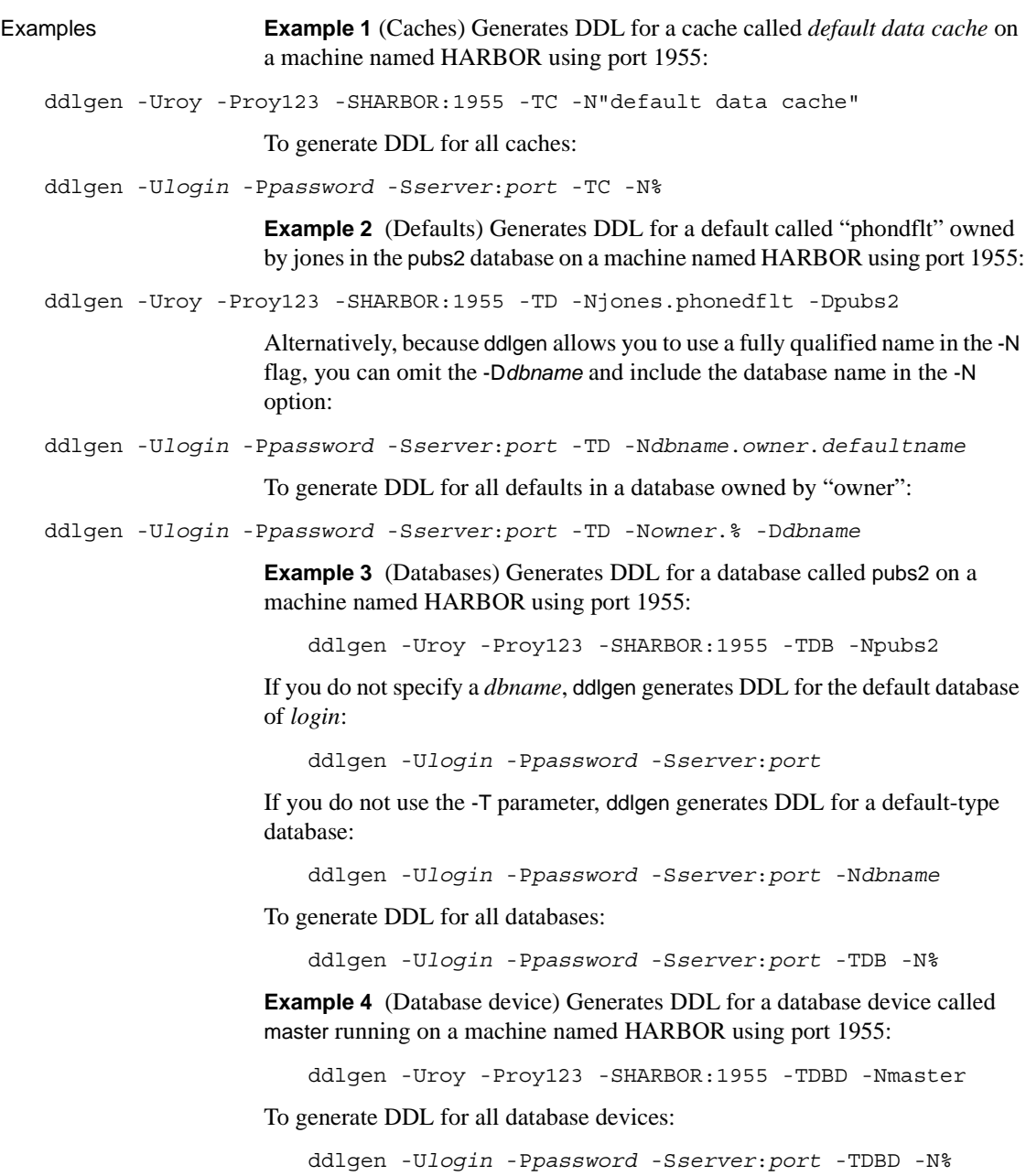

**Example 5** (Temporary databases) Generates DDL for all databases, including tempdb:
ddlgen -U*login* -P*password* -S*server*:*port* -TDB -N%

To generate DDL for all temporary databases, use the OD extended database type:

```
ddlgen -Ulogin -Ppassword -Sserver:port -TDB -XOD -N%
```
Although you can use the OD extended type in Adaptive Server versions 12.5.0.3 and later, versions earlier than 12.5.0.3 issue warning messages. You can safely ignore this message; ddlgen continues processing the command.

To generate DDL for all databases except temporary databases, use the OU extended type:

```
ddlgen -Ulogin -Ppassword -Sserver:port -TDB -XOU -N%
```
The following generates DDL for a temporary database named tempdb1:

```
ddlgen -Ulogin -Ppassword -Sserver:port -TDB -Ntempdb1
```
The output includes the following:

• A create temporary database statement

```
create temporary database tempdb1 on master = 4, 
    asdas = 2go
```
• An sp\_tempdb bind statement where the isql application is bound to tempdb1:

```
sp_tempdb 'bind','ap', 'isql', 'DB', 'tempdb1'
go
```
**Note** DDL for objects such as views, stored procedures, and tables is not generated along with DDL for a temporary database because these objects are temporary, and are re-created when the server restarts.

When you use the -F parameter to filter a table while generating DDL for a database object, then indexes, referential integrity, key constraints and triggers automatically get filtered, as they are a subset of the table object.

**Example 6** (In-memory databases) Generates DDL for an in-memory database:

```
 ddlgen -Uroy -Proy123 -SHARBOR:1955 -TDB -Nimdb_1
```
**Example 7** Generates DDL for an in-memory temporary database:

```
ddlgen -Uroy -Proy123 -SHARBOR:1955 -TDB -Nimdb_temp1
```
**Example 8** (Archive database) To generate DDL for all archive databases, use the extended filter option "OA."

ddlgen -Uroy -Proy123 -SHARBOR:1955 -TDB -N% -XOA

To generate DDL for a single archive database, use the syntax for normal databases. This example creates DDL for the archive database adb1.

```
ddlgen -Uroy -Proy123 -SHARBOR:1955 -TDB -Nadb1
```
**Example 9** (Dump device) Generates DDL for a dump device called tapedump1 running on a machine named HARBOR using port 1955:

```
ddlgen -Uroy -Proy123 -SHARBOR:1955 -TDPD -Ntapedump1
```
To generate DDL for all dump devices:

ddlgen -U*login* -P*password* -S*server*:*port* -TDPD -N%

**Example 10** (Encrypted keys) Generates system encryption passwords along with DDLs for encryption keys when you include the extended option -XOD. The output generates the sp\_encryption statement followed by DDL statements for all encrypted keys. This generates DDL for the login "george" on a machine named HARBOR using port 1955:

```
ddlgen -Uroy -Proy123 -SHARBOR:1955 -TEK -Ngeorge -XOD
```
To generate DDL for all the encrypted keys in the authors database on a machine named HARBOR using port 1955:

ddlgen -Uroy -Proy123 -SHARBOR:1955 -TEK -Nauthors.dbo.%

**Example 11** Generates DDL for all encryption keys in the accounts database on a machine named "HARBOR" using port 1955:

ddlgen -Uroy -Proy123 -SHARBOR:1955 -TEK -Naccounts.dbo.%

Alternatively, you use the -D option to specify the database name.

**Example 12** Generate DDL for an encryption key "ssn\_key" in a the SampleKeysDB database:

ddlgen -Usa -P -S*server* -TEK -NSampleKeysDB.dbo.ssn\_key

**Example 13** This example uses -FEKC to avoid creating DDL for key copies when generating DDL for the "ssn\_key" encryption key:

```
ddlgen -Usa -P -Sserver -TEK -NSampleKeysDB.dbo.ssn_key 
-FEKC
```
**Example 14** Generates DDL for "ssn\_key" and its key copies:

ddlgen -Usa -P -S*server* -TEK -NSampleKeysDB.dbo.ssn\_key

**Example 15** This example issues a ddigen command on a table called employee, which has an "ssn" column that is encrypted with encryption key "ssn\_key," and a decrypt default value that is set to 100:

ddlgen -Usa -P -S*server* -TU -N db1.dbo.employee

**Example 16** (Engine groups ) Generates DDL for an engine group called LASTONLINE running on a machine named HARBOR using port 1955:

```
ddlgen -Uroy -Proy123 -SHARBOR:1955 -TEG -NLASTONLINE
```
To generate DDL for all engine groups:

ddlgen -U*login* -P*password* -S*server*:*port* -TEG -N%

**Example 17** (Execution class) Generates DDL for an execution class called EC2 running on a machine named HARBOR using port 1955:

```
ddlgen -Uroy -Proy123 -SHARBOR:1955 -TEC -NEC2
```
To generate DDL for all execution classes:

ddlgen -U*login* -P*password* -S*server*:*port* -TEC -N%

**Example 18** (Extended stored procedures) Generates DDL for the xp\_cmdshell extended stored procedure in the pubs2 database, owned by Jones and running on a machine named HARBOR using port 1955, by using the fully qualified *dbname*.*owner*.*extendedstoredprocedure* format with the -N option:

```
ddlgen -Uroy -Proy123 -SHARBOR:1955 -TXP -Npubs2.jones.xp_cmdshell
```
Alternatively, you can use the -D option instead of using the fully qualified name:

ddlgen -U*login* -P*password* -S*server*:*port* -TXP -N*owner*.*extendedstoredprocedure* -D*dbname*

To generate DDL for all extended stored procedures:

ddlgen -U*login* -P*password* -S*server*:*port* -TXP -N*dbname*.*owner*.%

**Example 19** (Filters) Generates DDL for the authors table in the pubs2 database, filtering for all indexes (I), and referential integrity constraints (RI), primary and unique key constraints (KC), triggers (TR), and partition condition (PC) from the DDL of a table:

```
ddlgen -Uroy -Proy123 -TU -Nauthors -Dpubs2 -F%
```
Alternatively, you can specify each of the filters individually:

ddlgen -U*login* -P*password* -TU -N*dbname*.*owner*.*table* -FI,RI,KC,TR

The following generates the definition of *table\_name* while filtering out foreign keys and primary-unique keys:

```
ddlgen -Ulogin -Ppassword -TU -Ntable_name -Ddbname
    -FRI,KC
```
Both of these generate foreign keys for a specified user in the entire database:

```
ddlgen -Ulogin -Ppassword -TRI -N%.%.% -Ddbname
```
Or:

ddlgen -U*login* -P*password* -TRI -N*dbname*%.%.%

Both of these generate DDL for the primary and unique keys of all the tables in a database that begin with "PK":

```
ddlgen -Ulogin -Ppassword -TKC -Ndbname.%.%.PK%
```
Or:

```
ddlgen -Ulogin -Ppassword -TKC -N%.%.PK% -Ddbname
```
The following generates schema-only definition of a database:

```
ddlgen -Ulogin -Ppassword -Sserver:port -TF -Ndbname
-F<sup>2</sup>
```
Alternatively, you can specify each of the filters individually:

ddlgen -U*login* -P*password* -S*server*:*port* -TDB -N*dbname* -FSGM,GRP,USR,R,D,UDD,V,P,XP,I,RI,KC,TR

The following generates the database DDL skipping the compiled object:

```
ddlgen -Ulogin -Ppassword -Sserver:port -TDB -Ndbname
-FTR,D,XP,V,R
```
The following generates database definition without a table definition:

ddlgen -U*login* -P*password* -S*server*:*port* -TDB -Ndbname -FU

**Example 20** (Groups) Generates DDL for a group called "public" in the pubs2 database, running on a machine named HARBOR using port 1955, by using the fully qualified *dbname*.*groupname* format in the -N option:

```
ddlgen -Uroy -Proy123 -SHARBOR:1955 -TGRP -Npubs2.public
```
Alternatively, you can use the -D option to specify the *dbname*:

```
ddlgen -Ulogin -Ppassword -Sserver:port -TGRP -Ngroupname -Ddbname
```
To generate DDL for all groups:

ddlgen -U*login* -P*password* -S*server*:*port* -TGRP -N*dbname*.%

**Example 21** (Indexes) Generates DDL for an index called au\_lname for the table authors owned by dbo, in the pubs2 database:

ddlgen -Uroy -Proy123 -SHARBOR:1955 -TI -Ndbo.authors.au\_lname -Dpubs2

Alternatively, because ddlgen allows you to use a fully qualified name in the -N flag, you can omit the -D*dbname* and include the database name in the -N option:

ddlgen -U*login* -P*password* -S*server*:*port* -TI -N*dbname*.*owner*.*tablename*.*indexname*

If you use a fully qualified name, you may omit the -D option.

To generate DDL for all indexes for a single table:

ddlgen -U*login* -P*password* -S*server*:*port* -TI -N*dbname*.*owner*.*tablename*.%

To generate DDL for all indexes of all tables in a database:

```
ddlgen -Ulogin -Ppassword -Sserver:port -TI 
    -Ndbname.%.%.%
```
For example, this generates DDL for all indexes for all tables in the pubs2 database:

ddlgen -Usa -P -SHARBOR:1955 -TI -Npubs2.%.%.%

**Example 22** (Keys) Both of these generate DDL for the primary and unique keys of all the tables in a database that begin with "PK":

ddlgen -Usa -P -TKC -N*dbname*.%.%.PK%

Or:

ddlgen -Usa -P -TKC -N%.%.PK% -D*dbname*

**Example 23** (Logical keys) LK generates logical keys of table defined by sp\_primarykey, sp\_commonkey, sp\_foreignkey statements. Since these keys do not have a name, the name of the object in this case would be the name of the table. This example generate a DDL for logical keys of table authors in database pubs2 running on a machine named HARBOR using port 1955:

ddlgen -Uroy -Proy123 -SHARBOR:1955 -TLK -Npubs2.dbo.authors

To generate DDL for all logical keys in database pub2 use:

ddlgen -Uroy -Proy123 -SHARBOR:1955 -TLK -Npubs2.%.%

To filter out logical keys definition from DDL of table authors use LK in -F argument, use:

ddlgen -Uroy -Proy123 -SHARBOR:1955 -TLK -Npubs2.dbo.authors -FLK

**Example 24** (Logins) TL generates DDL for one or all logins. This example generates DDL for all logins on a machine named HARBOR using port 1955:

ddlgen -Uroy -Proy123 -SHARBOR:1955 -TL -N%

**Note** The password in the DDL generated for all logins is "password".

Alternatively, you can specify an individual login by using -N*username* instead of -N%:

ddlgen -U*login* -P*password* -S*server*:*port* -TL -N*username*

If server-wide password complexity options have been specified for the login or logins, all sp\_addlogin and sp\_loglogin DDL statements are generated first, followed by DDL statements for the password options. This example generates DDL for the login "george" on a machine named HARBOR using port 1955:

ddlgen -Uroy -Proy123 -SHARBOR:1955 -TL -Ngeorge

**Example 25** (Remote servers) Generates DDL for a remote server called ORANGE on a machine named HARBOR using port 1955:

ddlgen -Uroy -Proy123 -SHARBOR:1955 -TRS -NORANGE

To generate DDL for all remote servers:

ddlgen -U*login* -P*password* -S*server*:*port* -TRS -N%

**Example 26** (Roles) Generates DDL for the sa<sub>rval</sub> cole on a machine named HARBOR using port 1955:

ddlgen -Uroy -Proy123 -SHARBOR:1955 -TRO -Nsa\_role

To generate DDL for all roles:

ddlgen -U*login* -P*password* -S*server*:*port* -TRO -N%

**Note** The password in the DDL generated for all roles is "password".

**Example 27** (Rules) Generates DDL for all rules associated with authors on a machine named HARBOR using port 1955:

ddlgen -Uroy -Proy123 -SHARBOR:1955 -TR -Nauthors.dbo.% The % symbol tells ddlgen to create DDLs for all rules that exist on the server. You can also give the fully qualified name of the rule:

ddlgen -U*login* -P*password* -S*server*:*port* -TR -N*dbname*.*owner*.*rulename*

Alternatively, you can also use the -D parameter:

ddlgen -U*login* -P*password* -S*server*:*port* -TR -N*owner*.*rulename* -D*dbname*

**Example 28** (Segments) Generates DDL using the fully qualified *dbname*.*segmentname* format in the -N option for a segment called logsegment for the pubs2 database, on a machine named HARBOR using port 1955:

ddlgen -Uroy -Proy123 -SHARBOR:1955 -TSGM -Npubs2.logsegment

Alternatively, you can use specify the *dbname* using the -D option:

ddlgen -U*login* -P*password* -S*server*:*port* -TSGM -N*segmentname* -D*dbname* To generate DDL for all segments:

ddlgen -U*login* -P*password* -S*server*:*port* -TSGM -N*dbname*.%

**Example 29** (SQLJ functions) Generates DDL for a SQLJ function named region of owned by dbo in database master:

ddlgen -Uroy -Proy123 -SHARBOR:1955 -TF –Nmaster.dbo.region\_of

Alternatively you can also use the -D parameter:

ddlgen -U*login* -P*password* -S*server*:*port* -TF –Ndbo.region\_of –Dmaster

To generate DDL for all SQLJ functions in a database, use object type F:

ddlgen -U*login* -P*password* -S*server*:*port* -TF –N*dbname*.*owner*.%

**Example 30** (SOLJ procedures) Are a kind of stored procedure. You generate DDL for SQL procedures along with DDL for stored procedures. The following generates DDL for all stored procedures—including SQLJ procedures—owned by dbo in the master database:

ddlgen -Uroy -Proy123 -SHARBOR:1955 -TP –Nmaster.dbo.%

To generate DDL for all SQLJ procedures that are only owned by dbo in the master database, use the following, where the extended type OD refers to SQLJ procedures:

```
ddlgen -Ulogin -Ppassword-Sserver:port -TP –Nmaster.dbo.% -XOD
```
To generate DDL for all procedures except SQLJ procedures owned by dbo in the master database, use the following, where the extended type OU refers to all stored procedures except SQLJ procedures:

ddlgen -U*login* -P*password*-S*server*:*port* -TP –Nmaster.dbo.% -XOU

**Example 31** (Stored procedures) Generates DDL for the sp\_monitor stored procedure for the pubs2 database on a machine named HARBOR using port 1955, using the fully qualified *dbname*.*owner*.*procedure\_name* format for the -N option:

ddlgen -Uroy -Proy123 -SHARBOR:1955 -TP -Npubs2.dbo.sp\_monitor

Alternatively, you can use specify the *dbname* using the -D option:

ddlgen -U*login* -P*password* -S*server*:*port* -TP -N*owner*.*procedurename* -D*dbname*

To generate DDL for all stored procedures:

ddlgen -U*login* -P*password* -S*server*:*port* -TP -N*dbname*.*owner*.%

**Example 32** (SSL-enabled servers) Generates DDL for objects in the pubs2 database for an SSL-enabled Adaptive Server running on a machine named HARBOR using port 1955:

ddlgen -Uroy -Proy123 -Sssl:HARBOR:1955 -TDB -Npubs2

**Example 33** (Tables) Generates DDL for all user tables in the pubs2 database owned by "dbo" and running on a machine named HARBOR using port 1955:

ddlgen -Uroy -Proy123 -SHARBOR:1955 -TU -Ndbo.% -Dpubs2

You can also use the -N parameter to give the fully qualified name of the table:

ddlgen -U*login* -P*password* -S*server*:*port* -TU -N*dbname*.*tableowner*.*tablename*

Alternatively, you can also use the -D parameter to specify the database:

ddlgen -U*login* -P*password* -S*server*:*port* -TU -N*tableowner*.*tablename* -D*dbname*

To generate DDL for all proxy tables, which uses the value OD, use -XOD instead, where X is the extended type, and OD denotes proxy tables:

ddlgen -U*login* -P*password* -S*server*:*port* -TU -N*tableowner*.% -D*dbname* -XOD

To generate DDL for all user tables, which uses the value OU, use -XOU instead, where X is the extended type, and OU denotes user tables:

ddlgen -U*login* -P*password* -S*server*:*port* -TU -N*tableowner*.% -D*dbname* -XOU

To generate DDL for all tables, including user tables and proxy tables:

ddlgen -U*login* -P*password* -S*server*:*port* -TU -N*dbname*.*tableowner*.%

**Example 34** (Triggers) Generates DDL for the trigger checksum for the pubs2 database on a machine named HARBOR using port 1955, using the fully qualified *dbname*.*owner*.*trigger\_name* format for the -N option:

ddlgen -Uroy -Proy123 -SHARBOR:1955 -TTR -Npubs2.dbo.checksum

Alternatively, you can use specify the *database\_name* using the -D option:

ddlgen -U*login* -P*password* -S*server*:*port* -TTR -N*owner*.*triggername* -D*dbname*

You can also generate DDL for a trigger for a table, using:

-N*db\_name*.*table\_owner*.*table\_name*.*trigger\_name*

To generate DDL for all triggers of a database:

ddlgen -U*login* -P*password* -S*server*:*port* -TTR -N*dbname*.*owner*.%

You can also use the following format to generate DDL for all triggers of a table:

-N*db\_name*.*table\_owner*.*table\_name*.%

**Note** You cannot use the -D parameter when generating DDL for all triggers of a table.

**Example 35** (User-defined datatypes) Generates DDL for the user-defined datatype "Identype" for the pubs2 database on a machine named HARBOR using port 1955 using the fully qualified *dbname*.*userdefined\_datatype* format for the -N option:

ddlgen -Uroy -Proy123 -SHARBOR:1955 -TUDD -Npubs2.Identype

Alternatively, you can use the -D option to specify the *dbname*:

ddlgen -U*login* -P*password* -S*server*:*port* -TUDD -N*userdefined\_datatype* -D*dbname*

To generate DDL for all user-defined datatypes:

ddlgen -U*login* -P*password* -S*server*:*port* -TUDD -N*bname*.%

**Example 36** (Views) Generates DDL for a view named retail owned by Miller in the pubs2 database running on a machine named HARBOR using port 1955, by using the fully qualified *dbname*.*owner*.*viewname* format with the -N option:

ddlgen -Uroy -Proy123 -SHARBOR:1955 -TV -Npubs2.miller.retail

Alternatively, you can use the -D option instead of using the fully qualified name:

ddlgen -U*login* -P*password* -S*server*:*port* -TV -N*owner*.*viewname* -D*dbname*

To generate DDL for all views:

ddlgen -U*login* -P*password* -S*server*:*port* -TV -N*dbname*.*owner*.%

**Example 37** (Users) Generates DDL for a user named Smith in the pubs2 database running on a machine named HARBOR using port 1955, by using a fully qualified *dbname*.*username* format with the -N option:

ddlgen -Uroy -Proy123 -SHARBOR:1955 -TUSR -Npubs2.smith

Alternatively, you can use both the -N and -D options instead of using a fully qualified name in -N:

ddlgen -U*login* -P*password* -S*host\_name*:*port* -TUSR -N*username* -D*dbname*

To generate DDL for all users:

ddlgen -U*login* -P*password* -S*server*:*port* -TUSR -N*dbname*.%

**Example 38** (Logical cluster) Generates DDL for "my lcluster" on server "ase1", enter:

ddlgen -Usa -P -Sase1 -TLC -Nmy\_lcluster

**Example 39** (Logical cluster) Generates DDL for all logical clusters on server "ase1", enter:

ddlgen -Usa -P -Sase1 -TLC -N%

**Example 40** (User-defined Web services) Generates DDL for a named user-defined Web service, sp\_who\_service, in the pubs2 database running on a machine named HARBOR using port 1995, by using a fully qualified *dbname*.*username*.*webservice\_name* format with the -N and -T options:

ddlgen -Uroy -Proy123 -SHARBOR:1995 -TWS -Npubs2.dbo.sp\_who\_service

The syntax for generating DDL for a named user-defined Web service is as follows:

```
ddlgen -Ulogin -Ppassword -Shost_name:port -TWS 
-Ndbname.owner.webservice_name
```
To generate DDL for all user-defined Web services owned by all users in database *dbname*:

ddlgen -U*login* -P*password* -S*host\_name*:*port* -TWS -N*dbname.*%.%

**Note** An sp\_webservices 'addalias' statement is only generated if the DDL is to be generated for all user-defined web services or for a database.

Usage • ddlgen does not identify existing sequences within views, stored procedures or triggers. For this reason, when generating DDL for a database, you must first run ddlgen on those views, stored procedures and triggers that are independent, before running ddlgen on those with dependencies. For example, if view B depends on view A, you must first run ddlgen on view A, before running it on view B.

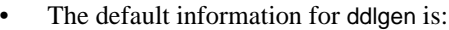

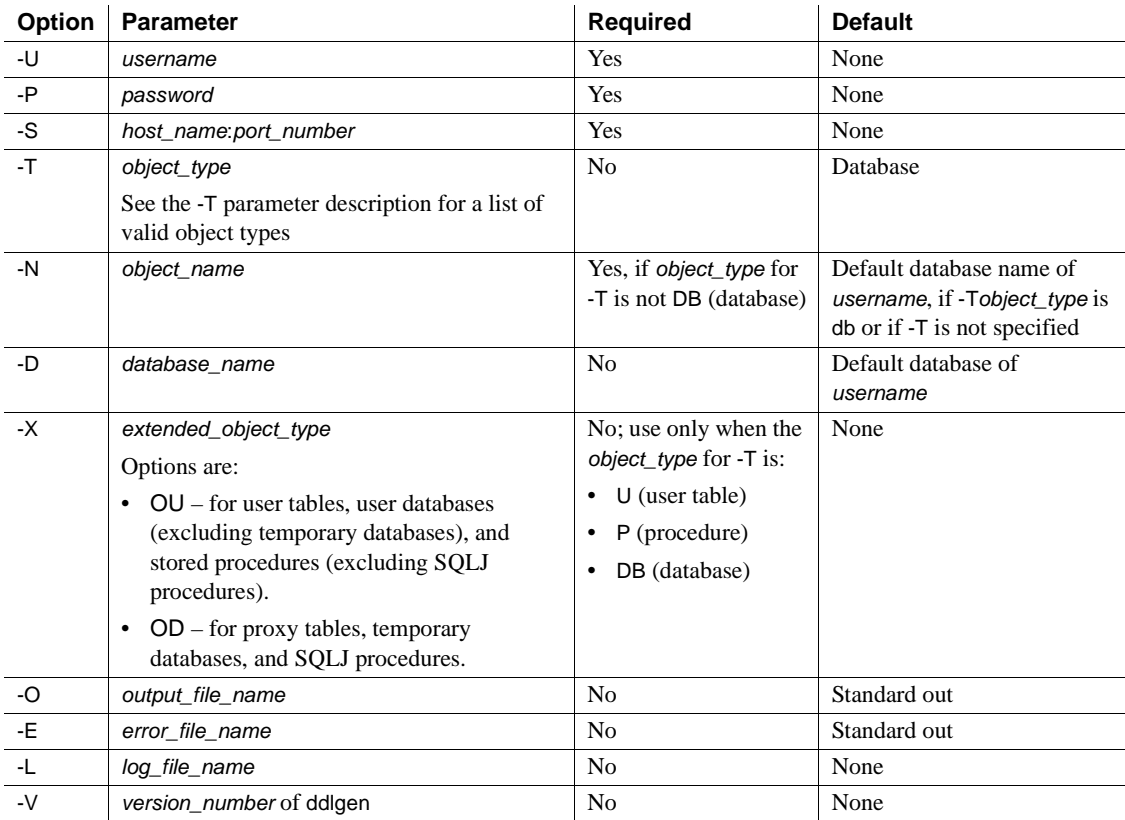

• At the command line, invoke ddlgen using the *ddlgen* shell script file (*ddlgen.bat* for Windows), included in your Adaptive Server installation. The main class in *DDLGen.jar* is *com.sybase.ddlgen.DDLGenerator*.

- To start ddlgen in the Sybase Central plug-in for Adaptive Server:
	- a Right-click on the object for which you want to generate DDL.
	- b Select Generate DDL.
- In the output DDL of create table, bind statements are generated as independent DLL instead of dependent DLL.

The following section provides more details about:

- • ["Hiding passwords in ddlgen" on page 184](#page-191-0)
- • ["Using ddlgen for encrypted columns" on page 185](#page-192-0)

### <span id="page-191-0"></span>Hiding passwords in *ddlgen*

When you issue the ddlgen utility in a UNIX command-line environment, other users on that UNIX machine can see your ddlgen command—including its password—if they issue the ps process management command, which shows the status of processes that are running on that machine.

The ddlgen -P password parameter option lets you to invoke ddlgen from a script so that the password is hidden from other users.

To achieve this, set the *\$PSWD* environment variable to point to your Adaptive Server login password, and include the string "ext" in the -P parameter. ext acts as a pseudo password, allowing you to supply the actual password in the next line. Set *\$PSWD* at the command line or a Bourne shell script, but not from the C-shell.

To run ddlgen using *\$PSWD*:

1 Set the *\$PSWD* environment variable:

setenv PSWD *pass\_word*

2 Run ddlgen:

```
ddlgen -Ulogin -Pext -Sserver:port -Ttype -Nname << END
$PSWD 
END
```
If you prefer to keep your password in a file, replace *\$PSWD* with 'cat *filename*', where *filename* is the location of your password file. For example:

```
ddlgen -Ulogin -Pext -Sserver:port -Ttype -Nname << END
'cat filename'
END
```
<span id="page-192-0"></span>Using *ddlgen* for encrypted columns

The ddlgen utility supports pre-15.0.2 encryption. Pre-15.0.2 ddlgen support includes generating DDL for an encryption key in a database, and generating DDL to synchronize encryption keys across servers.

If you use ddlgen to generate DDL for encryption keys on Adaptive Server version 15.0.2 or later, the DDL may cause errors on a pre-15.0.2 version Adaptive Server, specifically if an encryption key is encrypted by a user specified-password or has key copies.

- The type EK, used for encryption key, generates the DDL to create an encryption key and to grant permissions on it. ddlgen generates encrypted column information and a grant decrypt statement, along with the table definition.
- If you do not specify the -XOD option, and the key to be migrated has been created in the source database using the with passwd clause, ddlgen generates a create encryption key command with password as its explicit password.This is similar to what ddlgen does for roles and login passwords.
- The -XOD generates the create encryption key that specifies the key's encrypted value as represented in sysencryptkeys. Use the -XOD to synchronize encryption keys across servers for data movement.

ddlgen -XOD generates DDL that includes a system encryption password (if it was set and DDL is generated for a key encrypted with a system encryption password) and DDL for keys.

# ❖ **Generating DDL without specifying the -XOD flag**

- Two things can happen if users do not specify the -XOD flag in ddlgen:
	- If users **did not** specify a password when the encryption key was created, ddlgen generates DDL with no password.
	- If users specified a password when the encryption key was first created, ddlgen generates the default password of 'password'. This is similar to what ddlgen does for roles and login passwords, and its output looks similar to the following:

```
-------------------------------------------------------------------
-- DDL for EncryptedKey 'ssn_key'
                                      -------------------------------------------------------------------
print 'ssn_key'
--The DDL is generated with a default password – 'password' as
```

```
create encryption key SampleKeysDB.dbo.ssn_key for AES
with keylength 128 
passwd 'password'
init_vector random 
go
```
### ❖ **Generating DDL with the -XOD flag**

When a user specifies "-XOD" in the ddlgen command, ddlgen generates DDL that includes a system encryption password (if it has been set and DDL is generated for a key encrypted with a system encryption password) and DDL for keys.

The following syntax generates a system encryption password:

```
ddlgen -Usa -P -Sserver -TEK -NsampleKeysdb.dbo.ek1 -XOD
```
The output for the command is:

```
-- System Encryption Password
use SampleKeysDB
go 
sp_encryption 'system_encr_passwd',
'0x8e050e3bb607225c60c7cb9f59124e99866ca22e677b2cdc9a4d09775850f4721',
NULL, 2, 0
go 
 -----------------------------------------------------------------------
---
-- DDL for EncryptedKey 'ek1'
-----------------------------------------------------------------------
---
print '<<<<< CREATING EncryptedKey - "ek1" >>>>>'
go 
create encryption key SampleKeysDB.dbo.ek1 for AES
with keylength 128 
passwd 0x0000C7BC28C3020AC21401
init_vector NULL 
keyvalue 
0xCE74DB1E028FF15D908CD066D380AB4AD3AA88284D6F7742DFFCADCAABE4100D01 
keystatus 32
```
go

**Note** When migrating keys from a source to a target server using ddlgen, set the system encryption password to NULL (if it exists) in the target server if you want to run the ddlgen output (from the source server) for encryption keys generated using "-XOD" parameter. Failure to do this results in errors when you try to execute the ddlgen output against the target server.

**Key copy support** The ddlgen utility also generates DDL for key copies along with the DDL for base key. For example, the following syntax would generate DDL for "ssn\_key" and its key copies:

ddlgen -Usa -P -S*server* -TEK -NSampleKeysDB.dbo.ssn\_key

The output from ddlgen would look like:

----------------------------------------------------------------------------- -- DDL for EncryptedKey 'ssn\_key' ---------------------------------------------------------------------------- print 'ssn\_key' --The DDL is generated with a default password – 'password' as --a password was specified when this key was created. create encryption key SampleKeysDB.dbo.ssn\_key for AES with keylength 128 passwd 'password' init\_vector random go print 'Key Copies for ssn\_key' -- Generating DDL for Key Copies for 'ssn\_key' alter encryption key 'ssn\_key' with passwd 'password' add encryption with passwd 'passwd' for user 'dbo'. If you include the -XOD flag, the DDL for key copy would look like: alter encryption key SampleKeysDB.dbo.ssn\_key add encryption with keyvalue 0x84A7360AA0B28801D6D4CBF2F8219F634EE641E1082F221A2C58C9BBEC9F49B501 passwd 0x000062DF4B8DA5709E5E01 keystatus 257

# *ddlgen*

```
for user 'user1' 
go
EKC encryption key<br>copy filter
                       With Adaptive Server 15.0.2, ddlgen supports the EKC (encryption key copy)
                       extended type for its -F filter argument, to suppress the generation of key copies 
                       for encryption keys.
                       This example uses -FEKC to avoid creating DDL for key copies when 
                       generating DDL for the "ssn_key" encryption key:
                           ddlgen -Usa -P -Sserver -TEK -NSampleKeysDB.dbo.ssn_key -FEKC
                       The output from ddlgen would look like:
                                                           --------------------------------------------------------------------------
    -- DDL for EncryptedKey 'ssn_key'
    --------------------------------------------------------------------------
   print 'ssn_key'
    --The DDL is generated with a default password – 'password' as 
    --a password was specified when this key was created.
   create encryption key SampleKeysDB.dbo.ssn_key for AES
   with keylength 128 
   passwd 'password'
    init_vector random 
   go 
Create table DDL ddlgen can generate decrypt_default statements (if set for an encrypted column) 
                       along with DDL of a table.
                       The following example issues a ddlgen command on a table called employee
                       which has an "ssn" column that is encrypted with encryption key "ssn_key,"
                       and a decrypt default value that is set to "100":
                           ddlgen -Usa -P -Sserver -TU -Nemployee
                       The DDL output from the command is:
   create table employee (
      ssn int not null encrypt with ssn key decrypt default
   100 ,
      last name int not null ,
      first name int not null
    \lambdalock allpages
    on 'default'
   go
Permissions Users must have either sa_role or sso_role to generate DDL for:
```
- Encryption keys
- Logins
- Roles

For all other objects, users do not need any specific permissions or roles to generate DDL.

# **defncopy**

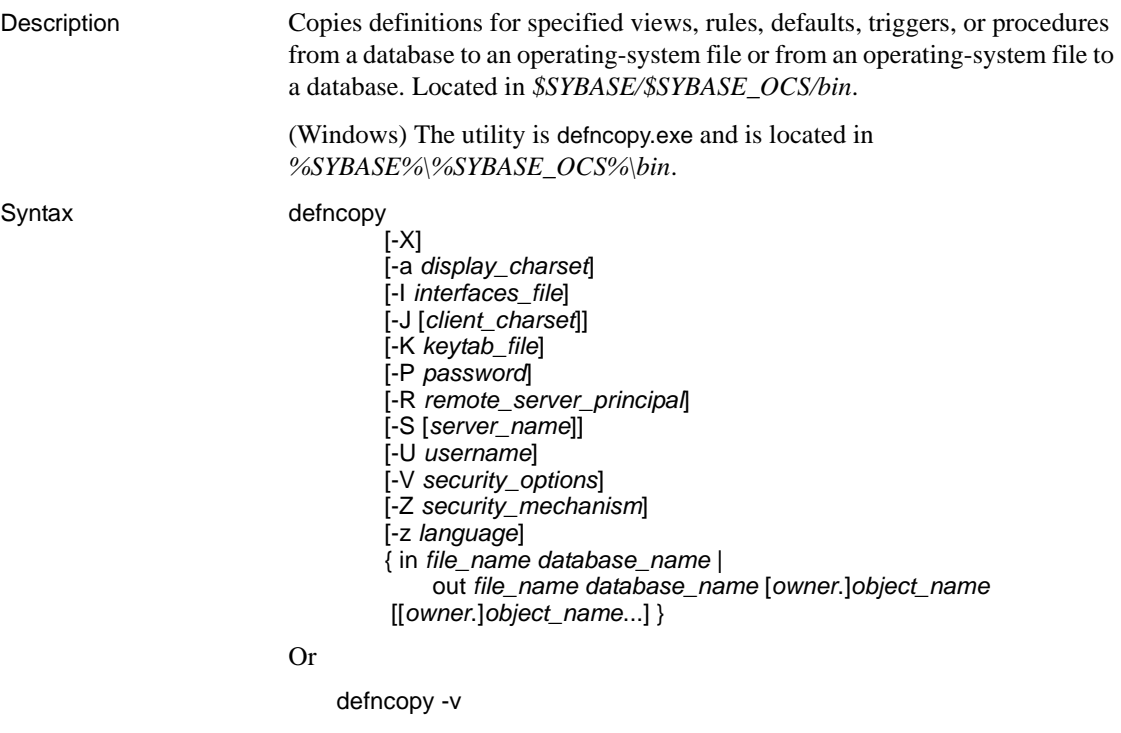

Parameters - X

initiates the login with client-side password encryption in this connection to the server. defncopy (the client) specifies to the server that password encryption is desired. The server sends back an encryption key, which defncopy uses to encrypt your password, and the server uses to authenticate your password when it arrives.

If defncopy crashes, the system creates a core file which contains your password. If you did not use the encryption option, the password appears in plain text in the file. If you used the encryption option, your password is not readable.

# -a *display\_charset*

runs defncopy from a terminal whose character set differs from that of the machine on which defncopy is running. Use -a in conjunction with -J to specify the character set translation file (*.xlt* file) required for the conversion. Use -a without -J only if the client character set is the same as the default character set.

**Note** The ascii 7 character set is compatible with all character sets. If either the Adaptive Server character set or the client character set is set to ascii\_7, any 7-bit ASCII character can pass unaltered between client and server. Other characters produce conversion errors. See the *System Administration Guide* for more information on character set conversion.

# -I *interfaces\_file*

specifies the name and location of the interfaces file to search when connecting to Adaptive Server. If you do not specify -I, defncopy looks for a file named *interfaces* in the directory specified by the SYBASE environment variable in UNIX platforms, and *sql.ini* in the *ini* subdirectory for your Sybase release directory in Windows.

-J *client\_charset*

specifies the character set to use on the client. A filter converts input between *client\_charset* and the Adaptive Server character set.

-J *client\_charset* requests that Adaptive Server convert to and from *client\_charset*, the client's character set.

-J with no argument sets character set conversion to NULL. No conversion takes place. Use this if the client and server are using the same character set.

Omitting -J sets the character set to a default for the platform. The default may not be the character set that the client is using. For more information about character sets and their associated flags, see the *System Administration Guide* and *Configuration Guide* for your platform.

-K *keytab\_file*

specifies the path to the keytab file used for authentication in DCE.

-P *password*

specifies your password. If you do not specify -P, defncopy prompts for your password.

# -R *remote\_server\_principal*

specifies the principal name for the server. By default, a server's principal name matches the server's network name (which is specified with the -S parameter or the DSQUERY environment variable). Use the -R parameter when the server's principal name and network name are not the same.

# -S *server\_name*

specifies the name of the Adaptive Server to which to connect. If you specify -S with no argument, defncopy looks for a server named SYBASE. If you do not specify -S, defncopy uses the server specified by your DSQUERY environment variable.

# -U *username*

specifies a login name. Login names are case sensitive. If you do not specify *username*, defncopy uses the current user's operating system login name.

# -V *security\_options*

specifies network-based user authentication. With this option, the user must log in to the network's security system before running the utility. In this case, users must supply their network user name with the -U option; any password supplied with the -P option is ignored.

-V can be followed by a *security\_options* string of key-letter options to enable additional security services. These key letters are:

- c Enable data confidentiality service
- i Enable data integrity service
- m Enable mutual authentication for connection establishment
- o Enable data origin stamping service
- $r$  Enable data replay detection
- q Enable out-of-sequence detection

# -Z *security\_mechanism*

specifies the name of a security mechanism to use on the connection.

Security mechanism names are defined in the *\$SYBASE/install/libtcl.cfg* configuration file. If no *security\_mechanism* name is supplied, the default mechanism is used. For more information on security mechanism names, see the description of the *libtcl.cfg* file in the *Open Client and Open Server Configuration Guide*.

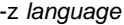

is the official name of an alternate language that the server uses to display defncopy prompts and messages. Without the -z flag, defncopy uses the server's default language.

Add languages to an Adaptive Server at installation, or afterwards with the utility [langinstall](#page-224-0) (langinst in Windows) or the stored procedure sp\_addlanguage.

```
in | out
```
specifies the direction of definition copy.

### *file\_name*

specifies the name of the operating system file destination or source for the definition copy. The copy out overwrites any existing file.

### *database\_name*

specifies the name of the database to copy the definitions from or to.

### *owner*

is optional if you or the Database Owner own the table being copied. If you do not specify an owner, defncopy first looks for a table of that name that you own, and then looks for one owned by the Database Owner. If another user owns the table, you must specify the owner name or the command fails.

### *object\_name*

specifies name(s) of database object(s) for defncopy to copy out. Do not use *objectname* when copying definitions in.

#### -v

displays the version and copyright message of defncopy and returns to the operating system.

**Example 1** Copies definitions from the file *new\_proc* into the database stagedb on server MERCURY. The connection with MERCURY is established with a user of name "sa" and a NULL password:

defncopy -Usa -P -SMERCURY in new\_proc stagedb

**Example 2** Copies definitions for objects sp\_calccomp and sp\_vacation from the employees database on the SYBASE server to the file *dc.out*. Messages and prompts display in french. The user is prompted for a password:

defncopy -S -z french out dc.out employees sp\_calccomp sp\_vacation

- Usage Use this syntax for defncopy r if you are using threaded drivers.
	- Use this syntax for defncopy you are using threaded drivers in the IBM platform.
- You must set the SYBASE environment variable to the location of the current version of Adaptive Server before you can use defncopy.
- Invoke the defncopy program directly from the operating system. defncopy provides a noninteractive way to copy out definitions (create statements) for views, rules, defaults, triggers, or procedures from a database to an operating system file. Alternatively, it copies in all the definitions from a specified file.
- The in *filename* or out *filename* and the database name are required and must be stated unambiguously. For copying out, use file names that reflect both the object's name and its owner.
- defncopy ends each definition that it copies out with the comment:

/\* ### DEFNCOPY: END OF DEFINITION \*/

Definitions created as text must end with this comment so that defncopy can copy them in successfully.

• Enclose values specified to defncopy in quotation marks, if they contain characters that could be significant to the shell.

 **Warning!** Long comments of more than 100 characters that are placed before a create statement may cause defncopy to fail.

Permissions • You must have select permission on the sysobjects and syscomments tables to copy out definitions; you do not need permission on the object itself.

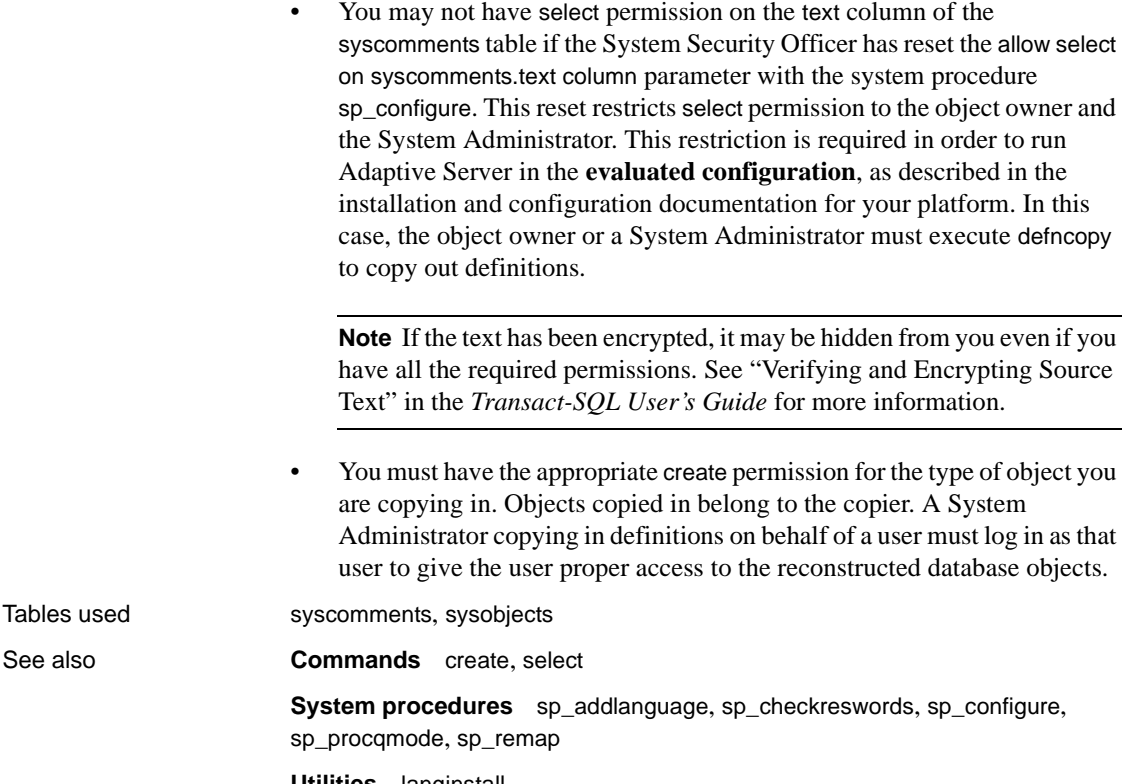

**Utilities** [langinstall](#page-224-0)

# <span id="page-203-0"></span>**dscp**

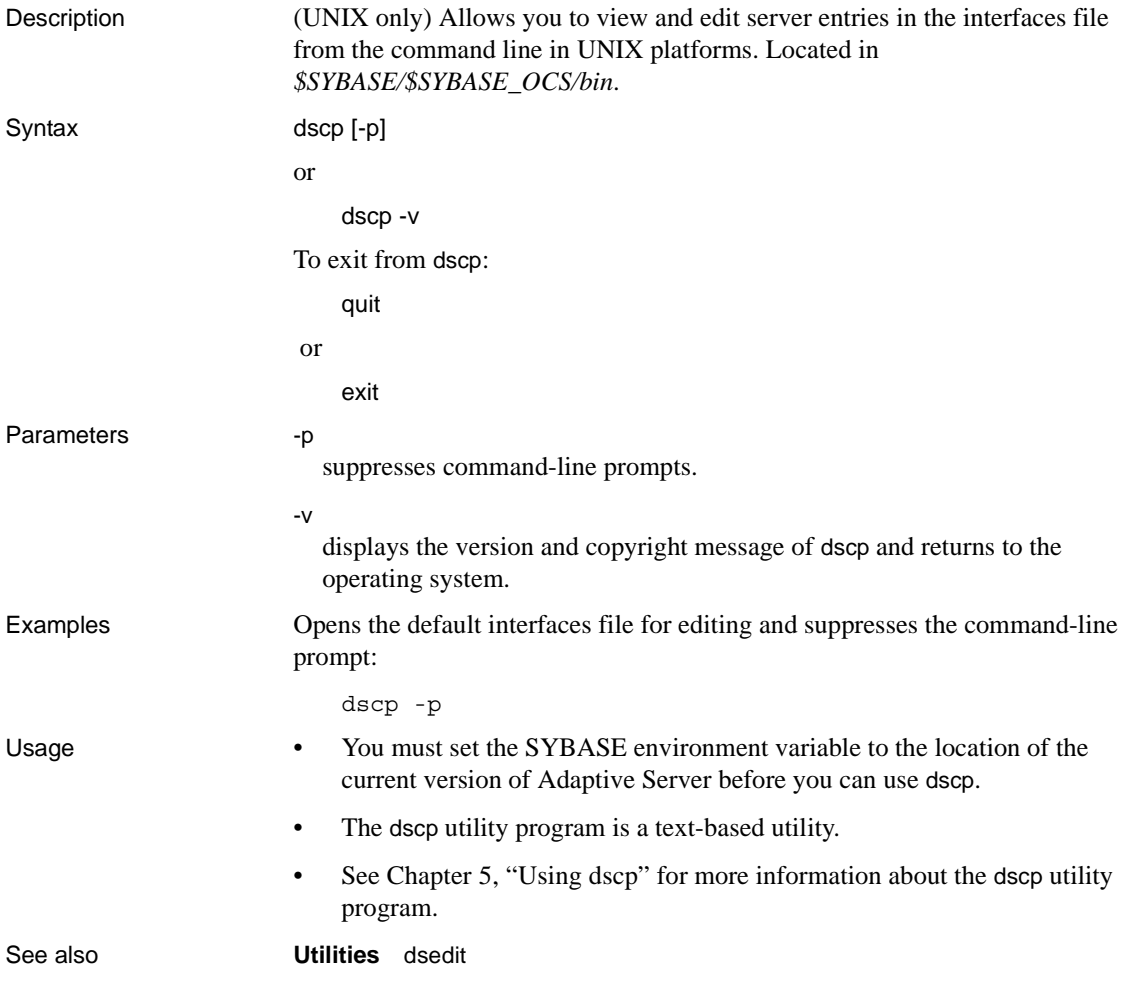

# <span id="page-204-0"></span>**dsedit**

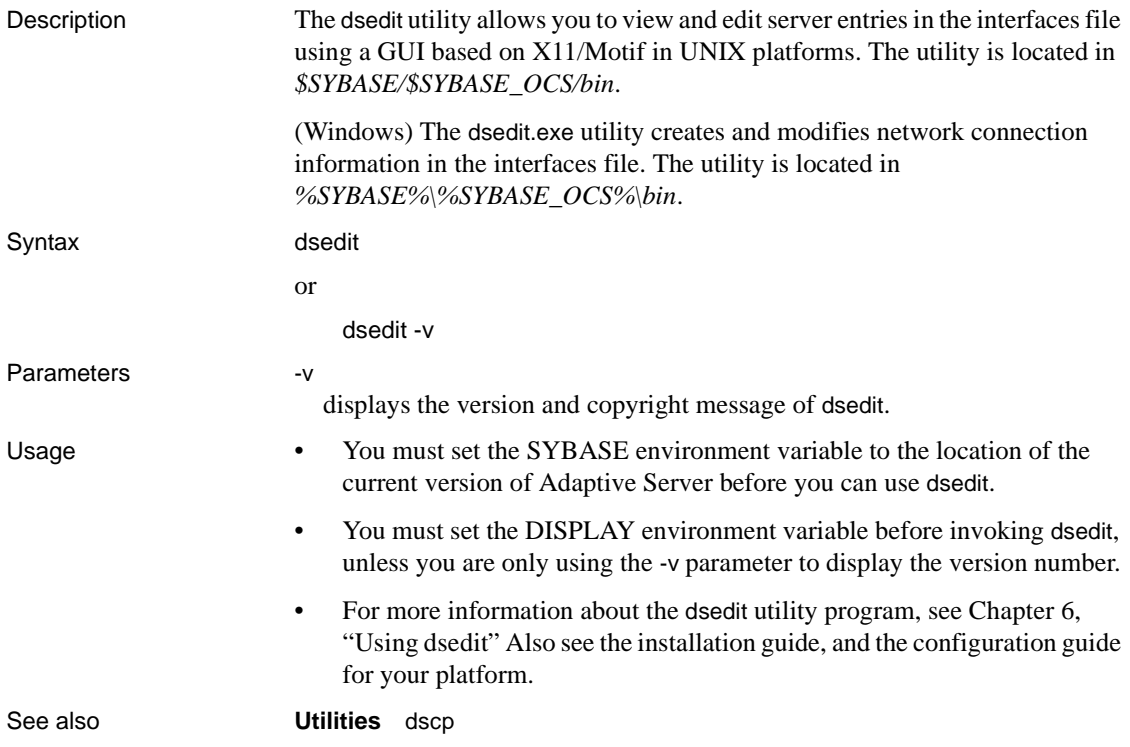

# <span id="page-205-0"></span>**extractjava**

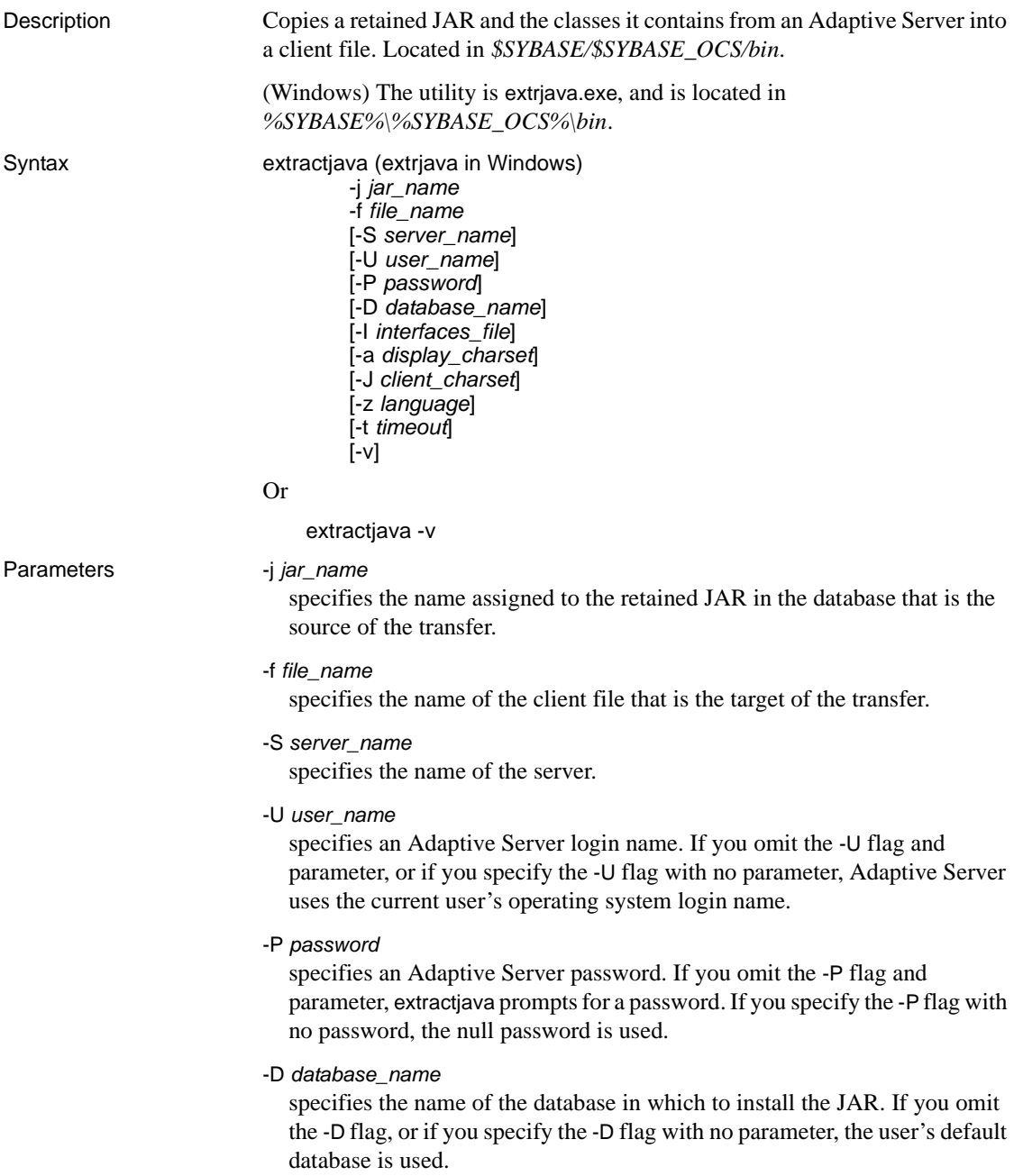

# -I *interfaces\_file*

specifies the name and location of the interfaces file to search when connecting to Adaptive Server. If you omit the -I flag and parameter, or if you specify the -I flag with no parameter, the interfaces file in the directory designated by your SYBASE environment variable is used.

-a *display\_charset*

allows you to use extractjava from a machine where the character set differs that of the server. Use -a in conjunction with -J to specify the character set translation file (*.xlt* file) required for the conversion. Use -a without -J only if the client character set is the same as the default character set.

-J *client\_charset*

specifies the character set to use on the client. extractjava uses a filter to convert input between *client\_charset* and the Adaptive Server character set.

-J *client\_charset* requests that Adaptive Server convert to and from *client charset*, the character set used on the client.

-J with no argument disables character set conversion. Use this if the client and server use the same character set.

Omitting -J sets the character set to a default for the platform, which may not necessarily be the character set that the client is using. See the *System Administration Guide* for more information about character sets and associated flags.

-z *language*

specifies the name of an alternate language for displaying extractjava prompts and messages. Without the -z flag, extractjava uses the server's default language. You can add languages to an Adaptive Server during installation or afterward, using the [langinstall](#page-224-0) utility or the sp\_addlanguage stored procedure.

-t *timeout*

specifies the number of seconds before a SQL command times out. If you do not specify a timeout, the command runs indefinitely. This affects commands issued from within extractjava, not the connection time. The default timeout for logging into extractjava is 60 seconds.

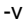

prints the version number and copyright message for extractjava and then exits.

Examples Downloads the classes associated with the employees JAR to the client file *newaddr.jar*.

• On UNIX:

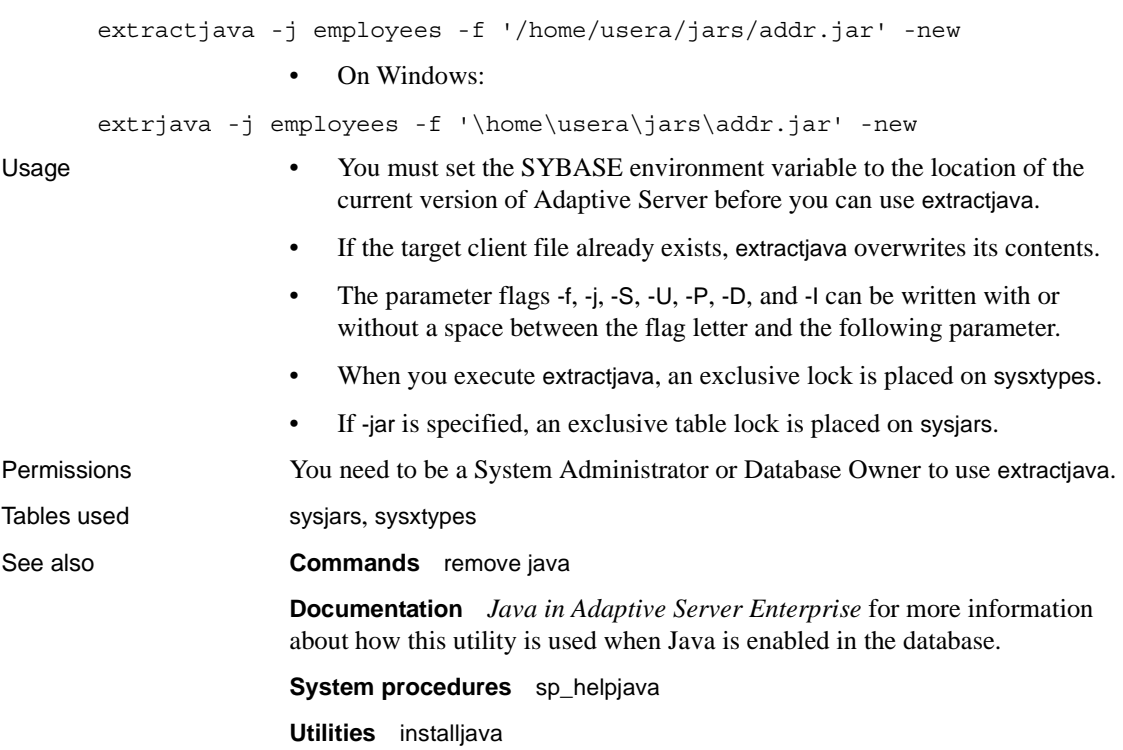

# <span id="page-208-0"></span>**installjava**

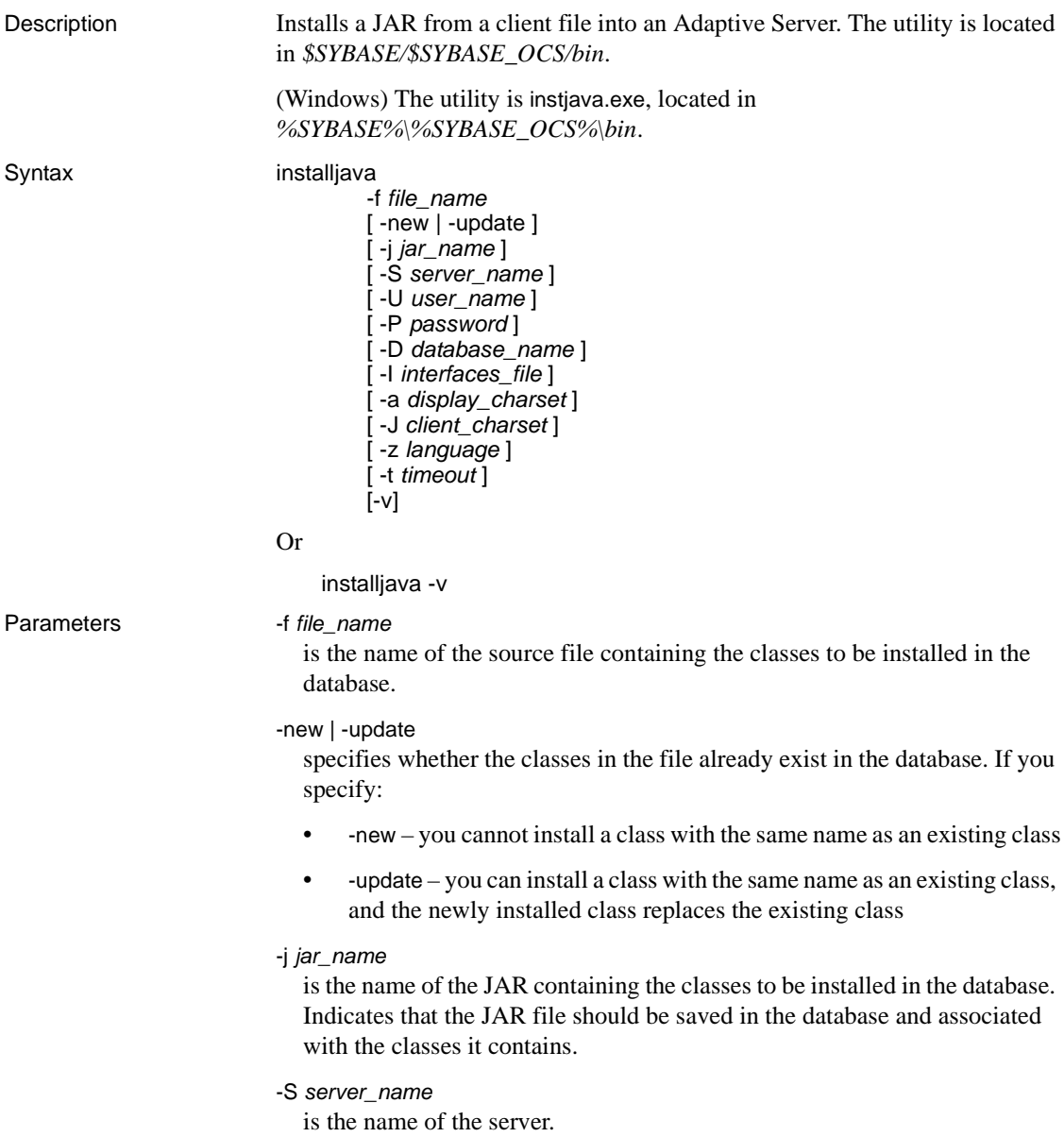

### -U *user\_name*

is an Adaptive Server login name. If you omit the -U flag and parameter, or if you specify the -U flag with no parameter, Adaptive Server uses the current user's operating system login name.

### -P *password*

is an Adaptive Server password. If you omit the -P flag and parameter, installjava prompts for a password. If you specify the -P flag with no password, the null password is used.

### -D *database\_name*

is the name of the database in which to install the JAR. If you omit the -D flag, or if you specify the -D flag with no parameter, the user's default database is used.

# -I *interfaces\_file*

is the name and location of the interfaces file to search when connecting to Adaptive Server. If you omit the -I flag and parameter, or if you specify the -I flag with no parameter, the interfaces file in the directory designated by your SYBASE environment variable is used.

### -a *display\_charset*

allows you to use installjava from a machine where the character set differs that of the server. Use -a in conjunction with -J to specify the character set translation file (*.xlt* file) required for the conversion. Use -a without -J only if the client character set is the same as the default character set.

# -J *client\_charset*

specifies the character set to use on the client. installjava uses a filter to convert input between *client\_charset* and the Adaptive Server character set.

-J *client\_charset* requests that Adaptive Server convert to and from *client\_charset*, the character set used on the client.

-J with no argument disables character set conversion. Use this if the client and server use the same character set.

Omitting -J sets the character set to a default for the platform, which may not necessarily be the character set that the client is using. See the *System Administration Guide* for more information about character sets and associated flags.

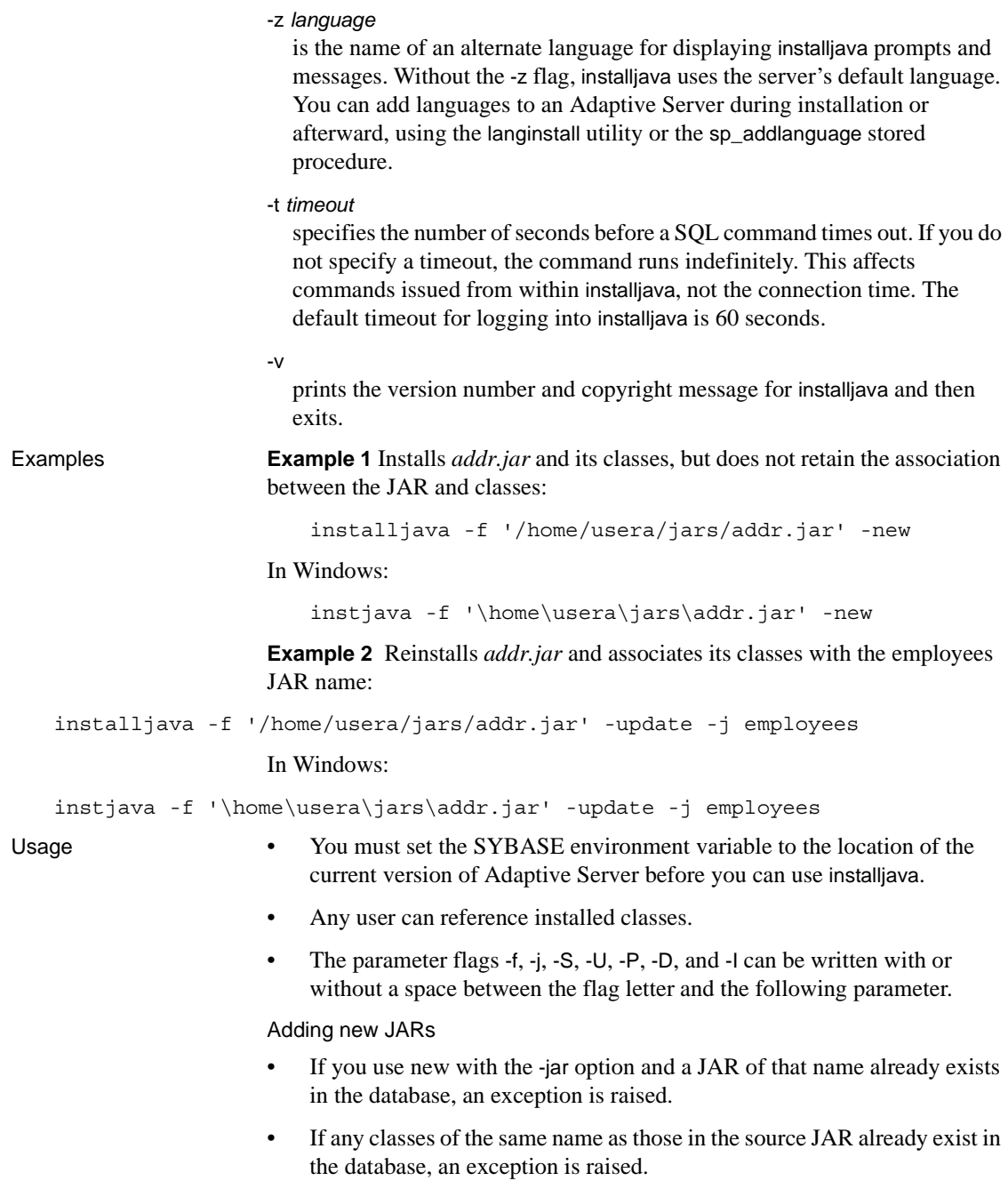

Updating JARs and classes

**Warning!** If you alter a class used as a column datatype by reinstalling a modified version of the class, you must make sure that the modified class can read and use existing objects (rows) in tables using that class as a datatype. Otherwise, you may be unable to access those objects without reinstalling the class.

- If you use -update with the -jar option:
	- All classes in the database associated with the target JAR are deleted from the database and the classes in the source JAR file installed in their place.
	- If a class in the source JAR file is already installed in the database but is not attached to a JAR, the class in the source JAR is installed in the database and the unattached class is deleted.
- If you use -update without the -jar option:
	- Classes in the source JAR file replace unattached classes of the same name.
	- Classes in the source JAR that do not correspond to an installed class are installed as unattached classes in the database.
- If you install a new JAR with a replacement for an installed class that is referenced by a SQLJ procedure or function, make sure that the newly installed class has a valid signature for the SQLJ routine. If the signature is invalid, an exception is raised when the SQLJ routine is invoked.

### Locks

- When you execute installiava, an exclusive lock is placed on sysxtypes.
- If -jar is specified, an exclusive table lock is placed on sysjars.

Permissions You need to be a System Administrator or Database Owner to use installjava.

Tables used sysjars, sysxtypes

See also **Commands** remove java

**Documentation** *Java in Adaptive Server Enterprise* for more information about how this utility is used when Java is enabled in the database.

**System procedures** sp\_helpjava

**Utilities** [extractjava](#page-205-0)

# **isql**

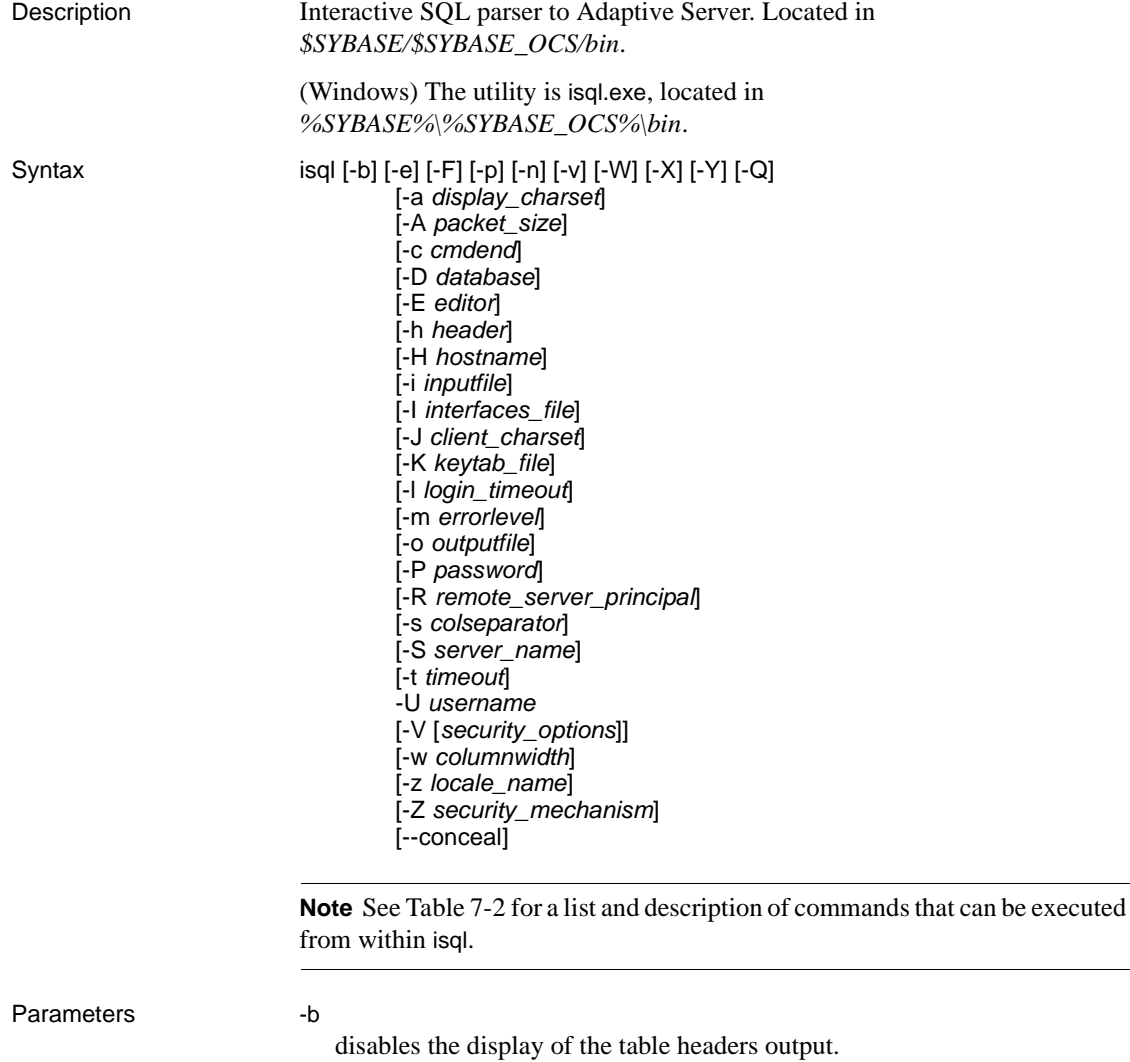

-e

echoes input.

#### -F

enables the FIPS flagger. When you specify the -F parameter, the server returns a message when it encounters a non-standard SQL command. This option does not disable SQL extensions. Processing completes when you issue the non-ANSI SQL command.

### -p

prints performance statistics.

-n

removes numbering and the prompt symbol (>) from the echoed input lines in the output file when used in conjunction with -e.

-v

prints the version number and copyright message for isql and then exits.

# -X

initiates the login connection to the server with client-side password encryption. -X enables both extended password encrypted connections and password encrypted connections without plain text password reconnection. isql (the client) specifies to the server that password encryption is desired. The server sends back an encryption key, which isql uses to encrypt your password, and the server uses the key to authenticate your password when it arrives.

If isql crashes, the system creates a core file that contains your password. If you did not use the encryption option, the password appears in plain text in the file. If you used the encryption option, your password is not readable.

# -W

disables both extended password and password encrypted negotiations

-Y

tells the Adaptive Server to use chained transactions.

# -Q

provides clients with failover property. See *Using Sybase Failover in a High Availability System* for more information.

-a *display\_charset*

runs isql from a terminal whose character set differs from that of the machine on which isql is running. Use -a in conjunction with -J to specify the character set translation file (*.xlt* file) required for the conversion. Use -a without -J only if the client character set is the same as the default character set.

**Note** The ascii 7 character set is compatible with all character sets. If either the Adaptive Server character set or the client character set is set to ascii\_7, any 7-bit ASCII character can pass unaltered between client and server. Other characters produce conversion errors. For more information on character set conversion, see the *System Administration Guide*.

# -A *packet\_size*

specifies the network packet size to use for this isql session. For example, the following sets the packet size to 4096 bytes for this isql session:

isql -A 4096

To check your network packet size, enter:

select \* from sysprocesses

- The value is displayed under the network\_pktsz heading.
- *size* must be between the values of the default network packet size and maximum network packet size configuration parameters, and must be a multiple of 512.
- Use larger-than-default packet sizes to perform I/O-intensive operations, such as readtext or writetext operations.
- Setting or changing Adaptive Server's packet size does not affect the packet size of remote procedure calls.
- -c *cmdend*

changes the command terminator. By default, you terminate commands and send them to by typing "go" on a line by itself. When you change the command terminator, do not use SQL reserved words or control characters.

-D *database*

selects the database in which the isql session begins.

-E *editor*

specifies an editor other than the default editor vi. To invoke the editor, enter its name as the first word of a line in isql.

-h *headers*

specifies the number of rows to print between column headings. The default prints headings only once for each set of query results.

-H *hostname*

sets the client host name.

-i *inputfile*

specifies the name of the operating system file to use for input to isql. The file must contain command terminators ("go" is the default).

• Specifying the parameter as follows is equivalent to < *inputfile*:

-i *inputfile*

- If you use -i and do not specify your password on the command line, isql prompts you for it.
- If you use < *inputfile* and do not specify your password on the command line, you must specify your password as the first line of the input file.
- -I *interfaces\_file*

specifies the name and location of the interfaces file to search when connecting to Adaptive Server. If you do not specify -I, isql looks for a file named *interfaces* in the directory specified by your SYBASE environment variable.

-J *client\_charset*

specifies the character set to use on the client. -J *client\_charset* requests that Adaptive Server convert to and from *client\_charset*, the character set used on the client. A filter converts input between *client\_charset* and the Adaptive Server character set.

-J with no argument sets character set conversion to NULL. No conversion takes place. Use this if the client and server use the same character set.

Omitting -J sets the character set to a default for the platform. The default may not necessarily be the character set that the client is using. For more information about character sets and the associated flags, see "Configuring Client/Server Character Set Conversions," in the *System Administration Guide, Volume One*.

-K *keytab\_file*

specifies the path to the keytab file used for authentication in DCE.
# -l *login\_timeout*

specifies the maximum timeout value allowed when connecting to Adaptive Server. The default is 60 seconds. This value affects only the time that isql waits for the server to respond to a login attempt. To specify a timeout period for command processing, use the -t *timeout* parameter.

# -m *errorlevel*

customizes the error message display. For errors of the severity level specified or higher, only the message number, state, and error level are displayed; no error text appears. For error levels lower than the specified level, nothing appears.

-o *outputfile*

specifies the name of an operating system file to store the output from isql. Specifying the parameter as -o *outputfile* is similar to > *outputfile*

-P *password*

specifies your Adaptive Server password. If you do not specify the -P flag, isql prompts for a password. If your password is NULL, use the -P flag without any password.

-R *remote\_server\_principal*

specifies the principal name for the server as defined to the security mechanism. By default, a server's principal name matches the server's network name (which is specified with the -S parameter or the DSQUERY environment variable). Use the -R parameter when the server's principal name and network name are not the same.

-s *colseparator*

resets the column separator character, which is blank by default. To use characters that have special meaning to the operating system (for example, "|", ";", " $\&$ ", "<", ">"), enclose them in quotes or precede them with a backslash.

The column separator appears at the beginning and the end of each column of each row.

-S *server\_name*

specifies the name of the Adaptive Server to which to connect. isql looks this name up in the interfaces file. If you specify -S with no argument, isql looks for a server named SYBASE. If you do not specify -S, isql looks for the server specified by your DSQUERY environment variable.

#### -t *timeout*

specifies the number of seconds before a SQL command times out. If you do not specify a timeout, the command runs indefinitely. This affects commands issued from within isql, not the connection time. The default timeout for logging into isql is 60 seconds.

#### -U *username*

specifies a login name. Login names are case sensitive.

### -V *security\_options*

specifies network-based user authentication. With this option, the user must log in to the network's security system before running the utility. In this case, users must supply their network user name with the -U option; any password supplied with the -P option is ignored.

You can follow -V with a *security options* string of key-letter options to enable additional security services. These key letters are:

- c Enable data confidentiality service
- i Enable data integrity service
- m Enable mutual authentication for connection establishment
- o Enable data origin stamping service
- q Enable out-of-sequence detection
- $r$  Enable data replay detection

#### -w *columnwidth*

sets the screen width for output. The default is 80 characters. When an output line reaches its maximum screen width, it breaks into multiple lines.

-z *locale\_name*

specifies the official name of an alternate language to display isql prompts and messages. Without -z, isql uses the server's default language. You can add languages to an Adaptive Server during installation or afterward, using the langinstall utility (langinst in Windows) or the sp\_addlanguage stored procedure.

-Z *security\_mechanism*

specifies the name of a security mechanism to use on the connection.

Security mechanism names are defined in the *libtcl.cfg* configuration file located in the *ini* subdirectory below the Sybase installation directory. If no *security\_mechanism* name is supplied, the default mechanism is used. For more information on security mechanism names, see the description of the *libtcl.cfg* file in the *Open Client and Open Server Configuration Guide*.

--conceal

Hides your input during an isql session. The --conceal option is useful when entering sensitive information, such as passwords. The syntax for the --conceal option is:

isql --conceal [':?' | 'wildcard']

The maximum length of *wildcard*, a 32-byte variable, is 80 characters.

**Note** --conceal is silently ignored in batch mode.

**Example 1 Puts you in a text file where you can edit the query. When you write** and save the file, you are returned to isql. The query appears; type "go" on a line by itself to execute it:

```
isql -Ujoe -Pabracadabra
1> select *
2> from authors
3> where city = "Oakland"
4\, vi
```
**Example 2** reset clears the query buffer. quit returns you to the operating system:

```
isql -Ualma
Password:
1> select *
2> from authors
3> where city = "Oakland"
4> reset
1> quit
```
**Example 3** Specifies that you are running isql from a Macintosh against a server that is using the roman8 character set:

isql -a mac -J roman8

**Example 4** Creates column separators using the "#" character in the output in the pubs2 database for store ID 7896:

```
isql -Usa -P -s#
1> use pubs2
2 > qo1> select * from sales where stor_id = "7896"
#stor_id#ord_num #date #
#-------#--------------------#--------------------------#
#7896 #124152 # Aug 14 1986 12:00AM#
#7896 #234518 # Feb 14 1991 12:00AM#
```
# (2 rows affected)

**Example 5** Changes password without displaying the password entered. This example uses "old" and "new" as prompt labels:

```
$ isql -Uguest -Pguest -Smyase --conceal
sp_password
:? old
,
:?:? new
----------------
old
new
Confirm new
Password correctly set.
(Return status 0)
```
**Example 6** Activates a role for the current user. This example uses a custom wildcard and the prompt labels "role" and "password:"

```
$ isql -UmyAccount --conceal '*'
                        Password:
                        set role
                        * role
                        with passwd
                        ** password
                        on
                        go
                        role
                        password
                        Confirm password
Usage • Use this syntax for isql_r if you are using threaded drivers.
```
platform.

• Use this syntax for isql if you are using threaded drivers in the IBM

- You must set the SYBASE environment variable to the location of the current version of Adaptive Server before you can use isql.
- • [Table 7-2](#page-220-0) describes the commands you can execute from within interactive isql.

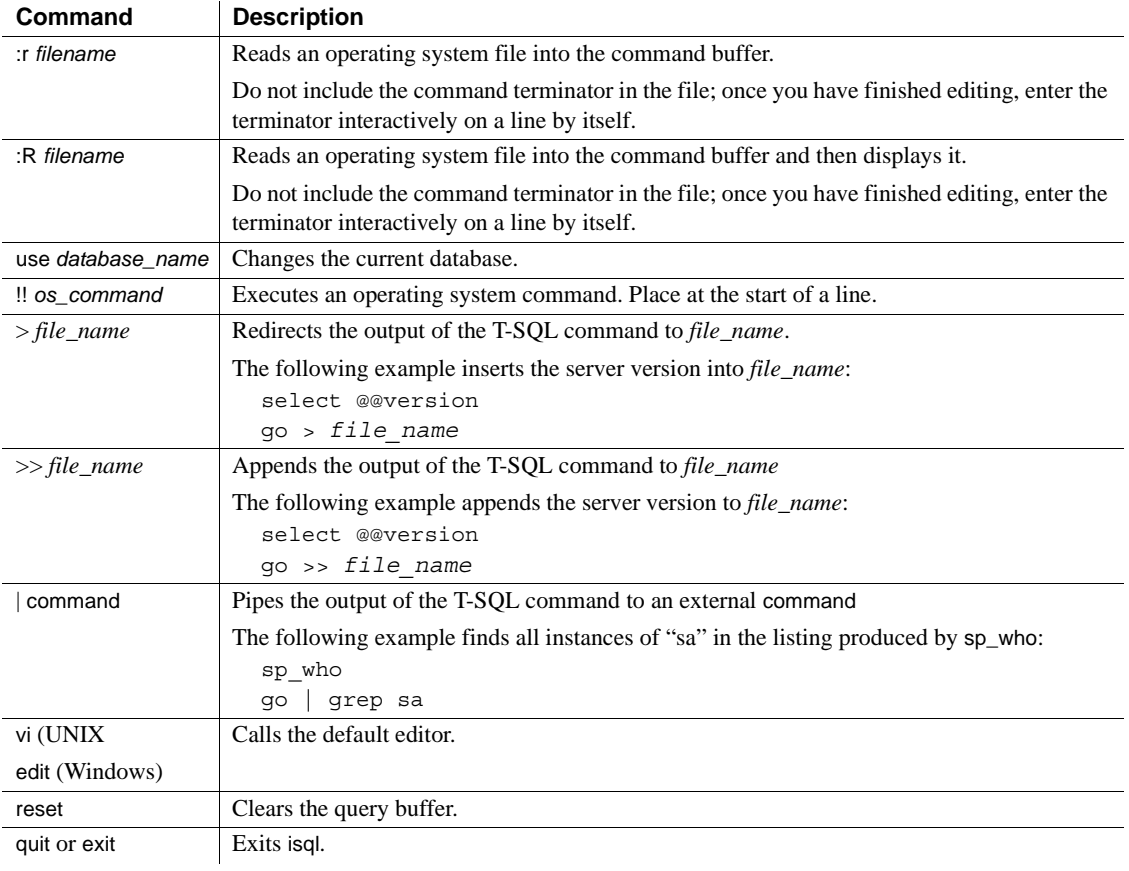

<span id="page-220-0"></span>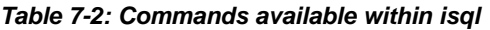

- The 5701 ("changed database") server message is no longer displayed after login or issuing a use database command.
- Error message format differs from earlier versions of isql. If you have scripts that perform routines based on the values of these messages you may need to rewrite them.
- When you include the -X parameter, the password-enabled connection proceeds according to server capabilities:
	- If the server can handle both extended password and password encryption, extended password encryption negotiations are used.
	- If the server can handle password encryption only, password encryption negotiations are used.
- If the server cannot handle password encryption or extended password encryption, the first connection attempt fails and the client attempts to reconnect using a plain text password.
- To use isql interactively, give the command isql (and any of the optional parameters) at your operating system prompt. The isql program accepts SQL commands and sends them to Adaptive Server. The results are formatted and printed on standard output. Exit isql with quit or exit.
- Terminate a command by typing a line beginning with the default command terminator go or another command terminator, if the -c parameter is used. You can follow the command terminator with an integer to specify how many times to run the command. For example, to execute this command 100 times, type:

```
select x = 1go 100
```
The results display once at the end of execution.

• If you enter an option more than once on the command line, isql uses the last value. For example, if you enter the following command, "send", the second value for -c, overrides ".", the first value:

isql -c"." -csend

This enables you to override any aliases you set up.

• To call an editor on the current query buffer, enter its name as the first word on a line. Define your preferred callable editor by specifying it with the EDITOR environment variable. If EDITOR is not defined, the default is vi on UNIX and edit on Windows.

For example, if your EDITOR environment variable is set to "emacs," then you must invoke it from within isql with "emacs" as the first word on the line.

- To clear the existing query buffer, type reset on a line by itself. isql discards any pending input. You can also press Ctrl-c anywhere on a line to cancel the current query and return to the isql prompt.
- Read in an operating system file containing a query for execution by isql as follows:

isql -U alma -P*password* < *input\_file*

The file must include a command terminator. The results appear on your terminal. Read in an operating system file containing a query and direct the results to another file as follows:

isql -U alma -P*password* < *input\_file* > *output\_file*

- Case is significant for the isql flags.
- isql displays only six digits of float or real data after the decimal point, rounding off the remainder.
- You can include comments in a Transact-SQL statement submitted to Adaptive Server by isql. Open a comment with "/\*". Close it with "\*/", as shown in the following example:

```
select au_lname, au_fname
/*retrieve authors' last and first names*/
from authors, titles, titleauthor
where authors.au id = titleauthor.au id
and titles.title id = titleauthor.title id
/*this is a three-way join that links authors
**to the books they have written.*/
```
If you want to comment out a go command, it should not be at the beginning of a line. For example, use the following to comment out the go command:

```
/*
**go
*/
```
Do not use the following:

- /\* go \*/
- isql defines the order of the date format as month, date, and year (mm dd yyyy hh:mmAM (or PM)) regardless of the locale environment. To change this default order, use the convert function.
- In an isql session, the default prompt label is either the default wildcard :? or the value of *wildcard*. You can customize the prompt label by providing a one-word character string, with a maximum length of 80 characters after a wildcard. If you specify a prompt label that is more than one word, the characters after the first word are ignored.

**Note** In an isql session, isql recognizes :?, or the value of *wildcard*, as wildcards only when these characters are placed at the beginning of an isql line.

See also **Commands** create schema, set

**Documentation** Chapter 2, "Using Interactive isql from the Command [Line"](#page-16-0) for details on isql, and the *Reference Manual* for more information regarding default network packet size and maximum network packet size configuration parameters.

**Functions** convert

# **System ESP** xp sendmail

**System procedures** sp\_addlanguage, sp\_addlogin, sp\_addremotelogin, sp\_add\_resource\_limit, sp\_bindexeclass, sp\_configure, sp\_defaultlanguage, sp\_droplanguage, sp\_helplanguage, sp\_processmail, sp\_remoteoption, sp\_serveroption, sp\_showcontrolinfo, sp\_unbindexeclass, sp\_volchanged

# **langinstall**

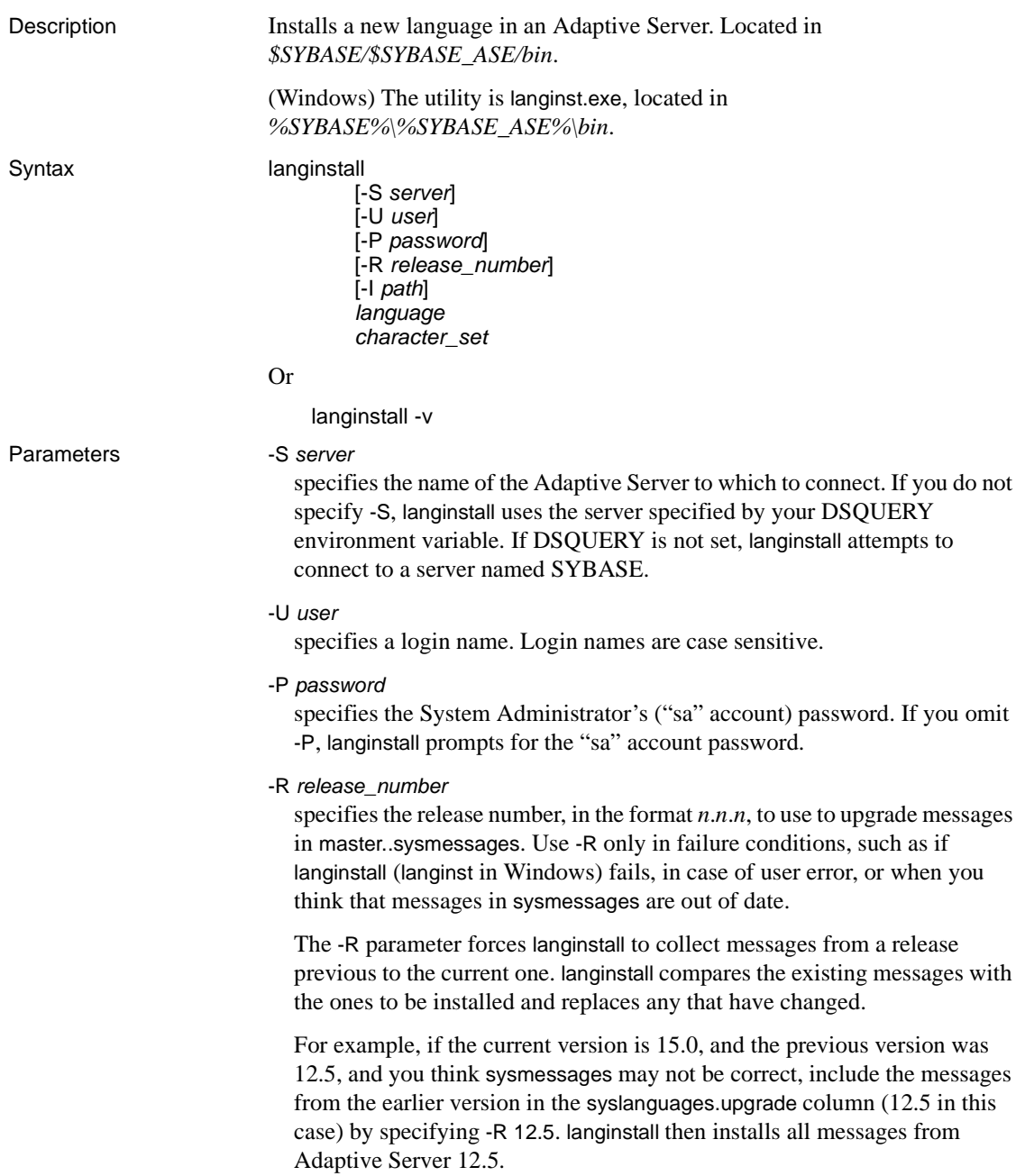

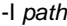

specifies the name and location of the interfaces file (*sql.ini* file in Windows) that langinstall searches when connecting to Adaptive Server. If you do not specify -I, langinstall uses the interfaces file in the directory specified by the SYBASE environment variable. If SYBASE is not set, langinstall looks for the default *SYBASE* directory.

#### *language*

is the official name of the language to be installed. You must specify a language.

### *character\_set*

is the name of Adaptive Server's default character set. *character\_set* indicates the directory name of the localization files for the language. The *common.loc* and *server.loc* localization files for an official language reside in the character set directory *\$SYBASE/locales/language/character\_set* in UNIX platforms, or *%SYBASE%\locales\language\character\_set* in Windows. You must specify a character set.

-v

prints the version number and copyright message for langinstall and then exits.

- Usage The Adaptive Server installation program runs langinstall automatically for a new installation as well as for customers who are upgrading from an earlier version.
	- langinstall does the following:
		- Adds the specified language-specific information to master..syslanguages using sp\_addlanguage. If the language already exists, langinstall updates the appropriate row in syslanguages.
		- Adds to, updates, and deletes error messages as necessary from master..sysmessages.
		- Updates syslanguages.update, inserting the new release number.
	- langinstall validates the entries in the localization file sections that it uses. If anything is missing, langinstall prints an error message and does not add the language to syslanguages.
	- langinstall compares the version numbers of each localization file it uses, *common.loc* and *server.loc*. If they are not the same, it prints a warning message. syslanguages.upgrade is always set according to the version number in *server.loc*.

Permissions Only a System Administrator using the "sa" account can run langinstall.

Tables used master.dbo.syslanguages, master.dbo.sysmessages See also **System procedures** sp\_addlanguage, sp\_addlogin, sp\_configure, sp\_defaultlanguage, sp\_droplanguage, sp\_helplanguage **Utilities** [defncopy](#page-197-0), [srvbuild](#page-270-0)

# **optdiag**

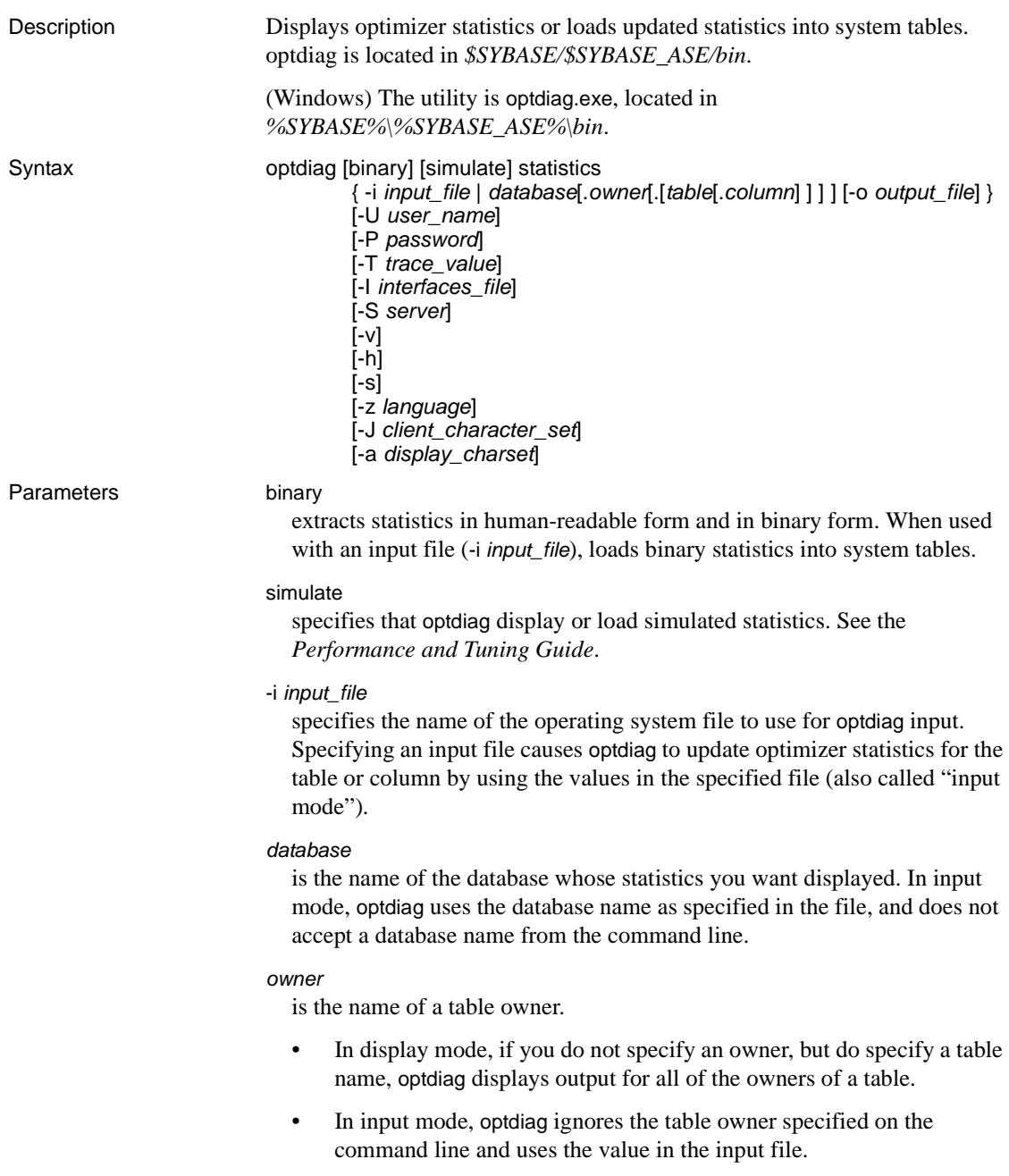

# *table*

is the name of the table to survey for statistics.

- If the command does not include an owner name or a table name, optdiag displays statistics for all tables in the database.
- If the command includes an owner name, but no table name, optdiag displays all of the tables that belong to the specified owner.
- In input mode, optdiag ignores the table name specified on the command line and uses the value from the input file.

### *column*

is the name of the colum to survey.

- If the command does not include a column name, optdiag displays all statistics for a table.
- In input mode, optdiag ignores the column name on the command line and uses the values from the input file.

# -o *output\_file*

specifies the name of an operating system file to store the output from optdiag. If a file with the same name already exists, optdiag overwrites that file without warning.

# -U *user\_name*

specifies an Adaptive Server login name.

-P *password*

specifies your Adaptive Server password. If you do not specify the -P flag, optdiag prompts for a password.

-T *trace\_value*

sets trace flags for the optdiag session. The optdiag trace flags are:

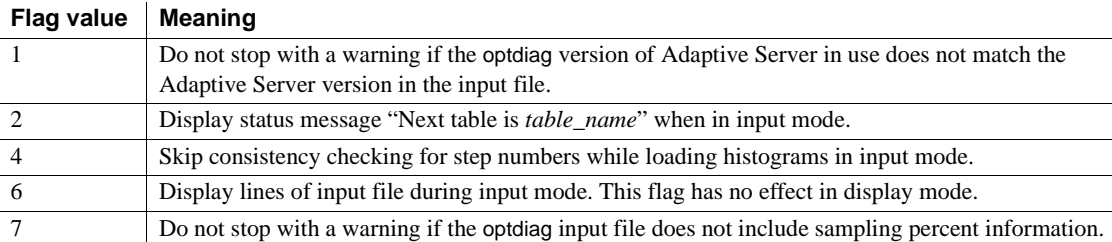

### -I *interfaces\_file*

specifies the name and location of the interfaces file to use when connecting to Adaptive Server.

If you do not use -I and specify an interfaces file name, optdiag looks for the interfaces file (*interfaces* in UNIX), in the directory specified by the SYBASE environment variable. In Windows, optdiag looks for a file named *sql.ini* in the *ini* subdirectory in the Sybase installation directory (*d:\sybase*). Then, if SYBASE is not set, optdiag looks for the file in the default *\$SYBASE* directory (*%SYBASE%* in Windows).

# -S *server*

specifies the name of the Adaptive Server to which to connect. optdiag looks for this name in the *interfaces* file (*sql.ini* in Windows).

- If you use -S without specifying a server name, optdiag looks for a server named SYBASE.
- When you do not use -S, optdiag looks for the server that your DSQUERY environment variable specifies.

### -v

displays the version number of and a copyright message for optdiag and exits.

# -h

displays the optdiag syntax help.

# -s

includes system tables in optdiag output. By default, only user tables are included.

# -z *language*

is the official name of an alternate language that the server uses both for date formats and to display optdiag prompts and messages. Without the -z flag, optdiag uses the server's default language.

You can add languages to Adaptive Server either during or after installation, After Adaptive Server installation, use either the langinstall utility or the sp\_addlanguage stored procedure to add a language.

# -J *client\_charset*

specifies the character set to use on the client. A filter converts input between *client\_charset* and the Adaptive Server character set.

By using -J *client\_charset*, you request that Adaptive Server convert data to and from *client\_charset*, the client's character set.

By using -J without a character set name, you specify character set conversion as NULL; no conversion takes place. Use this -J alone when the client and server are using the same character set.

By omitting -J, you set the character set to the default set for the platform. A filter converts input between the default set and the Adaptive Server character set. Keep in mind that the default may not necessarily be the character set that the client is using.

For more information about character sets and their associated flags, see the *System Administration Guide*.

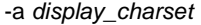

runs optdiag from a terminal with a character set that differs from that of the machine on which optdiag is running.

- Use -a in conjunction with -J to specify the character set translation (*.xlt*) file required for the conversion.
- Use -a without -J only if the client character set is the same as the default character set.

**Note** The ascii 7 character set is compatible with all character sets. If either the Adaptive Server character set or the client character set is set to ascii\_7, any 7-bit ASCII character can pass unaltered between client and server. Any other characters produce conversion errors. For more information on character-set conversion, see the *System Administration Guide*.

On some Linux platforms, the LANG environment variable might be set by default to "en\_US.UTF-8," which can cause unnecessary LONGCHAR conversion between the client and server. If your server and client have different charsets, Sybase recommends that you bypass the conversion using one of these methods:

- unsetenv LANG
- setenv LANG C
- optdiag -J
- optdiag -Jiso-1 (if your server uses iso-1)

**Examples Example 1** Displays statistics for all user tables in the pubs2 database and places the output in the *pubs2.opt* file:

optdiag statistics pubs2 -Usa -Ppasswd -o pubs2.opt

**Example 2** Displays statistics for the titles table:

optdiag statistics pubs2..titles -Usa -Ppasswd -o titles.opt

**Example 3** Displays statistics using the roman8 character set and row labels and error messages in French:

optdiag statistics pubs2..titles -Usa -Ppasswd -o titles.opt -J roman8 -z french

**Example 4** Displays binary statistics for the price column in the titles table:

optdiag binary statistics pubs2..titles.price -Usa -Ppasswd -o price.opt

**Example 5** Loads edited statistics from the *price.opt* file:

optdiag statistics -i price.opt -Usa -Ppasswd

- 
- Usage You must set the SYBASE environment variable to the location of the current version of Adaptive Server before you can use optdiag.
	- By default, optdiag does not include the system tables when you display statistics for a database. To include the system tables in the output, use the -s flag.
	- You cannot specify a particular partition on the optdiag command line; optdiag displays statistics for all partitions of a specified table.
	- When you use binary mode, optdiag displays the human-readable values with comment marks (#s) at the beginning of the lines, as shown in this example:

```
Statistics for column: "price"
Last update of column statistics: Jan 20 
1998 7:16PM
Statistics loaded from Optdiag.
   Range cell density: 0x3f8b9cfefece26bf
# Range cell density: 0.0134830400000000
   Total density: 0x3f8b9cfefece26bf
# Total density: 0.0134830400000000
   Range selectivity: default used (0.33)
# Range selectivity: default used (0.33)
   In between selectivity: default used (0.25)
# In between selectivity: default used (0.25)
```
- When you use optdiag with an input file to change statistics, it ignores all characters after the "#" in a line.
- Converting floating-point values may lead to rounding errors when you use files for input.

When you are loading statistics on the same hardware platform, edit the statistics using the binary values to provide greater precision.

- optdiag displays the statistic, sampling percent last used, which indicates that statistics are gathered with a user-specified sampling percent.
- optdiag displays statistics for each partition of a multi-partitioned table or index.
- optdiag displays global- and partition-level statistics for each column in a table with multiple partitions.

Byte ordering and binary optdiag files

- Do not use the binary mode option to move statistics between Adaptive Servers on machines that use different byte ordering.
	- On an incompatible architecture server, always comment out binary statistics and load the human-readable statistics.
	- On a compatible architecture server, you can load either binary statistics or human-readable statistics.

### Input mode

- When you use the -i *input\_file* syntax, optdiag reads the file as named and updates statistics in sysstatistics.
- optdiag input mode changes the allow update to system tables configuration parameter by setting the parameter to 1 at the beginning of the session, and then to 0 at the end of the session.
- During histogram input, the process checks the following rules and displays error messages for any violated rules:
	- The step numbers must increase monotonically, unless the command includes the -T4 trace flag.
	- The column values for the steps must increase monotonically.
	- The weight for each cell must be between 0.0 and 1.0.
	- The total of weights for a column must be close to 1.0.
	- The first cell represents null values, and it must be present, even in columns that do not allow null values. There must be only one cell to represent the null value.
	- Two adjacent cells must not both use the < (less than) operator.

See also **Commands** create index, delete statistics, set, update statistics

**Documentation** *Performance and Tuning Guide* for more information about the optdiag command and an explanation of the optdiag output, and *Performance and Tuning Guide* for more information on changing statistics using optdiag.

**System procedures** sp\_addlogin, sp\_configure, sp\_defaultlanguage, sp\_droplanguage, sp\_flushstats, sp\_helplanguage

# **preupgrade**

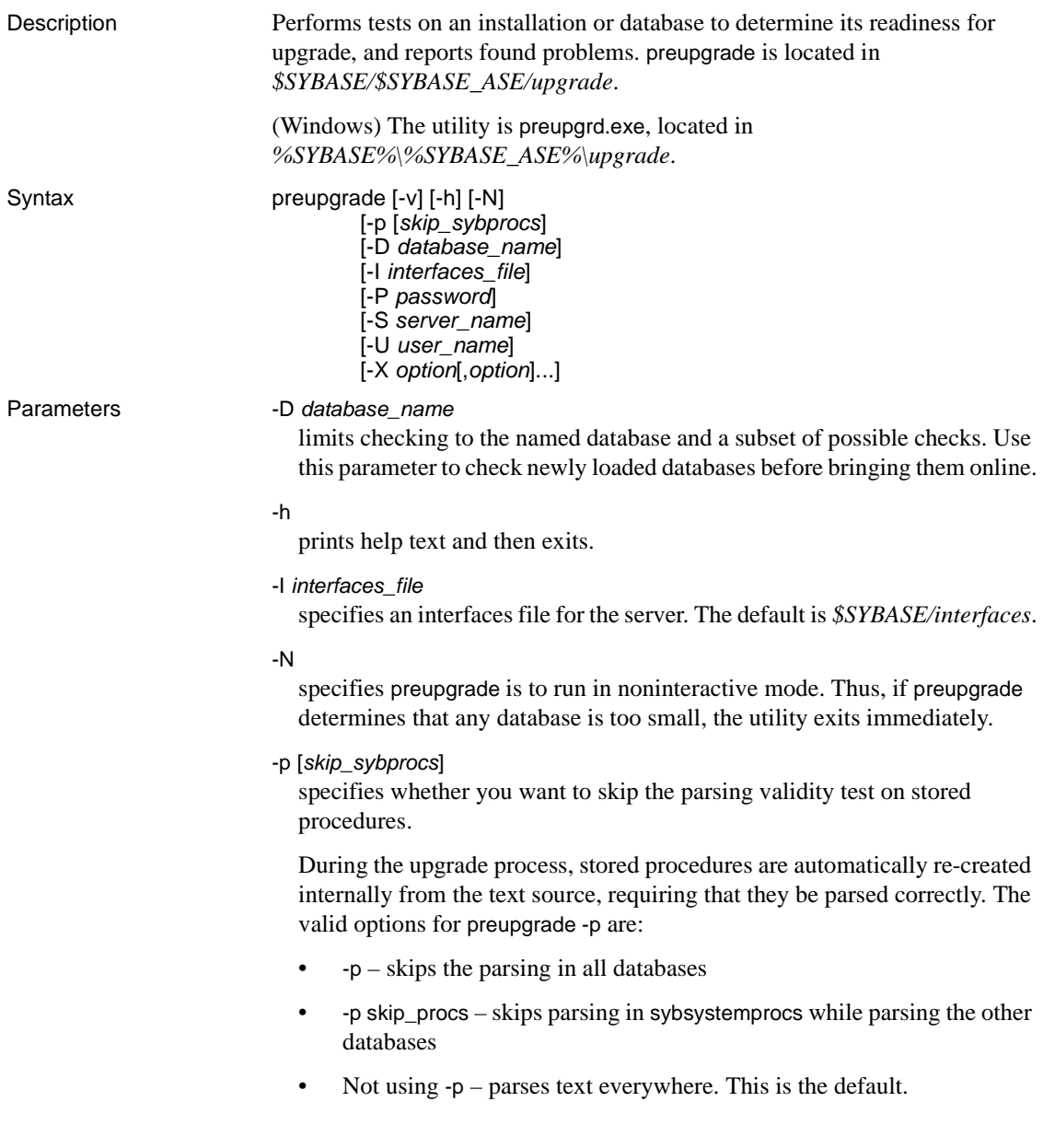

# -P *password*

specifies the password for connecting to the server. Sybase recommends that you do not use this option on the command line as the password is then visible to other users when they view displays of system information. Rather, wait until Adaptive Server prompts for a password, and enter the information then.

# -S *server\_name*

specifies the name of the server to which you want to connect. This server must be listed in the interfaces file specified by the -I parameter. The default is \$DSQUERY.

-U *user\_name*

specifies the user name to use when connecting to the server. The default is "sa." *user\_name* must have "sa\_role" privileges on the server being checked.

**Note** If you use the -D option, which limits checking to a named database, and that database is offline, you must enter "sa" or accept the default as the user name.

#### -v

prints version information and exits.

-X *option*[, *option*...]

specifies a list of checks to be made. The default is all checks, except when using the -D option, which uses only a subset of available checks. If you specify the -X option more than once on the command line, preupgrade performs only those checks in the last entered -X parameter.

When using the -X parameter with an options list, you must either:

- List options without a space between the comma and the next option, or
- Surround the options list with quotes.

Valid check options are described in [Table 7-3](#page-235-0). Sybase may occasionally change valid options for the -X parameter; use the -h parameter to view the current set of valid options

<span id="page-235-0"></span>*Table 7-3: Check options with the -X parameter*

| Check options   parameter | <b>Options used</b><br>with the -D | <b>Description</b>                                                                                                    |
|---------------------------|------------------------------------|----------------------------------------------------------------------------------------------------|
| all                       |                                    | Performs all permitted checks. When used with the -D option, only checks<br>subset of options. Otherwise, all options are checked. |

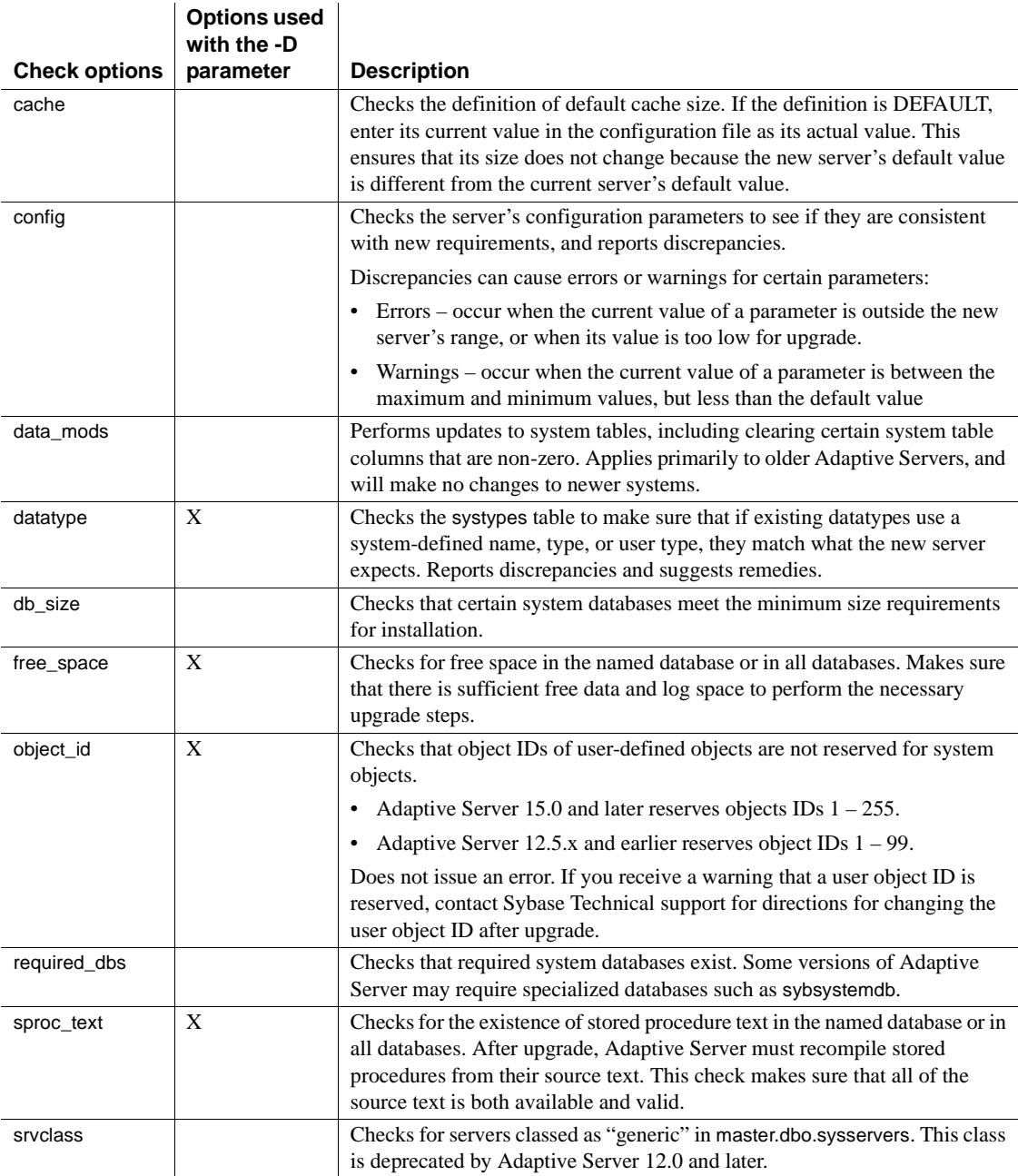

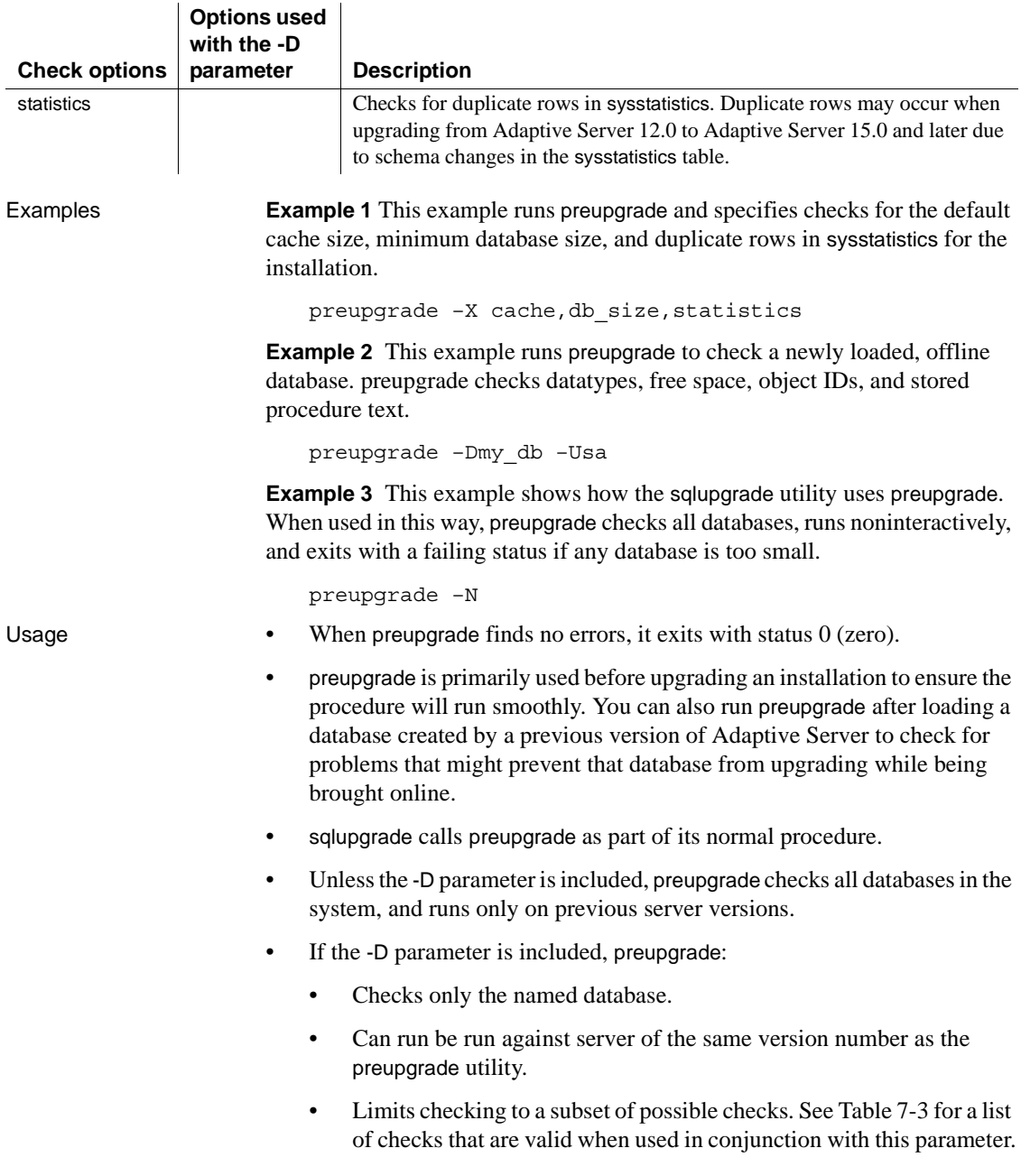

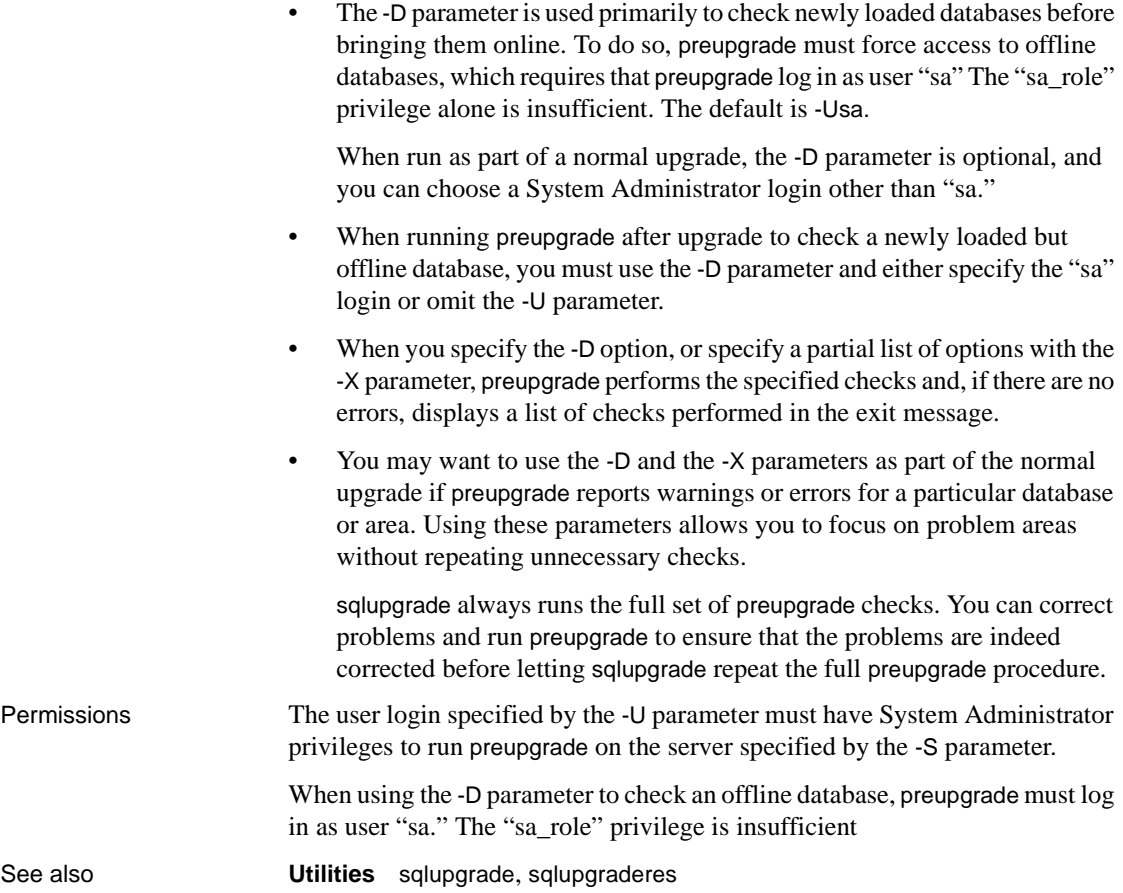

# **pwdcrypt**

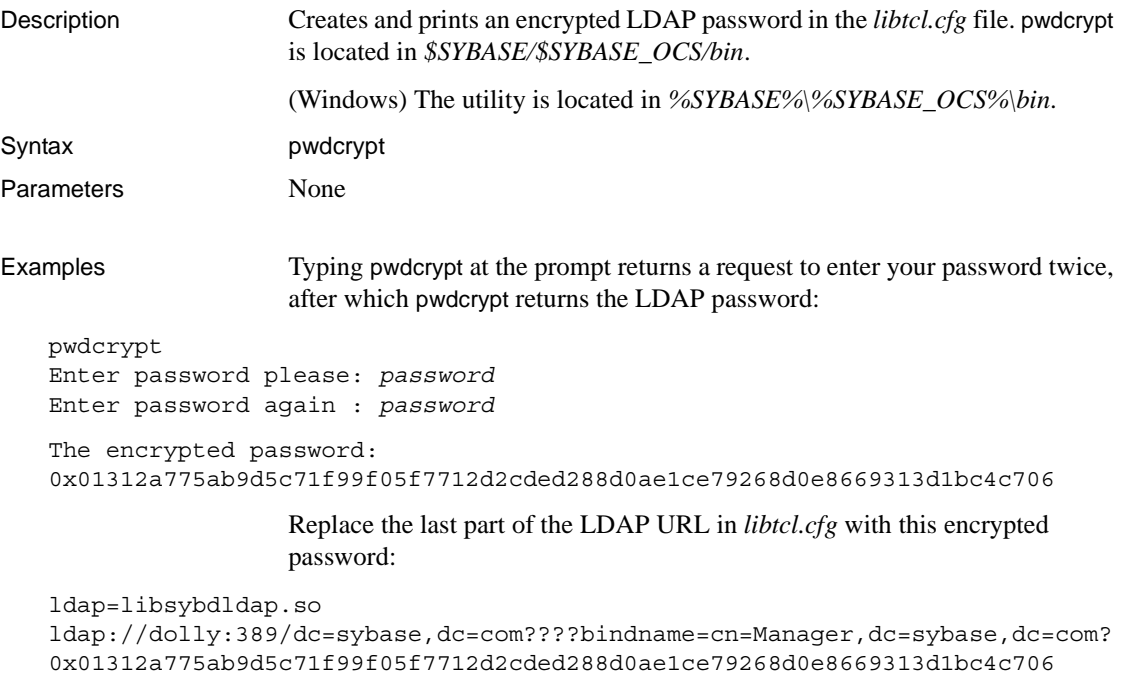

An unencrypted password looks like this:

```
ldap=libsybdldap.so
ldap://dolly:389/dc=sybase,dc=com????bindname=cn=Manager,dc=sybase,dc=com?
secret
```
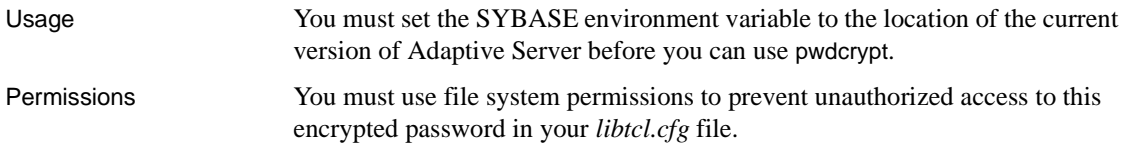

# **qptune**

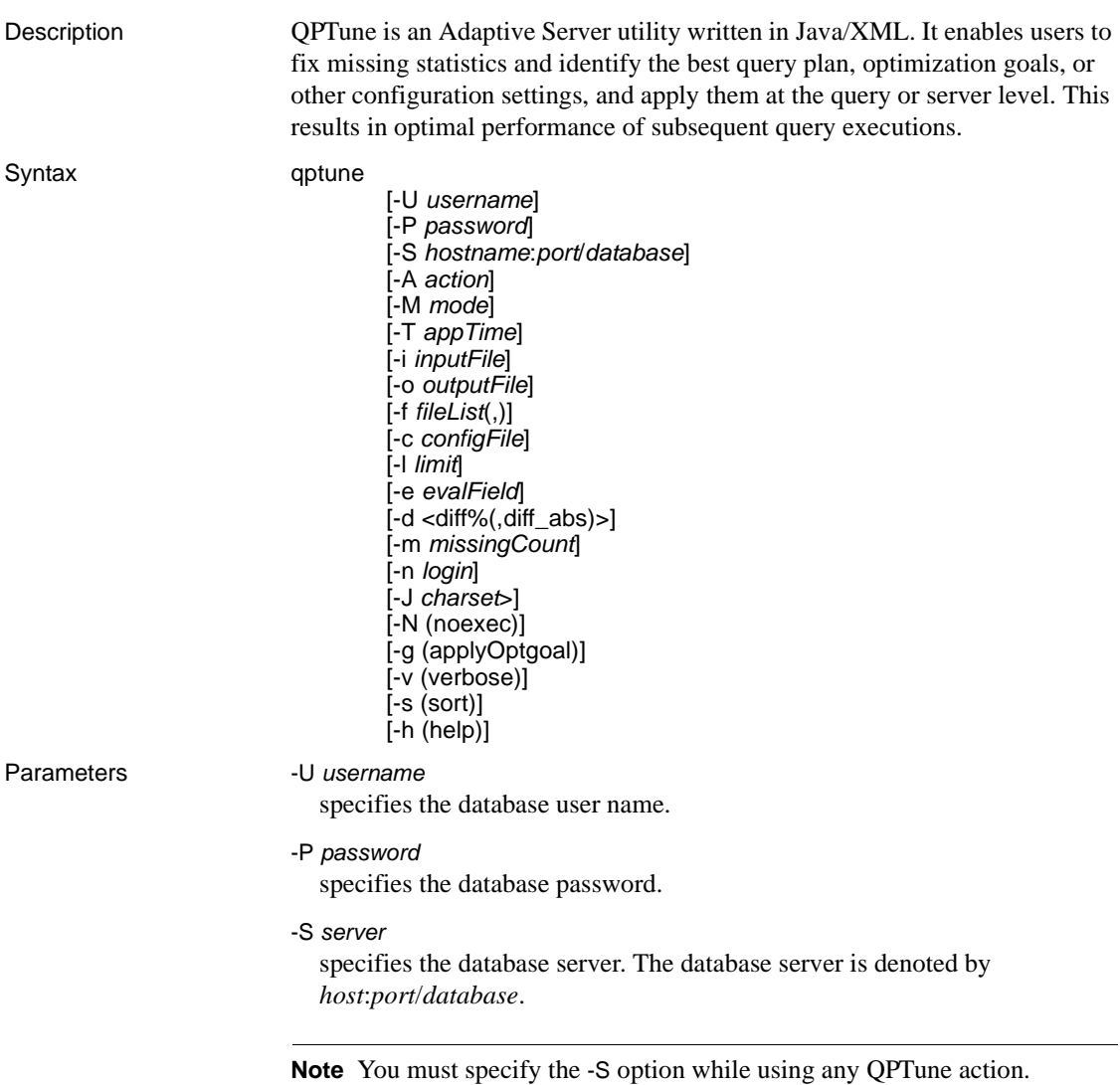

#### -A *action*

specifies the action to be taken. Valid actions are:

- **start**
- collect
- collect\_full
- compare
- fix
- start\_stats
- collect\_stats
- fix\_stats
- undo\_fix\_stats

# -J *charset*

specifies the character set used to connect to Adaptive Server. If this option is not specified, the Adaptive Server uses the server's default character set.

**Note** If the installed JRE does not support the server's default charset encoding, you see an error message during the login process. Use the -J option to specify a more generic character set, such as -J utf8.

#### -M *mode*

specifies the optimization goal or custom mode for an application. One of: allrows\_oltp, allrows\_dss, allrows\_mix. You may also define custom modes; \_basic\_ is a system reserved custom mode.

-T *appTime*

specifies the application running time, in minutes.

-o *outputFile*

specifies the output file.

-i *inputFile*

specifies the input file for the fix, fix\_stats, and undo\_fix\_stats actions. You can also use -i to apply special rules to the specified queries for start for custom modes.

-f *fileList*

compares a list of files to get the best plans; use commas to separate filenames.

#### -c *configFile*

specifies the configuration file.

-l *limit*

specifies a limit on the number of queries that should be analyzed and applied with special rules.

-e *evalField*

is the evaluation field used for performance comparison.

-d *difference*

specifies the percentage and absolute value difference for performance improvement to be considered outstanding.

-N

used along with fix\_stats and undo\_fix\_stats, -N generates a SQL script with update statistics or delete statistics statements. The update or delete statements are not executed through QPTune. The statements are written into a SQL script that is specified by the -o option.

-n *login*

specifies the user's login whose query executions are collected and analyzed.

-m *missingCount*

specifies the threshold value for missing statistics. The default value is 5.

-v

specifies verbose mode.

-g

when used along with the fix action, applies the default goal. The default goal is the best optgoal setting that most queries used as the best plan using QPTune's fix action. This option only generates plans for queries that do not currently use the server's default optimization goal.

**Examples Example 1** Fixes missing statistics, start the utility with the start\_stats action:

QPTune -A start stats -S my host:4816/my database -v Executing : QPTune -U sa -P [unshown]

-S jdbc:sybase:Tds:my\_host:4816/my\_database -A start stats -M allrows dss -T 0 -i null -o metrics.xml -f null -c config.xml -l 5 -e elap\_avg -d 5,5 -m 5 -n null -v You are now connected to database: my database [INFO] Config: sp\_configure 'capture missing statistics', 1 [INFO] Config: sp\_configure 'system table', 1 [INFO] Config: delete sysstatistics where formatid =110

**Example 2** Uses collect\_stats to retrieve missing statistics information from the sysstatistics table for statistics that exceed a specified threshold for count of missing statistics: QPTune -A collect\_stats -m 1 -o missingstats.xml -v -S my host:4816/my database Executing : QPTune -U sa -P [unshown] -S jdbc:sybase:Tds:my\_host:4816/my\_database -A collect\_stats -M allrows\_dss - T 0 -i null -o missingstats.xml -f null -c config.xml -l 5 -e elap\_avg -d 5,5 -m 1 -n null -v You are now connected to database: my database Now collecting missing statistics information from sysstatistics on "Fri Sep 26 10:08:06 PDT 2008". <?xml version="1.0" encoding="UTF-8"?> <server url="jdbc:sybase:Tds:my\_host:4816/my\_database" file="missingstats.xml" type="missing stats" datetime="Fri Sep 26 10:08:06 PDT 2008" > <missingStat id="1"> <id>1068527809</id> <stats>Y(y4,y2)</stats> <count>2</count> </missingStat> <missingStat id="2"> <id>1068527809</id> <stats>Y(y3)</stats> <count>1</count> </missingStat> <missingStat id="3"> <id>1068527809</id> <stats>Y(y2,y1)</stats> <count>1</count> </missingStat> <missingStat id="4"> <id>1068527809</id> <stats>Y(y1)</stats> <count>1</count> </missingStat> </server> The missing statistics information is written into XML file: missingstats.xml [INFO] End config: sp\_configure 'enable metrics capture', 0 [INFO] End config: sp\_configure 'abstract plan dump', 0 [INFO] End config: sp\_configure 'system table', 0 [INFO] End config: sp\_configure 'capture missing statistics', 0 Program has restored the data source for metrics collection. ----- QPTune finished executing. ------

**Example 3** After collecting missing statistics information into an XML file called *missingstats.xml*, updates the statistics using the fix\_stats action:

```
QPTune -A fix_stats -m 1 -i missingstats.xml 
       -v -S my_host:4816/my_database
Executing : QPTune -U sa -P [unshown] -S 
jdbc:sybase:Tds:my_host:4816/my_database -A fix_stats -M allrows_dss -T 0 -
i missingstats.xml -o metrics.xml -f null -c config.xml -l 5 -e elap_avg -
d 5,5 -m 1 -n null -v
You are now connected to database: my database
Fix statistics on "Fri Sep 26 10:14:59 PDT 2008"
-----------------------------------------------------------
Details of statements(s) fixed:
-------------------------------
Fixed statistics:[Update] Y(y4,y2)
[INFO] Fix Statement = update statistics Y(y4, y2)Fixed statistics:[Update] Y(y3)
[INFO] Fix Statement = update statistics Y(y3)Fixed statistics:[Update] Y(y2,y1)
[INFO] Fix Statement = update statistics Y(y2, y1)Fixed statistics:[Update] Y(y1)
[INFO] Fix Statement = update statistics Y(y1)----- QPTune finished executing. ------
```
Generates a SQL script for updating statistics, without executing the actual updates, by using the -N option to indicate "noexec", and the -o option to indicate the output script file:

```
QPTune -U sa -P -S my_host:5000/my_database 
       -A fix stats -m 5 -i missingstats.xml
       -N -o missingstats.sql
```
**Example 4** Starts QPTune to apply standard optimization goal settings to queries:

```
QPTune -S host:port/database -A start 
        [-M {allrows_oltp, allrows_dss, allrows_mix}]
```
Start QPTune to apply custom rules to specified queries:

QPTune -S *host*:*port*/*database* -A start -M custom\_1  $-i$  input.xml  $-1$  3  $[-v]$ 

**Example 5** Runs your application and collect metrics into an XML file named *a2.xml*:

QPTune -S *host*:*port*/*database* -A collect -T 0

```
-o a2.xml -vProgram has configured the data source for metrics collection.
Now collecting information from sysquerymetrics on "Tue Feb 19 22:16:04 PST 
2008".
<?xml version="1.0" encoding="UTF-8"?>
  <server url="jdbc:sybase:Tds:SHANGHI:5000" type="ASE" mode="custom_1" 
datetime="Tue Feb 19 22:16:04 PST 2008">
<query id="1">
<qtext> select count(T.title_id) from authors A, titleauthor T 
where A.au id = T.au id </qtext>
<elap_avg>300</elap_avg>
<bestmode> custom_1
</bestmode>
</query>
</server>
```
**Example 6** Once metrics are collected, compares different XML files to get the best query optimization goal or criteria for each of the queries:

QPTune -A compare -f a1.xml,a2.xml -d 51,10 -o best.xml -S my\_host:5000/my\_database

This result shows a comparison between two XML metrics files: *a1.xml* has six queries, and *a2.xml* has seven queries. Comparisons can only be made between the queries that are common to both files. There are three queries that ran faster in *a2.xml*:

```
Compare all the files: | a1.xml, a2.xml|
Report generated on "Tue Aug 19 21:13:04 PST 2008"
--------------------------------------------------------------------------
File #1: [name= a1.xml : mode=allrows mix]
File #2: [name= a2.xml : mode=custom 1]
Query count in File #1 : [mode=allrows mix] 6
Query count in File #2 : [mode=custom 1] 7
==========================================================================
Query count improved in File #2: [mode=allrows_mix] 3
Total performance improved [from 422 to 129]: 69 %
Following queries run better in File #2:
[mode=allrows_mix]
--------------------------------------------------------------------------
Group 1: improved by no more than 25% [0 queries]
Group 2: improved by 25% to 50% [1 queries]
Query: select count (T.title id) from authors A, titleauthors T where A.au id
= T.au_id
Average elapsed time (ms): File #1=100 File #2=50 Improvement=50.0%
```
Outstanding=No Group 3: improved by 50% to 75% [0 queries] Group 4: improved by 75% to 100% [2 queries] Query: select count  $(*)$  from titlles T, titleauthors TA where T.title id = TA.title\_id Average elapsed time (ms): File #1=34 File #2=7 Improvement=79.0% Outstanding=Yes Query: select au lname, au fname from authors where state in ("CA", "AZ") Average elapsed time (ms): File #1=9 File #2=0 Improvement=100.0% Outstanding=No

Usage If specific values are not indicated for the parameters, the following defaults are used:

- -A : collect
- -M : allrows\_dss
- $\bullet$  -T : 0
- -o : metrics.xml
- -c : config.xml
- -e : elap\_avg
- -d : 5,5. If percentage is specified but not the absolute value, then absolute value defaults to 0.
- -l *limit*
- -m 5

Permissions QPtune's compare action may be run by any user. All other actions of QPTune may only be run by users with sa\_role and sso\_role.

See also For more information about the QPTune utility or the QPTune GUI, see the *Migration Technology Guide*.

# **qrmutil**

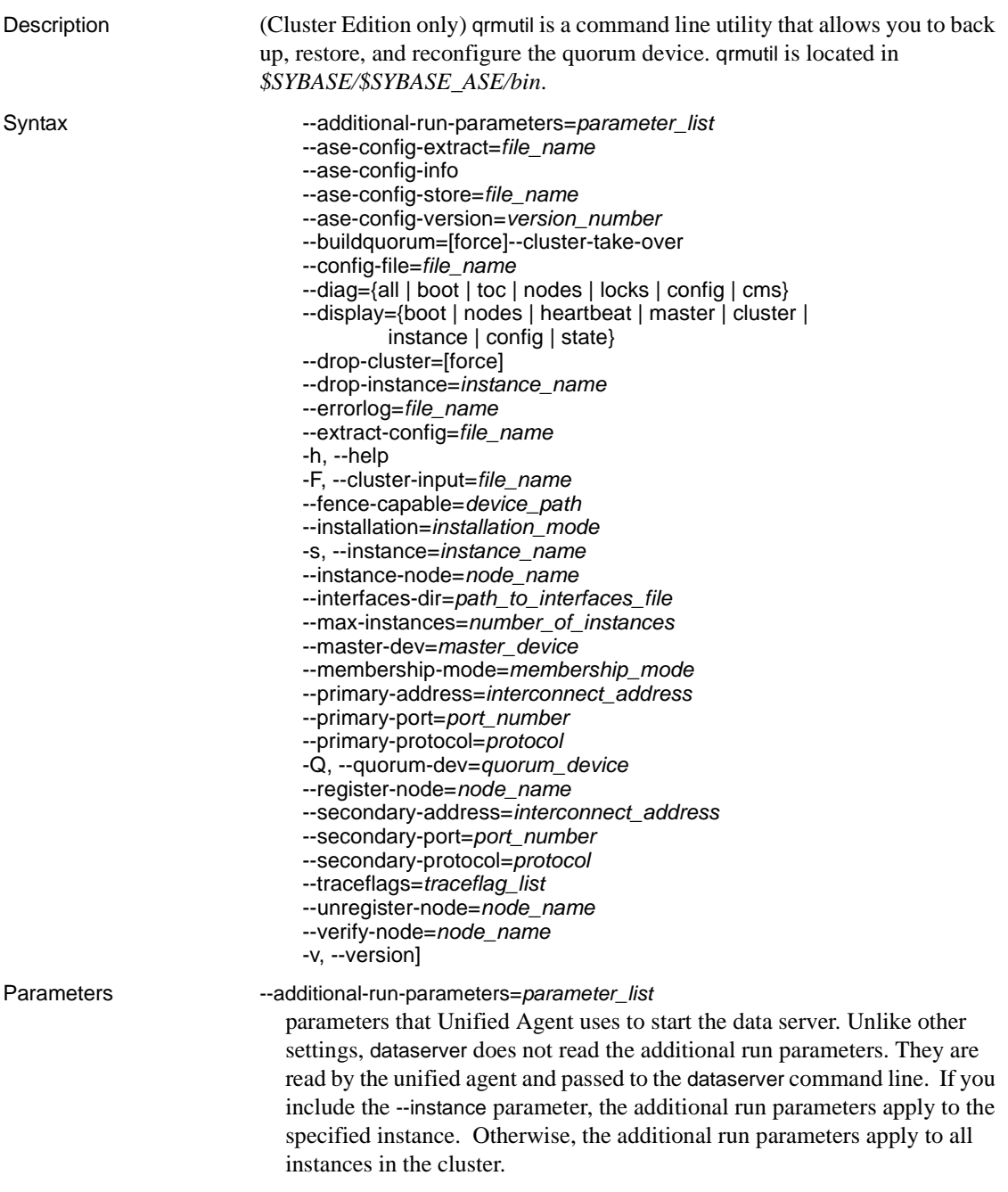

### --ase-config-extract=*file\_name*

extracts the Adaptive Server configuration file stored on the quorum device to the named file.

--ase-config-info

displays information about the Adaptive Server configuration file stored on the quorum device.

--ase-config-store=*file\_name*

stores the named file in the quorum device as the Adaptive Server configuration file.

--ase-config-version=[*version\_number*]

displays or sets the version of the master Adaptive Server configuration file stored on the quorum device.

--buildquorum[=force]

builds a new quorum device. Use =force to overwrite an exiting file or an existing quorum device on a raw partition. You must include the --clusterinput parameter with --buildquorum.

--config-file=*config\_file\_name*

if used with -instance, sets this path to the Adaptive Server configuration file for the specified instance. If you do not include -instance, sets the path to the cluster-wide configuration file.

--diag={all | boot | toc | nodes | locks | config | cms} for internal use only.

--display={boot | nodes | heartbeat | master | cluster | instance | config | state} displays the current state of cluster or instance:

- boot displays start-up information for the cluster, including the version of the quorum device, any trace flags issued at start-up, the boot ID of the cluster, and any messages displayed at start-up.
- nodes displays the registered management nodes.
- heartbeat displays heartbeat information for all nodes in the cluster.
- master displays master device information.
- $\alpha$  cluster displays the cluster configuration.
- instance displays the instance configuration. You must include --instance=*instance\_name* with this parameter.
- config displays configuration for the cluster and for all instances in the cluster.
- state displays the current state for the cluster and for all instances in the cluster.

#### --drop-cluster=[force]

drops a cluster and removes the quorum device. Use =force to force the drop if the quorum indicates the cluster is running.

 **Warning!** --drop-cluster removes the cluster.

--drop-instance=*instance\_name* Sybase internal use only.

**Warning!** Use the sybcluster utility to drop an instance from the cluster.

--errorlog=*log\_file\_name*

full path to the error log for the specified instance. You must include the instance-name parameter. Takes effect at next restart of the instance.

--extract-config=*file\_name*

extracts the configuration area of the quorum device to the specified file.

-h | --help

displays the full syntax of qrmutil.

-F | cluster-input=*file\_name*

loads the cluster configuration from the specified cluster input file.

--fence-capable=*device\_path*

tests if specified device can be used for I/O fencing. Returns either "Device is fence capable" or "Device is not fence capable".

--installation=*installation\_mode*

changes the installation mode for the cluster. Values are:

- shared (default)
- private

```
-instance=instance_name
```
applies qrmutil parameters to a specified instance.

--interfaces-dir=*interfaces\_path*

the path to a directory that contains a file named interfaces. If this parameter is used with --instance, it sets the path to the interfaces file for the specified instance. If --instance is not included, sets the path to the cluster-wide interfaces file.

--max-instances=*number\_of \_instances*

sets the maximum number of instances for the cluster configuration.

--master-dev=*master\_device\_name*

changes the master device the cluster uses.

--membership-mode=*membership\_mode* sets the membership mode. Values are:

- native (default)
- vcs

--primary-address=*interconnect\_address*

changes the primary interconnect address for a given instance.

--primary-port=*port\_number*

changes the starting port number for the primary interconnect for a given instance.

--primary-protocol=*protocol*

changes the protocol used for the primary cluster interconnect.

- -Q | --quorum-dev=*quoum\_path* specifies the full path to the quorum device.
- --register-node=*node\_name* registers a node for quorum management.

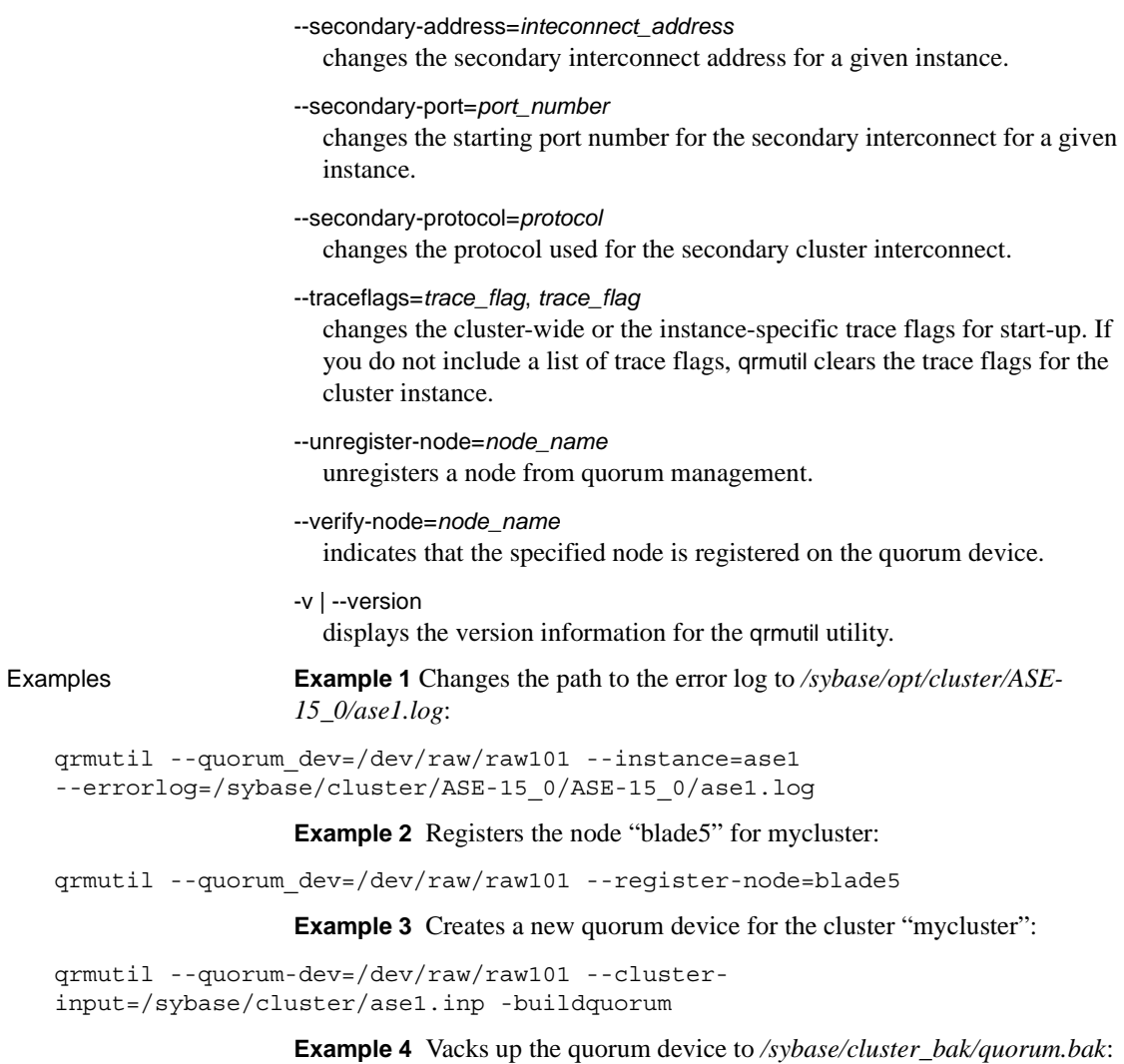

```
qrmutil --quorum-dev=/dev/raw/raw101 
--extract-config=/sybase/cluster_bak/quorum.bak
```
**Example 5** Restores the quorum device from the backup created in */sybase/cluster\_bak/quorum.bak*:

qrmutil --quorum-dev=/dev/raw/raw101 --clusterinput=/sybase/cluster\_bak/quorum.bak --buildquorum=force

**Example 6** Displays the cluster configuration stored on the quorum device:
qrmutil --quorum-dev=/dev/raw/raw101 --display=config

**Example 7** Rests whether the named device can be fenced:

```
qrmutil --quorum-dev=/dev/raw/raw101 --fence-capable=/dev/raw/raw106
```
- Usage qrmutil is primarily a diagnostic utility. Sybase recommends that you use sybcluster to make configuration changes to the cluster.
	- You can pass as many as 20 commands to qrmutil. However, you can specify the --instance= parameter only once.
	- If you specify --buildquorum, the quorum is built and qrmutil exits without running any commands other than --cluster-input.
	- qrmutil exits after it executes the --drop-cluster parameter.
	- This is an example of using multiple commands:

```
qrmutil --quorum-dev=/dev/raw/raw101 --display=cluster 
--register-node=blade1 --unregister-node=blade2 --verify-node=blade3
```
Permissions To run qrmutil, you must be the same sybase user that started the instance, with execute priveledges on the qrmutil binary, have direct access to the quorum device, and at least read permissions on the quorum file.

### **showserver**

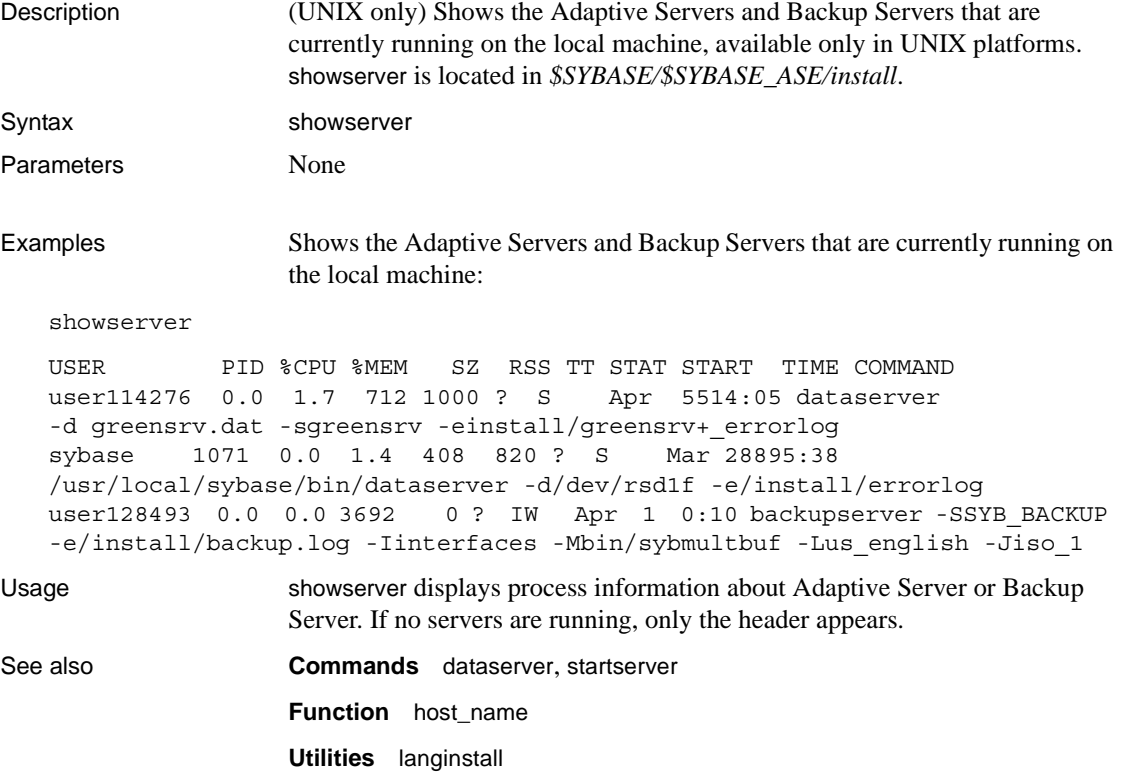

### **sqldbgr**

Description sqldbgr is a command line utility that debugs stored procedures and triggers. As with many source-level debuggers, you can: • Attach sqldbgr to a task • Set, enable, and disable breakpoints • Step through a task one line at a time Step into and out of procedures • Detach sqldbgr from stored procedures or triggers once the debugging is complete. • (UNIX) sqldbgr is located in *\$SYBASE/\$SYBASE\_ASE/bin*. • (Windows) sqldbgr is located in *%SYBASE%\%SYBASE\_ASE%\bin*. **Note** You do not have the ability to view sqldbgr version strings. Syntax sqldbgr -U *username* -P *password* -S *host*:*port* Parameters -U *username* specifies the user name. You must insert a space between -U and *username*. -P *password* specifies the user password. You must insert a space between -P and *password*. -S *host*:*port* specifies the machine name and the port number. You must insert a space between -S and *host:port*. **Examples Example 1** Shows sqldbgr debugging stored procedures and triggers on host MERCURY: \$SYBASE/\$SYBASE\_ASE/bin/sqldbgr -U sa -P -S MERCURY:16896 (sqldbg) stop in sp\_who Breakpoint moved to line 20 (sqldbg) run sp\_who (sp\_who::20)if @@trancount = 0 (sqldbg) next (sp\_who::22) set chained off

(sqldbg) cont

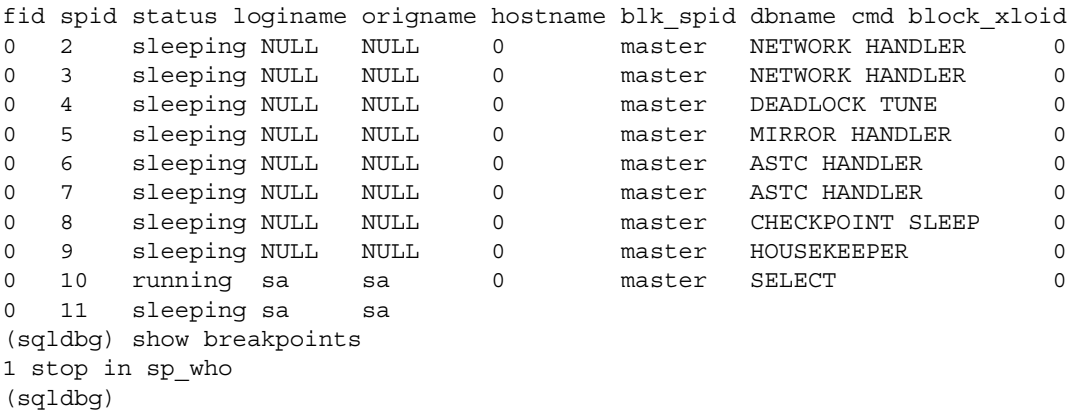

**Example 2** In this example, the System Administrator first logs in to Adaptive Server using isql, then starts sqldbgr from the command line to debug a stored procedure that is running in another task:

```
$SYBASE/$SYBASE_OCS/bin/isql -U sa -P 
1> select @@spid
2> go
------
12
1>$SYBASE/$SYBASE_ASE/bin/sqldbgr -U sa -P -S MERCURY:16896
(sqldbg) attach 13
The spid is invalid
(sqldbg) attach 12
(sqldbg) show breakpoints
(sqldbg) stop in sp_who
Breakpoint moved to line 20
(sqldbg) /* at this point run the sp who procedure from spid 12 */(sqldbg) where
(sp_who::20::@loginname = <NULL>)
(ADHOC::1::null)
(sqldbg) next
(sp_who::22) set chained off
(sqldbg) next
(sp_who::25)set transaction isolation level 1
(sqldbg) cont
(sqldbg) /* at this point the sp who result will show up in the isql screen */(sqldbg) detach 12
(sqldbg)
```
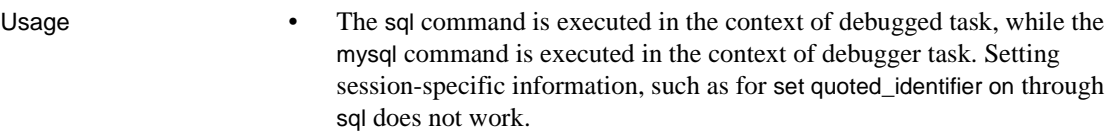

- By default, the Sybase jConnect JDBC driver uses set quoted\_identifier on. Since the sqldbgr utility is built using jConnect arguments that need quotes, use single quotes instead of double quotes when entering options. For example, use sp\_configure 'allow update' instead of sp\_configure "allow update".
- Before you can run sqldbgr, you must set either the SYBASE\_JRE or JAVA\_HOME environments to the location containing the Java run environment.
- When you invoke sqldbgr at the command prompt, the utility starts and the prompt changes to a sqldbgr prompt:

(sqldbgr)

 $\mathbf{r}$ 

Once you see the (sqldbgr) prompt, you can enter the following sqldbgr commands to perform your tasks:

| Command                             | <b>Description</b>                                                                                                    |
|-------------------------------------|----------------------------------------------------------------------------------------------------|
| attach spid                         | Attaches a task to sqldbgr when you are already logged in to Adaptive Server.                                                                                                    |
|                                     | Note Do not use attach spid to attach to a procedure that is not running.                                                                                                    |
|                                     | sqldbgr cannot debug multiple tasks in the same session. If you try to attach the utility<br>to multiple tasks, the first <i>spid</i> continues to be marked as attached. Since you cannot<br>attach to a <i>spid</i> that is already attached, you must use the detach command, and then<br>attach to another spid. |
| run <i>procname</i>                 | Debugs stored procedures and triggers without attaching sqldbgr to an existing task.                                                                                                    |
|                                     | If you attempt to use run procname while you are already debugging an existing task<br>with attach spid, run procname fails and you see the following:                                                                                                    |
|                                     | Cannot run a procedure while debugging another task                                                                                                    |
| stop in <i>procname</i> [at line #] | Sets a breakpoint to stop the stored procedure or trigger being debugged at the<br>beginning of the specified procedure name.                                                                                                    |
|                                     | stop in <i>procname</i> at line # sets a breakpoint to stop the stored procedure or trigger<br>being debugged at a designated line within the specified procedure.                                                                                                    |
|                                     | If you enter an invalid line number, sqldbgr moves the breakpoint to the next valid<br>line number, and displays:                                                                                                    |
|                                     | Invalid line number                                                                                                    |
|                                     | You can also use this command to set multiple breakpoints.                                                                                                    |

*Table 7-4: sqldbgr commands and their descriptions*

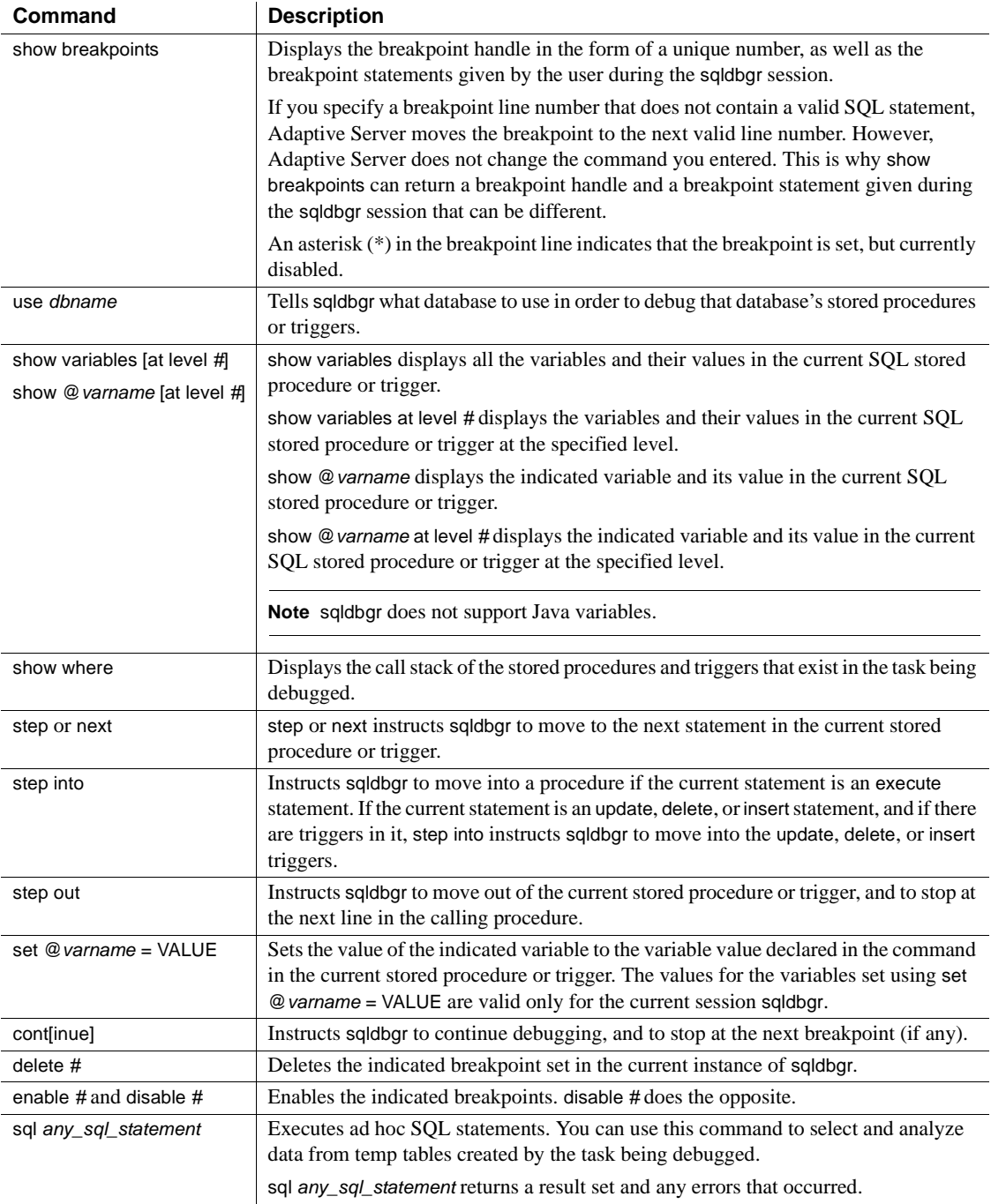

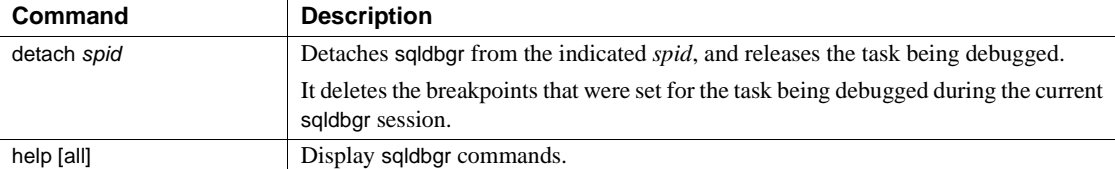

[Table 7-5](#page-258-0) lists all sqldbgr error messages:

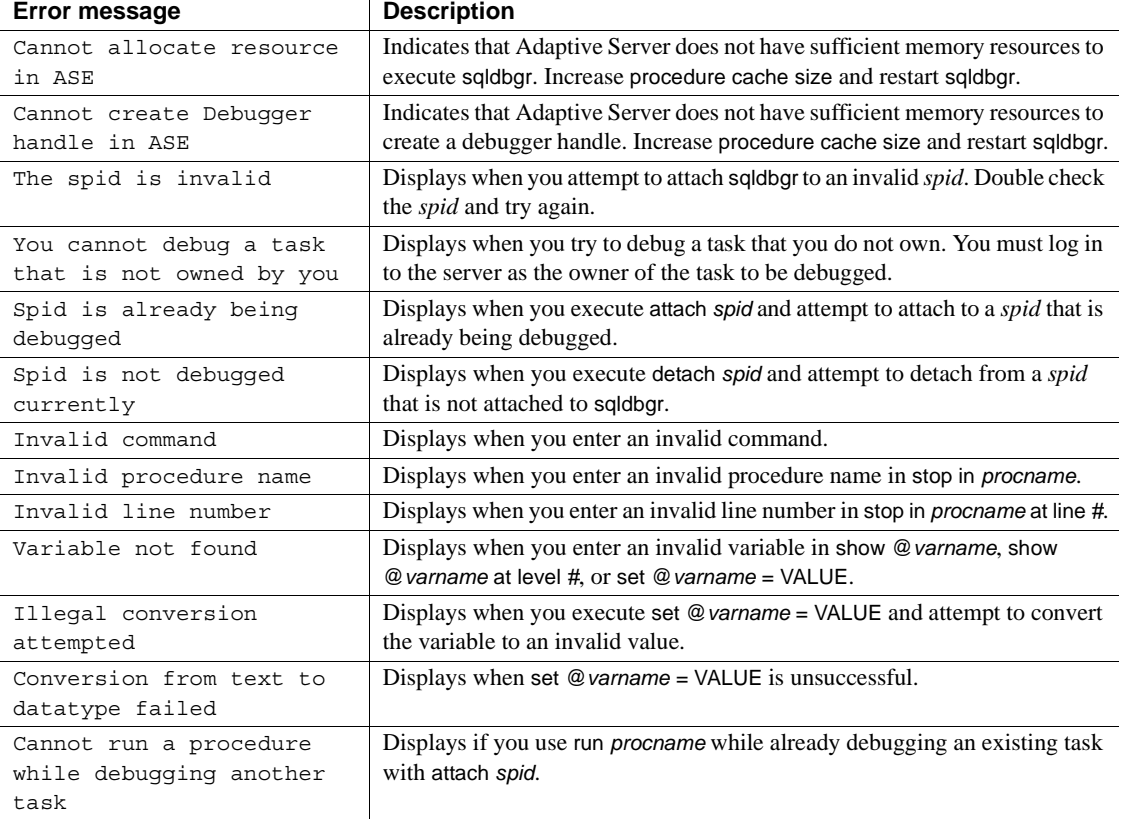

## <span id="page-258-0"></span>*Table 7-5: sqldbgr error messages and their meaning*

# <span id="page-259-0"></span>**sqlloc**

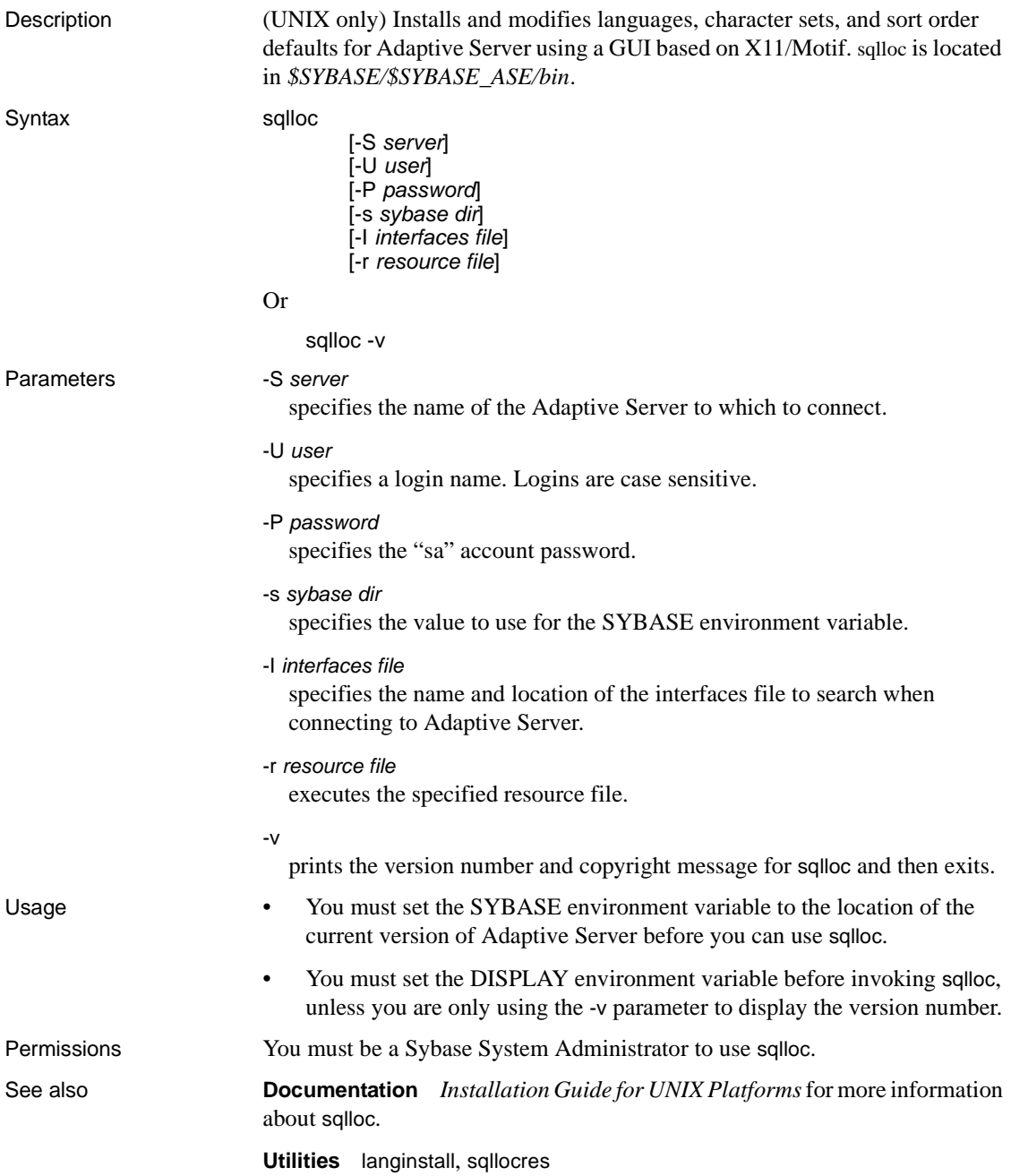

# <span id="page-260-0"></span>**sqllocres**

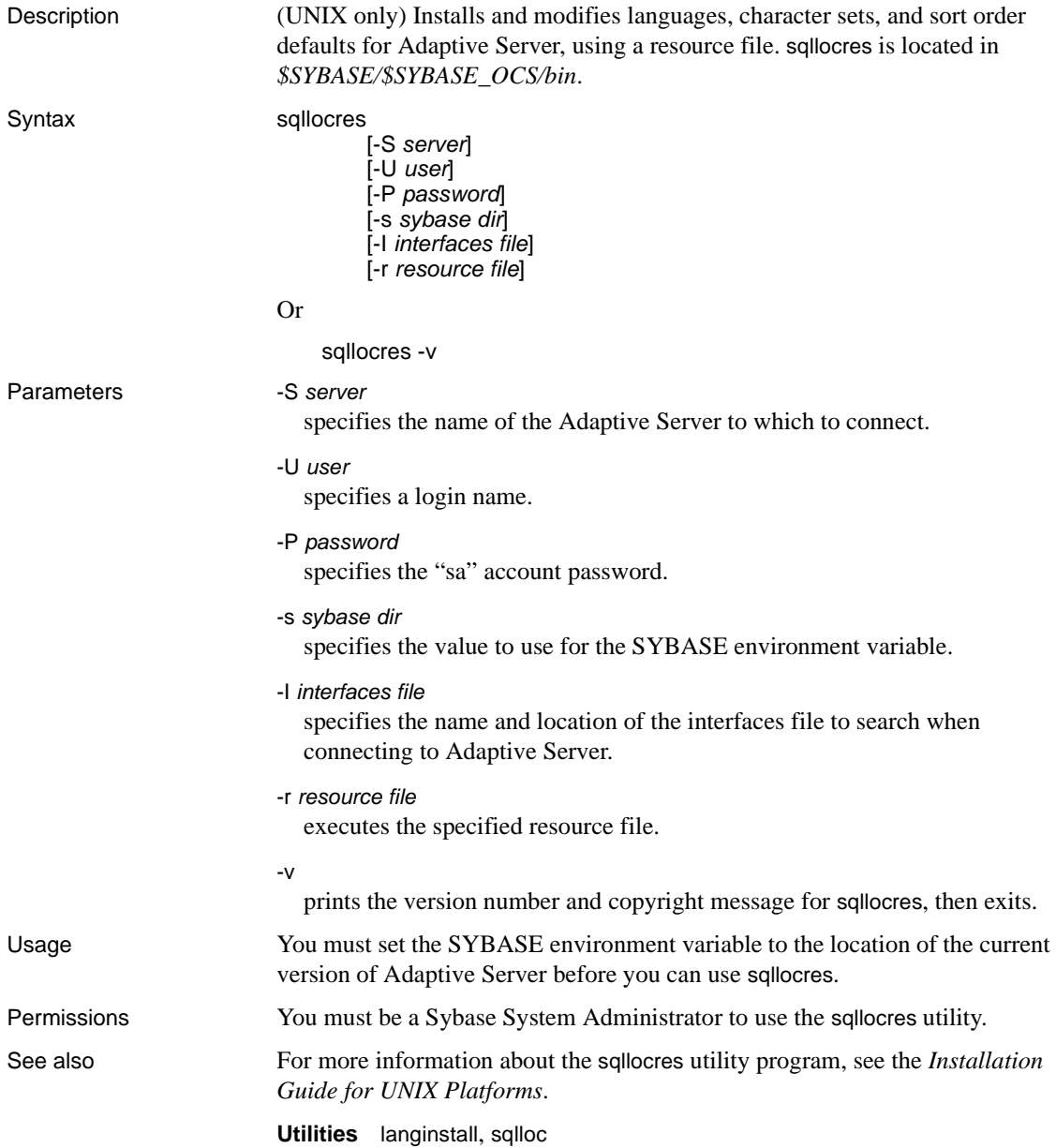

# **sqlsrvr**

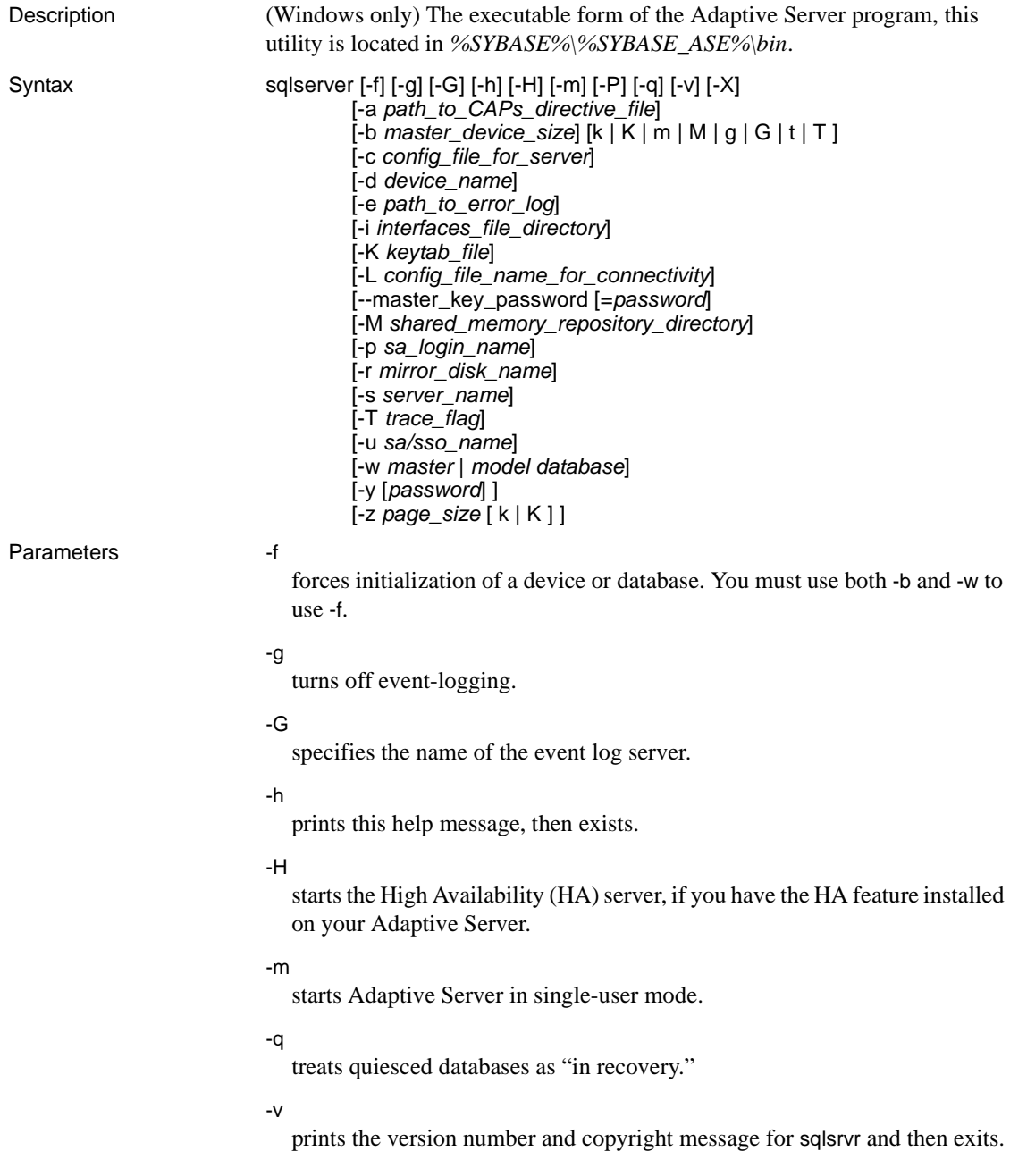

-X

starts this server as sybmon, not dataserver.

- -a *path\_to\_CAPs\_directive\_file* specifies the path to the CAPs directive file.
- -b *master\_device\_size [k | K | m | M | g | G | t | T ]* specifies the size of the master device.
- -c *config\_file\_for\_server*

specifies the full path name of an Adaptive Server configuration file. Use this parameter to start Adaptive Server with the configuration values in the specified configuration file.

If you specify a configuration file with the sqlsrvr -c parameter, make sure all the parameters in this configuration file are compatible before you boot the server. If some of the configuration parameters are incompatible, the server may not start. To avoid this, do not specify a configuration file when you build the master device. The build phase uses all default settings when you do not specify a configuration file.

For more information, see the *System Administration Guide: Volume 1*.

-d *device\_name*

is the full path name of the device for the master database. The master database device must be writable by the user who starts Adaptive Server. The default master database device name is d\_master.

-e *errorlogfile*

is the full path name of the error log file for Adaptive Server system-level error messages.

-i *interfaces\_file\_directory*

specifies the directory location of the interfaces file to search when connecting Adaptive Server. If -I is omitted, sqlsrvr looks for a file named *interfaces* in the directory pointed to by your SYBASE environment variable.

-K *keytab\_file*

specifies the path to the keytab file used for authentication in DCE.

-L *config\_file\_name\_for\_connectivity* specifies the name the configuration file for connectivity.

#### --master\_key\_password [=*password*]

specifies the master key password when you provide the *password* on the command line or prompts for a master key password during Adaptive Server startup. The password characters are not displayed, and the password is not validated until later in the Adaptive Server startup sequence.

If you include the password on the command line, it is visible until the memory is read and used.

#### -M *sharedmem\_directory*

places shared memory files in the specified directory instead of in the default location, *%SYBASE%*. If *sharedmem\_directory* starts with "\", the directory name is assumed to be absolute. Otherwise, the directory name is interpreted relative to *%SYBASE%*.

#### -p *sso\_login\_name*

specifies the login name of a System Security Officer when starting Adaptive Server, for the purposes of getting a new password for that account. Adaptive Server generates a random password, displays it, encrypts it, and saves it in master..syslogins as that account's new password.

#### -r *mastermirror*

starts the mirror of the master device. Use this parameter to start Adaptive Server if the master device has been damaged.

#### -s *servername*

specifies the name of the Adaptive Server to start. If -s is omitted, a server named SYBASE is started.

#### -T *trace\_flag*

#### -u *sa/sso\_name*

specifies the System Administrator or System Security Officer's name you want to unlock.

#### -w *master* | *model\_database*

specifies whether you want to write a master or model database.

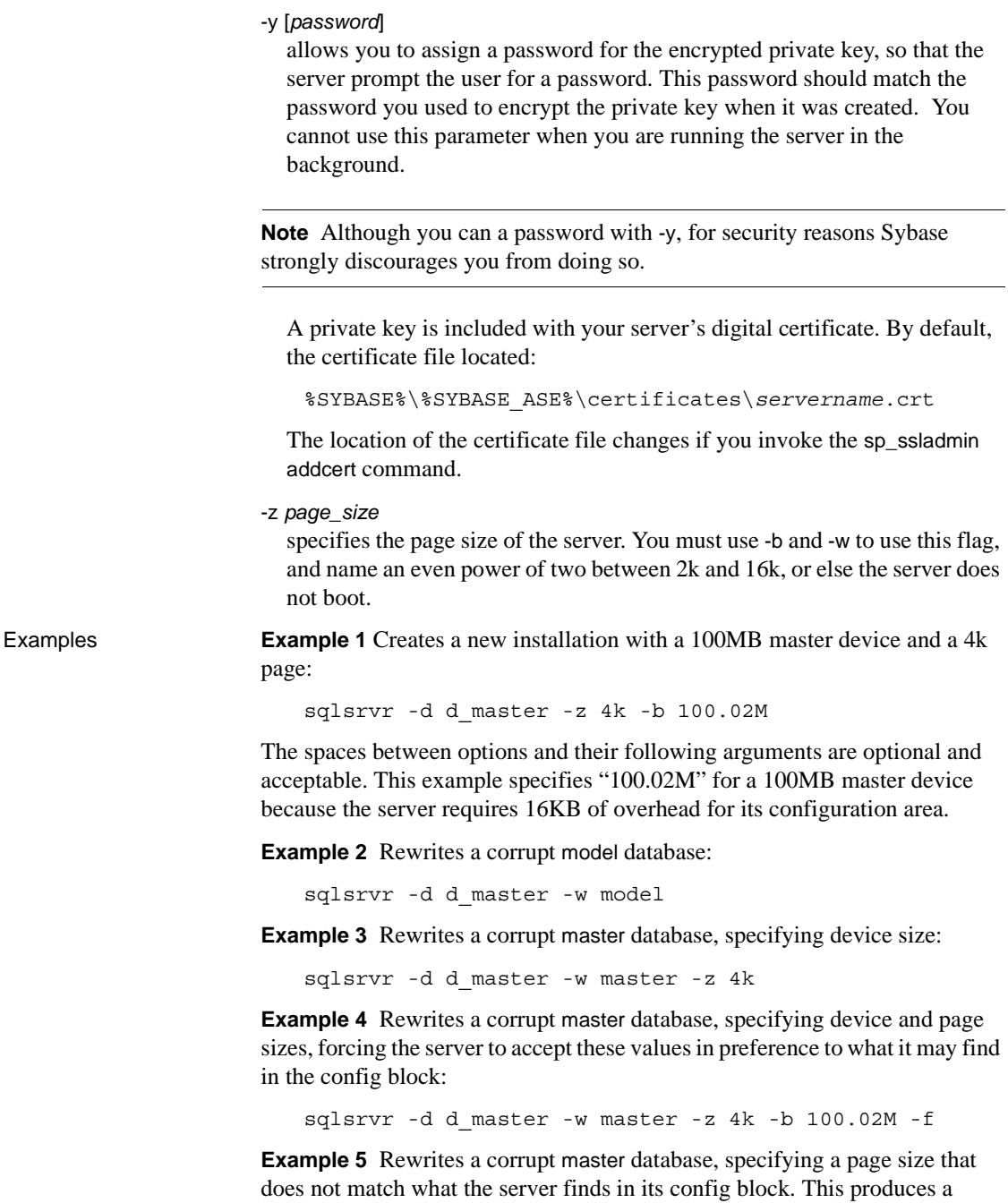

Utility Guide **257**

failure:

```
sqlsrvr -d d_master -w master -z 8k
```
00:00000:00000:2001/01/19 12:01:26.94 server The configured server page size does not match that specified on the command line. To use the configured size, omit the command line size; to use the command line size, specify 'force' (-f).

**Example 6** Rewrites a corrupt master database, specifying an incorrect page size, even in a normal boot. This produces a failure:

sqlsrvr -d d\_master -z4000

sqlsrvr: the 'z' flag may not be used without 'b' or 'w'. sqlsrvr: server will ignore the 'z' flag. sqlsrvr: the 'z' flag contained an invalid page size. sqlsrvr: the page size must be an even power of two between 2048 and 16384 bytes, inclusive.

- 
- Usage The sqlsrvr utility is referred to as dataserver in other Sybase documents.
	- Start Adaptive Server using the services manager utility rather than by executing the sqlsrvr program directly. If you need to change any of the default parameters, edit the Adaptive Server's Registry keys. See the configuration guide for your platform for details.
	- Adaptive Server derives its running environment from values in the sysconfigures system table. Run sp\_configure to see the configuration values; use sp\_configure and reconfigure to change the configuration.
	- Because Adaptive Server passwords are encrypted, you cannot recover forgotten passwords. If all System Security Officers lose their passwords, the -p parameter generates a new password for a System Security Officer's account. Start Adaptive Server with -p, immediately log in to Adaptive Server with the new random password, and execute sp\_password to reset your password to a more secure one.
	- By default, Adaptive Server logs error messages in both the local error log file and the local Windows event log. You can disable Windows event logging by including the -g parameter and specifying a different event-logging machine with -G *machine\_name*. Use standard Windows conventions when entering the *machine\_name*. For example, to designate a PC named "LOGSITE", substitute "\\LOGSITE" for the *machine\_name*. See the configuration guide for your platform for details on logging error messages.
	- After you have finished running the installer, set the file permissions on the sqlsrvr executable to limit who can execute it.
- If you do not specify an Adaptive Server name with the  $-$ s parameter, and you have not set the DSLISTEN environment variable, sqlsrvr uses the default Adaptive Server name SYBASE. The value of the DSLISTEN environment variable overrides this default value, and the -s parameter overrides both the default and the DSLISTEN environment variable.
- Automatic login lockouts can cause a site to end up in a situation in which all accounts capable of unlocking logins (System Administrators and System Security Officers) are locked. If this occurs, use the sqlsrvr utility with the -u parameter to check the specified login for System Administrator or System Security Officer authorization, unlock the account, and reset the value of the current failed logins counter to zero.
- -f is only valid when used with -b and/or -w. The server fails to boot if you use -f without either -b or -w. -f forces the server in different ways, depending whether -w is present. See -b and -w below.

#### Starting Adaptive Server

Use either of the following methods to start Adaptive Server with a specified configuration file:

Use Server Config to configure the server to have the -c parameter. In the Configure Adaptive Server window, select the Command Line option, and in the Command Line Parameters window, enter:

-C*configuration\_file\_pathname*

For example, entering "-chaze.cfg " starts the server using the *haze.cfg* configuration file.

• Start Adaptive Server from the command line and provide the -c parameter.

Dependencies and conditions with -b and -w

The effect of -b changes depending on whether -w is present:

- -b without -w creates a new master device as named by -d (the default is d\_master) and with the page size as specified by -z (the default is 2048):
	- If the named device already exists as an OS file, the attempt fails, and you must remove the existing file and try again.
	- If the named device names an existing raw partition, the attempt fails unless you include the -f flag. This reinitializes the raw partition as a server master device.

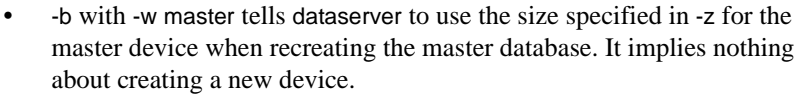

-w may or may not require additional flags:

- If you use -w model, the -z and -b flags are accepted but ignored.
- If you use -w master for **new** installations, -z and -b are not required because the device size information is stored in the *config\_block*.
- If you use -w master to **upgrade** older installations:
	- The server requires -b and/or -z if the *config\_block* does not contain a valid entry for the associated size(s). The command fails if it can't get valid data for the page size or device size.
	- You may provide -b and/or -z when the *config\_block* contains valid entries for the size(s) they represent. However if the sizes do not match what is in the *config\_block*, you must add -f to force your new size preferences.
	- -f may appear without either -b or -z, because -f also instructs the server to accept damaged allocation pages as belonging to the master database. This is useful for restoring badly corrupted databases. If you specify -w master -f, the server assigns to the master database every allocation page on the named master device that does not belong to some other database than master.
- Permissions Anyone with execute permission on the binary, and who has read/write access to all the files.
- Tables used sysconfigures See also **Commands** disk mirror, disk remirror, reconfigure **System procedures** sp\_configure, sp\_password **Utilities** [startserver](#page-273-0)

# <span id="page-268-0"></span>**sqlupgrade**

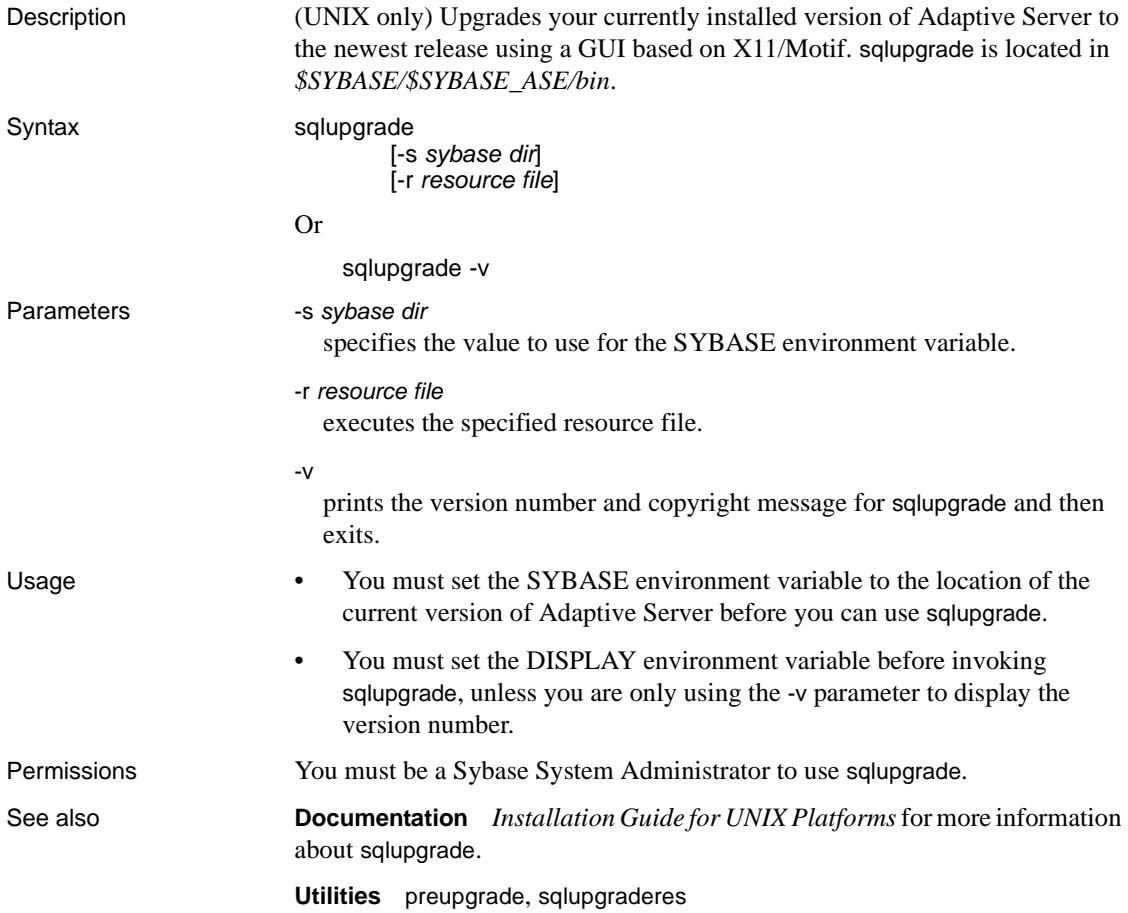

# <span id="page-269-0"></span>**sqlupgraderes**

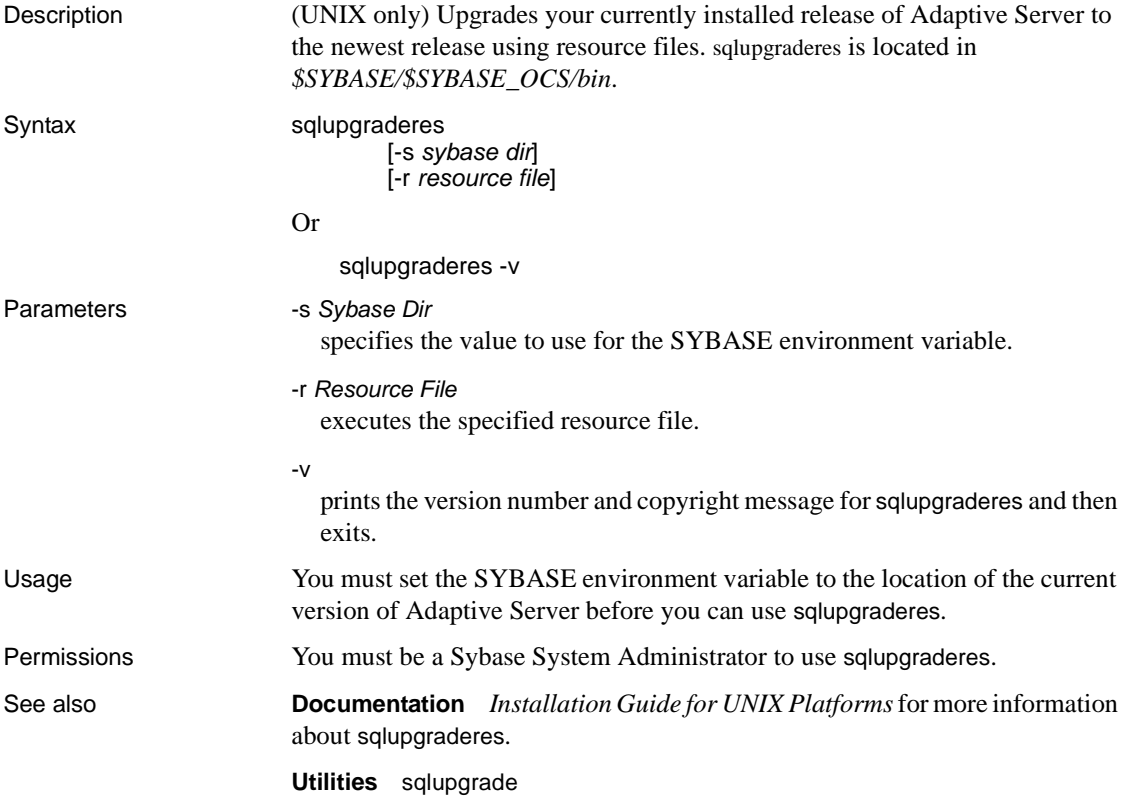

## <span id="page-270-0"></span>**srvbuild**

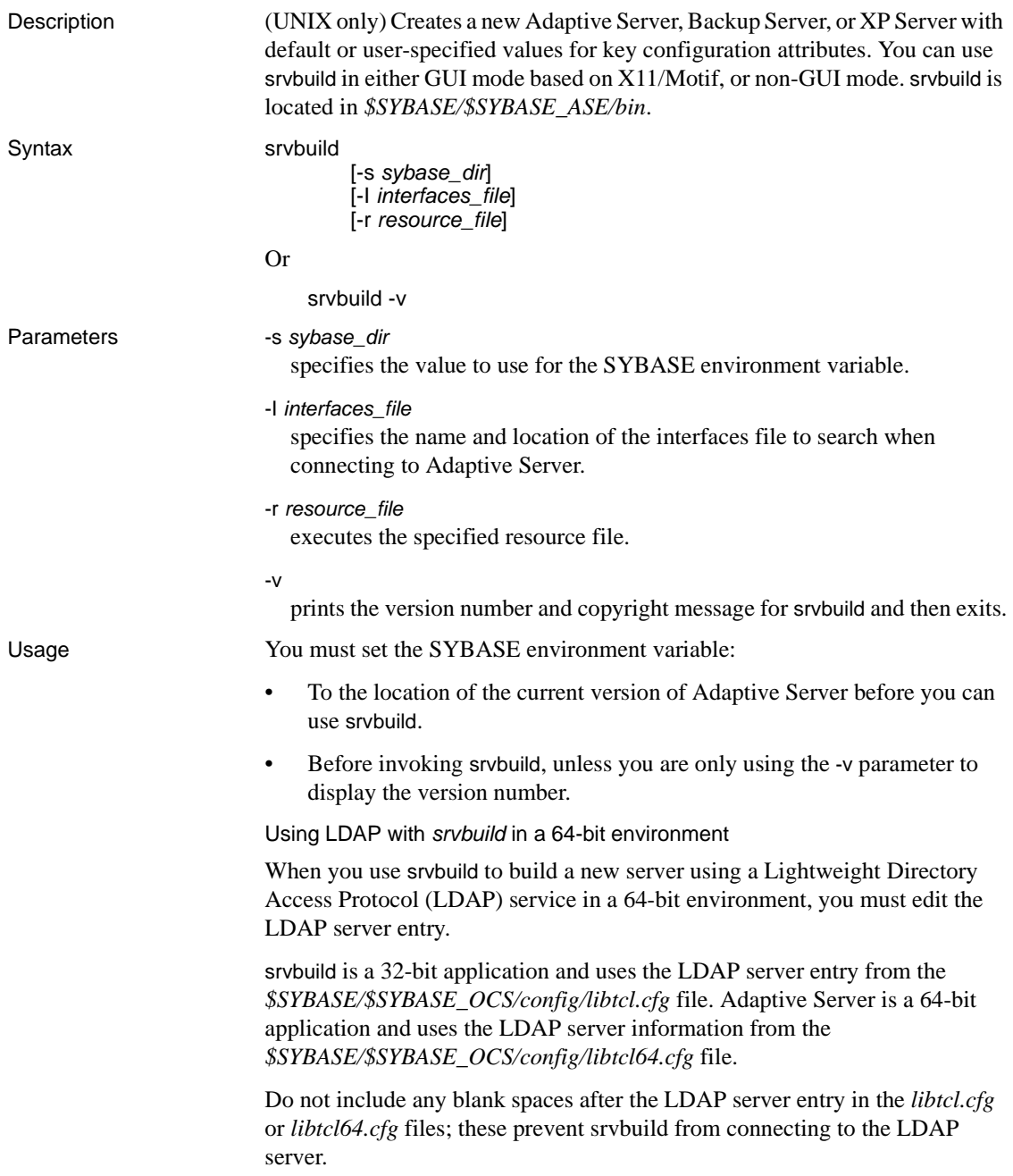

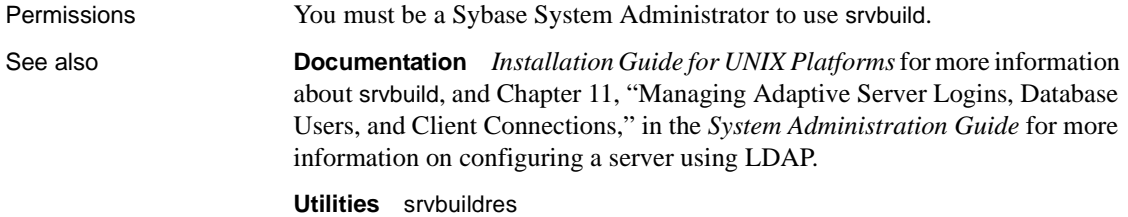

## <span id="page-272-0"></span>**srvbuildres**

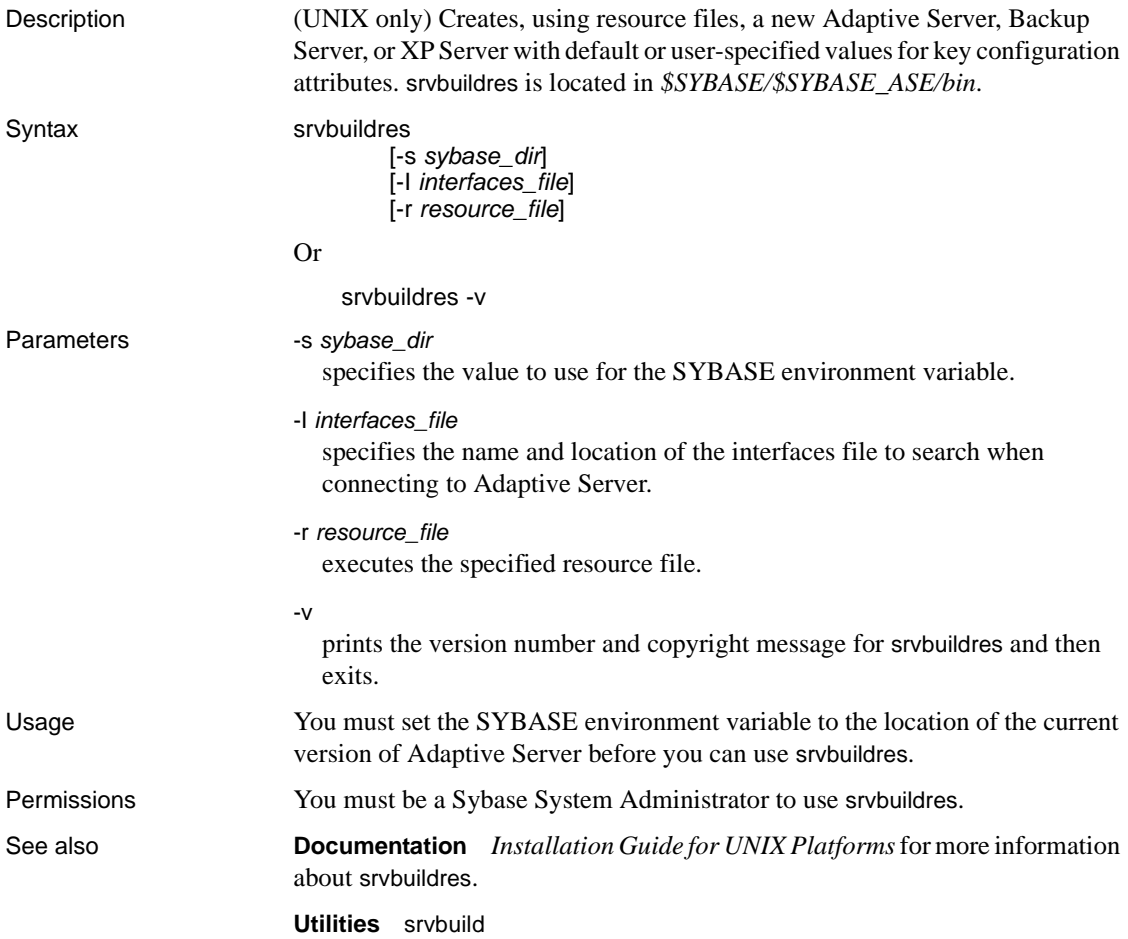

### <span id="page-273-0"></span>**startserver**

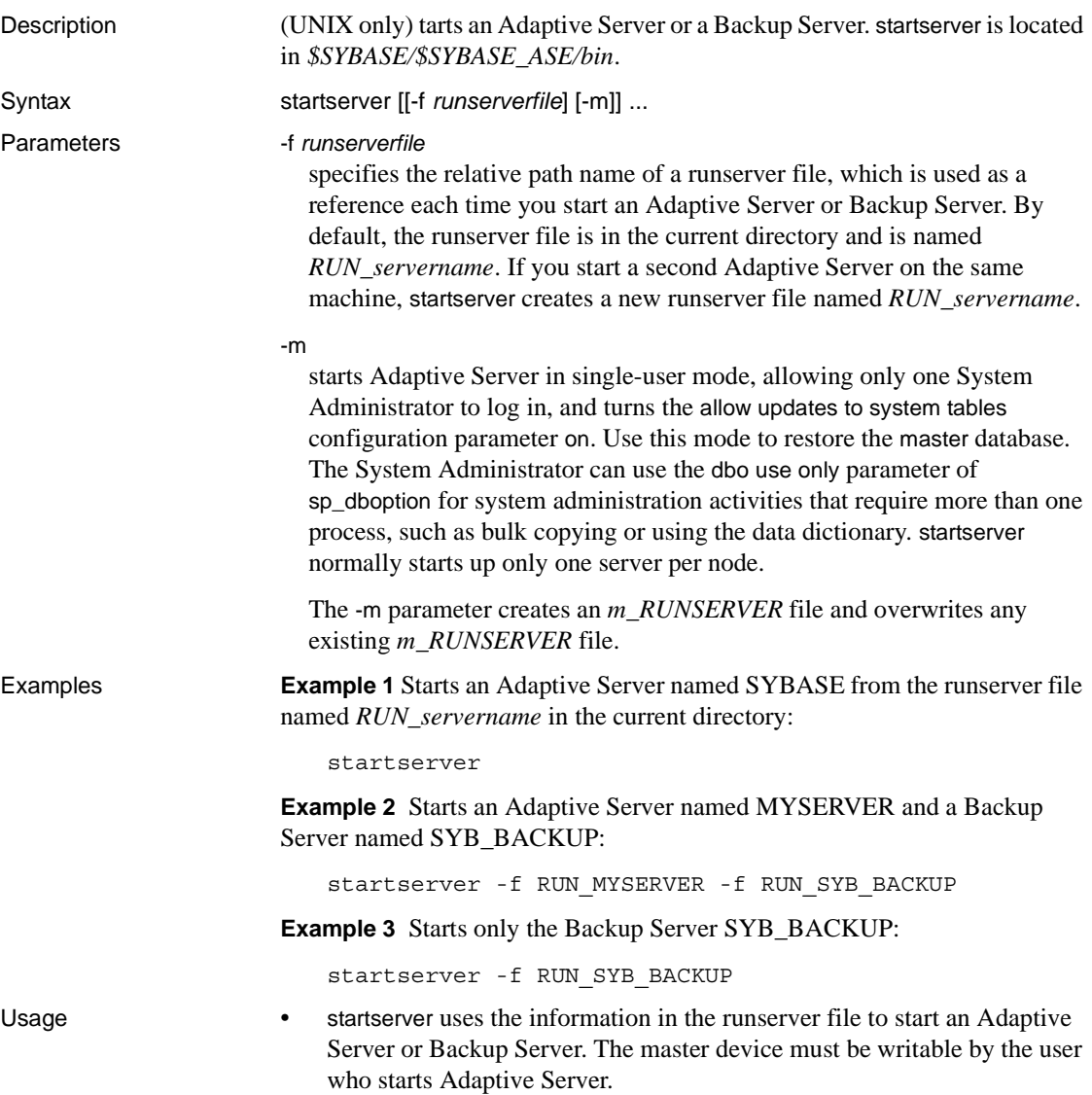

The startserver command creates the Adaptive Server error log file (named *errorlog*) in the directory where the server is started, and adds this information as part of the -e parameter in the Adaptive Server executable line in the runserver file. If a second Adaptive Server is started on the same machine, a new error log named *errorlog servername* is created; this information is added to that server's runserver file. The user must have execute permission on the specified runserver file.

- You can start multiple servers by specifying more than one runserver file, as shown in example 2. You can specify -m after each -f *runserverfile*.
- Adaptive Server derives its running environment from values in the *config*  file. Run sp\_configure or edit the *config* file to see or change configuration parameters.
- To ensure the integrity of your Adaptive Server, it is important that you apply appropriate operating-system protections to the startserver executable and the runserver file.

#### The *runserver* file

The runserver file, which is created by srvbuild during installation, contains the dataserver command to start Adaptive Server or the backupserver command to start Backup Server. By default, the runserver file is in the current directory and is named *RUN\_servername*. You can edit the runserver file to correct the options and parameters for the commands. The following example shows two sample runserver files.

Runserver file for server MYSERVER:

```
#!/bin/sh
#
# Adaptive Server Information:
# name: /MYSERVER
# master device: //remote/Masters/myserver dat
# master device size: 10752
# errorlog: /remote/serverdev/install/errorlog
# interfaces: /remote/serverdev/interfaces
#
#
/$SYBASE/$SYBASE_ASE/bin/dataserver -d/remote/Masters/myserver_dat \ 
-sMYSERVER -e/remote/serverdev/install/MYSERVER errorlog \
-i/remote/serverdev &
```
#### Runserver file for backup server SYB\_BACKUP:

```
#!/bin/sh
#
# Backup Server Information:
```

```
# name: SYB_BACKUP
     # errorlog: /remote/serverdev/install/backup.log
     # interfaces: /remote/serverdev/interfaces
     # location of multibuf: /remote/serverdev/bin/sybmultbuf
     # language: us_english
     # character set: iso_1
     # tape configuration file: /remote/serverdev/backup tape.cfg
     #
     #
     /remote/serverdev/bin/backupserver -SSYB_BACKUP \
     -e/remote/serverdev/install/backup.log \
     -I/remote/serverdev/interfaces \
     -M/remote/serverdev/bin/sybmultbuf -Lus english -Jiso 1 \
     -c/remote/serverdev/backup_tape.cfg
See also Commands disk mirror, disk remirror, disk unmirror
```
**Utilities** [backupserver](#page-127-0), [dataserver](#page-164-0)

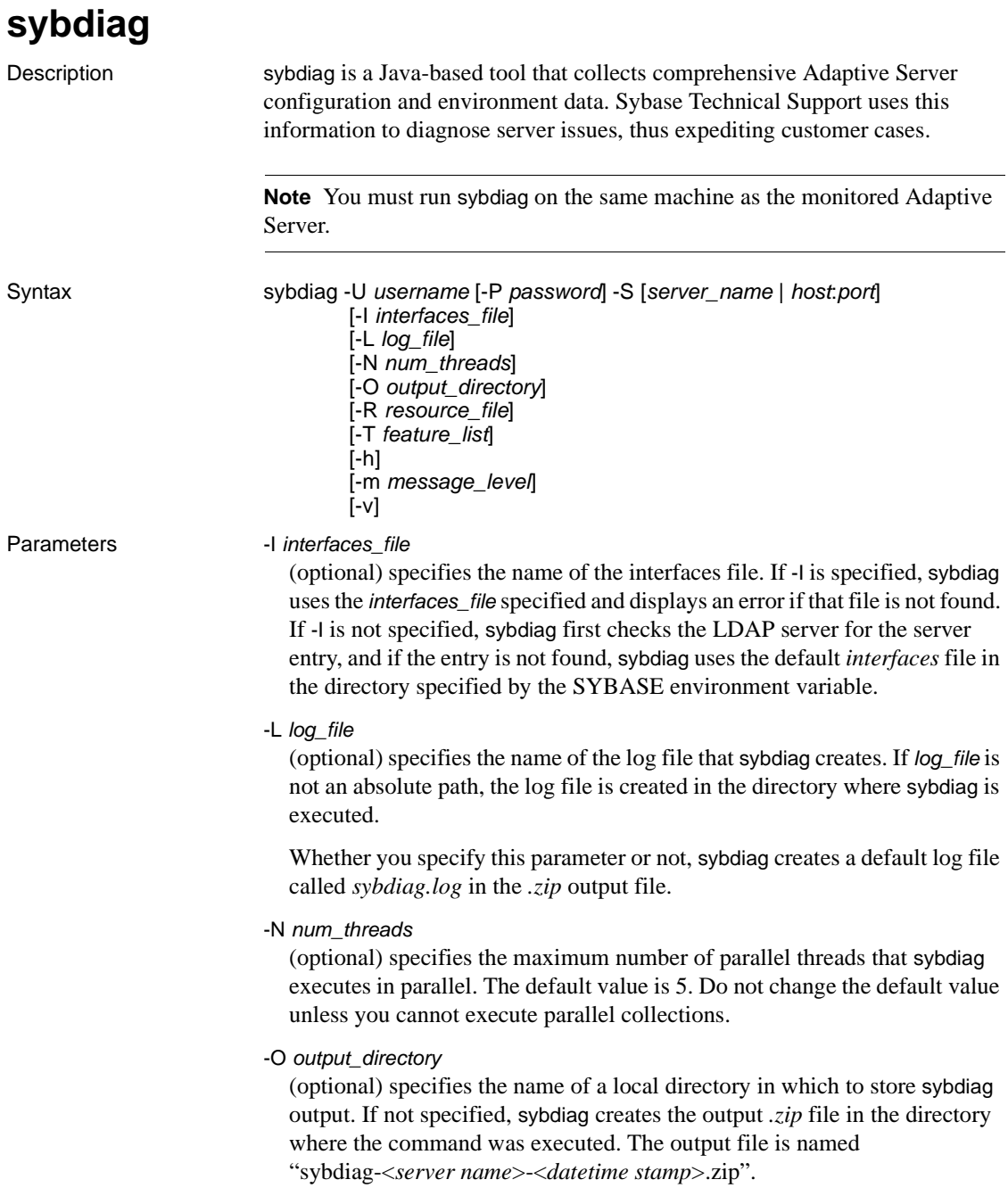

#### -R *resource\_file*

(optional) specifies the resource file that sybdiag uses on start-up. Use this option only at the direction of Sybase Technical Support.

-P *password*

specifies your Adaptive Server password. If you do not specify the -P flag, sybdiag prompts for a password. If your password is NULL, use the -P flag without any password.

-S *server\_name* | *host*:*port*

*server name* specifies the name of the Adaptive Server to which sybdiag connects. sybdiag looks for this name in the interfaces file or the LDAP directory.

If you specify -S with no argument, sybdiag looks for a server named SYBASE. If you do not specify -S, sybdiag looks for the server specified by your DSQUERY environment variable.

*host*:*port* specifies the machine name and the port number.

-T *feature\_list*

(optional) specifies the type of diagnostic data that sybdiag gathers, based on these *feature\_list* values:

- osdata operating system data.
- asecore Adaptive Server configuration data.
- aseadd Adaptive Server monitoring data.
- keyfile information about Adaptive Server and operating system files.

All diagnostic data is collected if you do not specify -T. See ["Viewing](#page-280-0)  [sybdiag output" on page 273](#page-280-0).

-U *username*

specifies a case-sensitive login name.

-h

(optional) displays all help options.

-m *message\_level*

(optional) displays different levels of error messages depending on the value of *message\_level*:

- $0$  no messages.
- $\bullet$  1 fatal errors only.
- $2$  all errors.
- 3 warnings and all errors.
- 4 informational messages, warnings, and all errors.
- 5 debug and informational messages, warnings, and all errors.

By default, the error message display level is set to 4.

 $-V$ 

(optional) displays version information.

**Example 1** Collects all Adaptive Server diagnostics from */work/ASEInstall/ASE-15\_0/bin*, and creates an output file called *sybdiag-testserver-20110312024652.zip* in the same directory:

sybdiag -Usa -P -Stestserver

**Note** For readability, some lines have been omitted from this sample output.

```
Collecting data for "Adaptive Server Version" (ase_version) ...
Completed data collection for "Adaptive Server Version" (ase_version).
Collecting data for "Server License" (ase_license) ...
Completed data collection for "Server License" (ase_license).
Collecting data for "Adaptive Server Configuration" (ase_cfg) ...
Completed data collection for "Adaptive Server Configuration" (ase_cfg).
Collecting data for "Adaptive Server Non-default Configuration"
(ase nondefault cfg) ...
Completed data collection for "Adaptive Server Non-default
Configuration" (ase nondefault cfg).
...Lines deleted...
Collecting data for "Adaptive Server LDAP Configuration File" (ase_libtcl) ...
Completed data collection for "Adaptive Server LDAP Configuration File"
(ase_libtcl).
Collecting data for "Adaptive Server LDAP Configuration File (64bit)"
(ase_libtcl64) ...
Completed data collection for "Adaptive Server LDAP Configuration File
(64bit)" (ase_libtcl64).
Collecting data for "Virtual Memory Statistics" (os_vmstat) ...
Collecting data for "Adaptive Server General Performance Information"
(ase_sysmon) ...
Collecting data for "I/O Statistics" (os_iostat) ...
```
Collecting data for "CPU Statistics" (os\_mpstat) ... Completed data collection for "Virtual Memory Statistics" (os\_vmstat). Completed data collection for "I/O Statistics" (os\_iostat). Completed data collection for "CPU Statistics" (os\_mpstat). Completed data collection for "Adaptive Server General Performance Information" (ase\_sysmon). Data collection statistics: 43 task(s) succeeded, 0 task(s) skipped, and 0 task(s) failed. The collected data is stored as /work/ASEInstall/ASE-15\_0/bin/sybdiag-testserver-20110312024652.zip Data collection completed.

> **Example 2** Collects basic Adaptive Server configuration data from */work/ASEInstall/ASE-15\_0/bin*, and creates an output file called *sybdiag-smmdi\_9966-20110502202909.zip* in the same directory:

sybdiag -Usa -P -Ssmmdi:9966 -Tasecore Collecting data for "Adaptive Server Version" (ase version) ... Completed data collection for "Adaptive Server Version" (ase\_version). Collecting data for "Server License" (ase\_license) ... Completed data collection for "Server License" (ase\_license). Collecting data for "Adaptive Server Configuration" (ase\_cfg) ... Completed data collection for "Adaptive Server Configuration" (ase\_cfg). Collecting data for "Adaptive Server Non-default Configuration" (ase nondefault cfg) ... Completed data collection for "Adaptive Server Non-default Configuration" (ase\_nondefault\_cfg). Collecting data for "Remote Server Configuration" (ase remote server)... Completed data collection for "Remote Server Configuration" (ase\_remote\_server). Collecting data for "Adaptive Server Script Version" (ase script version) ... Completed data collection for "Adaptive Server Script Version" (ase\_script\_version). Collecting data for "Adaptive Server Configuration Monitor" (ase mon cfg) ... Completed data collection for "Adaptive Server Configuration Monitor" (ase\_mon\_cfg). Collecting data for "Adaptive Server Cache Configuration" (ase cache cfg) ... Completed data collection for "Adaptive Server Cache Configuration" (ase\_cache\_cfg). Collecting data for "Adaptive Server Pool Configuration" (ase\_pool\_cfg) ... Completed data collection for "Adaptive Server Pool Configuration" (ase\_pool\_cfg). Collecting data for "Adaptive Server Shared Memory Dump Configuration" (ase\_shmdumpconfig) ... Completed data collection for "Adaptive Server Shared Memory Dump Configuration" (ase\_shmdumpconfig). Collecting data for "Adaptive Server Traceflags and Switches" (ase switches) ... Completed data collection for "Adaptive Server Traceflags and Switches" (ase\_switches). Data collection statistics: 11 task(s) succeeded, 0 task(s) skipped, and 0 task(s) failed. The collected data is stored as /work/ASEInstall/ASE-15\_0/bin/sybdiag smmdi\_9966-20110502202909.zip Data collection completed.

#### Usage sybdiag connects to an Adaptive Server and executes stored procedures such as sp\_configure, and queries to tables like monLicense. It collects operating system and platform diagnostic information by executing commands such as ps, vmstat, and netstat.

The output of sybdiag is a compressed ZIP file containing HTML and data files that can be uncompressed and viewed in a Web browser. The information collected includes operating system and environment data, Adaptive Server configuration and monitoring data, and Adaptive Server files and scripts.

sybdiag does not collect Adaptive Server or operating system data for logins, passwords, or user lists, and does not collect information from application database tables.

Configuring options for *sybdiag*

To generate certain reports, you must enable corresponding configuration options using sp\_configure, or by editing the server configuration file. If configuration options are set incorrectly, sybdiag skips the related reports.

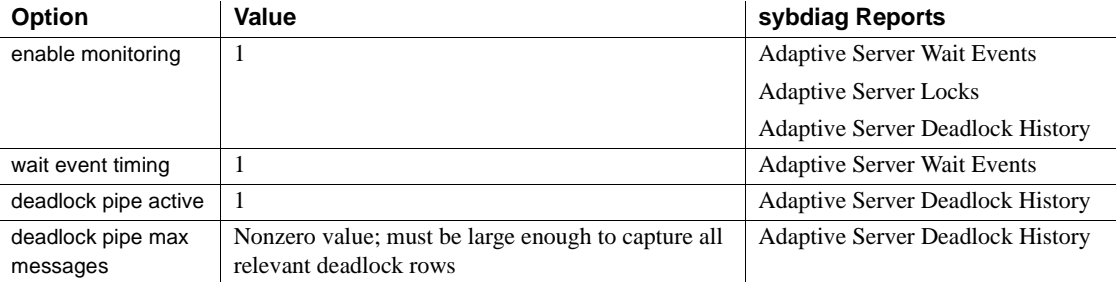

<span id="page-280-0"></span>Viewing *sybdiag* output

The sybdiag output is in a compressed file in this format: *sybdiag-servername-datetime\_stamp.zip*. To generate individual output files, uncompress the zip file.

The ZIP file contains these HTML, data, and log files:

• *sybdiag\_start.html* – an HTML file with links to diagnostic data files in the output directory. To view sybdiag output, open this file in any Web browser.

sybdiag displays information in these categories:

• Operating system information, including process status, physical and virtual memory, interprocess communication, disk usage, I/O, and network information.

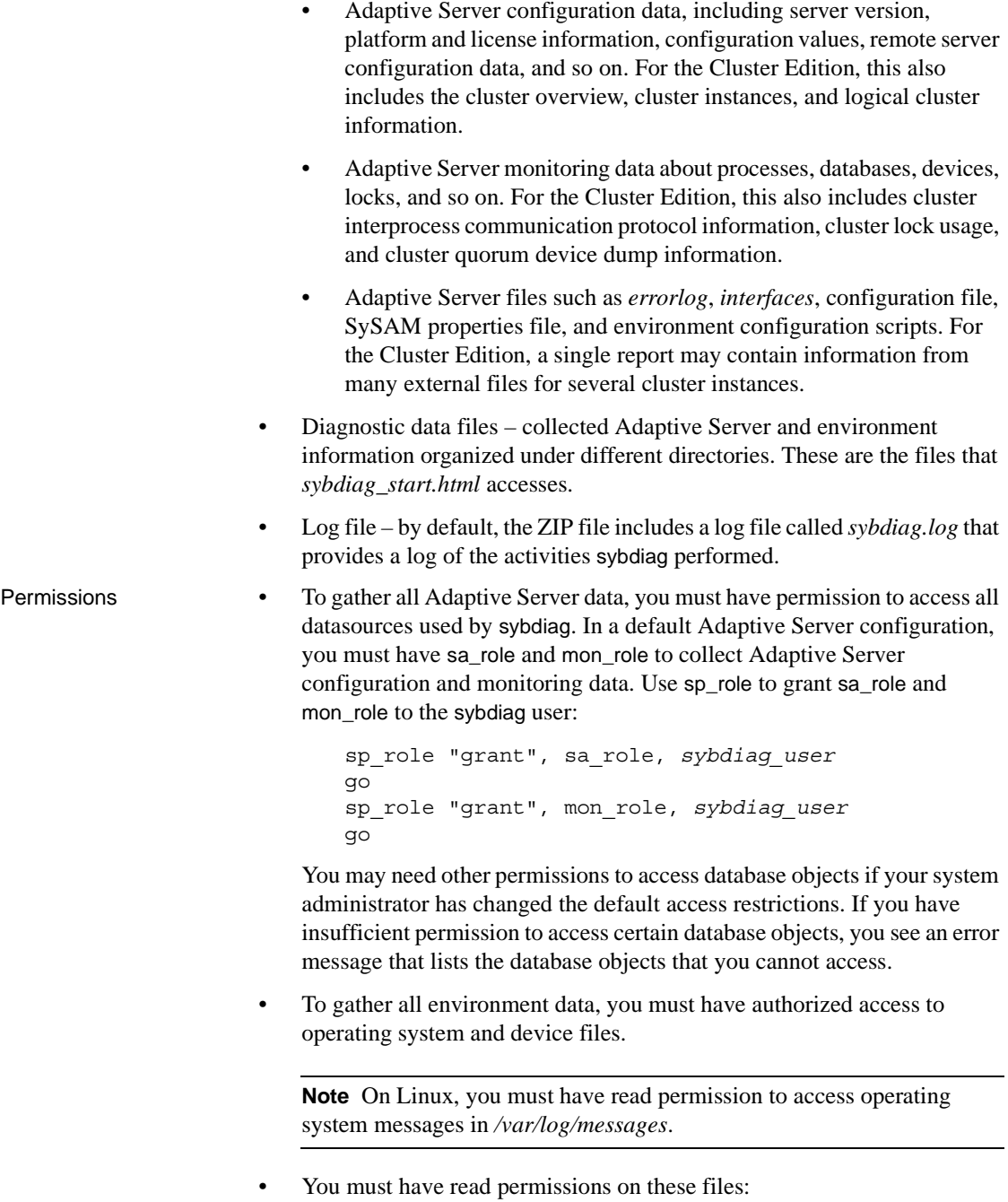

- Adaptive Server error log
- Adaptive Server configuration file
- Environment scripts such as *SYBASE.csh*, *SYBASE.sh* or *SYBASE.bat*
- You must have write permissions on an output directory specified by the -O parameter.

**Note** If you do not have the required permissions on a file, sybdiag displays an error message does not process that file.

# **sybmigrate**

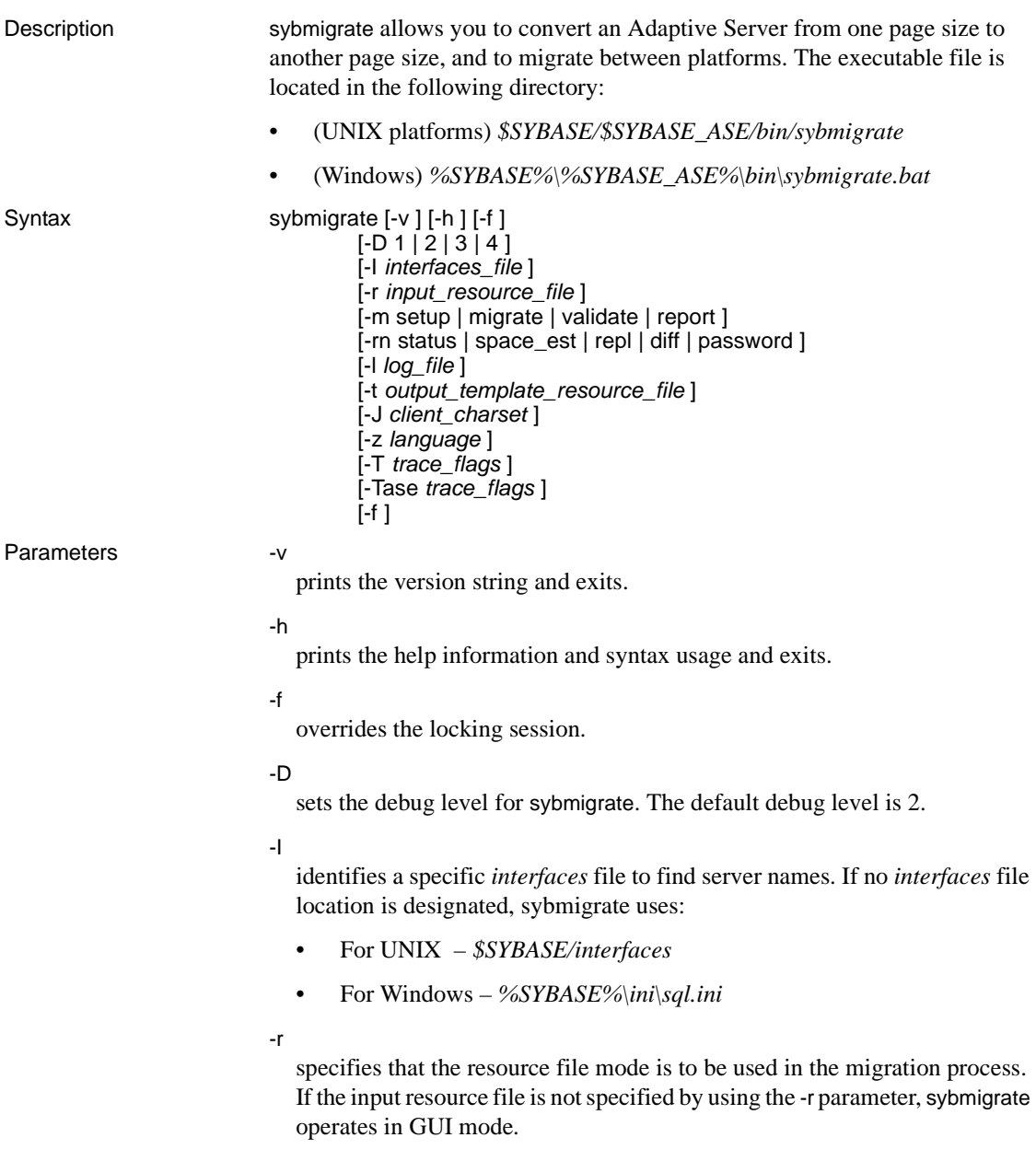

-m

designates the types of operations that are performed:

- setup to set up the repository and migration working database, and to migrate the server-wide data.
- migrate to perform data and object migration.
- validate to validate the migrated objects.
- report to run any of the five reports. The reports can be run in the GUI and resource file mode. The available reports are:
	- status the migrate object status report gives information about objects that have been migrated.
	- space\_est use the target database space estimation report to verify that you have sufficient resources allocated to your target database.
	- repl use the replication report to check any explicitly replicated objects that have been migrated, determine the type of replication system, and to produce SQL commands for users to execute on the target Adaptive Server and the Replication Server.
	- diff checks the objects between the source and target databases. The diff report provides the following information for the following object types:
		- Server information
		- Database information
		- DDL objects
		- User table data
- password creates a file for the changed passwords.

#### -rn

indicates what type of report to generate. If -rn is not specified, all five reports are run.

-l

indicates a user-defined log file where the output of the migration process is stored. If -l is not used, the logs are stored in *\$SYBASE/\$SYBASE\_ASE/init/logs* or the working directory.

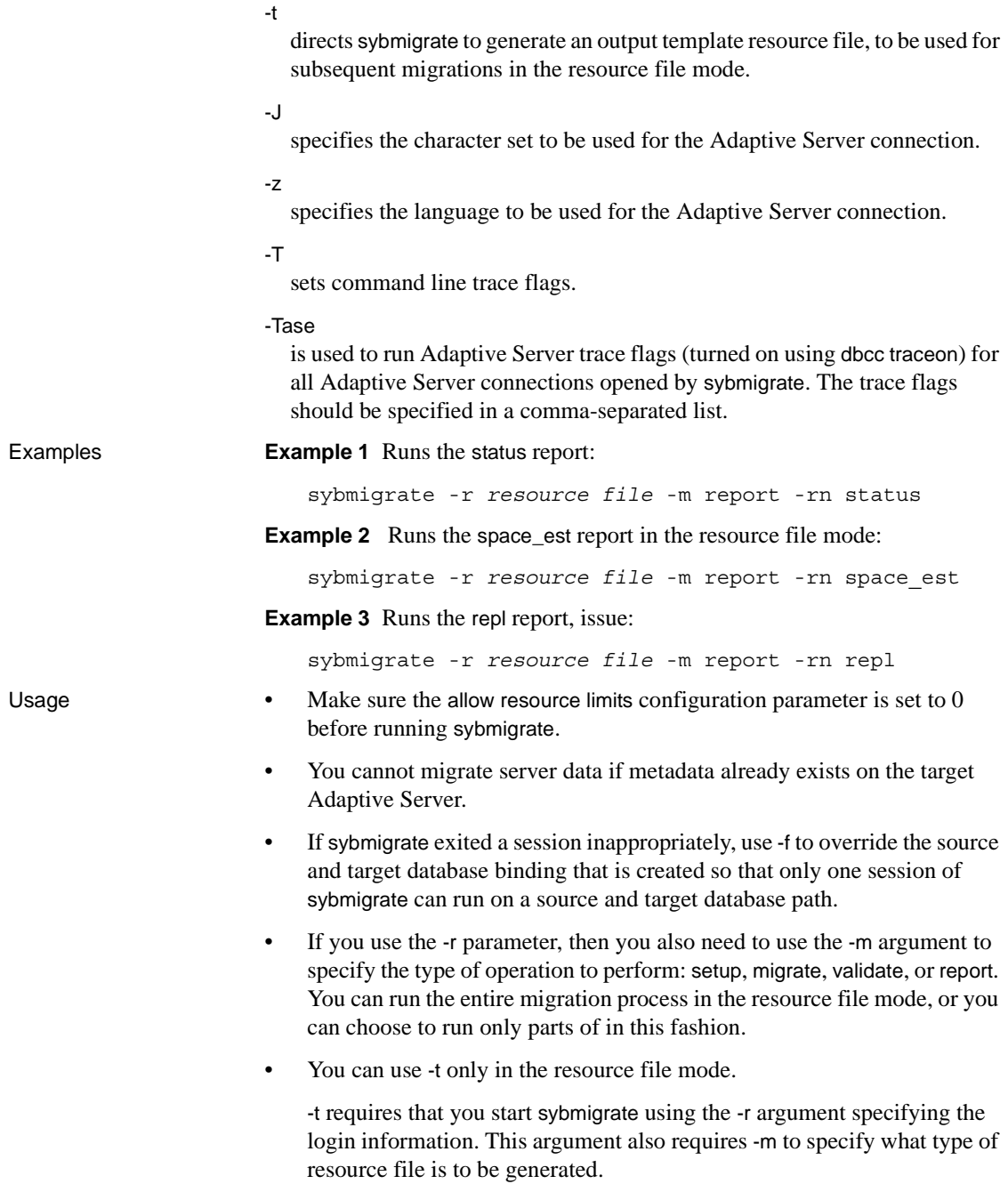

- Adaptive Server versions 12.5.3 and later allow you to specify the size and location of a work database on your target server. When migrating a database or server from a source server with Adaptive Server Enterprise versions 12.0 and later but earlier than 12.5.0.1, you must specify the size and location of a work database on the target server.
- You can override sybmigrate, and use the *interfaces* file by providing the -I argument if the LDAP entry is defined in:
	- UNIX *\$SYBASE/\$SYBASE\_OCS/config/libtcl.cfg*
	- Windows *%SYBASE%\%SYBASE\_OCS%\ini\libtcl.cfg*
- sybmigrate automatically migrates predicated privileges when:
	- ddlgen is called to generate the scheme definitions, including grants, denies, and revokes
	- Data is migrated using CIS and proxy tables.

#### **Reports**

- status the migrate object status report gives information about objects that have been migrated.
- space\_est use the target database space estimation report to verify that you have sufficient resources allocated to your target database.
- repl use the replication report to check any explicitly replicated objects that have been migrated, determine the type of replication system, and to produce SQL commands for users to execute on the target Adaptive Server and the Replication Server.
- diff checks the objects between the source and target databases. Users can run the report on individual objects, or the entire database, except for server and database information or metadata. You can run the diff report at any time. You do not need to run a setup session to run the diff report. The source and target database name do not need to be the same when running the diff report.

The diff report provides the following information for the following object types:

- Server information compares the master database system catalogs row count between the source and target Adaptive Server. This task is similar to the validation session.
- Database information compares the user database system catalogs row count between the source and target Adaptive Server. This task is similar to the validation session.

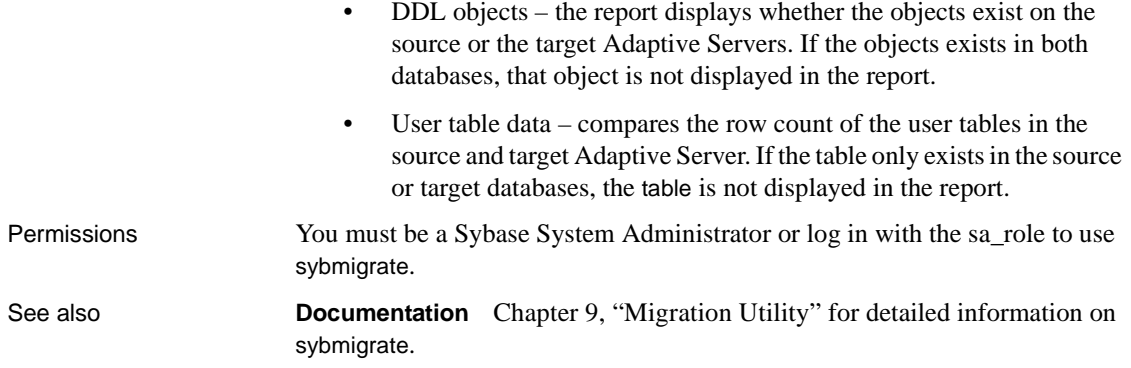
# **sybtsmpasswd**

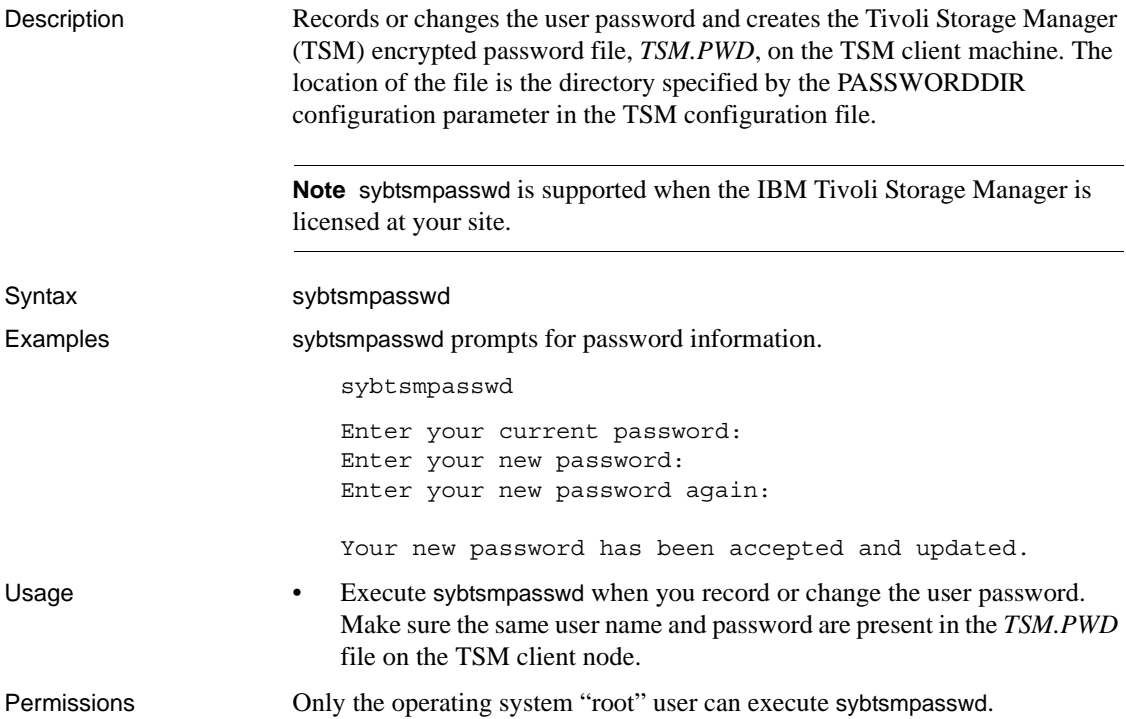

### **xpserver**

Description Starts XP Server manually. Syntax xpserver -S *XP\_Server* xpserver -S*XP\_Server* [-I*interfaces\_file*] [-p*priority*] [-s*stack\_size*] [-u] [-v]  $[-x]$ Parameters -S *XP\_Server* specifies the name of the XP Server to start. The format of the XP server name is *SQLSERVERNAME\_XP*, where *SQLSERVERNAME* is the name of the Adaptive Server to which the XP Server is dedicated. For example, the XP Server for an Adaptive Server named SMOKE would be named SMOKE\_XP. The XP Server name must be in uppercase. -I *interfaces\_file* specifies the name and location of the directory containing the interfaces file (*sql.ini*) that Adaptive Server searches when connecting to XP Server. If you do not specify -I, xpserver uses the *ini* subdirectory of the *%SYBASE%* release directory. -p *priority* specifies the priority of the Open Server process. Values between 0 (lowest) and 15 (highest) are valid. Overrides the esp execution priority configuration parameter. The default is 8. -s *stack\_size* specifies (in bytes) the stack size of the process used to execute an extended stored procedure (ESP). Overrides the esp execution stacksize configuration parameter if it is set. The default is 34816 bytes. -u specifies that the functions be automatically unloaded from XP Server memory after the ESP request terminates. Overrides the esp unload dll configuration parameter if it is set. The default is not to unload the function. -v prints the version number and copyright message for XP Server and then exits.

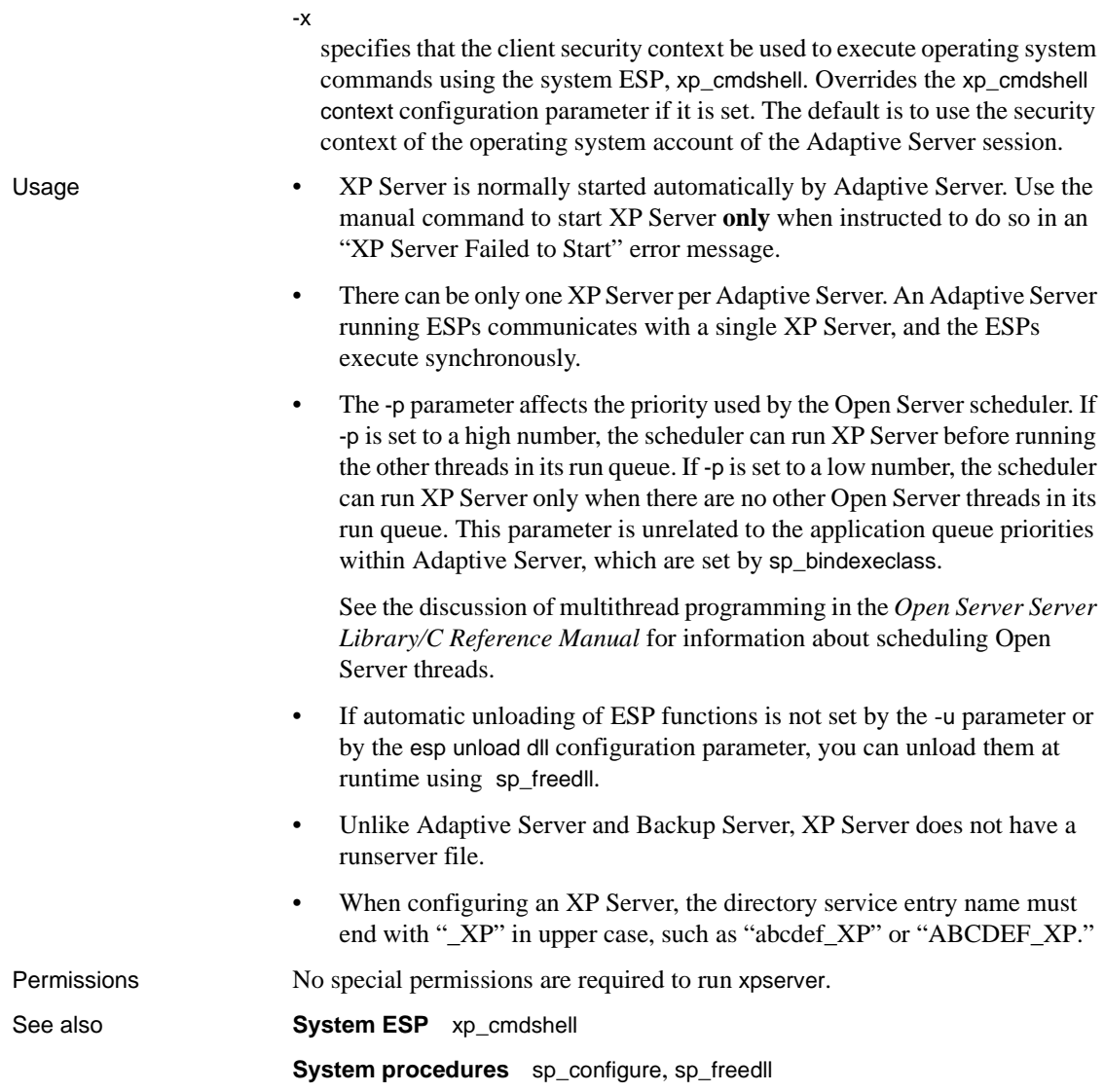

*xpserver* 

# CHAPTER 8 **Using** *sybcluster* **to Manage the Cluster**

This chapter describes sybcluster, which is the command line utility that you can use to create, start, and manage a shared-disk cluster, and manage instances in the cluster. It describes the parameters and options available in sybcluster.

sybcluster is only available in a shared-disk cluster environment. For information about how to use sybcluster, see the *Clusters Users Guide*.

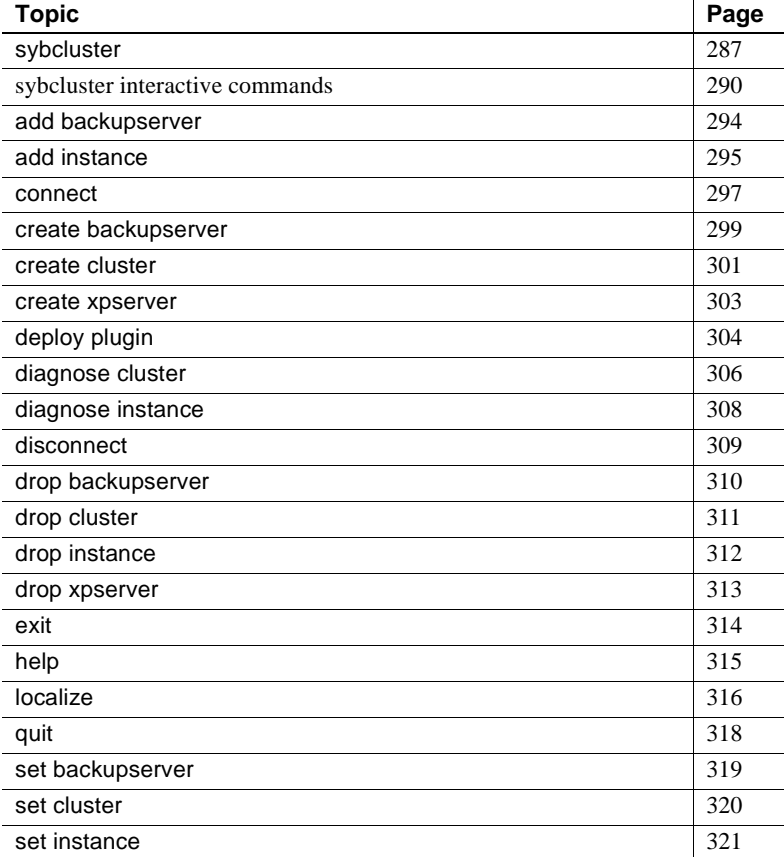

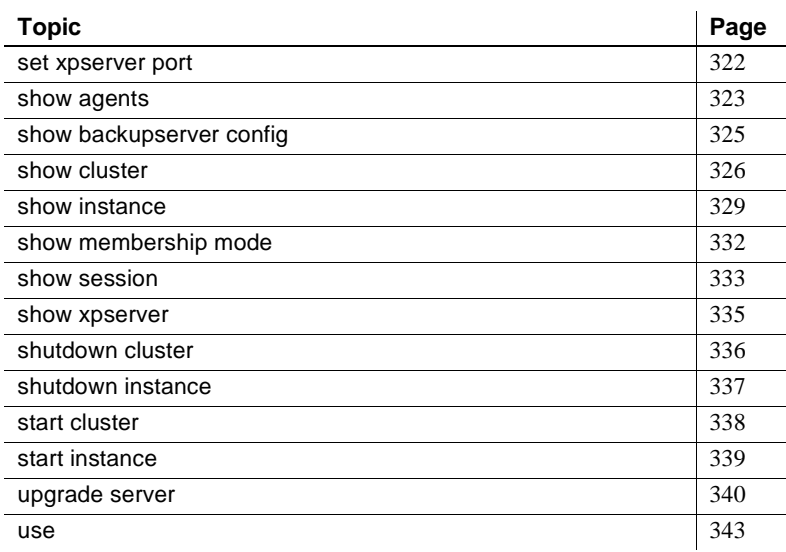

# <span id="page-294-0"></span>**sybcluster**

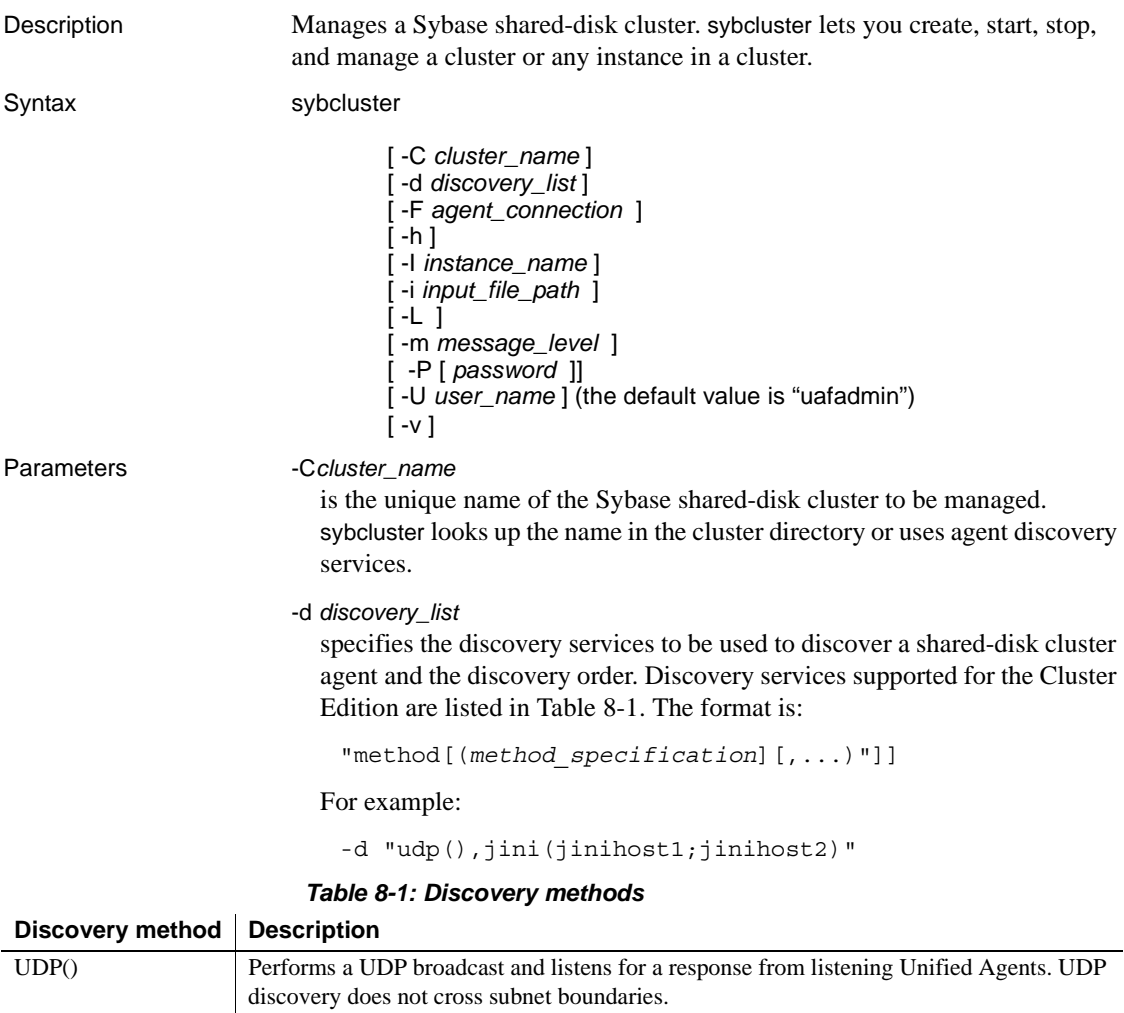

<span id="page-294-1"></span>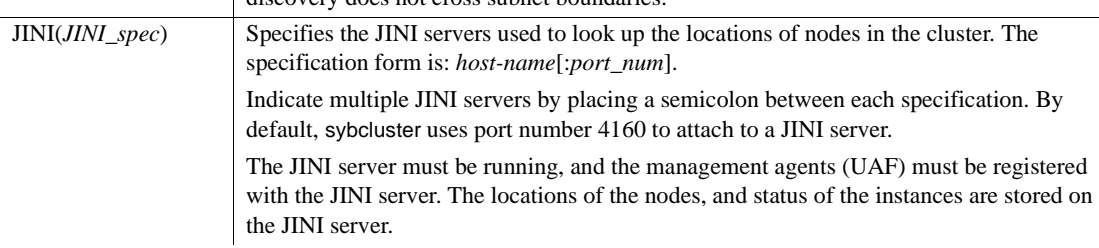

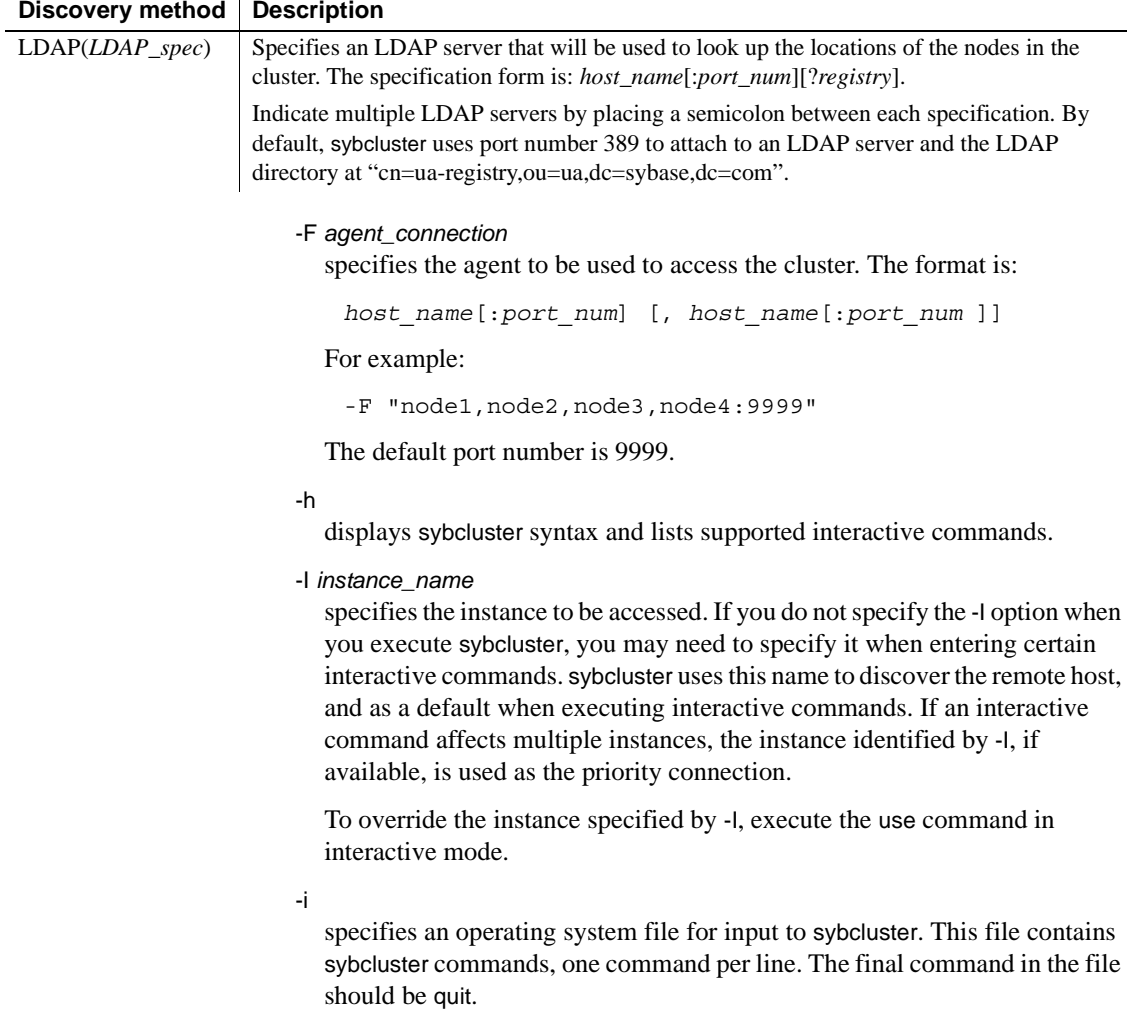

-L

creates a *sybcluster.log* file. sybcluster writes all messages to this file irrespective of the message level set by the -m option.

### -m *message\_level*

specifies which sybcluster and unified agent messages are displayed on the client console. Message levels are:

- $0$  off (no messages to log file or console)
- $\bullet$  1 fatal
- $\bullet$  2 error
- $3 -$  warning
- $4$  information
- $5 -$  debug

sybcluster displays all messages of the level you choose and all messages of greater severity (with lower numbers). That is, if you select message level 3, sybcluster displays messages of level 3, 2, and 1. The default level is 4.

-P [*password*]

is the management agent password for the Sybase Common Security Infrastructure in the Unified Agent framework. The default user name after installation is "uafadmin" with no password. This is the Simple Login Module in the Agent configuration. The user and password can be configured to use several different mechanisms for authentication and authorization, including using the running instance and the operating system logins.

If you do not specify the -P option, sybcluster prompts for a password. For a blank or null password, use the -P option without a value or enter a set of quotation marks without content.

You can encrypt the password using the Sybase passencrypt utility. See the *Clusters Users Guide*.

-U *user\_name*

is the management agent login name. The default login after installation is "uafadmin." See the -P description for more information.

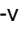

displays the sybcluster version number and other information.

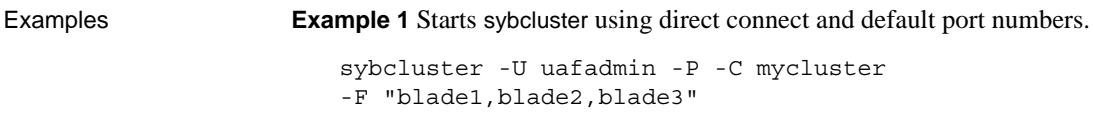

**Example 2** Starts sybcluster using direct connect and port numbers.

```
sybcluster -U uafadmin -P -C mycluster 
-F "blade1:9100,blade2:9292,blade3:9393"
```
**Example 3** You can also start sybcluster using discovery. See "Discovery" [methods" on page 287.](#page-294-1)

```
sybcluster -U uafadmin -P -C mycluster 
-d "JINI(myjiniserver:4564)"
```
Usage Starting sybcluster

The recommended method for starting sybcluster and connecting to a cluster is:

```
sybcluster -U login_name -P password -C cluster_name
-F agent_spec
```
The -C *cluster\_name*, -P *password*, -I *instance\_name*, -F *agent\_connection*, and -d *discovery\_list* parameters are default values that can be changed using subsequent sybcluster interactive commands. If you do not specify these values on the sybcluster command line, sybcluster prompts for them as they are required.

You can also start sybcluster and then use the interactive connect command to connect to the cluster. For example:

```
sybcluster
> connect to mycluster login uafadmin password " "
agent "blade1,blade2,blade3"
```
**Note** See "sybcluster interactive commands" on page 65 for syntax and usage descriptions of the sybcluster interactive commands.

### <span id="page-297-0"></span>**sybcluster interactive commands**

This section describes the sybcluster interactive commands. Some commands are active before you connect to a cluster (see ["Commands active before](#page-298-0)  [connecting to a cluster" on page 291\)](#page-298-0); others are active only after you connect to a cluster (see ["Commands active after connecting to a cluster" on page 291\)](#page-298-1).

The sybcluster command prompt includes the current cluster and the default instance when these values have been set. The prompt is:

- > when sybcluster is not connected to a cluster.
- *cluster\_name*> when sybcluster is connected to a cluster.
- *cluster\_name instance\_name*> when sybcluster is connected to a cluster and a default instance has been set.

<span id="page-298-0"></span>Commands active before connecting to a cluster

These commands are active before you connect to a cluster. They are not available after you connect to a cluster.

**Connect** 

[ to *cluster\_name* ] [ Login *login\_name* ] [ Password [*password* ]] [ Agent *agent\_spec* ] [ Discovery *discovery\_spec* ]

Create Cluster [*cluster\_name* ] [ Login *login\_name* ] [ Password *password* ] [ Agent *agent\_spec* ] [ Discovery *discovery\_spec* ] [ File *input\_file* ]

Deploy Plugin [ Login *login\_name* ]

[ Password *password* ] [ Agent *agent\_spec* ] [ Discovery *discovery\_spec* ]

Exit

**Help** 

Quit

Show agents [ login *login\_name* ] [ password *password* ] [ agent "*agent\_spec*[, *agent\_spec*[,...]]" ] [ discovery "*discovery\_spec*[, *discovery\_spec*[,...]]" ]

Upgrade server *server\_name* [ login *login\_name* ] [ password *password* ] [ agent *agent\_spec* ] [ discovery *discovery\_spec* ] [ file *input\_file\_name* ] [ checkonly ]

<span id="page-298-1"></span>Commands active after connecting to a cluster

These commands are active only after you connect to a cluster:

Add

Instance *instance\_name* file *file\_name* Backupserver

#### **Create**

Backupserver

```
Monitorserver 
    Xpserver 
Disconnect
Diagnose
    Cluster
    Instance instance_name
Drop
    Backupserver
    Cluster
    Instance instance_name
    Monitorserver
    Xpserver 
Localize
Set 
    Cluster
        MaxInst max_num_instances
        Login [ login_name ] [ Password password ]
        TraceFlags trace_flag
        Primary Protocol protocol
        Secondary Protocol protocol
    Instance [ instance_name ]
        LogPath log_file_path
        Primary
             Address ip_address
             Port port_range_start port_range_end
        Secondary
             Address ip_address
             Port port_range_start port_range_end
        StartArgs startup_arguments
    BackupServer
    MonitorServer
    XPServer
        Port
Show 
    Cluster
        Config
             Template
        Log
             [ Errors]
             [ MinSeverity severity_level |
             [ StartDate [date_string ]]
             [ EndDate [date_string ]]
              [ Last num_of_lines ]
        Status
```

```
Instance [instance_name]
```
Config Log [ Errors ] [ MinSeverity *severity\_level* ] [ StartDate [*date\_string* ]] [ EndDate [*date\_string* ]] [ Last *num\_of\_lines* ] **Status BackupServer Config** Membership mode **MonitorServer** Config Session XPServer Config **Shutdown Cluster** Instance [ *instance\_name* ] **Start Cluster** Instance *instance\_name* [ Unlock ] Use [ *instance\_name* ] Help Add Diagnose **Disconnect** Drop **Set** Show **Shutdown Start** 

### <span id="page-301-0"></span>**add backupserver**

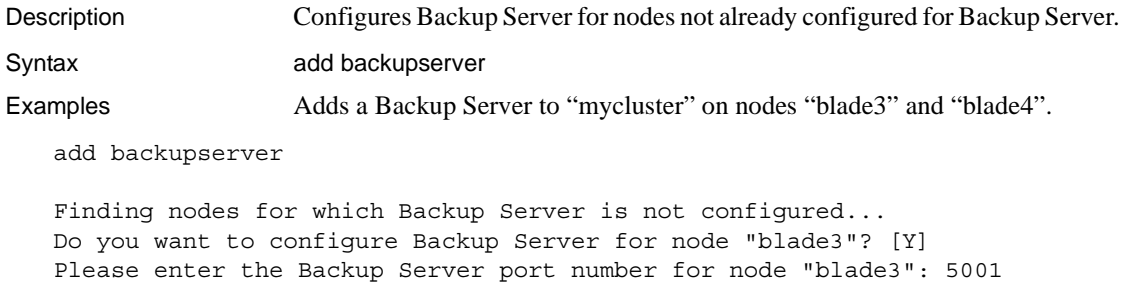

Do you want to configure Backup Server for node "blade4"? [Y]

Please enter the Backup Server port number for node "blade4": 50011

- Usage You can configure Backup Server for one or more nodes in the cluster.
	- add backupserver lets you add additional nodes when configuring for single Backup Servers. You cannot use this command to add multiple Backup Servers.

# <span id="page-302-0"></span>**add instance**

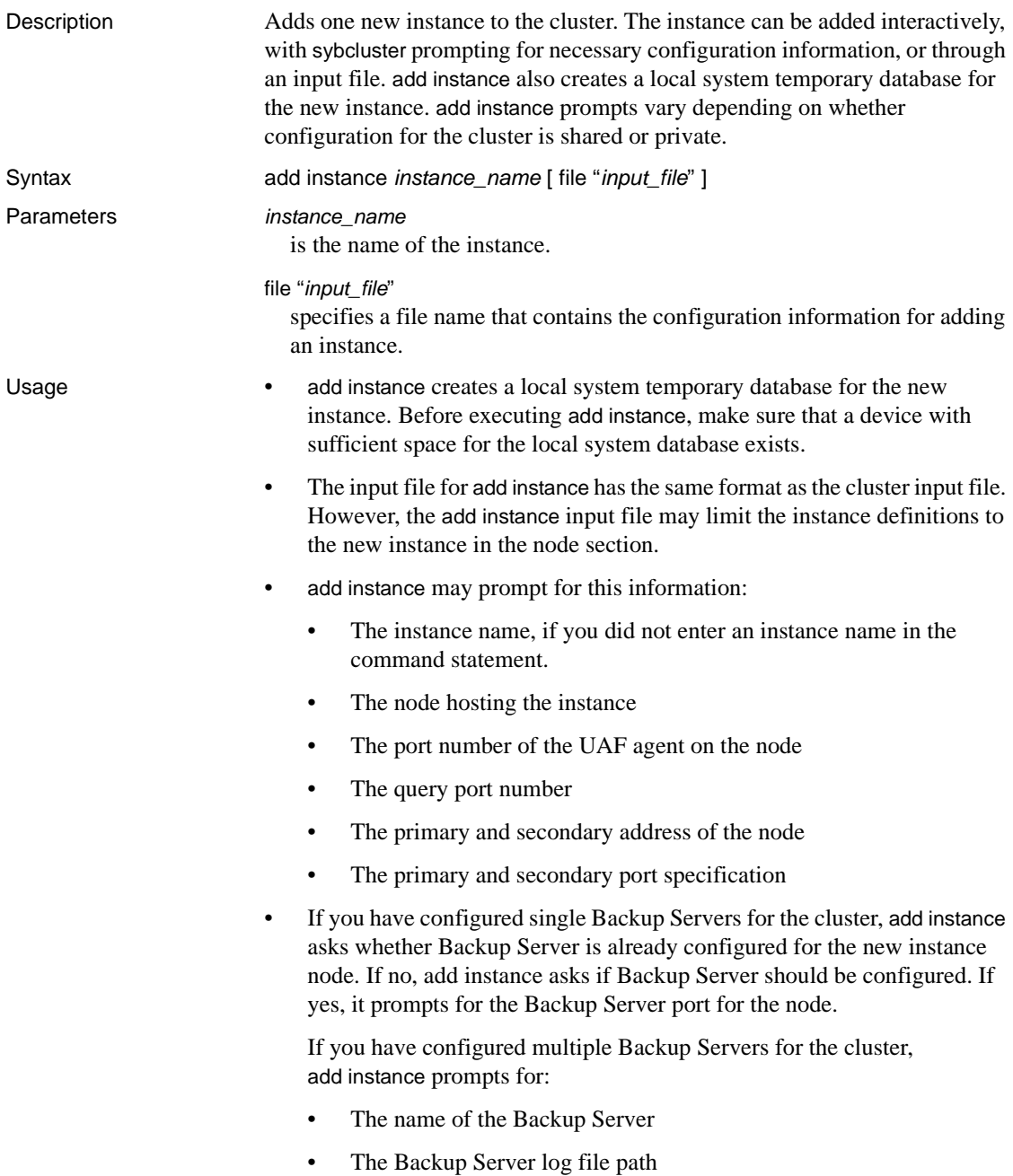

• The Backup Server port for the new instance

add instance also prompts for XP Server port number information for the new instance.

- If the installation mode is private, add instance prompts for additional information for the new instance:
	- The *\$SYBASE* home directory
	- The environment shell script path
	- The Adaptive Server home directory
	- The server configuration file path
	- The interfaces file path, if LDAP is not configured

### <span id="page-304-0"></span>**connect**

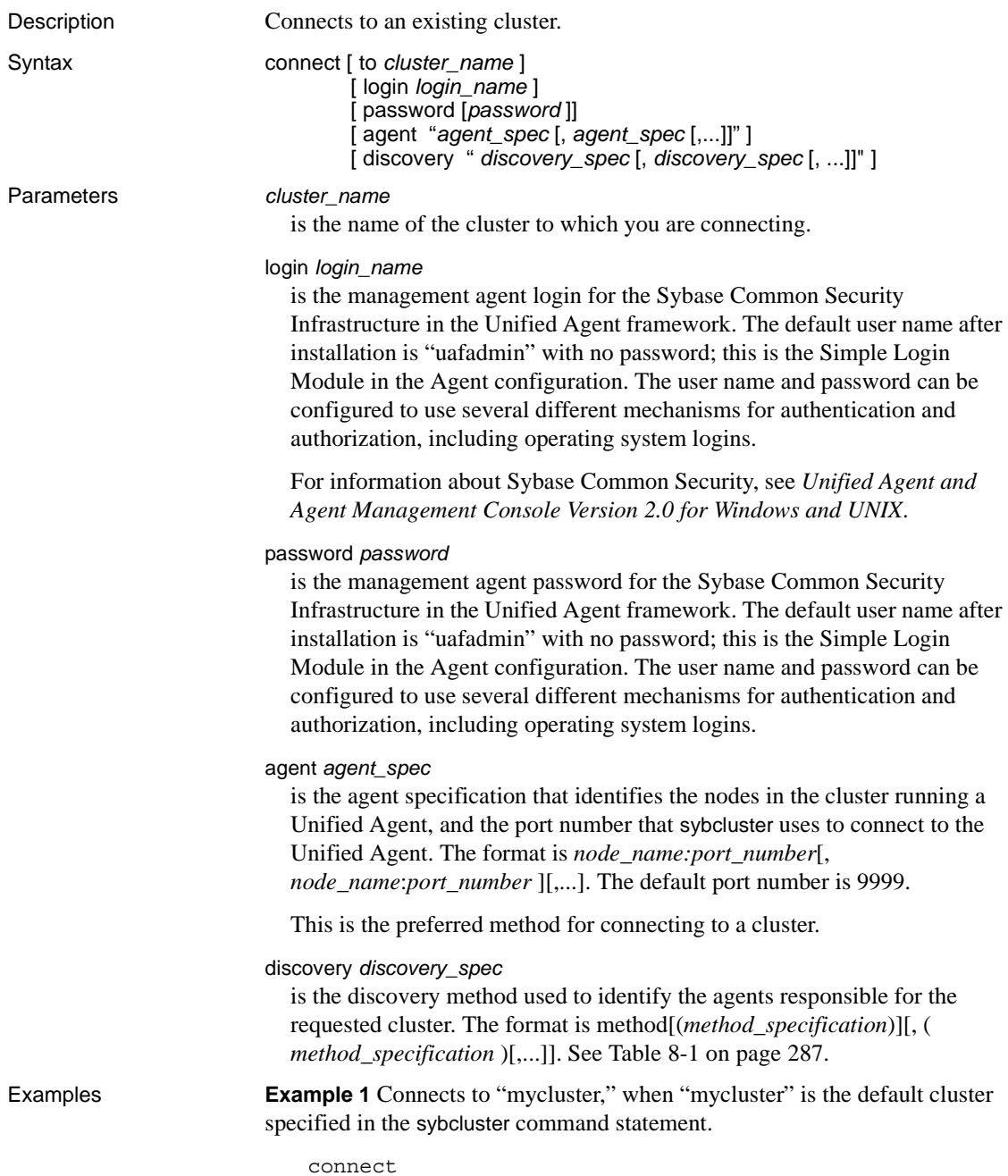

**Example 2** In this example, you connect to "mycluster" using the agent specification and default port numbers.

connect to mycluster agent "blade1, blade2, blade3"

- Usage A direct connection is one in which the user identifies the cluster nodes and, optionally, the port numbers for the UAF agents. Sample agent specifications are:
	- myhost identifies the host node and assumes the default listening port of 9999.
	- myhost.mydomain.com includes the host domain name.
	- myhost:9999 identifies the host node and listening port number.

### <span id="page-306-0"></span>**create backupserver**

Description Creates a Backup Server for the cluster, or, if the cluster has been configured for multiple Backup Servers, creates a Backup Server for each instance in the cluster.

Syntax create backupserver

**Examples Example 1** Creates the Backup Server "mycluster BS" for "mycluster":

create backupserver

Do you want to create multiple Backup Servers? [Y] N Enter the Backup Server name: [mycluster\_BS] Enter the Backup Server log file path: [\$SYBASE/ASE-15\_0/ install/mycluster\_BS.log] Do you want to create a Backup Server for node "blade1"? [Y] Enter the Backup Server port number for node "blade1": The Backup Server "mycluster BS" was successfully defined.

> **Example 2** Creates multiple Backup Servers for "mycluster" running on "ase1" on "blade1" and "ase2" on "blade2."

#### create backupserver

Do you want to create multiple Backup Servers? [Y] Y The "dump/load" commands would be routed to appropriate Backup Server based on following policies: 1. Dedicated - Each instance associated with exactly one Backup Server. 2. Round Robin - Choose the Backup Server with least number of requests in round robin fashion starting from global cluster level counter. Enter the number corresponding to the policy to be used: [1] 1

Enter the Backup Server name for instance ase1: [ase1\_BS] Enter Backup Server log file path: [/remote/var/sybase/install/ase1\_BS\_log] Enter the Backup Server port for node "blade1": 23001

Enter the Backup Server name for instance ase2: [ase2\_BS] Enter Backup Server log file path: [/remote/var/sybase/install/ase2\_BS\_log] Enter the Backup Server port for node "blade2": 23002

Backup Servers successfully defined.

- Usage  **Create backupserver prompts for the Backup Server listening port on each** node. It copies other necessary configuration information from the cluster configuration file. create backupserver:
	- Creates directory service entries for Backup Server on each node.
- Creates the Backup Server configuration and log files, and the RUN\_<*backup\_server*> script.
- Adds the Backup Server name to the cluster's *sysservers* table.
- Enables Backup Server HA.

## <span id="page-308-0"></span>**create cluster**

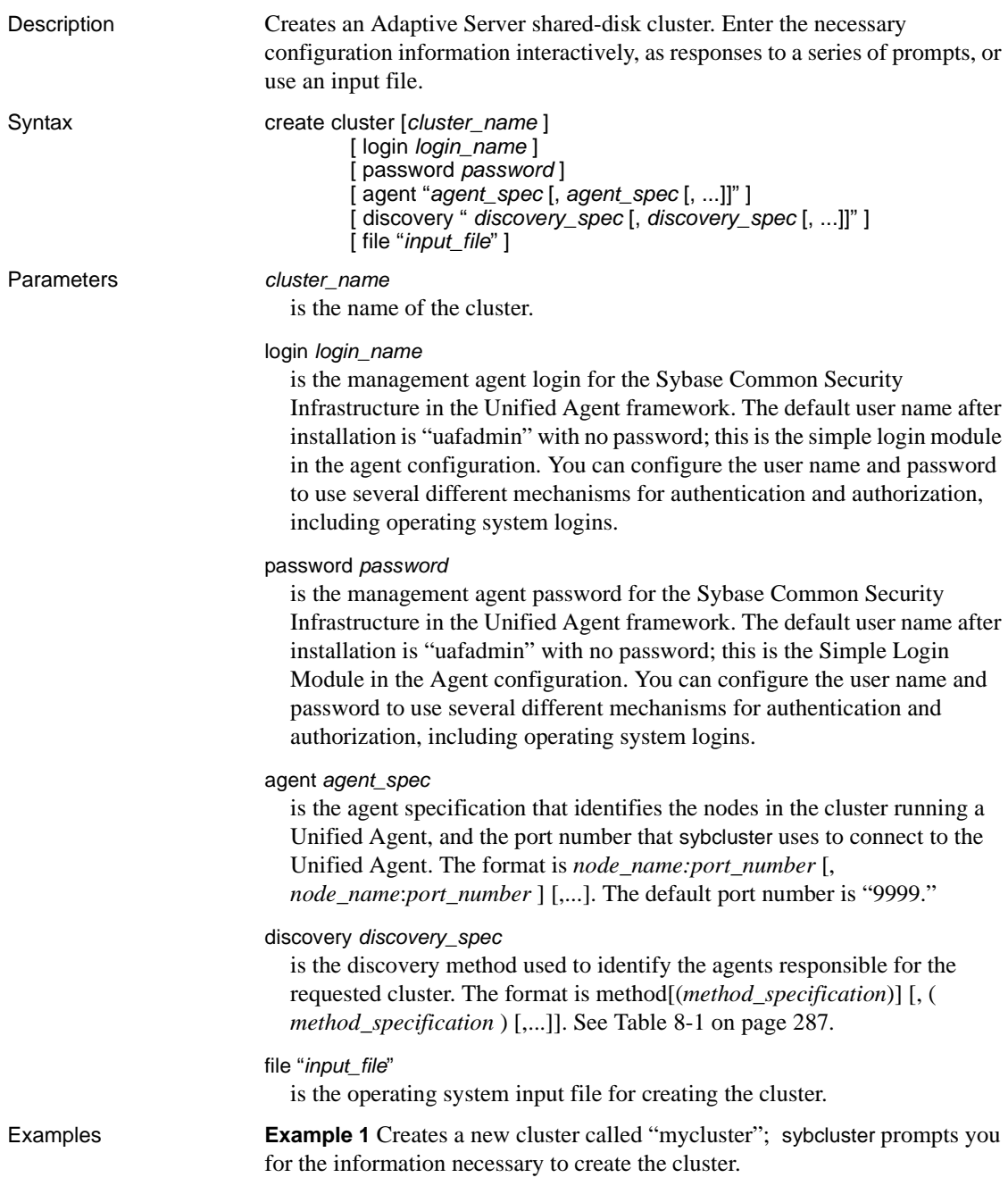

```
create cluster mycluster
```
**Example 2** Creates a new cluster called "mycluster1" using configuration information supplied in the mycluster1.xml file.

create cluster mycluster1 file mycluster1.xml

Usage • When you create a cluster, sybcluster prompts for the:

- Cluster name, if one has not been provided
- Number of instances
- Installation mode for the cluster (private or shared)
- Complete path to the master, quorum, PCI, systemdb, sybsysprocs, and temporary database devices
- Path to the interfaces file, if LDAP is not configured and this is a shared install
- Trace flags (optional)
- Complete path to the dataserver configuration file, if this is a shared install
- Primary and secondary interconnection protocols
- Instance host name, port number, private address, log file location, and start-up arguments.

If this is a private install, sybcluster also prompts for the *\$SYBASE* installation directory, Adaptive Server home directory, dataserver configuration file location, and interfaces file location (if LDAP is not configured).

- If sybcluster detects the Veritas Cluster Server (VCS) on the system, sybcluster asks if it should check whether device is managed by VCS.
- After you create and confirm the cluster, create cluster prompts for an I/O fencing check, which checks whether or not each device has I/O fencing capability (see the Installation Guide for a description of I/O fencing).

## <span id="page-310-0"></span>**create xpserver**

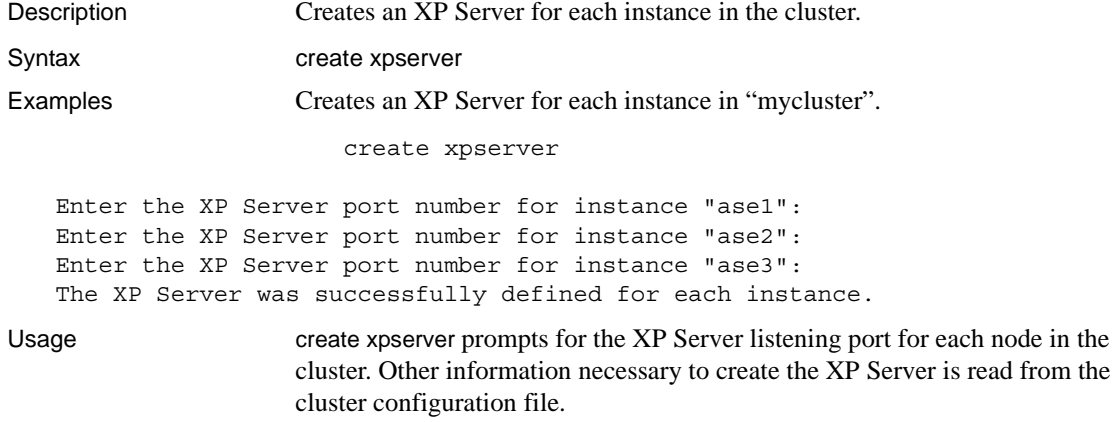

# <span id="page-311-0"></span>**deploy plugin**

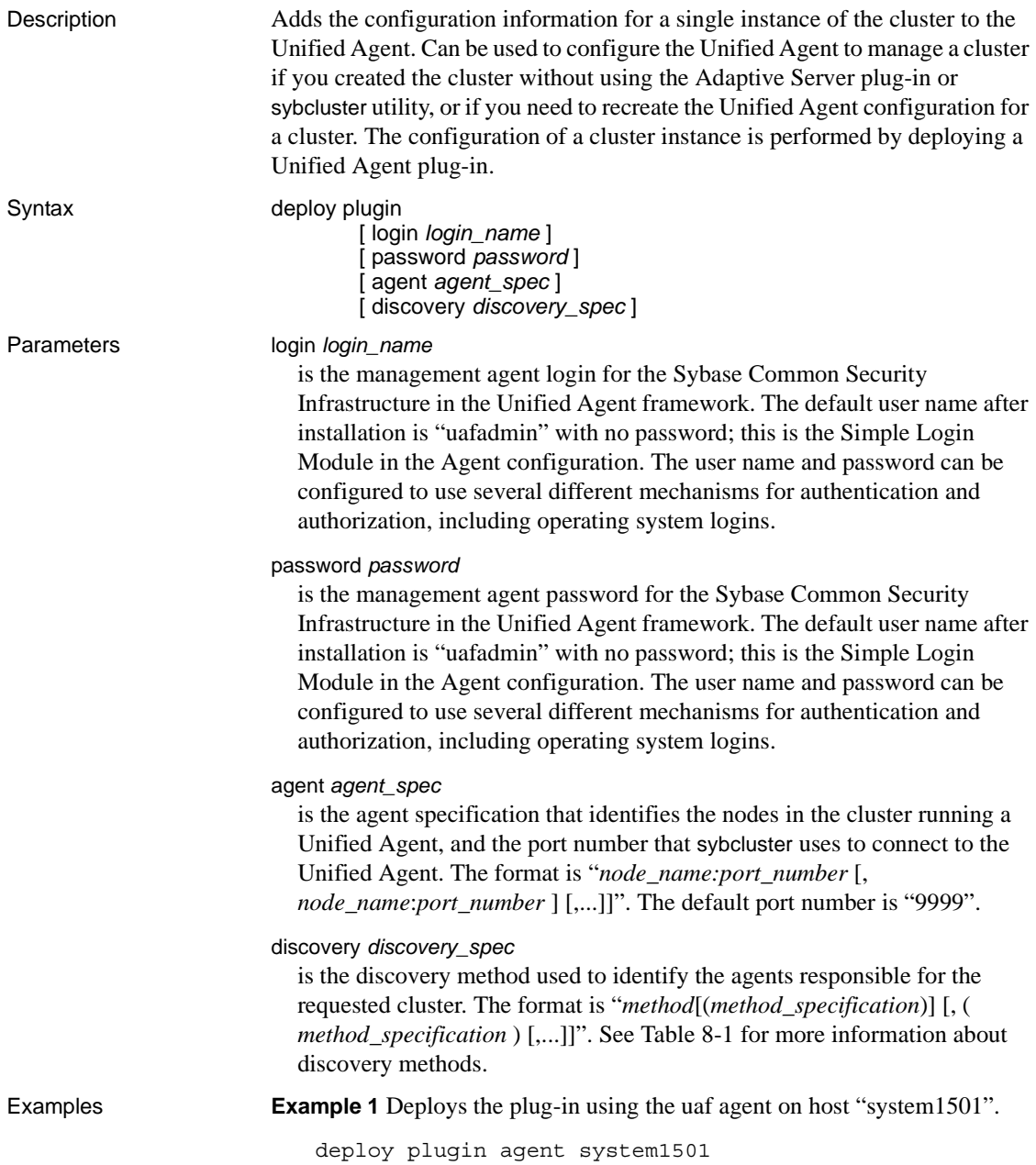

sybcluster prompts for the cluster name, cluster node number, installation mode, full path to the quorum device, the environment shell script path, and the Adaptive Server home directory.

**Example 2** Deploys the plug-in and uses discovery to identify the agent:

deploy plugin discovery udp

### Usage **•** After you execute deploy plugin, sybcluster prompts you for the:

- Path to the quorum device.
- Path to the Sybase home directory.
- Installation mode (private or shared). The default is shared.
- The location of your Sybase environment script. This must be a shell script that can be loaded using the ".*file\_name*" syntax such as "sh" or "bash". An example is *SYBASE.sh*.
- The location of your Adaptive Server software directory. The default is *<sybase\_home\_directory>/ASE-15\_0*. When entering the location of the Adaptive Server software directory, include the full path. Do not use \$SYBASE.
- The dataserver login and password are configured using the login command, which updates all Adaptive Server plug-ins managing the cluster.

### <span id="page-313-0"></span>**diagnose cluster**

Description Performs a set of checks to ensure that the cluster is working correctly.

Syntax diagnose cluster

Examples Checks that "mycluster" is working correctly.

diagnose cluster

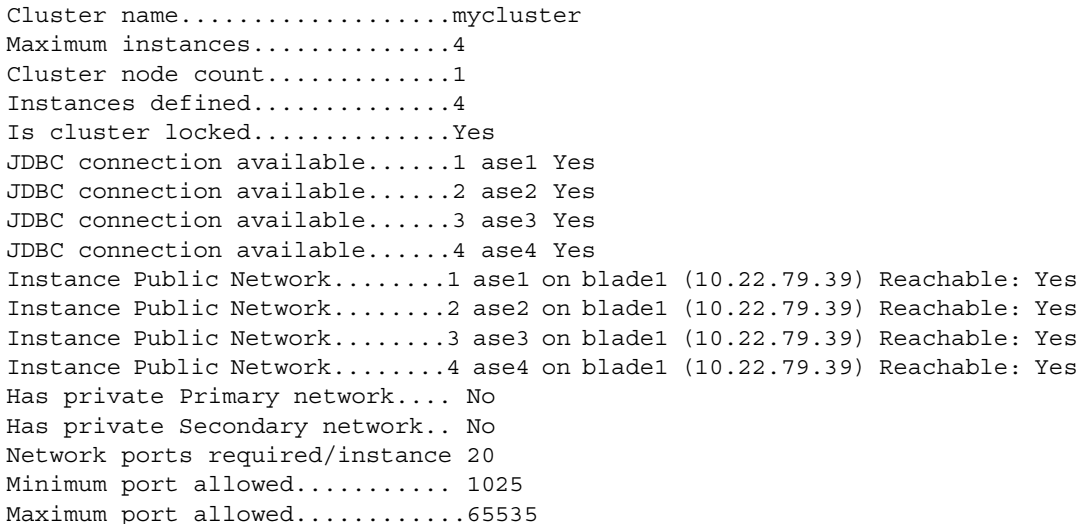

Current port strategy........... Public primary and secondary unique. ...The ports are sequenced primary followed by the next instance primary. ...When the primaries are are completed the secondary ports follow the same pattern.

Recommended port strategy....... Public primary and secondary unique. ...The ports are sequenced primary followed by the next instance primary. ...When the primaries are are completed the secondary ports follow the same pattern.

Usage diagnose cluster checks that:

- A Unified Agent is running on each instance in the cluster.
- The number of instances in the cluster does not exceed the value set for maximum number of instances.
- The quorum file exists.
- All instances are defined in the interfaces file and that port numbers do not conflict.
- The primary and secondary protocol specifications do not overlap.
- Each of the *\$SYBASE* directories are shared.

# <span id="page-315-0"></span>**diagnose instance**

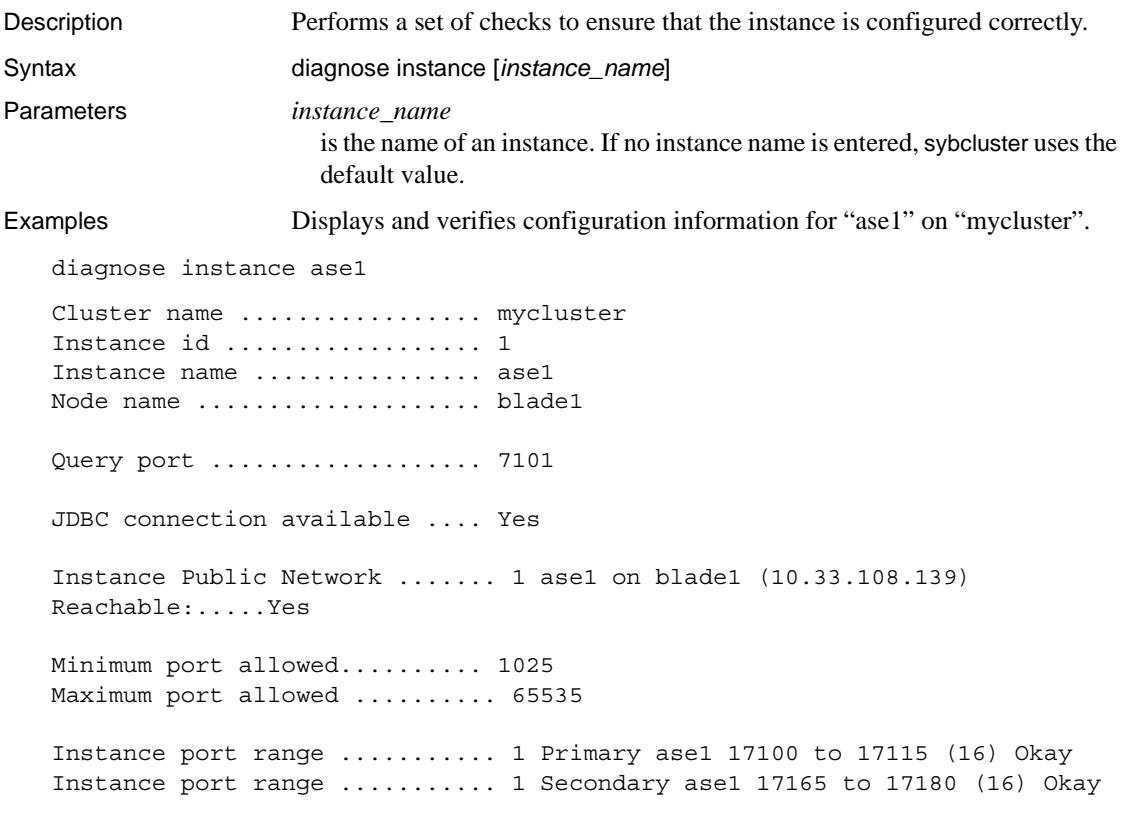

Usage Use diagnose cluster to ensure the cluster is configured correctly.

# <span id="page-316-0"></span>**disconnect**

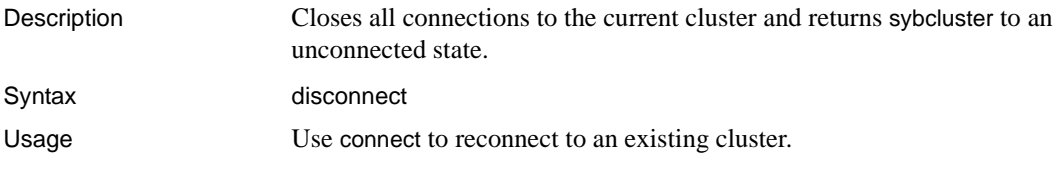

### <span id="page-317-0"></span>**drop backupserver**

Description Drops Backup Server from a node or from the cluster. If the cluster has been configured for multiple Backup Servers, drops all Backup Servers.

Syntax drop backupserver

Examples **Example 1** Drops a single Backup Server.

drop backupserver

Do you want to drop the Backup Server from: 1. Selected nodes 2. Cluster Enter choice: 1 Do you want to drop Backup Server from node "blade1"? [N] y Do you want to drop Backup Server from node "blade2"? [N] The Backup Server has been dropped from selected nodes.

**Example 2** Drops the Backup Server from the cluster.

drop backupserver

Do you want to drop the Backup Server from: 1. Selected nodes 2. Cluster Enter choice: 2 Are you sure you want to drop Backup Server mycluster BS from cluster mycluster? (Y or N): [N] y The Backup Server has been dropped.

> **Example 3** Drops all Backup Servers when multiple Backup Servers have been configured for the cluster:

drop backupserver

Multiple Backup Server are defined for the cluster. This command will drop all of them. Are you sure you want to continue?  $(Y/N)$ : [N]  $Y$ The Backup Server has been dropped.

Usage Use drop backupserver to drop a Backup Server from the cluster.

# <span id="page-318-0"></span>**drop cluster**

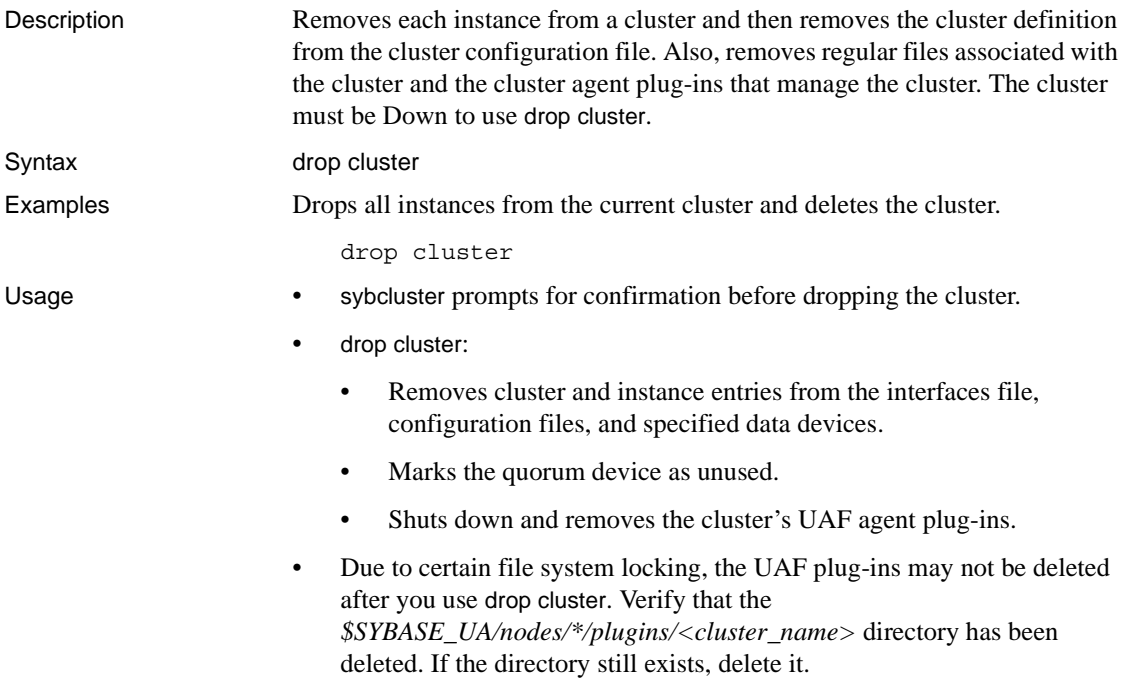

# <span id="page-319-0"></span>**drop instance**

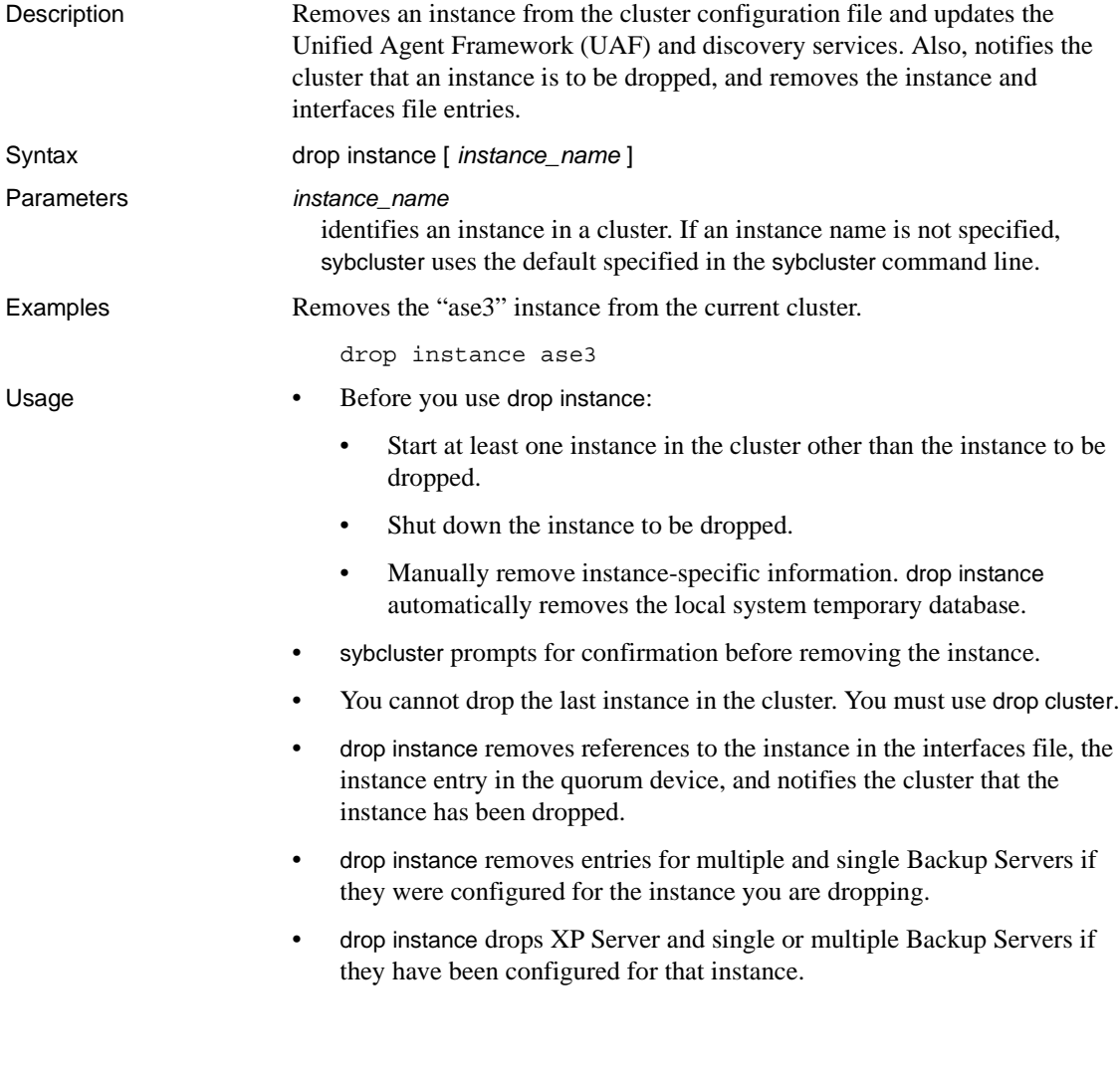

## <span id="page-320-0"></span>**drop xpserver**

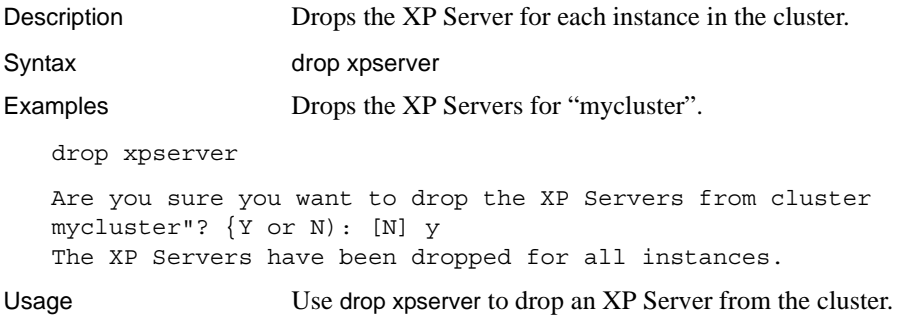

# <span id="page-321-0"></span>**exit**

Syntax exit

Description Exits the sybcluster utility.

- Usage exit and quit perform the same task: they exit the sybcluster utility.
	- If some agents have been shut down while connected to sybcluster, error messages describing the connections may display. You can ignore these messages.

# <span id="page-322-0"></span>**help**

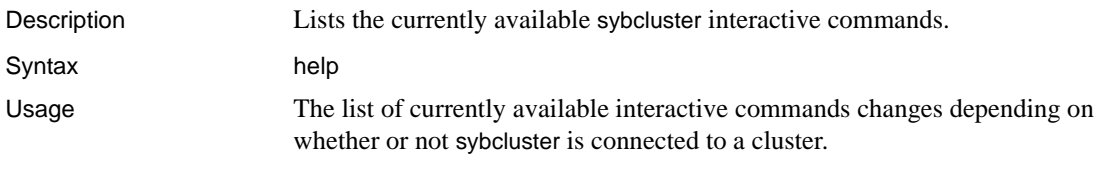

## <span id="page-323-0"></span>**localize**

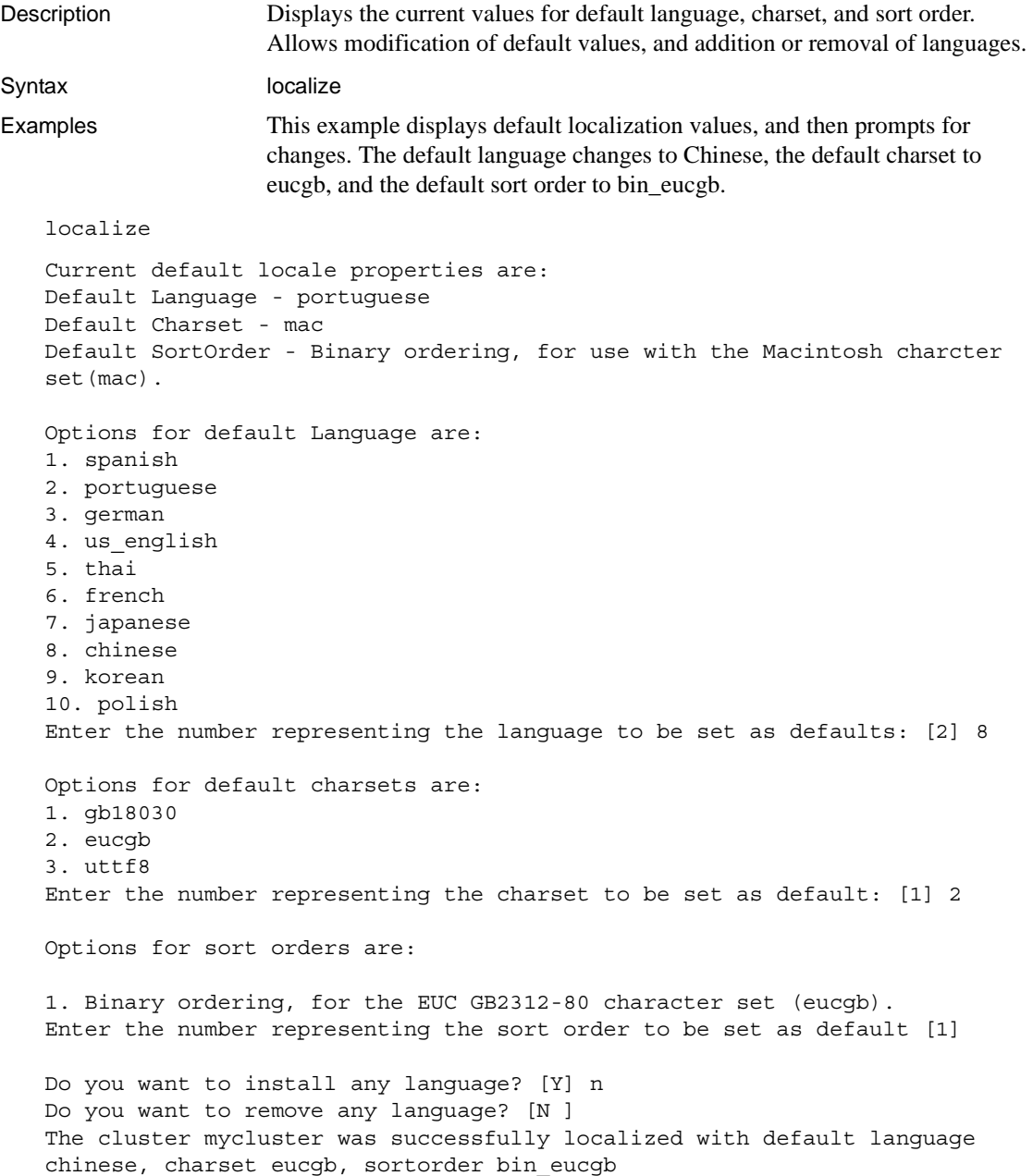
Usage • The current default localization value displays after each prompt. To accept the current value, enter a carriage return instead of a number.

- The options for default languages include all languages present in *\$SYBASE\_ASE*. If the selected default language is not configured, use localize to configure it or remove it.
- To ensure that new values are consistent for all instances in the cluster, restart the cluster after changing localization values.

# **quit**

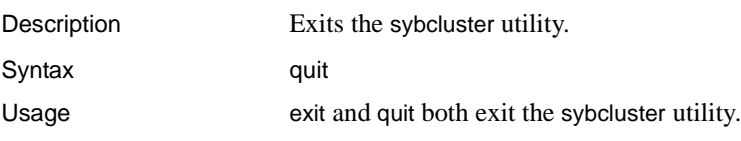

### **set backupserver**

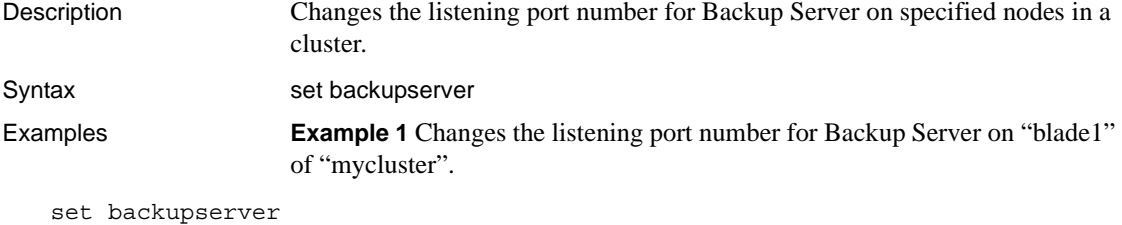

Backup Server is configured on the following nodes:

- 1. blade1: 3001
- 2. blade2: 3002
- 3. blade3: 3003

Do you want to change the Backup Server port on any node?  ${Y}$ Enter the number representing the node whose port you want to change: 1 Enter the Backup Server port number for node "blade1":4001 Backup Server was successfully modified as per new properties.

> **Example 2** When "mycluster" has been configured for multiple Backup Servers, changes the listening port number for one or more Backup Servers.

set backupserver

```
Multiple Backup Servers are configured for the cluster. Their configuration 
is as follows:
```
Backup Server Policy: Dedicated

- 1. Backup Server name: ase1\_BS Configured for blade1:23001 Log file location: /remote/sybase/ASE-15 0/install/ase1 BS.log
- 2. Backup Server name: ase2\_BS Configured for blade2:23002 Log file location: /remote/sybase/ASE-15\_0/install/ase2\_BS.log
- 3. Backup Server name: ase3\_BS Configured for blade3:23003 Log file location: /remote/sybase/ASE-15\_0/install/ase3\_BS.log

Do you want to edit any Backup Server (y/n)? [Y] Enter the number representing the Backup Server you want to edit: [1] Enter the new port for Backup Server "ase1\_BS":24001 Do you want to edit any more Backup Servers? [N]

Backup Server "ase1\_BS" successfully updated.

Usage When you set a new listening port number, Adaptive Server first checks to see if that port number is already in use.

## **set cluster**

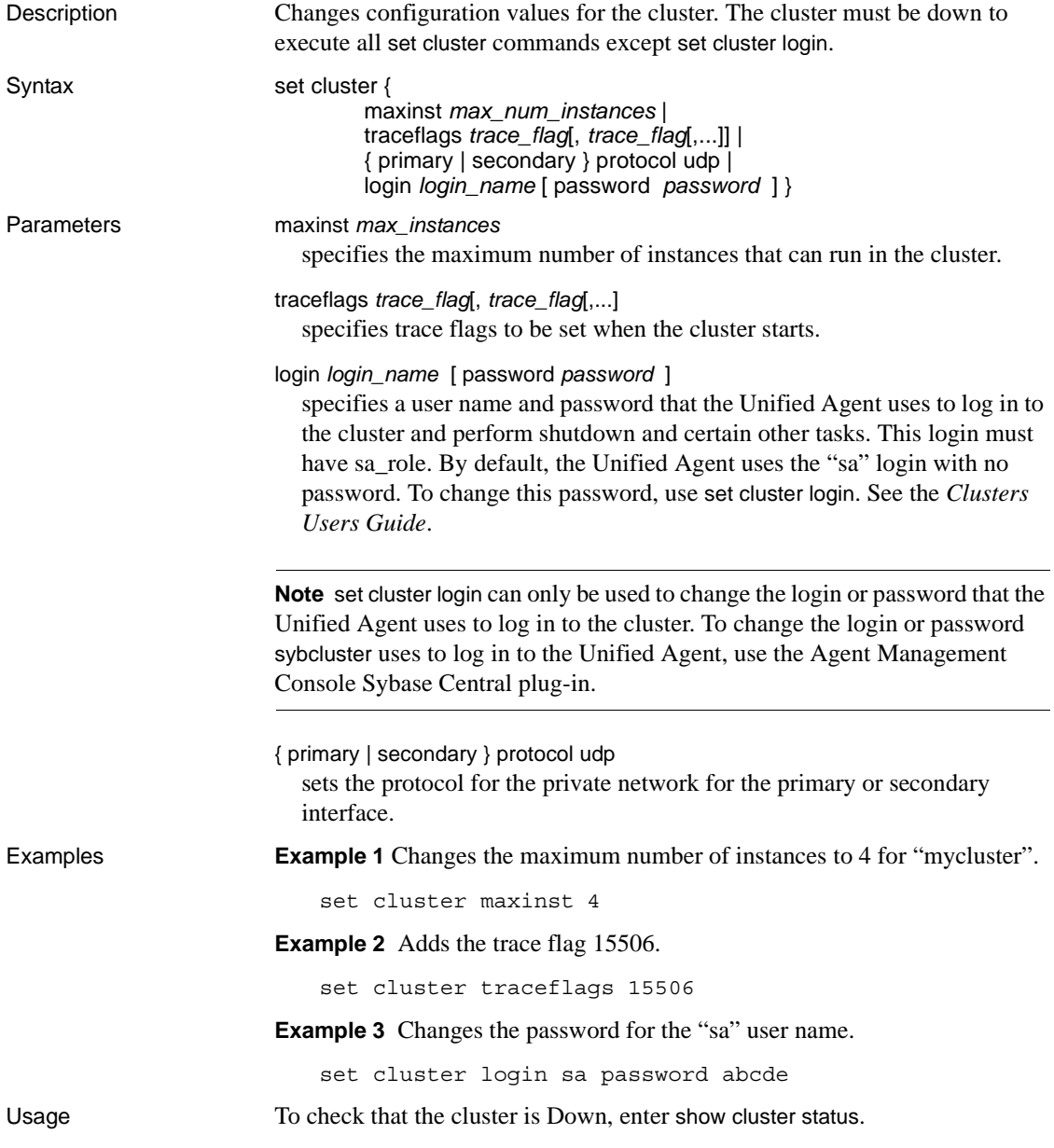

# **set instance**

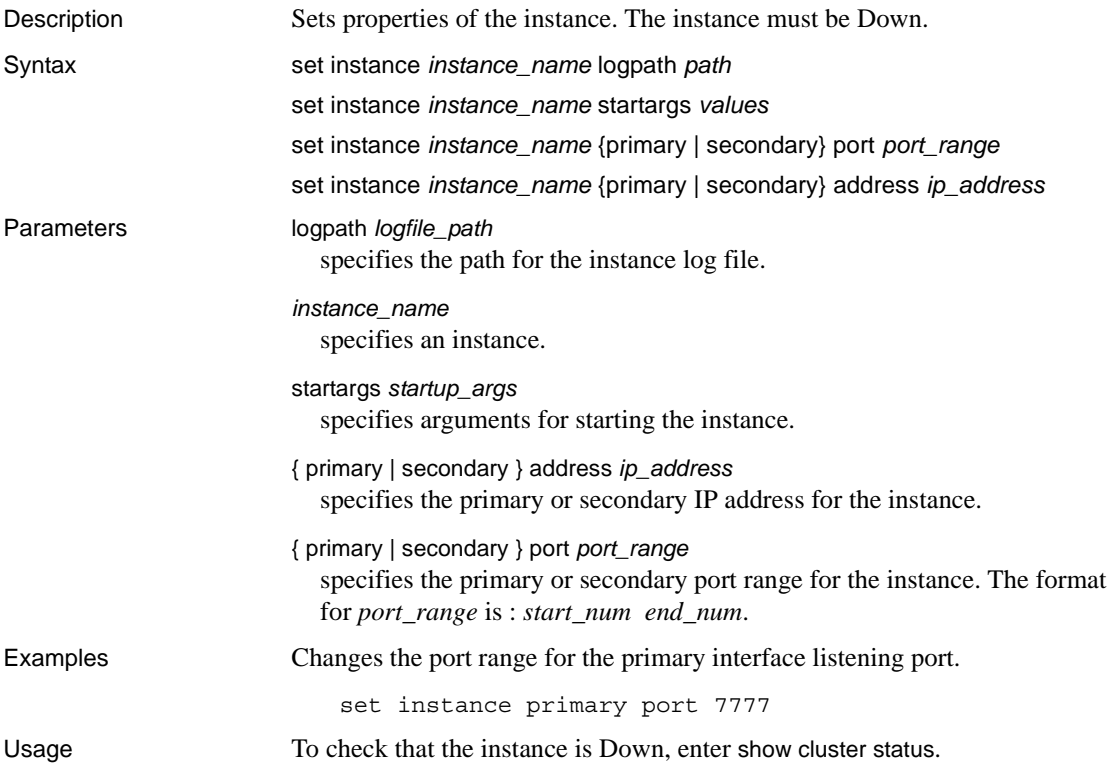

# **set xpserver port**

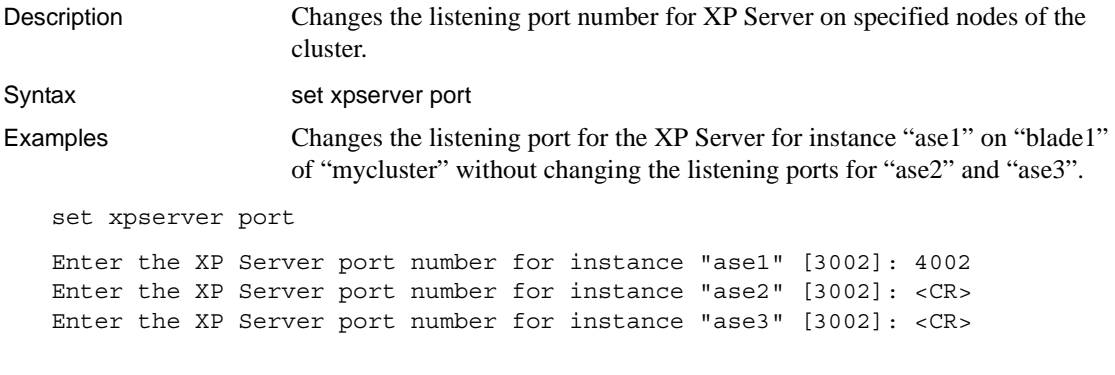

Usage You can change the XP Server listening port number on one or more instances.

# **show agents**

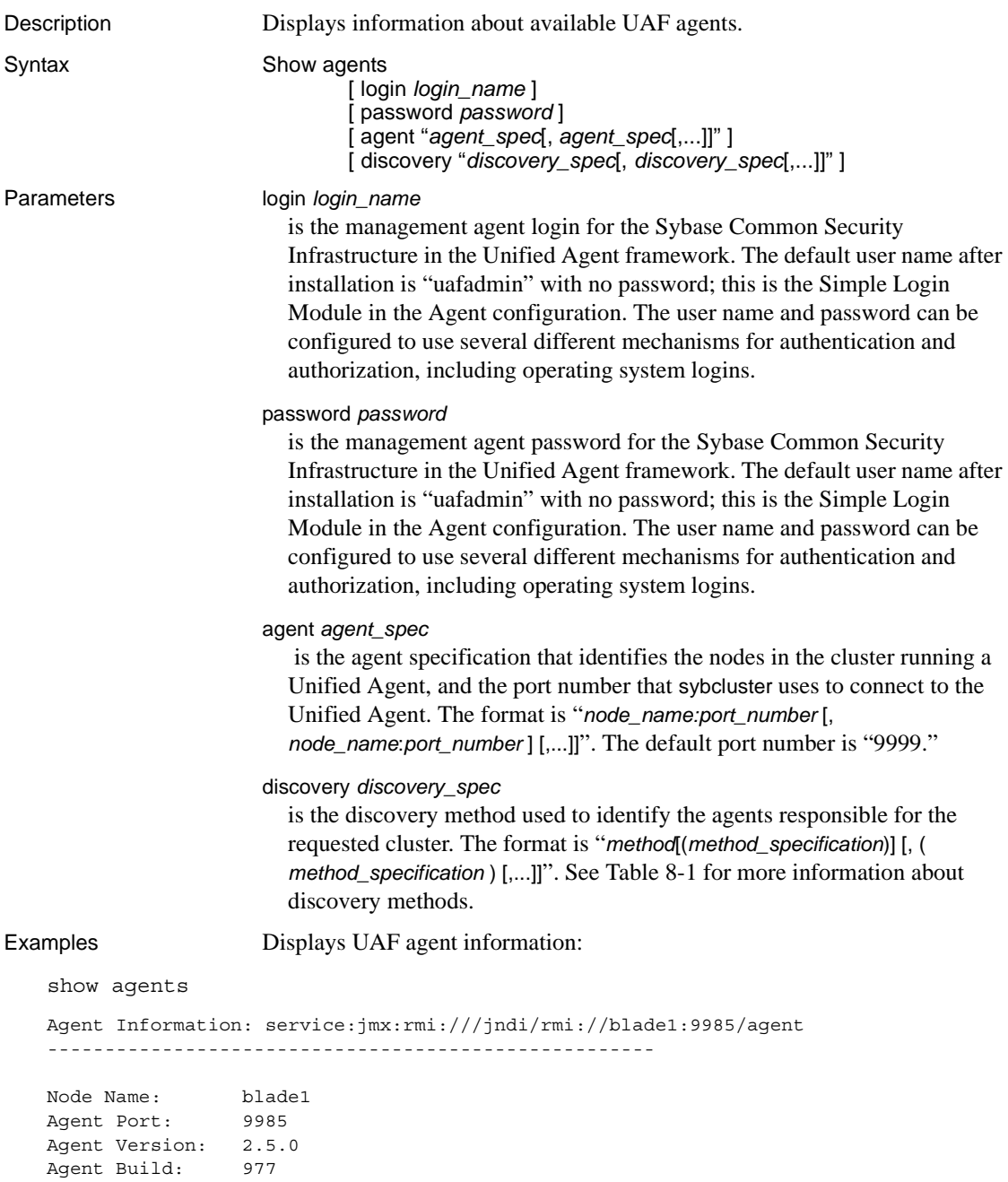

OS Name: Linux OS Version: 2.6.9-42.ELsmp OS Architecture: amd64

Agent Service Info:

Agent Service (Agent) Build: 977 Status: running BootstrapService (BootstrapService) Build: <unavailable> Status: running Configuration Service (ConfigService) Build: 977 Status: running Deployment Service (DeploymentService) Build: <unavailable> Status: running Environment Service (EnvironmentDiscoveryService) Build: 977 Status: running File Transfer Service (FileTransferService) Build: 977 Status: running Plugin Registration Service (PluginRegisterService) Build: 977 Status: running RMI Service (RMIService) Build: 977 Status: running Remote Shell Service (RemoteShellService) Build: 977 Status: running Security Service (SecurityService) Build: 977 Status: running Self Discovery Service (SelfDiscoveryService) Build: 977 Status: running Service Registration Service (ServiceRegistrationService) Build: 977 Status: running Session Service (SessionService) Build: 977 Status: running Sybase Home Service (SybaseHomeService) Build: 14 Status: running

Agent Plugin Info:

ASE Cluster Agent Plugin (com.sybase.ase.cluster) Version: 15.1.0 Build: 85 Instance: 1 Status: running Cluster Name: marion Env Shell: /job1/miso/betaR1/SYBASE.sh Shell Type: sh Sybase Home: /job1/miso/betaR1 ASE Home: /job1/miso/betaR1/ASE-15\_0 ASE Version: Adaptive Server Enterprise/15.0.1/EBF 14721 Cluster Edition/B/x86\_64/Enterprise Linux/asecluster3/2360/64-bit/FBO/Fri Jul 20 10:04:16 2007 ASE Login: sa Update Time: 60 seconds Last Update: 2007-09-28 22:09:02 -0700

Usage show agents is active before you connect to a cluster.

## **show backupserver config**

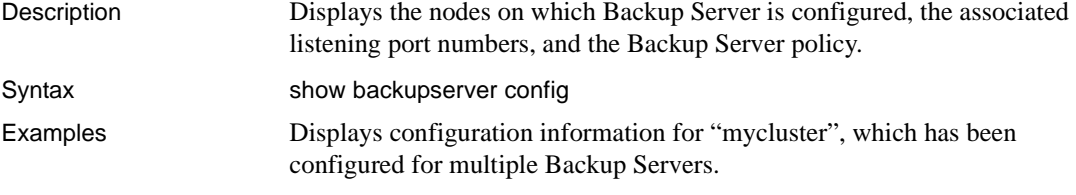

show backupserver config

```
Multiple Backup Servers are configured for cluster. Their configuration is
   as follows:
   Backup Server policy: Dedicated
   1. Backup Server for ase1: ase1_BS
      Configured on (host:port) - blade1:23001
   2. Backup Server for ase2: ase2_BS
      Configured on (host:port) - blade2:23002
   3. Backup Server for ase3: ase3_BS
      Configured on (host:port) - blade3:23003
Usage • Use the show backup server config command to display Backup Server
```
configuration information.

• If you are configuring multiple Backup Servers, show backupserver config includes the Backup Server policy.

### **show cluster**

Description Displays configuration, log, and status information about the cluster.

Syntax Show

Cluster Config **Template** Log [Errors] [MinSeverity *severity\_level*] [StartDate [*date\_string*]] [EndDate [*date\_string*]] [Last *number\_of\_lines*] **Status** 

Parameters status

displays status information for the cluster. Values are:

- Up
- Down
- **Undefined**
- **Invalid**
- **Start**
- Init
- **Quiesce**

log

displays logs from all instances in the cluster.

errors [ minseverity *severity\_level* ]

display log file entries for errors. Optionally, limit displayed error entries to a severity level and above.

**Note** Error *severities\_level* is an attribute of Adaptive Server error messages, not sybcluster messages.

startdate [ *date\_string* ]

display log file entries that occur on and after the date specified. The format for *date\_string* is: *mm:dd:yy*.

If you do not specify a startdate or enddate *date\_string*, the default is the current date (today).

enddate [ *date\_string* ]

display log file entries that occur on or before the date specified.

last *num\_lines*

Limits the number of lines displayed, counting backward from the last line in the log files.

#### config

displays configuration information for the cluster:

- Maximum number of instances
- Installation mode: shared or private
- Primary and secondary protocols
- Trace flags set
- Location and name of the quorum device
- LDAP information, if LDAP is configured
- Location and name of the master device

#### template

displays formatted configuration information for the cluster.

**Example 1 Displays current configuration and other information about the** default cluster.

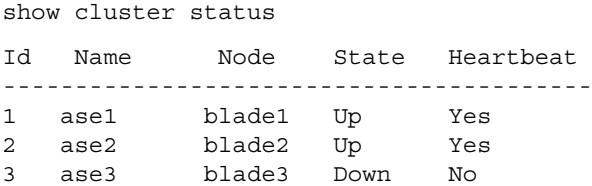

**Example 2** Displays configuration information (including LDAP, if it is configured) for the default cluster configured for shared installation mode.

```
show cluster config
**Cluster configuration for "mycluster" **
    Installation Mode shared
    Interfaces Path "/work2/sybase/ASE-15_0/"
   Trace Flags:
        15556
   Maximum Instances "4"
   Quorum "/dev/raw/raw101"
```

```
Master Device
        "/dev/raw/raw102"
   logfile ase1 /work2/sybase/ASE-15_0/install/
        ase1.log
   run parameters ase1 null
    logfile ase2 /work2/sybase/ASE-15_0/install/
        ase2.log
   run parameters ase2 null
Primary Interconnect "udp"
   Server[1]ase1 tigger.sybase.com 26016 26031
   Server[2]ase2 christopher.sybase.com 26032 26047
Secondary Interconnect "udp"
   Server[1]ase1 tigger.sybase.com 26081 26096
   Server[2]ase2 christopher.sybase.com 26097 26112
```
**Example 3** Displays configuration information for the default cluster configured for private installation mode.

show cluster config

```
**Cluster configuration for "localcluster" **
    Installation Mode "private"
   Trace Flags:
   There are no trace flags
   Maximum Instances "4"
    Quorum "/dev/raw/raw101"
   Master Device "/dev/raw/raw102"
    logfile ase1 /remote/work2/sybase/ASE-15_0/install/ase1.log
    run parameters ase1 null
    logfile ase2 /work2/sybase/ASE-15_0/install/ase2.log
    run parameters ase2 null
Primary Interconnect "udp"
    Server[1]ase1 tigger.sybase.com 26016 26031
    Server[2]ase2 christopher.sybase.com 26032 26047
Secondary Interconnect "udp"
    Server[1]ase1 tigger.sybase.com 26081 26096
    Server[2]ase2 christopher.sybase.com 26097 26112
LDAP server blade1 2250
```
Usage show cluster status displays the results of a show instance command on each instance in the cluster.

# **show instance**

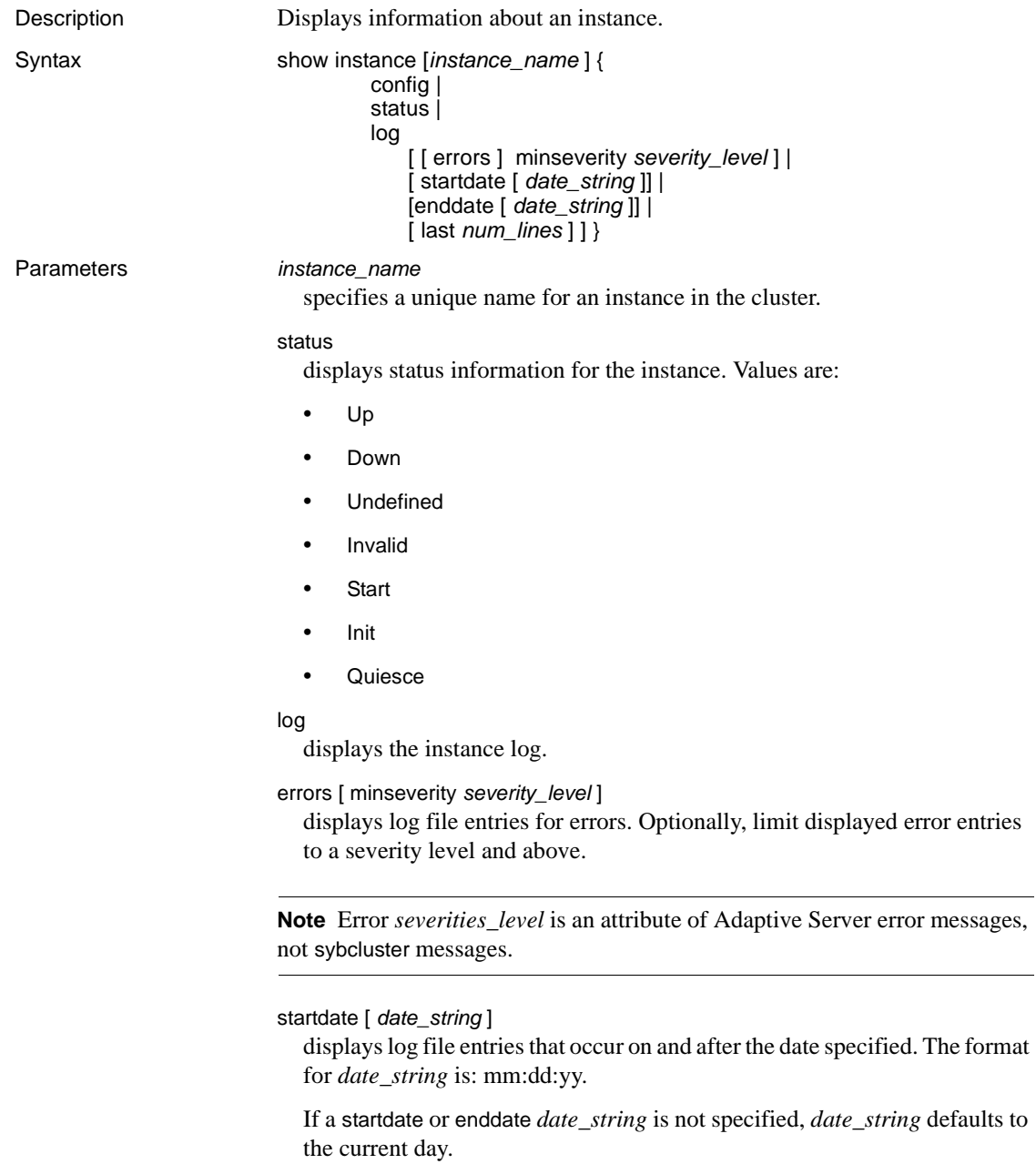

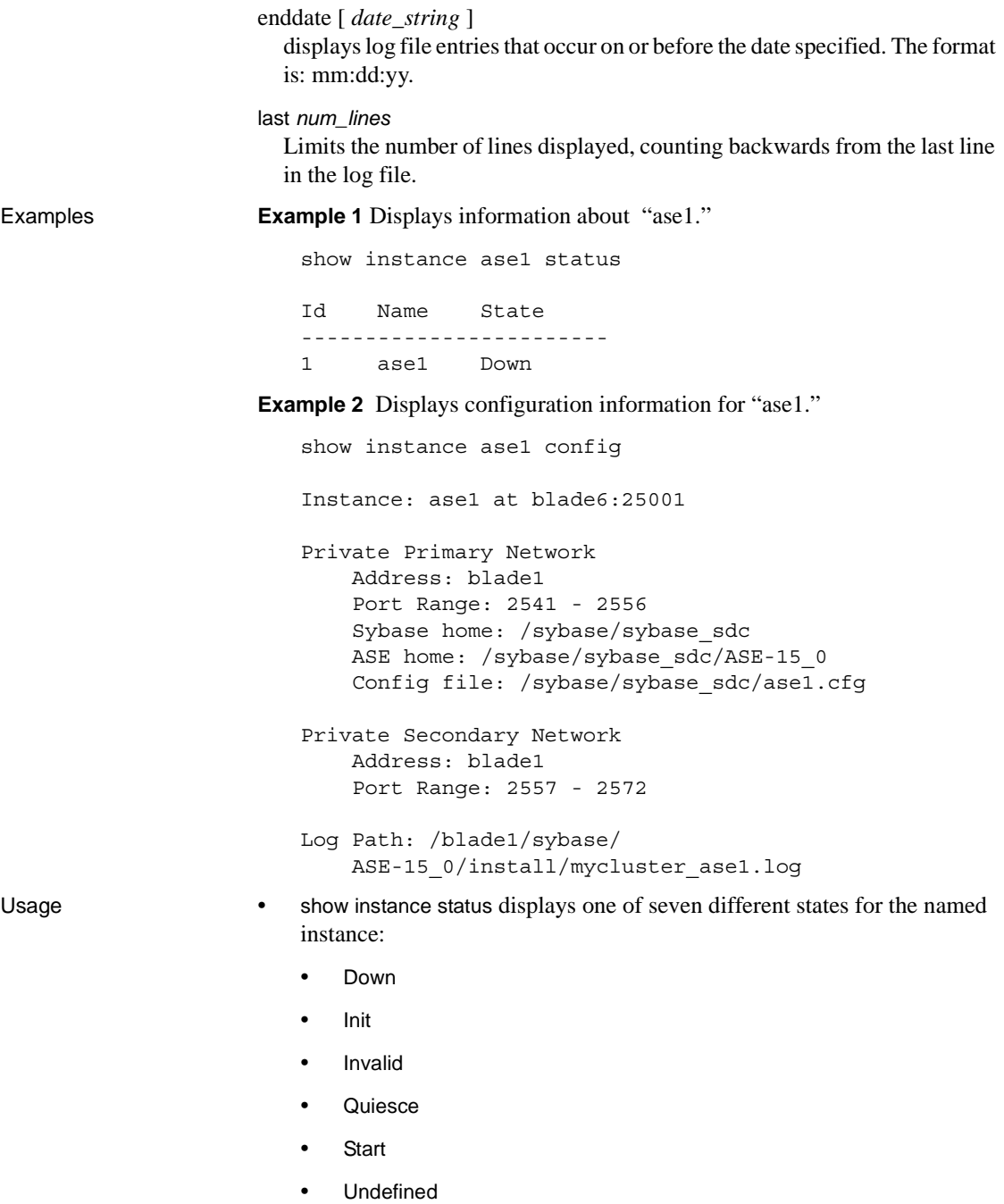

- Up
- show instance config includes this information when the installation mode is private:
	- The \$SYBASE path
	- The ASE path
	- The server configuration file path

### **show membership mode**

Description Displays the cluster's current membership mode. Membership mode specifies whether or not Veritas Cluster Integration is supported on the current cluster.

Syntax show membership mode

- Usage Values for show membership mode are:
	- vcs VCS is supported for the current cluster.
	- native VCS is not supported for the current cluster.
	- If the cluster is running in vcs membership mode, make sure you shut down or start up servers and the cluster using VCS shutdown and start-up mechanisms.

### **show session**

```
Description Displays current discovery and agent information.
Syntax show session
Examples Displays agent status information.
   show session
   Session information
   ------------------
   Sybase sybcluster Command Line Utility/15.0.1/CE GA 
   2/S/jdk1.4.2/sybclustermain/129/Mon Aug 13 09:59:51 PDT 2007
   Connected Cluster: mycluster
   Default Cluster:
     Default Instance:
     Agent Specifications:
       [1]: oddjob:7171
     Discovery Specifications:
     Agent Connections: 1
        Connection[1] URL: rmi://oddjob:7171
           Node Name: oddjob1
           Agent Port: 7171
           Agent Version: 2.5.0
           Agent Build: 980
           OS Name: Linux
           OS Version: 2.6.9-42.ELsmp
           OS Architecture: amd64
           Agent Service Info:
           Agent Service (Agent) Build:980 Status:running 
           BootstrapService (BootstrapService) Build:
             <unavailable> Status: running 
           Configuration Service (ConfigService) Build:
             980 Status: running 
           Deployment Service (DeploymentService) Build:
             19 Status: running 
           Environment Service(EnvironmentDiscoveryService)
             Build: 980 Status: running
           File Transfer Service (FileTransferService)
```

```
Build: 980 Status: running 
Plugin Registration Service
  (PluginRegisterService) Build:980 Status:
  running 
RMI Service (RMIService) Build: 980 Status:
  running 
Remote Shell Service (RemoteShellService) Build:
  980 Status: running 
Security Service (SecurityService) Build: 980
  Status: running 
Self Discovery Service (SelfDiscoveryService)
  Build: 980 Status: running
Service Registration Service
  (ServiceRegistrationService) Build: 980
  Status: running
Session Service (SessionService) Build: 980
  Status: running
Sybase Home Service (SybaseHomeService) Build:
  14 Status: running
Agent Plugin Info:
ASE Cluster Agent Plugin(com.sybase.ase.cluster)
  Version: 15.0.1 Build: 129 Instance: 1
  Status: running
Cluster Name: mycluster 
Env Shell: /oddjob1/work2/
  sybase sybclustermain mycluster vu/SYBASE.sh
  Shell Type: sh
Sybase Home: /oddjob1/
  work2/sybase_sybclustermain_mycluster_vu
ASE Home: /oddjob1/work2/
  sybase_sybclustermain_mycluster_vu/ASE-15_0
ASE Version: Adaptive Server Enterprise/
  15.0.1/EBF 14721 Cluster Edition/B/x86_64/
  Enterprise Linux/asecluster3/2381/64-bit/
  FBO/Mon Nov 12 07:44:23 2007
ASE Login: sa
Update time: 300 seconds
Last Update: 2007-11-13 15:27:39 -0800
```
Usage Use the sybcluster show session command to view information about the current cluster.

# **show xpserver**

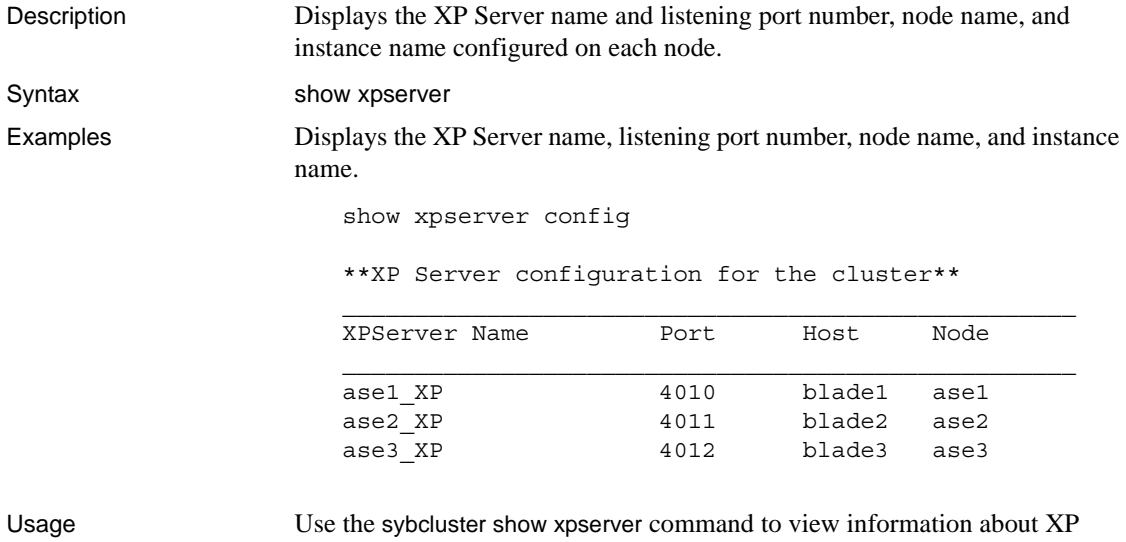

Server.

# **shutdown cluster**

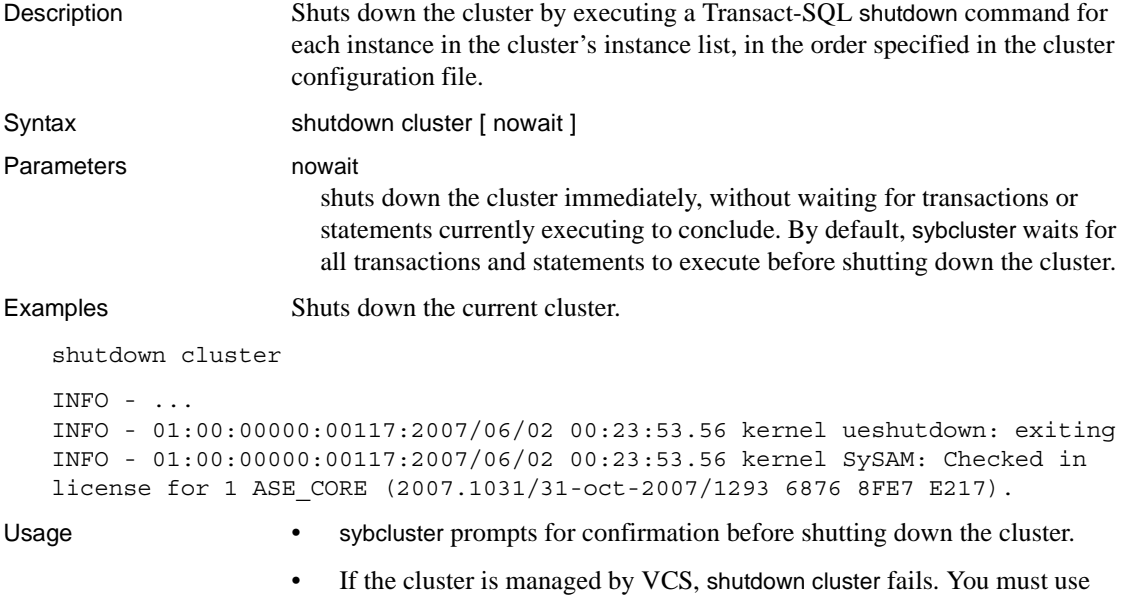

VCS shut down mechanisms to shut down the cluster.

### **shutdown instance**

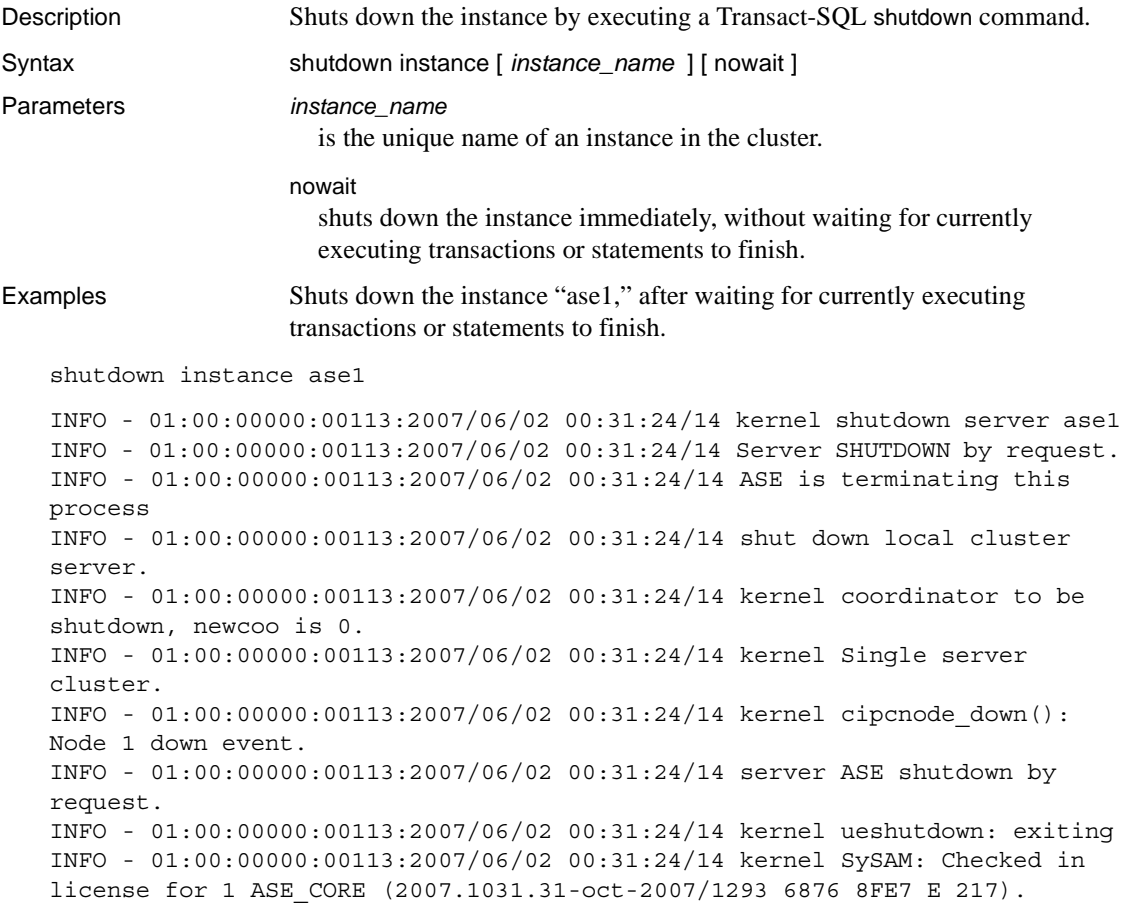

- Usage Shutting down the last instance in a cluster also shuts down the cluster.
	- sybcluster prompts for confirmation before shutting down the instance.
	- If the cluster is managed by VCS, shutdown instance fails. You must use VCS shut down mechanisms to shut down the instance.

### **start cluster**

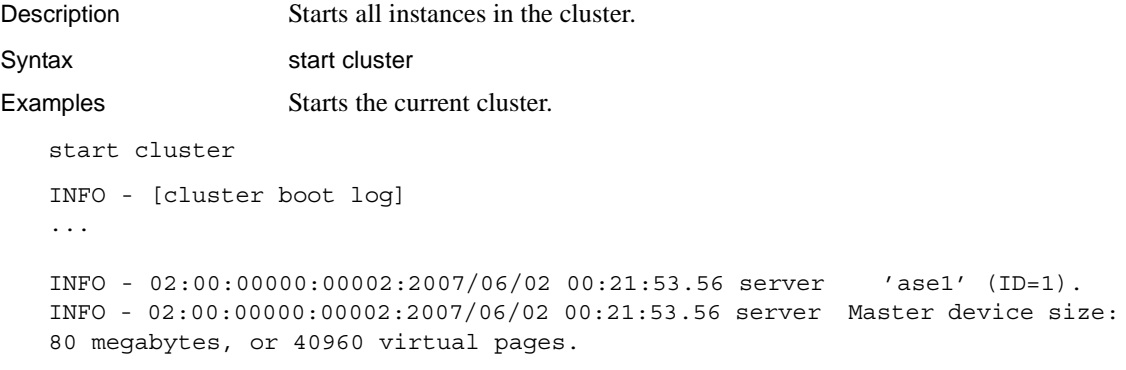

Usage You must connect to the cluster before starting it.

# **start instance**

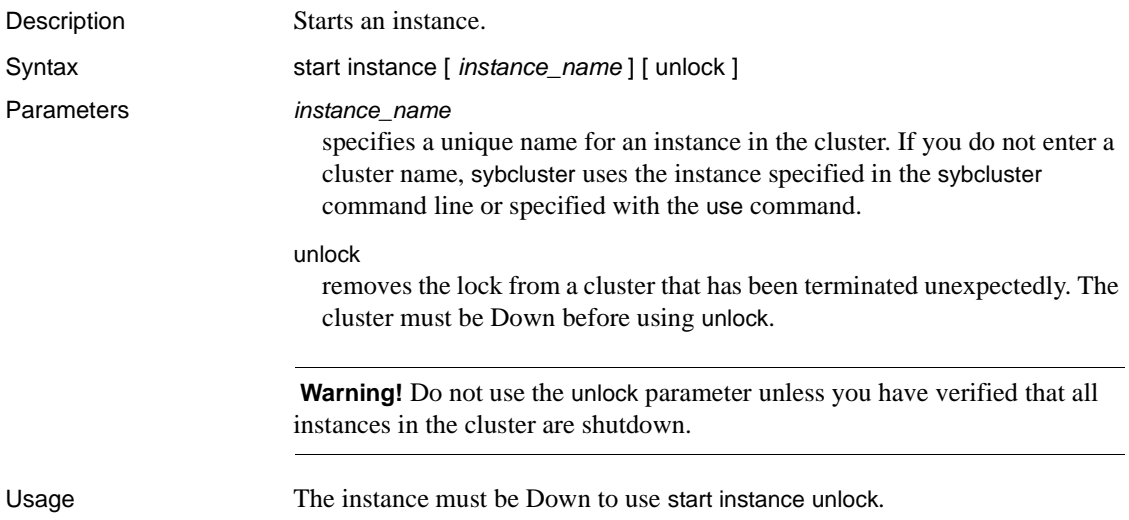

# **upgrade server**

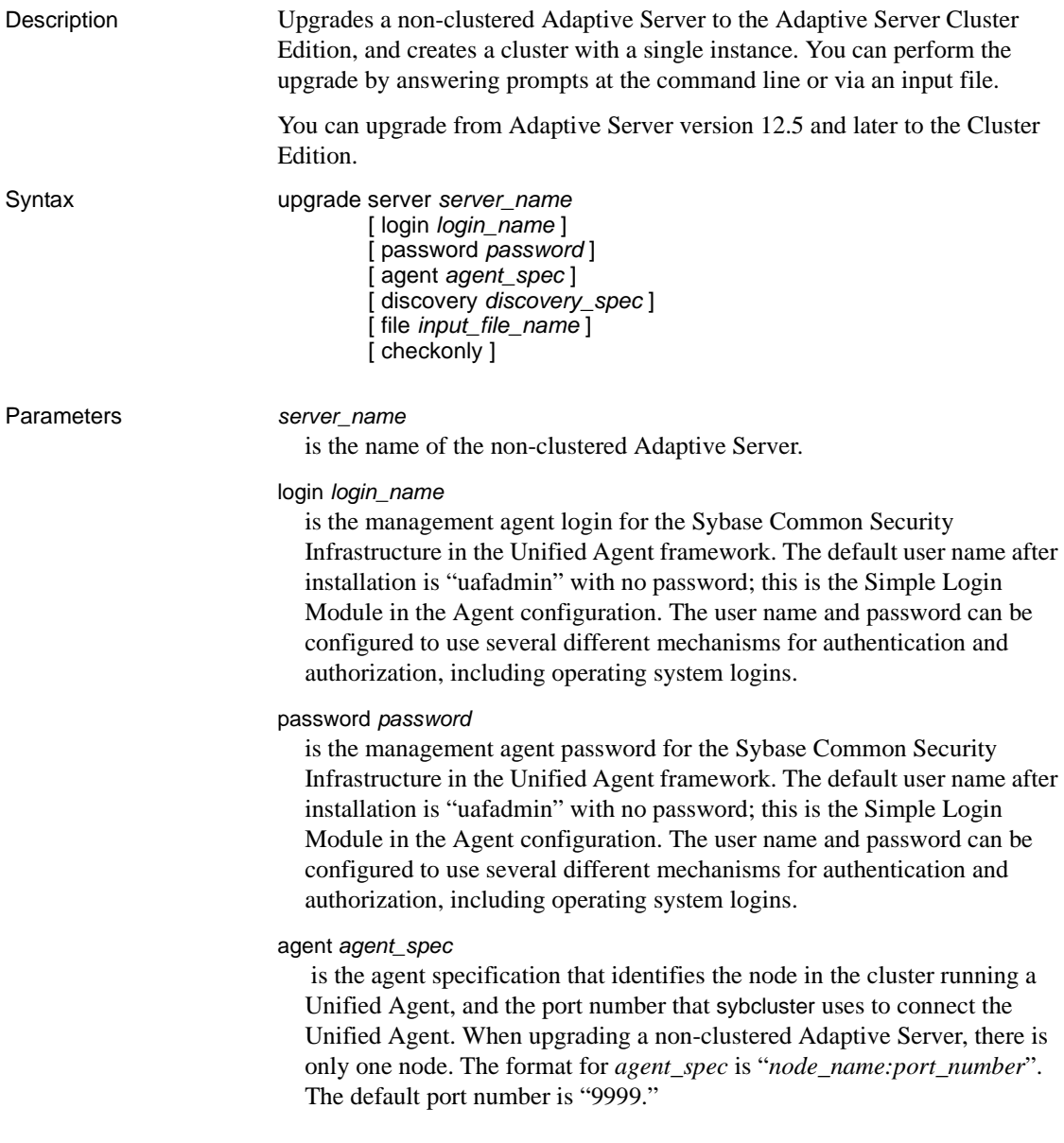

discovery *discovery\_spec* is the discovery method used to identify the agents responsible for the requested cluster. The format is "*method*[(*method\_specification*)] ". See [Table 8-1](#page-294-0) for more information about discovery methods. file *file\_name* is the input file containing values required for upgrading the server. checkonly performs a check run of the non-clustered Adaptive Server to determine its readiness for upgrade. Examples Upgrades "myserver" to the Cluster Edition: upgrade server Enter the name of the cluster: new\_cluster Enter the existing Sybase installation directory for server myserver: Enter the name of the subdirectory containing the ASE installation for server myserver: Enter the name of the subdirectory containing the OCS installation for server myserver: Enter the name of an sa login on server exit: [sa] Enter a password: Cluster new cluster - Enter the maximum number of instances:  $[4]$ Verifying the supplied agent specifications... 1>tigger 9999 2.5.0 Linux Enter the number representing the cluster node 1 [1] Will this cluster be configured using private SYBASE installations? (Y/N) The information required to upgrade a server or create a cluster are the same. See ["create cluster" on page 301](#page-308-0) or the installation guide for your platform. Usage **•** upgrade server prompts for these values: The Sybase installation directory of the non-clustered Adaptive Server • The release home directory of the non-clustered Adaptive Server • The Open Client home directory of the non-clustered Adaptive Server The installation mode, private or shared If sybcluster detects a VCS subsystem, asks if you want to include VCS integration with the cluster

- If you have not configured LDAP, the path to the interfaces file
- The name of the first instance in the cluster
- Other values as required to create a cluster
- Use of the checkonly option does not perform any upgrade steps; it does check the server's readiness for upgrade. Any error conditions found by checkonly must be resolved before actually performing the upgrade.

### **use**

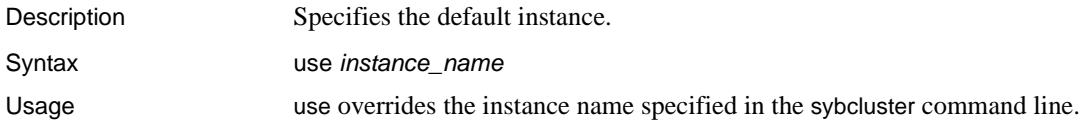

# CHAPTER 9 **Migration Utility**

This chapter discusses sybmigrate.

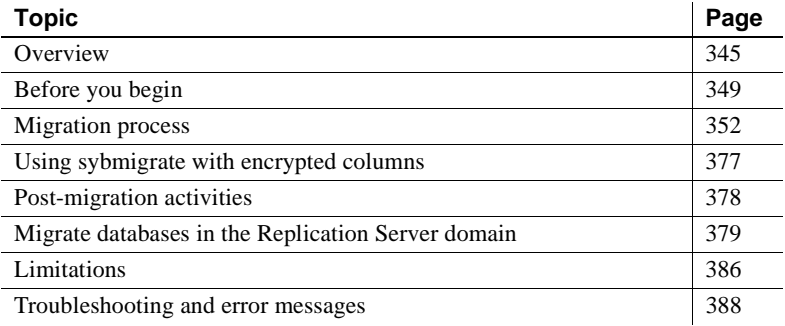

### <span id="page-352-0"></span>**Overview**

sybmigrate is the migration tool used to migrate data from one server to another.

By default, sybmigrate migrates encrypted columns in ciphertext format. This avoids the overhead of decrypting data at the source and encrypting at the target. In some cases, sybmigrate chooses the reencrypt method of migration, decrypting data at the source and encrypting at the target.

**Note** When migrating from one Adaptive Server to another more recent version of Adaptive Server, you must specify the size and location of a work database on the target server.

#### **Benefits of** *sybmigrate*

sybmigrate:

• Aids users in changing the page sizes of their database applications.

- Provides a manageable and smooth migration process.
- Allows customers to take advantage of the variable page size feature for existing databases with user data, thus realizing the full benefit of Adaptive Server versions 12.5 and later.

#### **What** *sybmigrate* **does**

During the setup portion of the migration process, the following server data is migrated to the target Adaptive Server:

- Remote servers
- Logins
- Login attributes
- Server roles
- Login roles
- Role attributes
- Users
- Alternate users
- Roles
- Permissions
- Remote logins
- External login attributes
- Timer
- Resource limits
- Replication attributes
- Display level attributes
- User messages in the master database
- Java classes in the master database
- JAR files in the master database
- Proxy objects

During the migration portion of the migration process, the following database-specific data is migrated to the target database:

- Defaults
- User-defined datatypes
- Rules
- User tables
- User table data
- Views
- Triggers
- Indexes
- Stored procedures
- Extended stored procedures
- Users
- Logins
- Roles
- Remote servers
- Database data
	- Users
	- Alternate users
	- Roles
	- Role attributes
	- Permissions
	- User messages
	- Java classes
	- JAR files
- **Defaults**
- Rules
- User-defined types
- Tables
- Indexes
- Referential constraints
- Views
- Stored procedures
- Triggers

#### **What** *sybmigrate* **does not do**

The following items must be migrated manually:

- Table-level lock promotion attributes
- User-defined thresholds
- Abstract plan definitions maintained in sysqueryplans
- All system databases except the model database
- Any required database options like cache binding, recovery order, and the associated log I/O size as specified by sp\_logiosize
- Proxy databases
- Engine groups
- Engine bindings
- Execution classes
- Cache configurations
- Auditing tables and auditing configuration
- Server-wide row-lock promotion settings
- Access rules

**Note** Drop access rules before beginning data migration; they can prevent the Database Owner from accessing all rows in a table, which prevents complete data migration.

- Compiled objects with hidden SQL text
- User-defined segments
- Constraints **are** migrated but when they are bound by name to user-defined message numbers, the bindings must be re-created manually
- Settings for objects such as ascinserts, indextrips, oamtrips, datatrips, and sortbufsize created using dbcc tune
- Device definitions
- SQLJ functions
- Proxy tables for external files
- Audit options and audit events
- Server configuration
- Database suspect threshold
- Recovery orders

### <span id="page-356-0"></span>**Before you begin**

sybmigrate requires JRE 1.4, jConnect™ for JDBC™ 6.0, ddlgen components, and Component Integration Services in the source Adaptive Server.

Because sybmigrate requires a server-to-server connection, two Adaptive Servers must be running. Make sure that you have the appropriate licenses.

### **Dependencies**

Before you begin the migration process, create databases, devices, and segments on the target Adaptive Server. Server and cache configurations must also be already installed on the target Adaptive Server.

Use ddlgen to extract the corresponding scripts from the source Adaptive Server, and modify them as needed before applying them to the target Adaptive Server. For more information, see ddlgen [on page 165](#page-172-0).

#### **Installation**

sybmigrate is installed as part of the Adaptive Server software. For information about how to install Adaptive Server, see the installation guide for your platform.

### **Permissions**

The System Administrator login is needed for the setup portion of the migration process. For the remainder of the process, the login must have "sa\_role" and "sso\_role" privileges to run sybmigrate.

#### **Changing target login accounts**

Once you have migrated between different platforms, login passwords are not compatible. However, sybmigrate allows you to change the password on target Adaptive Server login accounts during the setup session of the migration process in either of two ways:

- Let sybmigrate generate a password on the target server. sybmigrate outputs a list of passwords used during migration after the process is complete.
- Supply a password file that contains user name and password pairs. sybmigrate sets these passwords on the target server. Thereafter, the System Administrator must run sp\_password to create a new password for each login not included in the password file.

**Note** After the migration process is complete, the System Administrator must change passwords manually on the target Adaptive Server. The System Administrator must issue sp\_password for new login and for each login not reset during the migration process.

In addition to the changing password options, sybmigrate also allows you to lock and unlock target Adaptive Server accounts. This option is provided so that the System Administrator can block a user from logging into the target Adaptive Server during the migration process.

#### **Platforms**

sybmigrate works on both UNIX and Windows platforms.

- For UNIX, the executable file is located in *\$SYBASE/\$SYBASE\_ASE/bin/sybmigrate*.
- For Windows, the executable file is located in *%SYBASE%\%SYBASE\_ASE%\bin\sybmigrate.bat*.

### **Environment settings**

The following environment variables must be set correctly. With the exception of SYBMIGRATE\_MEMORY, these environment variables are defined in the *SYBASE.csh* or *SYBASE.sh* files that are created during the installation process.

- SYBASE defines the location of the Sybase release path.
- SYBASE\_ASE defines the location of the Adaptive Server component directory.
- SYBASE\_JRE defines the location of the Java runtime environment. This is generally set to *\$SYBASE/shared/jre-1\_4* in the Adaptive Server release area. This environment variable overrides JAVA\_HOME.

SYBASE\_JRE defaults to *\$SYBASE/shared/jre142* (UNIX) and *%SYBASE%\Shared\Sun\jre142* (Windows).

• SYBMIGRATE\_MEMORY – specifies the amount of memory to be used when invoking the Java virtual machine (JVM). This environment variable should be specified with a number, which refers to the amount of memory in megabytes. If SYBMIGRATE\_MEMORY is not set, JVM uses the default memory setting of 512MB.

If sybmigrate is using a large number of threads, or working on many tables or indexes in parallel, increase the amount of memory allocated to the JVM on the client side.

### **Migrating proxy tables**

sybmigrate supports the migration of proxy tables. If you are planning to migrate proxy tables, you should do the following before you begin migration.

Make sure that the remote servers involved in proxy table defintions is present in the target server interface file.

• In order to verify the DDL execution time, the remote server has to be accessible when the migration is performed.

### <span id="page-359-0"></span>**Migration process**

The goal of sybmigrate is to provide a means to migrate all objects and user data that exist on the source Adaptive Server. However, when migration takes place, there is some server-wide data that needs to be migrated before any user data or user objects can be migrated to individual databases.

The hierarchy of objects dictates the order in which objects are re-created. Generally, server-wide objects from the master database are created first. Independent objects like default languages and character are migrated to the target server before data from individual databases.

#### **Overview of the migration process**

The migration procedure consists of configuring the source and target Adaptive Servers, setting up the migration paths, migrating objects, and validating the migrated objects.

The setup session establishes the migration paths from the source database to the target database. The setup creates the repository database and the work databases, and registers the option to migrate the server data. The setup session can only be executed by an "sa" login.

The migrate session is used to migrate objects and data from the source database to the target database.

The validate session validates the migrated objects. Validation ensures the integrity of data and objects that have been successfully migrated from the source database to the target database.

sybmigrate does not migrate an archive database if an entire installation is being migrated.

sybmigrate migrates an archive database only if the archive database is specifically selected for migration. When you migrate an archive database to a target server, sybmigrate automatically creates a traditional database—rather than an archive database—on the target server.
## **Pre-migration considerations**

You must have the source Adaptive Server and the target Adaptive Server running concurrently when you migrate data from one to the other.

sybmigrate assumes that the target Adaptive Server has been installed and configured prior to data migration. Use srvbuild or syconfig to create a new Adaptive Server with the required logical page size.

Keep the following items in mind prior to migration, when you are creating the target Adaptive Server and configuring the source Adaptive Server:

- sybmigrate requires allow resource limits to be set to 0.
- If metadata already exists on the target server, you cannot migrate server data.
- When you create a new Adaptive Server with a different logical page size into which you want to migrate data, you must adequately adjust the size of the database on the target Adaptive Server to accommodate the inbound data. If you are migrating data to an Adaptive Server with a larger logical page size, this is especially important.

Use the space estimation report, space\_est, to determine how much space is available on your target database. For more information about space est, see ["Starting sybmigrate" on page 359](#page-366-0).

- To speed the migration process, you can run multiple sessions of sybmigrate within the same server. However, running more than one session of sybmigrate on the same source and target database path is not allowed.
- You must manually create segments on the target database before migrating tables and indexes.
- The data transfer rate for sybmigrate is configured through CIS bulk insert array size. The default configuration for CIS bulk insert array size is 50 rows. This means that as many as 50 rows of data are buffered by CIS before being transferred to the target Adaptive Server.

To increase throughput, increase the configuration of CIS bulk insert array size to a larger value.

However, increasing CIS bulk insert array size causes the source Adaptive Server to use memory from the operating system for local buffers. This can lead to excessive consumption of operating system memory.

Sybase recommends that if you do choose to increase the CIS bulk insert array size default value, you do so modestly. See the CIS documentation for more information.

- CIS bulk insert array size has no effect on data throughput if the table being transferred has a text, image, or Java ADT column. When a table has a text, image, or Java ADT column in it, all data is migrated one row at a time, for the duration of the migration of that particular table. Also, no array buffering takes place.
- As the data migration is being done using CIS bulk transfer, the value for the configuration parameter CIS packet size on the source Adaptive Server can affect the speed of the data transfer. The recommended value for CIS packet size on the source Adaptive Server is the logical page size (2K, 4K, 8K, or 16K) of the target Adaptive Server.
- max packet size allowed on the target Adaptive Server should match the value of CIS packet size on the source Adaptive Server.

For more information on max packet size allowed, see the *System Administration Guide*.

• To maximize the performance of sybmigrate, increase the additional network memory configuration parameter on the target Adaptive Server to a value larger than the default.

For more information on additional network memory, see the *System Administration Guide*.

- All the above considerations affect the max memory configuration parameter. Before migrating your data, make sure that max memory is set to a sufficiently large value.
- There are three types of data that are migrated: server data, database data, and user objects. To migrate metadata (the server and database data), the target Adaptive Server must be newly installed so that the migrated metadata does not conflict with any residual data from previous usage.

If you are migrating only user objects, you can use a previously used Adaptive Server. For user data however, the target tables must be empty.

- Before migrating data, create the databases into which you want to migrate data on the target Adaptive Server. The databases should have the same name that they have on the source Adaptive Server.
- To enable conversion of character sets that do not have an internal Adaptive Server conversion routine, configure the target Adaptive Server with enable unicode conversions set to 1.

• Determine the size of the named caches and buffer pools on the target Adaptive Server. sybmigrate does not migrate cache configurations. You can use the information that is generated by ddlgen and apply it to the target Adaptive Server, or you can choose to configure larger amounts of memory, in light of the larger page size being used.

However, sybmigrate migrates cache bindings, therefore if the required cache is not in the target Adaptive Server, warnings are generated in the migration log.

• Before running sybmigrate, you must install the desired languages on the target Adaptive Server. The default language should be the same on the source and the target Adaptive Server.

If there are user messages on the source Adaptive Server that are not installed on the target Adaptive Server, sybmigrate aborts user message migration and reports an error.

• If you are migrating Java columns, you must enable Java on the source and target Adaptive Server prior to migration. Enter:

sp\_configure 'enable java', 1

- To complete the migration, the source and target Adaptive Servers must have different local server names. Set the local server name, and then restart the servers for the change to take effect.
- To migrate an Adaptive Server using single-byte character sets to an Adaptive Server using multibyte character sets (utf8):
	- a Use sybmigrate to migrate to a server using the same, single-byte character set.
	- b Change the character set to multibyte after migration is complete.

sybcluster cannot migrate data directly from an Adaptive Server using single-byte character sets to an Adaptive Server using multibyte character sets.

## **Configuration and tuning for higher performance**

Depending upon your server resources, you can configure sybmigrate and Adaptive Server for optimal performance.

### **Configuration considerations for** *sybmigrate*

Copy threads and create index threads are used to migrate tables and re-create indexes. When you are configuring sybmigrate during setup mode, the values of COPY\_THREADS and INDEX\_THREADS can increase the speed at which sybmigrate copies and migrates data.

The number of copy threads controls the number of tables for which data migration is done simultaneously. One copy thread is assigned to each table. When the thread has successfully completed one task, it moves on to another. Depending upon the size of your database and the resources for your Adaptive Server, you can increase the number of copy threads used during the migration process to improve performance.

**Note** When you are migrating a large number of objects in parallel, check the value of SYBMIGRATE\_MEMORY to verify that there is sufficient memory allocated to sybmigrate.

Index threads control the number of threads used to re-create indexes on the target Adaptive Server tables. One thread per table is used to re-create the indexes. Once the indexes have been re-created on a table, the thread proceeds to the next successfully migrated table. Any threads without a task exits. The number of create index threads is expected to be substantially smaller than the number of copy threads.

If you configure INDEX\_THREADS to a large number, be sure that the target Adaptive Server is also configured with a large number of sort buffers. The use of index threads takes up space in the target database, so make sure that the target database is configured with adequate space for the designated number of index threads. Also, you must configure the target database with extra space if you are going to be re-creating clustered indexes.

### **Configuration considerations for Adaptive Server**

There are several configuration parameters on both the source and target Adaptive Server that affect the performance of the migration process.

On the source Adaptive Server:

- $\epsilon$  cis packet size should be equal to max page size of the target Adaptive Server.
- number of user connections should be high enough to accommodate the migration of multiple tables simultaneously according to the value of COPY\_THREADS and INDEX\_THREADS.
- max parallel degree should be set to a value that is larger than the largest number of partitions in a single table. Data migration is done in parallel, and if max parallel degree is not set to a value large enough to accommodate the partitioned tables, the tables do not migrate.
- number of worker processes data migration for partitioned tables requires one worker thread per partition. Therefore, if *t* partitioned tables with *p* partitions each are migrating simultaneously, configure a total of *t*  multiplied by *p* worker threads on the source Adaptive Server.
- $\epsilon$  cis bulk insert batch size controls the number of rows after which the data transfer transaction is committed. The default value is 0. Using the default value is the safest way to ensure data integrity while migrating data, but it can result in a large number of page and row locks on the source Adaptive Server. To reduce the number of locks, increase this value.

If you increase the value of cis bulk insert batch size, only a partial data migration completes if an error occurs during the process. In this situation, manually truncate the target table and restart sybmigrate.

 $\chi$  cis bulk insert array size – controls the number of rows that are copied in bulk at one time. The default is 50 rows per batch. For faster data migration, increase this value.

If the table contains text or image columns, the data is transferred one row at a time, regardless of the value for cis bulk insert array size.

The following configuration parameters on the target Adaptive Server affect the performance of sybmigrate:

- max network packet size  $-$  should be set to a value that is at least equal to max page size.
- number of user connections should be set to accommodate the migration of multiple tables in parallel and partitioned tables.

For parallel data transfer for partitioned tables, worker processes are required on the source Adaptive Server, but user connections are required on the target Adaptive Server. If you are migrating partitioned tables, set the number of user connections on the target Adaptive Server to the same value as number of worker processes on the source Adaptive Server.

number of sort buffers – the default value of 500 is sufficient during the migration process. You can increase this value when sybmigrate rebuilds the indexes, especially if you are migrating indexes on partitioned tables.

## **Possible errors to avoid**

Before beginning the data migration process, sybmigrate checks for the following error conditions. If any of these conditions are detected, the migration procedure is aborted.

- A target table with existing data  $-$  any attempt to migrate data to a table that already contains data results in the failure of sybmigrate.
- A target table with existing indexes the presence of indexes on a target table causes sybmigrate to operate in slow bcp. Manually drop all indexes before you begin the data migration.
- Unmatching numbers of partitions on the source and target tables  $-$  if the number of partitions on the source and target table do not match, the attempt to migrate data fails. sybmigrate only migrates data; it does not redistribute it across partitions.

## **Auto-select dependent objects for migration**

sybmigrate selects dependent objects for migration when you use the autoselect feature. The auto-select feature checks for the existence of dependent objects, and automatically migrates them to the target Adaptive Server. For a successful migration, Sybase recommends that you use this feature.

## **Migrating an archive database**

sybmigrate does not migrate an archive database if an entire installation is being migrated.

sybmigrate migrates an archive database only if the archive database is specifically selected for migration. When you migrate an archive database to a target server, sybmigrate automatically creates a traditional database—rather than an archive database—on the target server.

### **Upgrading an Adaptive Server with an archive database**

You cannot upgrade an archive database. If you load a database dump from an older version of Adaptive Server onto an archive database hosted on a newer version of Adaptive Server, the database is not internally upgraded when you execute online database.

If you upgrade an Adaptive Server containing an archive database, all the databases except the archive databases are upgraded. The archive database remains on the older version of Adaptive Server.

Sybase recommends you reload the archive database with a dump generated from an already upgraded database.

For more information about upgrading Adaptive Server, see the installation guide for your platform.

### **Downgrading an Adaptive Server with an archive database**

When you are downgrading to a version of Adaptive Server that does not support archive databases, be aware of the following:

If you must downgrade an Adaptive Server containing an archive database to a version of Adaptive Server that does not support archive databases, Sybase recommends you drop the archive database before you downgrade.

To eliminate the new sysaltusages table, drop the scratch database before you perform the downgrade procedure. sysaltuages does not cause any problems if the scratch database is not dropped.

• Backup Server versions 15.0 ESD #2 and later writes a new format for compression (with compression = *compression\_level*) so that the dump can be loaded into an archive database. Therefore, if you must load a compressed dump onto a version of Adaptive Server that does not support archive databases access, use the same version of Backup Server that created the compressed dump to load the compressed database dump. An earlier version of Backup Server does not support the new format of the compressed database dump.

When you are downgrading without compression, you need not worry about Backup Server at all.

## <span id="page-366-0"></span>**Starting** *sybmigrate*

 **Warning!** sybmigrate assumes that the source and target Adaptive Servers will not have any activity during the migration. If objects are created, modified, or deleted during the migration process (setup, migrate, and validate), Sybase cannot guarantee migration integrity.

Whether you are running the GUI or the resource file version of sybmigrate, start it with the following relevant command line arguments:

sybmigrate [-v ] [-h ] [-f ]  $[-D 1 | 2 | 3 | 4]$ [-I *interfaces file* ] [-r *input resource file* ] [-m setup | migrate | validate | report ] [-rn status | space\_est | repl | diff | password ] [-l *log file* ] [-t *output template resource file* ] [-J *client*\_*charset* ] [-z *language* ] [-T *trace*\_*flags* ] [-Tase *trace flags* ]  $[-f]$ 

Where:

- -v prints the version string and exits.
- -h prints the help information and syntax usage and exits.
- -f overrides the locking session.

If sybmigrate exited a session inappropriately, use -f to override the source and target database binding that is created so that only one session of sybmigrate can run on a source and target database path.

- -D sets the debug level for sybmigrate. The default debug level is 2.
- -I identifies a specific *interfaces* file to find server names. If no *interfaces* file location is designated, for UNIX *\$SYBASE/interfaces* or for Windows *%SYBASE%\ini\sql.ini* is used.

**Note** You can override sybmigrate, and use the *interfaces* file by providing the -I argument if the LDAP entry is defined in *\$SYBASE/\$SYBASE\_OCS/config/libtcl.cfg* on Unix or in *%SYBASE%\%SYBASE\_OCS%\ini\libtcl.cfg* on Windows.

• -r specifies that the resource file mode is to be used in the migration process. If the input resource file is not specified by using the -r parameter, sybmigrate operates in GUI mode.

If you use the -r parameter, then you also need to use the -m argument to specify the type of operation to perform: setup, migrate, validate, or report. You can run the entire migration process in the resource file mode, or you can choose to run only parts of in this fashion.

- -m designates the types of operations that are performed:
	- $setup to set up the repository and migration working database, and$ to migrate the server-wide data.
	- $migrate to perform data and object migration.$
	- validate  $-$  to validate the migrated objects.
	- report to run any of the five reports. The reports can be run in the GUI and resource file mode. The available reports are:
		- status the migrate object status report gives information about objects that have been migrated. To run this report, issue:

```
sybmigrate -r resource file -m report -rn
    status
```
space est – use the target database space estimation report to verify that you have sufficient resources allocated to your target database. In the resource file mode, issue the following command to run the space\_est report:

```
sybmigrate -r resource file -m report -rn
    space_est
```
• repl – use the replication report to check any explicitly replicated objects that have been migrated, determine the type of replication system, and to produce SQL commands for users to execute on the target Adaptive Server and the Replication Server. To run the repl report, issue:

```
sybmigrate -r resource file -m report -rn repl
```
• diff – checks the objects between the source and target databases. Users can run the report on individual objects, or the entire database, except for server and database information or metadata. You can run the diff report at any time. You do not need to run a setup session to run the diff report. The source and target database name do not need to be the same when running the diff report.

The diff report provides the following information for the following object types:

Server information – compares the master database system catalogs row count between the source and target Adaptive Server. This task is similar to the validation session.

- Database information compares the user database system catalogs row count between the source and target Adaptive Server. This task is similar to the validation session.
- DDL objects the report displays whether the objects exist on the source or the target Adaptive Servers. If the objects exists in both databases, that object is not displayed in the report.
- User table data compares the row count of the user tables in the source and target Adaptive Server. If the table only exists in the source or target databases, the table is not displayed in the report.
- password creates a file for the changed passwords. This report can only be run by a System Administrator.
- -rn indicates what type of report to generate. If -rn is not specified, all five reports are run.
- -l indicates a user-defined log file where the output of the migration process is stored. If -l is not used, the logs are stored in *\$SYBASE/\$SYBASE\_ASE/init/logs* or the working directory.
- -t directs sybmigrate to generate an output template resource file, to be used for subsequent migrations in the resource file mode.

-t requires that you start sybmigrate using the -r argument specifying the login information. This argument also requires -m to specify what type of resource file is to be generated.

**Note** You can use -t only in the resource file mode.

- -J specifies the character set to be used for the Adaptive Server connection.
- -z specifies the language to be used for the Adaptive Server connection.
- -T sets command line trace flags. They are:
	- DUMP SQL specifies that every query issued by sybmigrate is output to the log file.
	- NO\_SORTED\_DATA overrides the default, which specifies that tables with clustered indexes are copied to the target server in order, and the clustered index is recreated using the with\_sorted\_data option.
	- LEAVE\_PTBL\_ON\_ERROR specifies that proxy tables are not deleted on failure.
- SKIP CONFIG CHECK specifies that configuration compatibility checks are not to be performed.
- SKIP PARTITION CHECK specifies that partition compatibility checks are not to be performed.
- DUMP DDL specifies that DDL commands are to be output to the log file.
- DUMP\_DEPEND\_OBJECT specifies that when the auto\_select\_dependent\_objects option is used, sybmigrate outputs a list of objects added as dependents.
- ONE WORK THREAD specifies that one work thread is to be used, overriding the current setting for schema creation threads.
- ALLOW DATA AND INDEX overrides default behavior, in which indexes are created after all tables are created. Indexes are created as resources become available.
- -Tase is used to run Adaptive Server trace flags (turned on using dbcc traceon) for all Adaptive Server connections opened by sybmigrate. The trace flags should be specified in a comma-separated list.

When you run sybmigrate, there are three phases of the migration process that you must follow: setup, migrate, and validate.

## **GUI mode**

You can use either the GUI or the resource file mode for the migration process. You can also elect to run parts of the migration process in GUI mode, and parts of it in resource file mode.

## **Setup**

Before migrating data, indicate your source and target Adaptive Servers and register the paths between the source and target databases they contain. To do this, start sybmigrate with the -m setup command line option, or by selecting "Setup source databases for migration" when you are prompted in the Session Type window.

### ❖ **Indicating your source and target Adaptive Servers and registering the paths between the source and target databases**

1 The Connect to ASE window allows you to designate the source and the target Adaptive Servers for your migration process.

• You can choose from the drop-down menu in the Server fields. The menus provide a list of Adaptive Servers that are located in the default *interfaces* file (*\$SYBASE/interfaces* on UNIX or *%SYBASE%\ini\sql.ini* on Windows) or in the *interfaces* file that you specify with the  $-1$  command line argument.

If you are not using the *interfaces* file, you cannot use the -I command line argument; you must specify the source and the target Adaptive Servers in the *host*:*port* format.

• During the setup phase, you must be logged in to the servers as a System Administrator. Enter "sa" into the Login field, enter your password, and select Connect.

**Note** You can run only one session of sybmigrate at a time. Therefore, if there is another user running sybmigrate on the same source and target Adaptive Servers, you see the error message "Setup session lock: Either previous setup exit abnormal or there is another setup session running. Do you want to override?" You can override the session lock because it is possible that the previous session may have crashed or quit prematurely.

Before proceeding with the setup and migration process, verify that there are no other users running sybmigrate. If there is more than one user running sybmigrate simultaneously, Sybase cannot guarantee data integrity.

- 2 The Session Type window prompts you to select the type of operation you want to perform. Choose from:
	- Setup source databases for migration
	- Migrate database objects and data
	- Validate the migrated objects and data
	- Reports when you select Reports, a Reports type window displays. You can choose from status, space\_est, repl, diff, or password. When you select either the space estimation or the replication report, a Report Paths Window prompts you to select the database paths on which to run the reports.

The Password, Status, and Replications reports are disabled if the setup session has not been completed between the source and target Adaptive Servers.

If you started sybmigrate with the -m option specifying setup, migrate, validate, or reports you do not see this window.

- 3 Use the Setup wizard to prepare databases for migration. The Setup wizard displays several windows:
	- Choose Database window

This window prompts you to select the source and target databases located within your source and target Adaptive Servers, so that sybmigrate knows where to put the data from the source Adaptive Server in the target Adaptive Server.

**Note** The source and target databases must have identical names.

The Source Database drop-down list has a list of the databases in your source Adaptive Server.

The Target Database drop-down list has a list of the databases available in the target Adaptive Server. sybmigrate requires that you create the databases in the target Adaptive Server before beginning the migration process.

The **migration path** is a selected source and target database pair.

Configure DDL threads

Choose the number of threads to be used to create database objects on the target server for the specified migration path.

Configure copy threads

Chose the number of threads to be used to copy data from the source to the target for the migration path. Make sure you use sufficient numbers of threads for systems with multiple engines.

Configure index threads

Chose the number of threads to be used to create indexes on the target server for the specified migration path. Make sure you use sufficient numbers of threads for systems with multiple engines.

You control the number of threads used for parallel table transfer. When several tables are transferred concurrently, each table requires a one-server–to–one-server CIS connection.

Suppose the data migration is performed on unpartitioned tables (each table contains a single partition). When you migrate such tables, a single server-to-server connection is established, which uses a single user connection on the source Adaptive Server and a single user connection on the target Adaptive Server.

If the data migration is performed on *n*-way partitioned tables, the data transfer is performed in parallel with an *n*-way degree of parallelism. This requires *n* worker processes on the source server and 2*n* user connections on the target server.

For example, suppose you have 10 *n*-way partitioned tables to migrate. You use four threads in sybmigrate, and configure the source Adaptive Server to have at least four worker processes and eight user connections. You must configure the target Adaptive Server to have at least eight user connections.

**Note** The value you assign to each property in the setup session becomes the default value. You can temporarily override default values in the migrate or validate session. Limit these values to the resources available to Adaptive Server.

Configuring the work database

sybmigrate requires at least one work database during the migration process. The Database size field provides a default value in megabytes. The default value is based on the number of copy and create index threads specified in a previous window. The default is the minimum value; you can increase but not decrease it.

The Device field lets you indicate the device on which to create the work database.

**Note** When migrating from a source Adaptive Server version 12.0 through 12.5.0, sybmigrate also requires a work database on the target server. The wizard prompts for the same information for the target work database.

• Current paths

Review the migration paths you have selected. Right-click a migration path to display edit and delete options.

You can add paths by selecting Add Migration Path. To add paths later on, rerun sybmigate in Setup mode.

Configure repository

sybmigrate creates a repository database on the source server to track the migration of all migration paths. The default database size is a minimum; you can increase but not decrease it.

Migration of server-wide data

You can choose whether or not to migrate information in system catalogs, such as login information. The options are:

- Yes server-wide data is migrated at the end of the Setup phase.
- No server-wide data is not migrated. You can return to this window and choose to migrate data at any time—as long as database migration has not yet begun.
- Undecided allows you to return and choose another migration option later on. However, you cannot begin the Migration phase until you have chosen Yes or No. Undecided is useful when you want to set up the migration process, but plan to migrate data at a later date.

If the target server already has been configured for logins or other server-wide information, sybmigrate defaults this option to No.

The Options button provides advanced options for handling login accounts. The options let you specify:

- Whether or not to lock login accounts after migration
- How to handle login passwords when migrating across platforms
	- No change use when migrating to the same platform (default)
	- Generate random passwords
	- Assign passwords from a list in a file
- Summary

Displays a summary of options chosen. Click Finish to perform the chosen setup tasks.

4 The Setup Progress window displays the progress of the setup phase.

During this time, sybmigrate is creating the repository database, installing the database schema, creating a working database for each selected path, and migrating the server data based on your selection, in that order. If you are running sybmigrate in setup mode a subsequent time, it is creating new paths for data migration. If you do not want to create new paths, there is no reason to run sybmigrate through the setup mode more than once.

You can to view the progress in the log by clicking Show Log. The completion of the setup process is indicated when the Current Task window displays DONE, and when the log shows SETUP\_COMPLETE. Click Close to exit the log and the Setup Progress window.

5 You return to the Connect to ASE window. Select Quit to exit sybmigrate. To begin the migration phase of the data migration process, exit sybmigrate and restart it in the migrate mode.

### **Migrate**

After you have completed setup, you are ready to begin migrating. Restart sybmigrate with the -m migrate command line option, or choose the migrate database objects and data option from the GUI window.

- 1 In the Connect to ASE window, select the source and target Adaptive Servers to which you want to connect.
- 2 If you have not started sybmigrate with the -m migrate command line argument, select the session type in the Session Type window.
- 3 The Object Selection window allows you to choose what types of database data you want to migrate.

In the Object Selection window, you can set the Copy thread, create index thread, and work thread parameters from the Setting menu bar.

In the Object Selection window, you can also request that sybmigrate Auto-Select Dependent Objects on your selected objects by right clicking the object tree node.

When you expand the database data folder, there is a file for each path that you created during setup. Each file allows you to select the data you want to migrate for that particular database. You can choose from the following:

• Database Data

**Note** If you choose to migrate database data, you must migrate all of it. If you deselect parts of the database data, you see an error message asking you whether or not you want to migrate database data.

If you do not migrate the server data during setup, the Database Data selection is disabled.

- Defaults
- Rules
- User-defined Datatypes
- **Tables**
- **Indexes**
- Referential Constraints
- Views
- Stored Procedures
- Triggers

The Status field for these objects indicates whether or not the data has successfully migrated. "Success" indicates that the data has already migrated. "Initial" means that the migration has not yet begun. If you find an error in the data that has been migrated, you can reset the Status field to Initial so that the data migrates again. The validation process acts only on those objects that have been migrated successfully, so to begin the validation process without all of the data having successfully migrated, reset the Status field to Success. "Work in Progress" means that the object was selected for migration, but that the migration was not attempted because there was some error causing sybmigrate to exit abnormally.

You can see whether or not the server data has been selected to be migrated, but this is for informational purposes only since the server data has already been migrated at this point in the migration process.

When you have selected the data that you want to migrate, click Migrate.

### **Validate**

The validation phase is the same as the migrate phase. The windows ask you to indicate the same information, but rather than selecting data for migration, you are selecting data for validation.

You can validate only those objects that have successfully been migrated.

### **Migration and validation progress**

sybmigrate keeps you informed of the migration and validation progress on the Migration/validation screen. It shows migration progress, messages reported, and a summary count of objects pending, failed, and succeeded for each task type.

You can select the Cancel button at any time, which starts a graceful shutdown of the execution progress.

## **Resource file mode**

You must make the following changes to the resource file mode:

- data\_copy\_thread, create\_index\_thread, and work\_thread attributes are recognized in the setup, migration, and validate sessions of sybmigrate. In the setup session, these values are recorded in the repository database, and used as default values during the migrate and validate sessions. During the migrate and validate sessions, you can override the default values by specifying a new value.
- lock account is a new login account management feature. lock account tells sybmigrate to lock or unlock all accounts on the target Adaptive Server after copying the login information. Valid values are "Yes" and "No", with "Yes" instructing sybmigrate to lock the target Adaptive Server accounts. To activate lock\_account, you must set migrate\_server\_data to "Yes" in the setup session.

If the lock\_account attribute is not set, nothing is done to target login accounts.

- login password file has been added to support changing the passwords on the target Adaptive Server. In the setup session, login\_password\_file takes the input password file or the value "<generate>". "<generate>" is a special key used to tell sybmigrate to generate the passwords instead of reading them from the password file. If this attribute is not set in the resource file during the setup session, there is no change to the target Adaptive Server login passwords. To activate login password file, you must set migrate\_server\_data to "Yes" in the setup session.
- The password file must be in plain text. The content of this file consists of two columns: the login name column and the password string column. The separator between the columns are tabs and or spaces. Any lines beginning with "#" are comments.
- auto select dependent objects is a new value that is available during the migrate and validate sessions. This attribute tells sybmigrate to automatically select the dependent objects for migration and validation. The valid values for this attribute are either "Yes" or "No"; "No" is the default.
- If source\_ase, source\_ase\_login, source\_ase\_password, target\_ase, target\_ase\_login, and target\_ase\_password attributes are not in the resource file, sybmigrate prompts the user for these attributes.
- In the database section of the resource file, if you do not specify any objects or SQL, all objects and types are selected.

For example, in the following resource file all object types (default, rule, table, and so on) are migrated from pubs2 and pubs3 databases:

```
[server}
source_ase=tho:5002 
source_ase_login=sa 
source_ase_password= 
target_ase=tho:6002 
target_ase_login=sa 
target_ase_password= 
[database]
source_database_name=pubs2 
target_database_name=pubs2 
[database]
source_database_name=pubs3 
target_database_name=pubs3
```
Resource file mode is a non-interactive mode. The resource file contains all the information required for migration. You can use the resource file mode if you do not have GUI support or if you need to run batch files.

If you do not specify any object type attributes to migrate in the resource file, sybmigrate migrates the entire database.

If you do not specify the source or target Adaptive Server login or password in the resource file, sybmigrate prompts the user for this information.

Following is the format for the resource file to run sybmigrate in noninteractive mode. To create a resource file, type all the values into a file:

```
#
# This is a sample Migration Tool resource file.
# This resource file will migrate objects in pubs2,
# pubs3, and foo databases.
#
######################################################
# Server wide information
######################################################
```
[server] # "<host name>:<port number>" or just server name. source\_ase=tho:5002 source\_ase\_login=sa source\_ase\_password= # "<host name>:<port number>" or just server name. target\_ase=tho:6002 target\_ase\_login=sa target\_ase\_password= # Repository database setup attributes. This is required with "setup" mode. # Repository database size in MB. repository\_database\_size=7 # Device used to create the "sybmigrate" database. repository\_device=master # Migrate server wide data - logins, roles, remote servers, etc... # valid only with "setup" mode, default is yes migrate\_server\_data=yes # Tell sybmigrate to lock or unlock all login accounts on the # target Adaptive Server. Valid values are "yes" and "no": # "yes" to lock and "no" to unlock. This is only valid if # "migrate\_server\_data" is set to "yes" and run in "setup" mode. # If this attribute is not specified, target Adaptive Server login # accounts are not change. lock\_account=no # Change target Adaptive Server login passwords. This is only valid # if "migrate\_server\_data" is set to "yes" and run in "setup" mode. # If this attribute is not specified, target Adaptive Server login # accounts are not change. # The valid values are "<generate>" and password file. # "<generate>" instructs sybmigrate to use random passwords. # Password file instructs sybmigrate to use the passwords from # this file. # The content of the password file consists of two columns: # the login name column and the password string column. # The separator between the columns are tabs and or spaces. login\_password\_file=<generate> ###################################################### # Database information

# # Migrate the "pubs2" database objects # [database] # Specify the source target database to migrate. source database name=pubs2 target\_database\_name=pubs2 # Migrate database data, valid only if "migrate server data" # was set to "yes" in "setup" mode. This is default to yes. migrate\_database\_data=yes # Work database setup attributes. This is required with "setup" mode. # Work database size in MB. work\_database\_size=5 # Device used to create the work database. work\_database\_device=master # Number of threads use to do user table data copy data\_copy\_thread=5 # Number of thread use to create indexes. create\_index\_thread=1 # Number of thread use to do ddl migration/validation work\_thread=10 # Automatically select the depedent objects for migration and # validation. Valid values are "yes" or "no". auto\_select\_dependent\_objects=yes # ## Migrate objects # # These attributes specify the list of DDL object to # migrate or validate. User can directly specify the # list of DDL object or ask Migration tool to query the # list. Directly specifying the list has the higher # precedence. The SQL command will ignore if the list # is given. # # Note: # \* The SQL command for the "\*\_list\_from\_sql" attributes # must return column <object name> or columns <user # name> and <object name> # \* Index type must also specify the table name. For

```
# example, "<table>.<index name>" for
# "index_create_list" attribute or columns <table>, 
# <index name> for "index_create_list_from_sql"
# attribute.
# * Value "<ALL_OBJECTS>" can be used on any of the
# attributes to specify all objects for the type.
# * If none of these attributes are given, all objects
# and data are migrated.
#
user_defined_type_create_list=
id
dbo.tid
default_create_list_from_sql=
select user_name(uid), name from sysobjects
where type = 'D'rule_create_list=
pub_idrule, title_idrule
table_create_list=
publishers
titles
dbo.authors
dbo.titleauthor
dbo.roysched
stores
dbo.sales
dbo.salesdetail
dbo.discounts
dbo.au_pix
blurbs
table_migrate_list=
dbo.publishers titles dbo.authors dbo.titleauthor
dbo.roysched
stores dbo.sales dbo.salesdetail dbo.discounts au_pix
dbo.blurbs
index_create_list=
dbo.authors.auidind 
dbo.authors.aunmind 
publishers.pubind 
roysched.titleidind 
sales.salesind 
salesdetail.titleidind
```

```
salesdetail.salesdetailind 
titleauthor.taind 
titleauthor.auidind 
titleauthor.titleidind 
titles.titleidind 
titles.titleind 
trigger_create_list=
deltitle
totalsales_trig
store procedure create list from sql=
select name from sysobjects where type = 'P'
view create list from sql=<ALL OBJECTS>
referential_constraint_create_list_from_sql=<ALL_OBJECTS>
logical key create list from sql=<ALL OBJECTS>
#####################################################
#
# Migrate the "pubs3" database objects
#
[database]
source_database_name=pubs3
target_database_name=pubs3
# Migrate database data - user, etc.
migrate_database_data=yes
# These two attributes valid only with "setup" mode
work_database_size=5
work_database_device=master
# Number of threads use to do user table data copy
data_copy_thread=5
# Number of thread use to create indexes.
create_index_thread=1
# Number of thread use to do ddl migration/validation 
work_thread=10
# Migrate objects
```

```
user_defined_type_create_list=<ALL_OBJECTS>
default create list=<ALL OBJECTS>
rule_create_list=<ALL_OBJECTS>
table_create_list=
dbo.authors
publishers
dbo.titles
dbo.roysched
stores
dbo.sales
dbo.store_employees
salesdetail
dbo.titleauthor
dbo.discounts
blurbs
table_migrate_list_from_sql=<ALL_OBJECTS>
index_create_list=<ALL_OBJECTS>
trigger_create_list=<ALL_OBJECTS>
store_procedure_create_list=<ALL_OBJECTS>
view_create_list=<ALL_OBJECTS>
referential_constraint_create_list_from_sql=<ALL_OBJECTS>
logical key create list from sql=<ALL OBJECTS>
#####################################################
#
# Migrate all the "foo" database objects with default settings.
#
[database]
source_database_name=foo
target_database_name=foo
# Migrate database data - user, etc.
migrate_database_data=yes
# These two attributes valid only with "setup" mode
```
work\_database\_size=5 work\_database\_device=master # Number of threads use to do user table data copy data\_copy\_thread=5 # Number of thread use to create indexes. create\_index\_thread=1 # Number of thread use to do ddl migration/validation work\_thread=10

## **Using** *sybmigrate* **with encrypted columns**

For databases with encrypted columns, sybmigrate migrates:

- 1 The system encryption password if you specify not to migrate the system encryption password, sybmigrate migrates the encrypted columns using the reencrypt method instead of migrating the ciphertext directly.
- 2 Encrypted columns in cipher text format by default this avoids the overhead of decrypting data at the source and reencrypting it at the target. In some cases, however, sybmigrate chooses the reencrypt method of migration, which does decrypt data at the source and reencrypts it at the target.
- 3 The encryption keys you may select the keys to migrate. sybmigrate automatically selects keys in the current database used to encrypt columns in the same database. If you have selected migration of the system encryption password, sybmigrate migrates the encryption keys using their actual values. The key values from the *sysencryptkeys* system table have been encrypted using the system encryption password and these are the values that are migrated. If you have not migrated the system encryption password, sybmigrate migrates the keys by name, to avoid migrating keys that will not decrypt correctly at the target. Migrating the key by name causes the key at the target to be created with a different key value from the key at the source.
- 4 The data by default, the data is transferred in its ciphertext form. Ciphertext data can be migrated to a different operating system. Character data requires that the target server uses the same character set as the source.

sybmigrate works on a database as a unit of work. If your database on the source server has data encrypted by a key in another database, migrate the key's database first.

sybmigrate chooses to reencrypt migrated data when:

- Any keys in the current database are specifically not selected for migration, or already exist in the target server. There is no guarantee that the keys at the target are identical to the keys are the source, so the migrating data must be reencrypted.
- The system password was not selected for migration. When the system password at the target differs from that at the source, the keys cannot be migrated by value. In turn, the data cannot be migrated as ciphertext.
- The user uses the following flag:

sybmigrate -T 'ALWAYS\_REENCRYPT'

Reencrypting data can slow performance. A message to this effect is written to the migration log file when you perform migration with reencryption mode.

To migrate encrypted columns, you must have both sa\_role and sso\_role enabled.

## **Post-migration activities**

- sybmigrate supports the migration of only the objects listed elsewhere in this document. Manually migrate other schema objects and configuration information to ensure the target Adaptive Server is fully functional.
- Statistics for indexes are automatically re-created when you rebuild the indexes. However, sybmigrate does not re-create statistics from non-index columns. Any user-defined step values for index statistics are not retained during migration. To obtain target-server-side statistics similar to the source-server-side statistics, use optdiag to identify the tables with nonindex columns that include statistics. Once you have determined which non-index columns include statistics, update the statistics manually.
- Any message requiring user attention preceded by the word "attention" and logged in the migration log.
- Run the object migrations status report to verify that all objects have been migrated.

## **Migrate databases in the Replication Server domain**

The Replication Server domain includes one or more:

- Primary databases
- Replicate databases
- Replication Server System Databases (RSSDs)

**Note** The RSSD stores Replication Server system tables; in addition, it can also be a primary or a replicate database.

You can migrate any of these databases, but the process requires additional steps to ensure success.

## **Premigration procedures**

Make sure that replication from or into each database is complete before initiating migration. This means that:

- For a primary database all changes have been applied to all subscribing databases
- For a replicate database all changes to which the database subscribes have been applied

**Note** All transactions in the Replication Server inbound and outbound queues must be applied. After migration, there is no way to restore data left in the Adaptive Server transaction log.

### ❖ **Before migrating data**

1 Log in to the Replication Server and suspend log transfer. Enter:

suspend log transfer from *server*.*database*

2 Log in to the Adaptive Server, and shut down the RepAgent. Enter:

use *database* sp\_stop\_rep\_agent *database*

3 Suspend all DSI connections to the replicate database. Log in to the Replication Server and enter:

suspend connection to *server.database*

4 Put the Replication Server in hibernation mode. Enter:

sysadmin hibernate\_on, *replication\_server*

Before starting the migration process, sybmigrate records replication information in its log. The information needed to restore the replication information during the postmigration steps can be retrieved from this log. See ["Postmigration procedures" on page 380](#page-387-0) for more information.

## <span id="page-387-0"></span>**Postmigration procedures**

After migration, restore the replication information in the database. These steps can be generated by the repl report.

If the page size changes between the source and target, you must also follow directions in ["Amending system tables when the logical page size changes" on](#page-389-0)  [page 382.](#page-389-0)

Replication Server identifies all connections by *server\_name*.*database\_name*. After migration, you must change the name of the target server (the server you are migrating to) to that of the source server (the server you are migrating from).

### <span id="page-387-1"></span>**Restoring primary databases**

Follow this procedure for all primary databases, including the RSSD, if it is a primary database.

If the page size changes during the migration, you must also alter the rs\_lastcommit and rs\_threads system tables as described in ["Amending system](#page-389-0)  [tables when the logical page size changes" on page 382](#page-389-0).

#### ❖ **Restoring primary databases**

1 If the original primary database had warm standby on, restore the standby status. Enter:

sp\_reptostandby *database\_name*, *status*

sybmigrate saves the standby status in the migration log of the source database.

2 Increase the generation ID by 1. Enter:

dbcc settrunc ("ltm", "gen\_id", *gen\_id*)

You can view the current generation ID in the migration log of the source database.

3 Reset the secondary truncation point:

dbcc settrunc ("ltm", "valid")

4 Zero the Replication Server locator value for this database. Enter:

rs\_zeroltm *server*, *database\_name*

- 5 If this database is an active connection in a warm standby configuration, rematerialize the standby database by dumping the primary and loading the dumps into the standby. See the Replication Server documentation for instructions.
- 6 Start the RepAgent on the primary database. Enter:

sp\_start\_rep\_agent *database\_name*

7 Log in to the Replication Server and restart log transfer:

resume log transfer from *server*.*database*

### **Restoring replicate databases**

If the page size does not change during migration, there are no postmigration steps necessary for replicate databases.

If the page size does change, follow the procedure in ["Amending system tables](#page-389-0)  [when the logical page size changes" on page 382.](#page-389-0)

### **Restoring the RSSD**

This is the procedure for restoring the RSSD.

### ❖ **Restoring the RSSD**

1 If the RSSD is a primary database, follow the procedure in ["Restoring](#page-387-1)  [primary databases" on page 380](#page-387-1).

If the page size changes, make sure you alter the rs\_lastcommit and rs\_threads system tables as instructed.

2 Turn off hibernation for the Repliction Server. Log in to Replication Server and enter:

sysadmin hiberate\_off *replication\_server*

### <span id="page-389-0"></span>**Amending system tables when the logical page size changes**

If the logical page size changes during migration, you must alter the rs\_lastcommit and rs\_threads system tables to account for the change.

Follow this procedure for **all** databases in which the page size has changed.

#### ❖ **Altering the rs\_lastcommit and rs\_threads system tables**

1 Alter the rs\_lastcommit table. Enter:

```
 declare @pad8_size integer
        declare @alter cmd varchar(200)
         select @pad8_size = (@@maxpagesize / 2)
         - (select sum(A.length) from
         syscolumns A, sysobjects B
        where A. id = B. id and B.name = 'rs_lastcommit')
         + (select A.length from
         syscolumns A, sysobjects B
        where A.id = B.id and B.name = 'rs_lastcommit'
        and A.name = 'pad8') select @alter_cmd = "alter table rs_lastcommit "
         + "modify pad8 char("
         + convert(varchar(100), @pad8_size)
         + ")"
         execute (@alter_cmd)
         go
2 Alter the rs_threads table. Enter:
         declare @pad4_size integer
        declare @alter cmd varchar(200)
         select @pad4_size = (@@maxpagesize / 2)
         - (select sum(A.length) from
         syscolumns A, sysobjects B
        where A.id = B.idand B.name = 'rs threads') + (select A.length from
         syscolumns A, sysobjects B
        where A.id = B.idand B.name = 'rs threads'
         and A.name = 'pad4')
        select @alter cmd = "alter table rs threads "
```

```
 + "modify pad4 char("
 + convert(varchar(100), @pad4_size)
+ ")"
 execute (@alter_cmd)
 go
```
### **Logs**

In the migration tool log, information about replicated objects is preceded by the following banner:

```
=== Replication Information for Database 'pdb1' ===
```
The following is a sample log file for a primary database named pdb1:

```
sp_repostandby 'pdb1' is NONE.
```
If the standby status for the database is not NONE, use the standby status as described in the post-migration steps above.

sp\_config\_rep\_agent 'pdb1'

sp\_config\_rep\_agent requests the current RepAgent configuration. The migration tool automatically restores RepAgent configuration, and you can use this log to verify the RepAgent configuration.

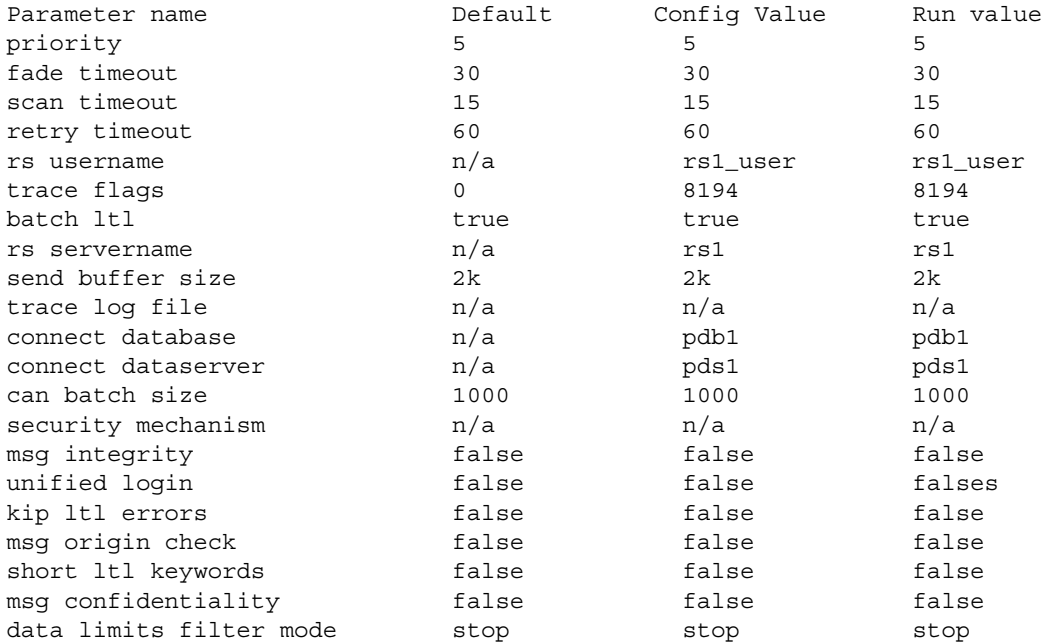

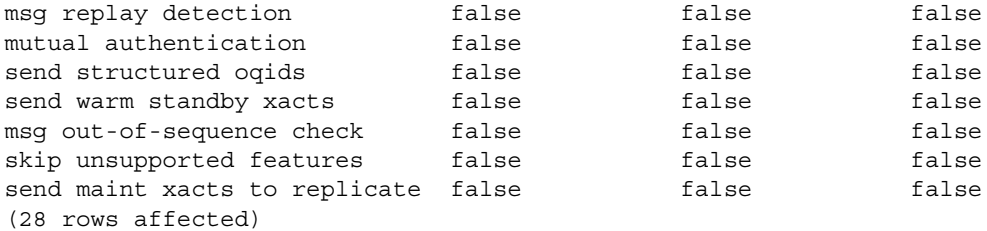

This is a list of explicitly replicated tables. sybmigrate automatically restores the replication status for explicitly replicated tables, and you can use this part of the log to verify the replication status of explicitly replicated tables.

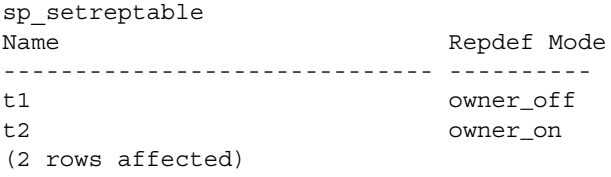

This is a list of explicitly replicated stored procedures. The migration tool automatically restores the replication status for explicitly replicated stored procedures, and you can use this part of the log to verify the replication status of explicitly replicated stored procedures.

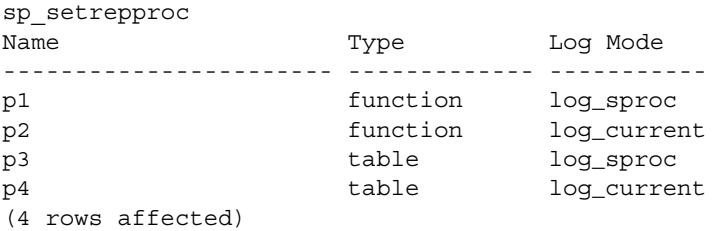

This is information about the secondary truncation page. You will need the generation\_id column during the post-migration steps.

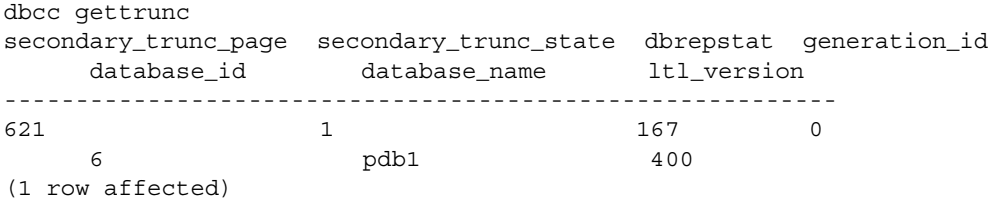

This appears to be a replicated primary database. Make sure the post processing steps for a replicated primary database are performed. Please consult the manuals for the steps that need to be performed.

The following is an example log entry if your database is a replicate database.

This appears to be a replicate database. If the pagesize is greater than 2K, make sure the post processing steps for a replicate database are performed. Please consult the manuals for the steps that need to be performed.

The following is an example log entry for an RSSD database.

This appears to be a replication system database Make sure the post processing steps for a replication system database are performed. Please consult the manuals for the steps that need to be performed

> All three logs can be present for a database, since a database can list the three categories.

## **Migrating databases that support wide data**

Adaptive Server version 12.5 and later can generate data wider than what Replication Server version 12.1 and earlier can handle. If RepAgent passes wide data to Replication Server 12.1 or earlier, Replication Server threads may shut down.

RepAgent communicates with Replication Server using Log Transfer Language (LTL). When the RepAgent connects to Replication Server, it returns an LTL version as shown in [Table 9-1](#page-392-0).

| <b>Replication Server version</b> | <b>LTL</b> version |
|-----------------------------------|--------------------|
| 12.1 and earlier                  | $~<$ 400           |
| 12.5 and later                    | $\geq$ 400         |

<span id="page-392-0"></span>*Table 9-1: Replication Server and LTL versions*

If Replication Server returns an LTL version less than 400, RepAgent uses the setting of the data limits filter mode option to determine how to treat wide data.

You can set the data limits filter mode option using sp\_config\_rep\_agent. Values for data limits filter mode are:

• stop – RepAgent shuts down when it encounters data too wide for Replication Server to process (the default when the LTL version is less than 400).

- skip RepAgent ignores data too wide for Replication Server to process, and logs an informational message.
- truncate RepAgent truncates wide data so that Replication Server can process it. If the table or stored procedures has more than 250 columns or parameters, only the first 250 columns or parameters are sent. If the column or parameter is wider than 255 bytes, only the first 255 bytes are sent.
- off RepAgent sends wide data to the Replication Server; Replication Server threads may shut down.

[Table 9-2](#page-393-0) shows column and width limits for Replication Server 12.1 and earlier and Replication Server 12.5 and later.

| <b>Property</b> | <b>Replication Server</b><br>12.1 and earlier | <b>Replication Server 12.5</b><br>and later |
|-----------------|-----------------------------------------------|---------------------------------------------|
| Column count    | 250                                           | 65535                                       |
| Column width    | 255                                           | 65535                                       |

<span id="page-393-0"></span>*Table 9-2: Replication Server column number and width limits*

# **Limitations**

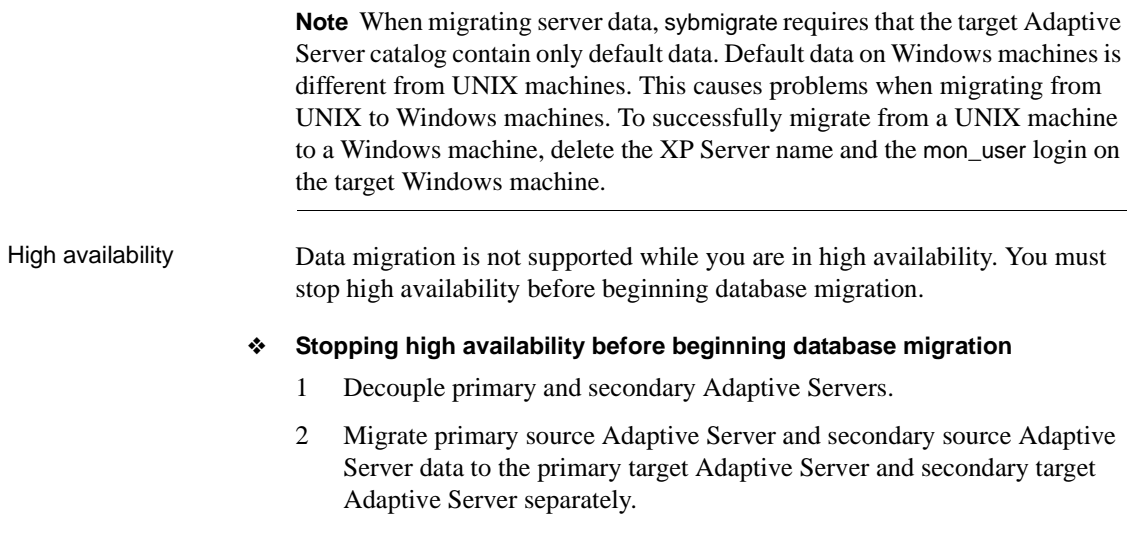

3 Configure the target Adaptive Server for high availability.

 **Warning!** The primary and the secondary Adaptive Servers must be configured to the same logical page size to run high availability.

Other limitations • sybmigrate does not do any special processing for a DTM/XA environment. The status of open transactions and outstanding prepared transactions should be given consideration. If any special handling is required, you must do it manually.

> There is no reliable way for sybmigrate to determine the dependency of various objects. sybmigrate does not attempt to create an order in which objects are migrated based on their dependencies on other objects. Views can be dependent upon other views, and they will not be re-created if the view on which they are dependent has not yet been migrated. The migration of stored procedures and triggers may not be successful if the data on which they depend has not yet been migrated. Cross-database dependencies mean that you need to coordinate the migration of related objects. If dependencies are within the selected set, sybmigrate takes care of those dependencies. However, if dependencies exist outside the selected set, you may need to run sybmigrate through migration more than one time. For this reason, you may need to perform some partial retries to successfully complete the data migration.

- Adaptive Server versions 12.5.3 and later allow you to specify the size and location of a work database on your target server. When migrating a database or server from a source server with Adaptive Server Enterprise versions 12.0 and later but earlier than 12.5.0.1, you must specify the size and location of a work database on the target server.
- The name of the source and the target databases must be the same. SQL schema generated by ddlgen may have objects that must be qualified with the source Adaptive Server name.
- sybmigrate does not support any kind of auditing for migration activities.
- When renaming any of the compiled objects (procs, views, rules, defaults) the object name in syscomments is not updated.

During the migration, the DDLGen query the object from syscomments with the old name in the text. This old name in the text causes problems for sybmigrate during the DDL migration.

# **Troubleshooting and error messages**

This section discusses common errors and how to address them, as well as different error messages and their meaning.

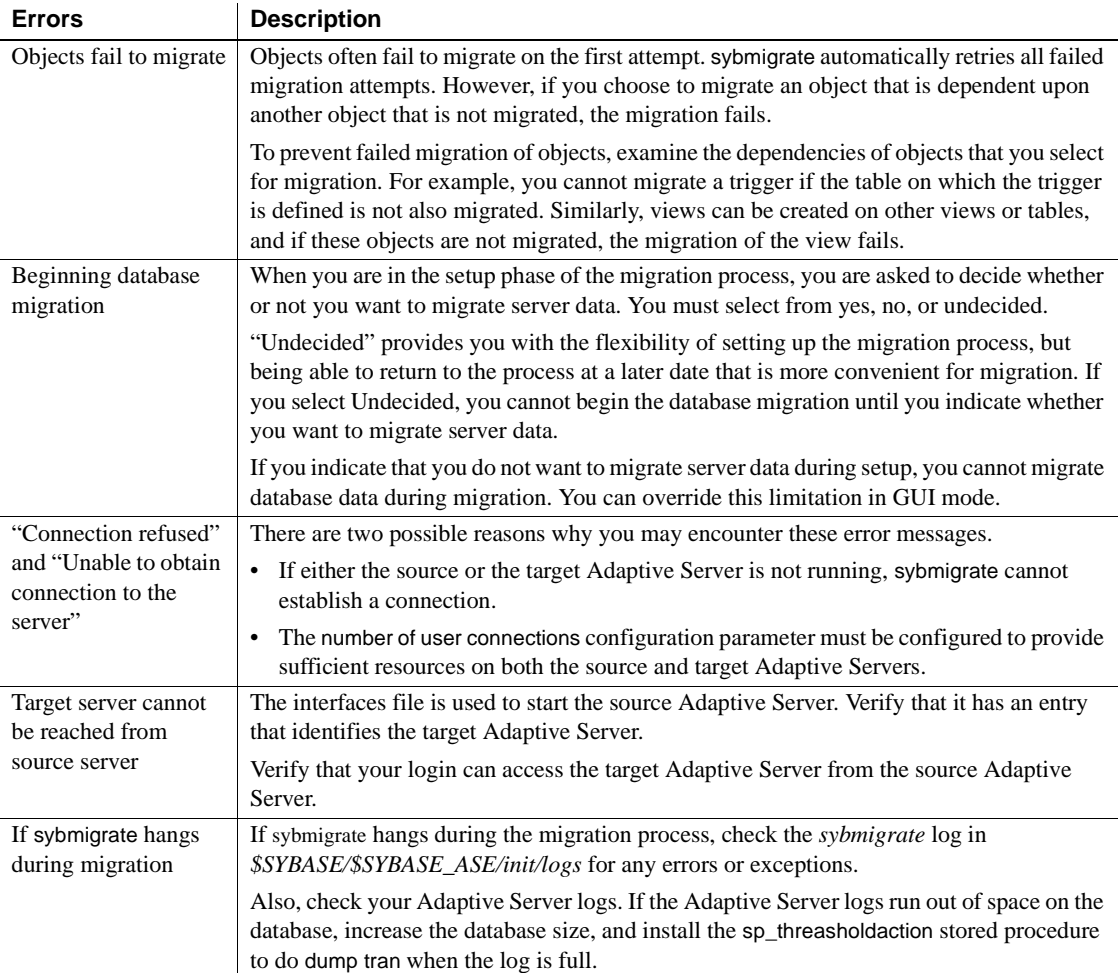
<span id="page-396-3"></span><span id="page-396-2"></span><span id="page-396-1"></span><span id="page-396-0"></span>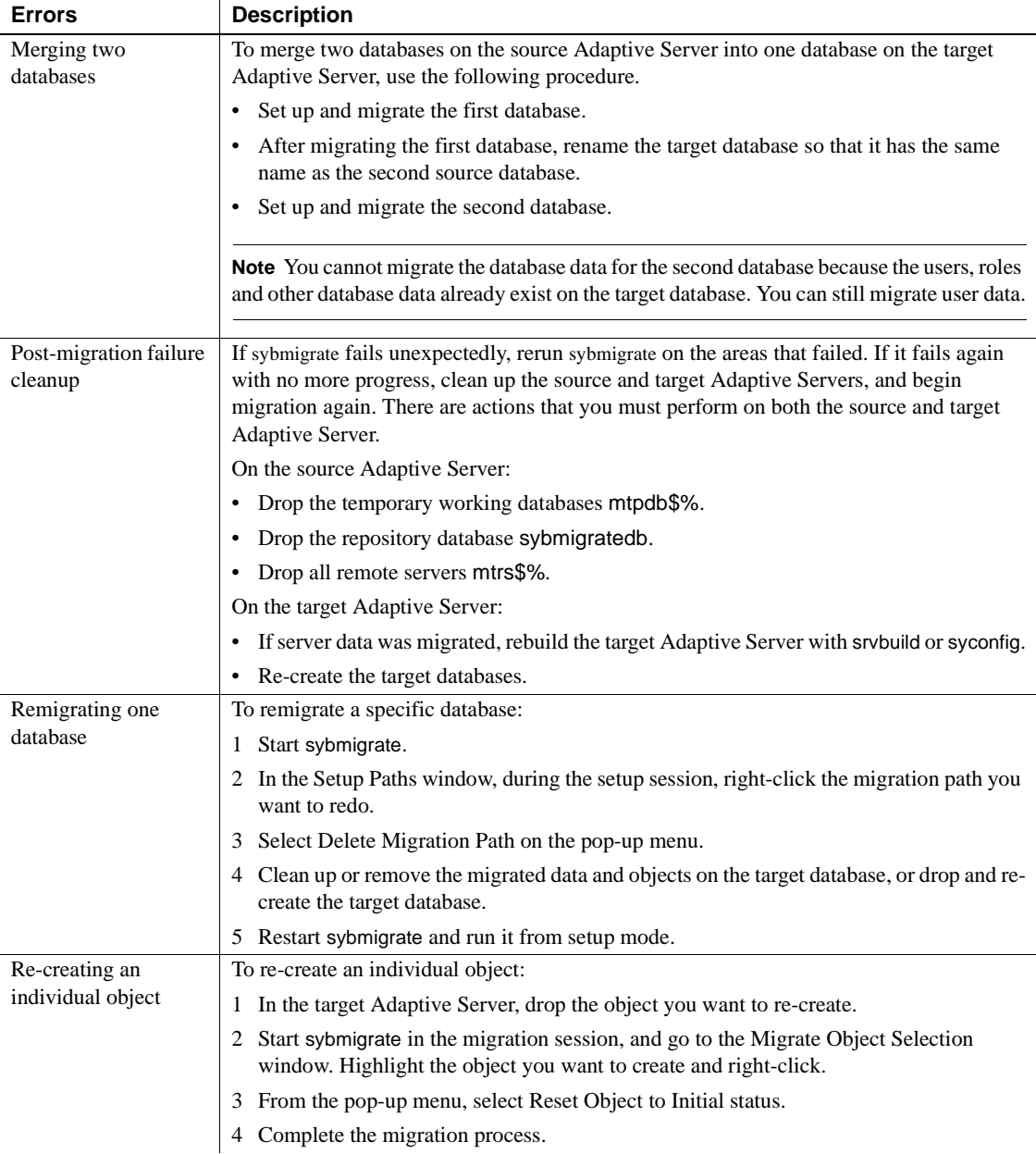

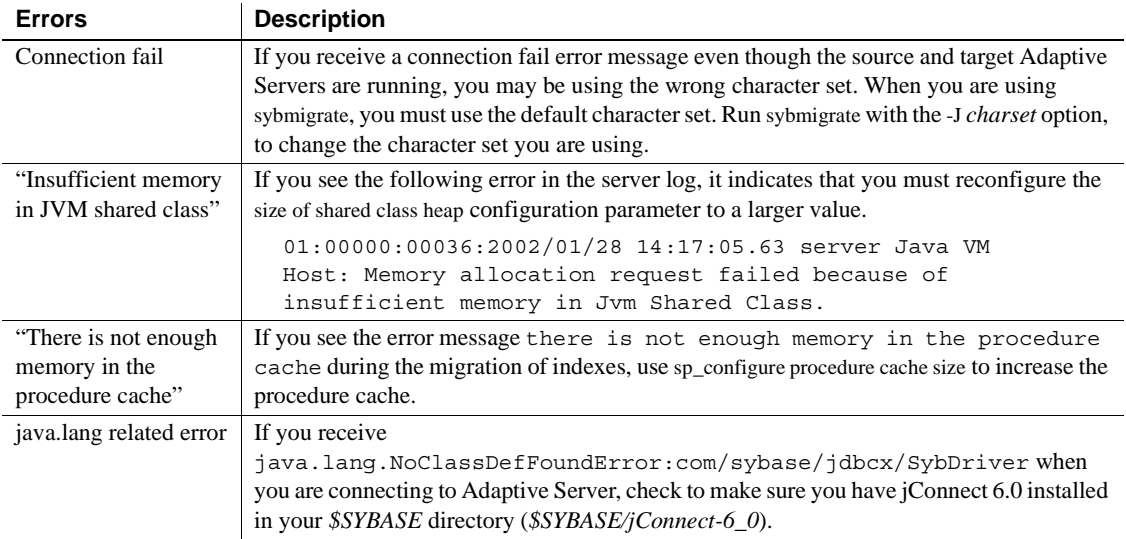

### **Symbols**

[!! \(exclamation points\) operating system commands](#page-221-0)  prefix (isql) 214  $<$  (redirect in) in isql 15  $>$  (redirect out) in isql 15 \ (backslash) [escaping special characters 114](#page-121-0) [\ \(backslash\) data field terminator in interactive bcp](#page-76-0)  69  $\sqrt{0}$  (null) character terminator in interactive bcp 69 "" (enclosing special characters) 114

# **A**

actions [collect 237](#page-244-0) [compare 238](#page-245-0) [custom start 237](#page-244-1) fix stats 237 [simple start 237](#page-244-3) [start\\_stats to fix missing statistics 235](#page-242-0) Adaptive Server [configuration of, for migration 356](#page-363-0) [executing \(dataserver\) 157](#page-164-0) [executing \(sqlsrvr\) 254](#page-261-0) [rolling back processes 84](#page-91-0) [upgrading \(sqlupgrade\) 231,](#page-238-0) [261](#page-268-0) [upgrading with resource files \(sqlupgraderes\)](#page-269-0)  262 **add instance** [295](#page-302-0) adding [network transport addresses in dsedit 109,](#page-116-0) [111](#page-118-0) [server entries in dscp 94](#page-101-0) [server entries in dsedit 106,](#page-113-0) [108](#page-115-0) **additional network memory** [parameter 354](#page-361-0) [allow\\_dup\\_row option to create index, and bcp 87](#page-94-0) [application programs, copying data from 76](#page-83-0) archive database access

[downgrading 359](#page-366-0) [migrating 352,](#page-359-0) [358](#page-365-0) [ASCII format, bcp and 60](#page-67-0) ascii\_7 character set [defncopy and 191](#page-198-0)

#### **B**

[backing up, compared to bulk copying 89](#page-96-0) backslash (\› [escaping special characters 114](#page-121-0) [terminator in interactive bcp 69](#page-76-0) Backup Server [See also backupserver utility command 120](#page-127-0) [backup Server 120](#page-127-0) [backupserver utility command 120](#page-127-0) [character set, default 121](#page-128-0) [defined 120](#page-127-0) [error log file 121](#page-128-1) [error messages in 125](#page-132-0) [full path names, specifying 121](#page-128-2) [interfaces file 124](#page-131-0) [interfaces file, name and location of 120](#page-127-1) [language, default 121](#page-128-3) [LC\\_ALL environment variable 121](#page-128-4) [permissions required for 125](#page-132-1) [server connections, number of 120](#page-127-2) [server names, specifying 120](#page-127-3) [starting servers and 124](#page-131-1) [trace flags 125](#page-132-2) [-bbatch\\_size parameter 84](#page-91-1) **bcp** [44](#page-51-0) [bcp utility command 89,](#page-96-1) [126](#page-133-0) [allow\\_dup\\_row option to create index 87](#page-94-0) [ASCII format and 60](#page-67-0) [batch operations in 84](#page-91-1) [batch size settings 129](#page-136-0) -bbatch size parameter 84 [binary format and 41](#page-48-0)

[character format 60](#page-67-1) [character format files 59](#page-66-0) [character format, default 60](#page-67-2) [character formats accepted 41](#page-48-0) [character set defaults 132](#page-139-0) [configuration parameters 86](#page-93-0) copying data in  $50, 52, 79, 82$  $50, 52, 79, 82$  $50, 52, 79, 82$  $50, 52, 79, 82$ [copying data out 76,](#page-83-0) [78,](#page-85-0) [85](#page-92-0) [copying in batches of table rows 84](#page-91-1) [data integrity 88](#page-95-0) [data loss and dumping 49](#page-56-0) [data storage size in 63](#page-70-0) [data transfer, preparing for 42](#page-49-0) [datatypes 69](#page-76-2) [default values for data 88](#page-95-1) [defaults for columns and datatypes 88](#page-95-1) [defined 126](#page-133-0) [described 40](#page-47-0) [dump database and 89](#page-96-0) [error files 86](#page-93-1) [errors in data conversion 86](#page-93-2) [examples for using 131](#page-138-0) [fast version of 48](#page-55-0) [fast version of, and data recoverability 47](#page-54-0) [field lengths 60](#page-67-0) [field terminators 61,](#page-68-0) [63](#page-70-1) [file storage types in 63](#page-70-2) [format files 71,](#page-78-0) [75](#page-82-0) [IDENTITY columns and 57](#page-64-0) [improving performance of operations 86](#page-93-3) [improving recoverability when copying data in 84](#page-91-2) [index creation 87](#page-94-0) [indexes and triggers, dropping 49](#page-56-1) [insert and 89](#page-96-2) [interactive mode 62,](#page-69-0) [70](#page-77-0) [languages, using alternate 82](#page-89-1) [load database and 89](#page-96-0) [load transaction and 89](#page-96-0) [maximum speed, enabling 88](#page-95-2) [native file format and 59](#page-66-1) [native format option and 60](#page-67-3) [non-character to character datatype default field lengths](#page-74-0)  67 [non-interactive 59](#page-66-2) [non-iso\\_1 data files and 82](#page-89-2) [other Adaptive Server utilities and 88](#page-95-3)

[page allocations, increasing for 53](#page-60-0) [partitioned tables and 50,](#page-57-1) [59,](#page-66-3) [85](#page-92-1) [password encryption in 133](#page-140-0) [performance issues with 46,](#page-53-0) [58,](#page-65-0) [88](#page-95-2) [permissions required for 42,](#page-49-1) [65](#page-72-0) [prefix length 63](#page-70-3) prompts and responses. See Interactive bcp  $61, 62$  $61, 62$ [prompts in 63](#page-70-4) [rolling back processes 84](#page-91-0) [row terminators 61](#page-68-0) [rules and copying data 88](#page-95-2) [select into/bulkcopy/pllsort and 49](#page-56-2) [slow version and deadlocks on index pages 52](#page-59-1) [slow version of 48](#page-55-1) sp dboption 49 [space needed for data 49](#page-56-3) [special characters, handling 130](#page-137-0) [speed, and indexes and triggers 47](#page-54-1) [speed, modes of 43](#page-50-0) [storage types 69](#page-76-2) [system data format \(SDF\) output in 76](#page-83-1) [system differences, operating 60](#page-67-4) [table defaults and copying data 88](#page-95-1) [terminators used in 41](#page-48-0) [transferring data between programs 40](#page-47-1) [triggers and data copying 88](#page-95-2) [triggers not fired on target table 47](#page-54-1) [unique IDENTITY column values and 58](#page-65-0) [using with row-level access rules 83](#page-90-0) [warning about data recovery 129](#page-136-1) binary data [bcp and 41](#page-48-0) [default in interactive bcp 66](#page-73-0) [buffer, query 12](#page-19-0) [buildmaster utility command.](#page-149-0) *See* dataserver bulk copy process [See also bcp utility command 126](#page-133-0)

# **C**

carriage-return data field terminator  $(\langle r \rangle)$  in interactive bcp 69 [char datatype, and bcp 59](#page-66-4) character formats  $bcp$  41

[default in bcp 59,](#page-66-0) [60](#page-67-2) [terminators for 69](#page-76-4) character set [specification for migration 362](#page-369-0) character sets [backupserver, default in 121](#page-128-0) [bcp, defaults in 132](#page-139-0) [converting from non-character data 67](#page-74-1) [installing and modifying \(sqllocres\) 253](#page-260-0) [installing and modifying, in GUI \(sqlloc\) 252](#page-259-0) [loading, with charset 154](#page-161-0) [platform default 82](#page-89-2) [charset utility command 154](#page-161-0) [defined 154](#page-161-0) [permissions required for 154](#page-161-1) [settings for 154](#page-161-1) **CIS bulk insert array size** [configuration for migration 353,](#page-360-0) [357](#page-364-0) **CIS bulk insert batch size** [357](#page-364-1) **CIS packet size** [configuration for migration 356](#page-363-1) [for migration 354](#page-361-1) closing a session [dscp 92](#page-99-0) [dsedit 104](#page-111-0) [collect action of QPTune 237](#page-244-0) [column precision in numeric or decimal storage formats](#page-82-1)  75 [column scale in numeric or decimal storage formats](#page-82-0)  75 columns [datatype sizes and 67](#page-74-1) [default values and bcp 88](#page-95-1) [fixed- and variable-length 66](#page-73-1) [null 86](#page-93-4) [separator character \(isql\) 11](#page-18-0) [comma-delimited output 76,](#page-83-2) [78](#page-85-1) [command terminator \(isql\) 10](#page-17-0) [statistics option interaction 14](#page-21-0) [compare action of QPTune 238](#page-245-0) [component directory for migration 351](#page-358-0) **connect** [297](#page-304-0) copy threads on **sybmigrate** [356](#page-363-2) copying [between sessions in dscp 96](#page-103-0) [different sessions in dscp 96](#page-103-1)

[new entries with dscp 96](#page-103-2) [server entries with dscp 95](#page-102-0) [server entries with dsedit 108,](#page-115-1) [109,](#page-116-1) [110,](#page-117-0) [111](#page-118-1) copying data in [batch operations in 84](#page-91-1) [improving recoverability after rolling back 84](#page-91-2) [parallel bcp, requirements for 53,](#page-60-1) [58](#page-65-0) [partitioned tables 51](#page-58-0) [partitions, random use of 51](#page-58-1) [steps, using fast version of bcp 50](#page-57-0) [copying data in with interactive bcp 79,](#page-86-0) [82](#page-89-0) [compatibility of datatypes, and failure 81](#page-88-0) [delimiters 81](#page-88-0) [error files and 87](#page-94-1) [field lengths 79](#page-86-1) [copying data out with interactive bcp 76,](#page-83-0) [78](#page-85-0) [delimiters 77](#page-84-0) [error files and 87](#page-94-1) [fixed-length fields 76](#page-83-2) [for other software 76](#page-83-0) [text and image data 85](#page-92-0) [copying definitions 190](#page-197-0) **create cluster** [301](#page-308-0) [create index command, bcp and duplicate rows 87](#page-94-0) creating [new servers \(srvbuild\) 263,](#page-270-0) [264](#page-271-0) new servers using resource files (srybuildres) 265 [custom start action of QPTune 237](#page-244-1)

# **D**

data [changing with Adaptive Server commands 89](#page-96-3) [conversion errors 86,](#page-93-2) [87](#page-94-2) [importing and exporting with bcp 40](#page-47-0) [moving with Adaptive Server commands 88](#page-95-3) [padding with spaces in interactive bcp 66](#page-73-2) [parsing. See Field terminators 61](#page-68-0) [permission required to copy into tables 42,](#page-49-2) [141](#page-148-0) [recoverability 47](#page-54-0) [transferring from different programs using bcp 40](#page-47-1) [data transfer, default formats with bcp 59](#page-66-5) [database data, migration of 347](#page-354-0) [database management systems, other 76](#page-83-0) database objects

[copying using bcp 126](#page-133-0) [databases, copying with bcp 89](#page-96-1) [dataserver utility command 157](#page-164-0) [defined 157](#page-164-0) [passwords, generating new 162](#page-169-0) [permissions required for 163,](#page-170-0) [259](#page-266-0) datatypes [bcp file storage types for 62,](#page-69-1) [65](#page-72-1) [bcp format files for 71](#page-78-0) [bcp, used in 69](#page-76-2) [char 59](#page-66-4) [copying and compatibility 81](#page-88-0) [default values and bcp 88](#page-95-1) [field lengths in interactive bcp 64,](#page-71-0) [70](#page-77-0) [implicit conversions of 64,](#page-71-1) [65](#page-72-2) [non-character to character default field lengths in bcp](#page-74-0)  67 [storage \(SYB\) 73](#page-80-0) debug level for **sybmigrate** [360](#page-367-0) [debugging utility 247](#page-254-0) [default network packet size configuration parameter 86](#page-93-0) defaults [bcp data conversion 67](#page-74-2) [bcp prompts 62,](#page-69-0) [70](#page-77-0) [character sets in backupserver 121](#page-128-0) [character sets, in bcp 132](#page-139-0) [copying into tables using data 88](#page-95-0) [copying, with defncopy 190](#page-197-0) [languages in backupserver 121](#page-128-3) [prompts in interactive bcp 62,](#page-69-0) [70](#page-77-0) [select into/bulkcopy/pllsort option settings in new](#page-56-4)  databases 49 definitions [backupserver utility command 120](#page-127-0) [bcp utility command 126](#page-133-0) [charset utility command 154](#page-161-0) [copying. See defncopy utility command 190](#page-197-0) [dataserver utility command 157](#page-164-0) [defncopy utility command 190](#page-197-0) [dscp utility command 196](#page-203-0) [dsedit utility command 197](#page-204-0) [isql utility command 205](#page-212-0) [optdiag utility command 220,](#page-227-0) [227](#page-234-0) [showserver utility command 246](#page-253-0) [sqlloc utility command 252](#page-259-0) [sqllocres utility command 253](#page-260-0)

[sqlsrvr utility command 254](#page-261-0) [sqlupgrade utility command 261](#page-268-0) [sqlupgraderes utility command 262](#page-269-0) [srvbuild utility command 263](#page-270-0) [srvbuildres utility command 265](#page-272-0) [startserver utility command 266](#page-273-0) [sybdiag utility command 269](#page-276-0) [sybmigrate utility command 276](#page-283-0) [xpserver utility command 282](#page-289-0) [defncopy utility command 190](#page-197-0) [ascii\\_7 character set and 191](#page-198-0) [defined 190](#page-197-0) [encrypted text 195](#page-202-0) [examples 193](#page-200-0) [failure due to long comments 194](#page-201-0) [passwords and crashing 190](#page-197-1) [Report Workbench, incompatibility with 190](#page-197-0) deleting [server entries \(dscp\) 97](#page-104-0) delimiters [copying data in with 81](#page-88-0) [copying data out with 77](#page-84-0) **deploy plugin** [304](#page-311-0) **diagnose cluster** [306](#page-313-0) **diagnose instance** [308](#page-315-0) directory services [entries, adding 106](#page-113-1) [entries, copying to 108,](#page-115-1) [110,](#page-117-0) [111](#page-118-1) [entries, deleting 107](#page-114-0) [entries, modifying 106](#page-113-2) [entries, renaming 107](#page-114-1) [opening to, with dsedit 103](#page-110-0) **disconnect** [309](#page-316-0) DISPLAY environment variable [setting, in dsedit 102](#page-109-0) [downgrading an archive database 359](#page-366-0) **drop cluster** [311](#page-318-0) **drop instance** [312](#page-319-0) [dscp utility command 196](#page-203-0) [commands, table of 98](#page-105-0) [defined 91,](#page-98-0) [196](#page-203-0) [entries, creating new, by copying 96](#page-103-2) [examples of 196](#page-203-1) [exit command 98](#page-105-0) [help 91,](#page-98-1) [98](#page-105-1) [permissions required for 196](#page-203-2)

[quit command 98](#page-105-0) [server attributes 93](#page-100-0) [server entries, adding 94](#page-101-0) [server entries, copying 95](#page-102-0) [server entries, deleting 97](#page-104-0) [server entries, listing 96](#page-103-3) [server entries, modifying 94](#page-101-1) [server entry contents, viewing 97](#page-104-1) [sessions, closing 92](#page-99-0) [sessions, copying between 96](#page-103-0) [sessions, copying to different 96](#page-103-1) [sessions, listing 92](#page-99-1) [sessions, opening 92](#page-99-2) [starting 91](#page-98-2) [dsedit utility command 197](#page-204-0) [about 101](#page-108-0) [command line arguments 101](#page-108-1) [defined 197](#page-204-0) [Directory Service Session screen 104](#page-111-1) [DISPLAY environment variable and 102](#page-109-0) [libtcl.cfg file 103](#page-110-0) [network transport addresses, adding 109,](#page-116-0) [111](#page-118-0) [network transport addresses, editing 109](#page-116-2) [opening with sql.ini 103](#page-110-1) [permissions required for 102,](#page-109-1) [197](#page-204-1) [remote machines, running from 102](#page-109-1) [Select a Directory Service screen 102](#page-109-2) [server attributes 105](#page-112-0) [server entries, adding 106,](#page-113-0) [108](#page-115-0) [server entries, cannot add, modify, or delete 112](#page-119-0) [server entries, copying 108,](#page-115-1) [109,](#page-116-1) [110,](#page-117-0) [111](#page-118-1) [server entries, deleting 107](#page-114-2) [server entries, modifying 107,](#page-114-3) [108](#page-115-2) [server entries, renaming 107](#page-114-1) [sessions, closing 104](#page-111-0) [sessions, opening 104](#page-111-2) [starting 102](#page-109-3) [starting from command prompt 101](#page-108-2) [starting from Windows Explorer 101](#page-108-3) [SYBASE environmental variable and locating](#page-110-2)  libtcl.cfg 103 [troubleshooting 101,](#page-108-4) [112](#page-119-1) [xd2 Unable to open X displayxd3 error message](#page-119-2)  112 DSLISTEN environment variable [backupserver and 124](#page-131-1)

dump database command [bcp and 89](#page-96-0) dump transaction command [bcp and 89](#page-96-0) [error message recommending use of dump database](#page-54-2)  47

### **E**

[echo input \(isql\) 15](#page-22-1) editing [interfaces files 102,](#page-109-2) [104](#page-111-2) [interfaces files in GUI \(dsedit\) 197](#page-204-0) [network transport addresses in dsedit 109](#page-116-2) editing interfaces files in GUI [See also dsedit utility command 197](#page-204-0) **enable unicode conversions** [for migration 354](#page-361-2) [encrypted hidden text 195](#page-202-0) environment variables [DSLISTEN \(backupserver\) 124](#page-131-1) [LANG \(backupserver\) 121](#page-128-3) LC ALL (backupserver) release path, for **sybmigrate** [351](#page-358-1) [SYBASE\\_ASE 351](#page-358-0) SYBASE JRE environment variable 351 error files bcp and  $86, 87$  $86, 87$ [copying out and 87](#page-94-1) error log files [for backupserver 121](#page-128-1) error messages [dsedit and X display 112](#page-119-2) [dump database use over dump transaction 47](#page-54-2) [in backupserver 125](#page-132-0) [select into/bulkcopy/pllsort in fast bcp on tables with](#page-56-2)  no indexes or triggers 49 [error messages for migration 388](#page-395-0) errors [in data conversions 86,](#page-93-2) [87](#page-94-2) [operations, saving during copy in 86](#page-93-1) [operations, saving during copy out 87](#page-94-1) examples [bcp utility command 131](#page-138-0) [defncopy utility command 193](#page-200-0) [dscp utility command 196](#page-203-1)

[isql utility command 206](#page-213-0) [showserver utility command 246](#page-253-0) [startserver utility command 266,](#page-273-1) [267](#page-274-0) [exclamation points \(!!\) operating system commands prefix](#page-221-0)  (isql) 214 [executing Adaptive Server 157,](#page-164-0) [254](#page-261-0) [See also dataserver utility command 157](#page-164-0) [See also sqlsrvr utility command 254](#page-261-0) **exit** [314](#page-321-0) exit command [in dscp 98](#page-105-0) [in isql 10](#page-17-1) [exporting data. See Copying data out with interactive bcp](#page-83-0)  76

### **F**

failure cleanup, **sybmigrate** [389](#page-396-0) [fast version of bcp 48](#page-55-0) [copying data in 50](#page-57-0) [data recoverability and 47](#page-54-0) field lengths [copy in 79](#page-86-1) [in interactive bcp 66,](#page-73-3) [68](#page-75-0) [prefix length, integer value in 75](#page-82-2) [field terminators 61](#page-68-0) [bcp 63](#page-70-1) [interactive bcp 69,](#page-76-5) [70](#page-77-0) files [See also Format files in bcp 71](#page-78-0) [default formats with bcp 59](#page-66-5) [error \(bcp\) 86](#page-93-1) [native format 59](#page-66-1) [fixed-length fields 76](#page-83-3) [format files in bcp 71,](#page-78-0) [75](#page-82-0) [column numbers 72](#page-79-0) [column precision 75](#page-82-1) [column scale 75](#page-82-0) [elements used in 72](#page-79-1) [format used for 71](#page-78-1) [host file column order 73](#page-80-1) [host file data length 75](#page-82-3) [host file datatype storage formats \(SYB\) 73](#page-80-0) [number of records in 72](#page-79-0) [prefix length, integer value in 75](#page-82-2)

[saving 71](#page-78-0) [server column names 75](#page-82-4) [server column orders 75](#page-82-5) [TDS version number in 72](#page-79-0) [terminators 75](#page-82-6) [formatting isql output 10](#page-17-2) full path names, specifying [in Backup Server 121](#page-128-2)

# **G**

GUI mode [for migration 363](#page-370-0)

### **H**

**help** [315](#page-322-0) [help command \(dscp\) 91,](#page-98-1) [98](#page-105-1) [hidden encrypted text 195](#page-202-0) **--hide-vcc parameter** [139](#page-146-0) high availability [migration with 386](#page-393-0) host file [isql and reading 15](#page-22-2) host files [column order 73](#page-80-1) [data length 75](#page-82-3) [datatype storage formats \(SYB\) 73](#page-80-0) [interactive bcp native format 66](#page-73-4)

# **I**

IDENTITY columns [bcp and 58](#page-65-0) [parallel bcp and 57,](#page-64-0) [58](#page-65-1) ignore dup key option, create index, and bcp 87 image datatype [interactive bcp and 66](#page-73-0) [importing data. See Copying data in with interactive bcp](#page-86-0)  79 [index re-creation for migration 378](#page-385-0) index threads for **sybmigrate** [356](#page-363-3) indexes

[bcp, dropping before using 49](#page-56-1) [slowing down bcp 47](#page-54-1) insert command [bulk copying, comparing 89](#page-96-2) installing [character sets \(sqllocres\) 253](#page-260-0) [character sets, in GUI \(sqlloc\) 252](#page-259-0) [languages \(sqllocres\) 253](#page-260-0) [languages, in GUI \(sqlloc\) 252](#page-259-0) [languages, new \(langinstall\) 217,](#page-224-0) [219](#page-226-0) [sort orders \(sqllocres\) 253](#page-260-0) [sort orders, in GUI \(sqlloc\) 252](#page-259-0) [interactive bcp 62,](#page-69-0) [70](#page-77-0) backslash terminator  $(\cdot)$  69 [binary data, default 66](#page-73-0) carriage-return data field terminator  $(\ell)$  69 [character format files, terminators for 69](#page-76-4) [copying data for other software 62](#page-69-2) [copying data in 79,](#page-86-0) [82](#page-89-0) [copying data out 76,](#page-83-0) [78](#page-85-0) [defaults for prompts 62,](#page-69-0) [70](#page-77-0) [field length 66,](#page-73-3) [68](#page-75-0) [field terminators 69,](#page-76-5) [70](#page-77-0) [fields, prefix length of 65,](#page-72-1) [66](#page-73-3) [file storage types 62,](#page-69-1) [65](#page-72-1) [image datatype, default for 66](#page-73-0) [implicit conversion of datatypes 64,](#page-71-1) [65](#page-72-2) null or invisible character terminator  $(10)$  69 [null values and 66](#page-73-1) [padding data with spaces 66](#page-73-2) [row terminators 69,](#page-76-5) [70](#page-77-0) [storage length 66,](#page-73-3) [68](#page-75-0) tab data field terminator  $(\cdot)$  69 terminator for new lines  $(\ln)$  69 [terminators for tabular data preparation 69](#page-76-4) [terminators, field and row 68,](#page-75-0) [70](#page-77-0) text data copying, default for 66 [interactive SQL parser 205](#page-212-0) [See also isql utility command 205](#page-212-0) *interfaces* file for **sybmigrate** [360](#page-367-1) interfaces files [backupserver and 124](#page-131-0) [backupserver, specifying names and locations of](#page-127-1)  120 [dscp sessions, opening 92](#page-99-3)

[dscp, viewing and editing with 196](#page-203-0) [dsedit, editing with 104](#page-111-2) [dsedit, viewing and editing in GUI with 197](#page-204-0) [dsedit, viewing and editing with 197](#page-204-0) [opening for editing 102](#page-109-2) [iso\\_1 character set 82](#page-89-2) [isql utility command 205](#page-212-0) [< \(redirect in\) symbol 15](#page-22-0)  $<<$ symbol 213 [> \(redirect out\) symbol 15](#page-22-0) [column-separator character 11](#page-18-0) [command terminator 10](#page-17-0) [command terminator, changing 13](#page-20-0) [command terminator, resetting 207](#page-214-0) [correcting typing errors 12](#page-19-1) [defined 205](#page-212-0) [echo input 15](#page-22-1) [examples of 206](#page-213-0) [exit command 10](#page-17-1) [host files, reading 15](#page-22-2) [line numbers, removing 11,](#page-18-1) [15](#page-22-1) [maximum statement size 10](#page-17-0) [network packet size, setting 15](#page-22-3) [network packet size, specifying in 15](#page-22-4) [output file 11](#page-18-2) [output, formatting 10](#page-17-2) [packet size, setting 15](#page-22-4) [queries, editing 12](#page-19-2) [query buffer, resetting 12](#page-19-0) [quit command in 10](#page-17-1) [reset command in 12](#page-19-0) [statistics 14](#page-21-0) [statistics option with command terminator 14](#page-21-0) [Transact-SQL, using with 10](#page-17-1)

### **J**

[Java columns for migration 355](#page-362-0) [Java runtime environment migration 351](#page-358-2)

### **L**

[LANG environment variable in backupserver 121](#page-128-4) [langinstall utility command 217,](#page-224-0) [219](#page-226-0)

[defined 217](#page-224-0) [permissions required for 217](#page-224-1) languages [alternate, with bcp 82](#page-89-1) [for migration 355](#page-362-1) [installing and modifying \(sqllocres\) 253](#page-260-0) [installing and modifying, in GUI \(sqlloc\) 252](#page-259-0) [installing new \(langinstall\) 217,](#page-224-0) [219](#page-226-0) [specification for migration 362](#page-369-1) [LC\\_ALL environment variable in backupserver 121](#page-128-4) [line numbers, removing in isql 11,](#page-18-1) [15](#page-22-1) [load database command and bcp 89](#page-96-0) load transaction command [bcp and 89](#page-96-0) [loading character sets 154](#page-161-0) [See also charset utility command 154](#page-161-0) [locations of backupserver error log files 121](#page-128-1) [locking sessions for migration 360](#page-367-2)

#### **M**

[manual migration, what is not migrated 348](#page-355-0) **max memory**[,for migration 354](#page-361-3) [max network packet size configuration parameter 86](#page-93-0) max network packet size, configuration for migration 357 **max packet size allowed**, for **sybmigrate** [354](#page-361-4) **max parallel degree**[, configuration for migration 357](#page-364-3) [merging databases, during migration 389](#page-396-1) migrate session, for **sybmigrate** [352](#page-359-1) migrating [servers \(sybmigrate\) 276](#page-283-0) [migrating an archive database 352,](#page-359-0) [358](#page-365-0) missing statistics [fix\\_stats action 237](#page-244-2) [start\\_stats action 235](#page-242-0) modifying [character sets \(sqllocres\) 253](#page-260-0) [character sets, in GUI \(sqlloc\) 252](#page-259-0) [languages \(sqllocres\) 253](#page-260-0) [languages, in GUI \(sqlloc\) 252](#page-259-0) [server entries \(dscp\) 94](#page-101-1) [server entries with dsedit 107,](#page-114-3) [108](#page-115-2) [sort orders \(sqllocres\) 253](#page-260-0) [sort orders, in GUI \(sqlloc\) 252](#page-259-0)

### **N**

native file format [bcp and 59](#page-66-1) [native format files 59](#page-66-1) network packet size [isql, specifying in 15](#page-22-4) network transport addresses [adding with dsedit 109,](#page-116-0) [111](#page-118-0) [dsedit, editing with 109](#page-116-2) [network transports 104](#page-111-3) [new servers, creating 263,](#page-270-0) [264](#page-271-0) [See also srvbuild utility command 263](#page-270-0) [new servers, creating, using resource files 265](#page-272-0) [See also srvbuildres utility command 265](#page-272-0) new-line terminator (\\n) [in bcp 60](#page-67-5) [in interactive bcp 69](#page-76-7) [noncharacter datatypes, operating system format for](#page-72-1)  65 [non-printable characters, host file 66](#page-73-4) notes [ascii\\_7 character set compatibility 191](#page-198-0) [batch size settings in bcp 129](#page-136-0) [defncopy and Report Workbench 190](#page-197-0) [hidden encrypted text 195](#page-202-0) [null terminator versus no terminator 70](#page-77-1) [passwords, using 114](#page-121-2) [security 114](#page-121-2) [select into/bulkcopy/pllsort and copying out data in](#page-56-2)  bcp 49 [slow version of bcp and deadlocks 52](#page-59-1) [special characters, handling in bcp 130](#page-137-0) [system differences in bcp, operating 60](#page-67-4) [triggers not fired by bcp in target table 47](#page-54-1) null character terminator  $($ 0) in interactive bcp 69 [null values 86](#page-93-4) [interactive bcp and 66](#page-73-1) number (quantity of) [server connections to backupserver 120](#page-127-2) **number of sort buffers** [for migration 357](#page-364-4) **number of user connections** [for migration 356,](#page-363-4) [357](#page-364-5) **number of worker processes** [for migration 357](#page-364-6) numbers [line, removing from isql 11,](#page-18-1) [15](#page-22-1) numeric datatypes [bcp conversion to character storage 67](#page-74-2)

[column precision 75](#page-82-1) [column scale 75](#page-82-0) [operating system format for 60](#page-67-1)

# **O**

[object hierarchy for migrtion 352](#page-359-2) objects [failed migration of 388](#page-395-1) [re-creating after migration 389](#page-396-2) opening [sessions in dscp 92](#page-99-2) [sessions in dsedit 104](#page-111-2) operating system files [native format 59](#page-66-1) [permission required for copying tables into 42,](#page-49-3)  [141](#page-148-1) operating systems [commands prefix \(!!\) \(isql\) 214](#page-221-0) [non-character datatype formatting 65](#page-72-1) [numeric datatype formatting 60](#page-67-1) **optdiag** [command, changes 225](#page-232-0) [optdiag utility command 220,](#page-227-0) [227](#page-234-0) [defined 220,](#page-227-0) [227](#page-234-0) [permissions required for 226](#page-233-0) [output formats, data. See Copying data out with](#page-83-0)  interactive bcp 76

### **P**

packet size, network [bcp, specifying with 85](#page-92-2) [isql, specifying in 15](#page-22-4) [specifying in isql 15](#page-22-4) [padding data and bcp 68](#page-75-0) parallel bcp [copying to a specific partition 53,](#page-60-1) [57](#page-64-1) [different methods of using 55,](#page-62-0) [58](#page-65-0) [IDENTITY columns and 57,](#page-64-0) [58](#page-65-1) [syntax 56](#page-63-0) parameter **--hide-vcc [139](#page-146-0)** [partitioned tables in bcp 50,](#page-57-1) [59](#page-66-3) [copying data into randomly 51](#page-58-1)

[copying data into, methods for 51](#page-58-0) [page allocations, increasing 53](#page-60-0) passwords [bcp encryption 133](#page-140-0) [defncopy and 190](#page-197-1) [new, generating 162](#page-169-0) [notes about using 114](#page-121-2) performance [bcp issues and 46,](#page-53-0) [58,](#page-65-0) [88](#page-95-2) [bulk copy and packet size 86](#page-93-3) [isql network packet size and 15](#page-22-4) permissions required for [backupserver utility command 125](#page-132-1) [bcp utility command 42,](#page-49-1) [65](#page-72-0) [charset utility command 154](#page-161-1) [dataserver utility command 163,](#page-170-0) [259](#page-266-0) [dscp utility command 196](#page-203-2) [dsedit utility command 197](#page-204-1) [dsedit, required for 102](#page-109-1) [langinstall utility command 217](#page-224-1) [operating system file, copying tables into 42,](#page-49-3) [141](#page-148-1) [optdiag utility command 226](#page-233-0) [sqlloc utility command 252](#page-259-1) [sqllocres utility command 253](#page-260-1) [sqlupgrade utility command 261](#page-268-1) [sqlupgraderes utility command 262](#page-269-1) [srvbuild utility command 264](#page-271-1) [srvbuildres utility command 265](#page-272-1) [tables, copying data into 42,](#page-49-2) [141](#page-148-0) [xpserver utility command 283](#page-290-0) post-migration activities, for **sybmigrate** [378](#page-385-1) [prefix field lengths in interactive bcp 65,](#page-72-1) [66](#page-73-3) [prefix length 75](#page-82-2) [prefix lengths in bcp 63](#page-70-3) [preupgrade utility command 227](#page-234-0) [primary database, restoring after migration 380](#page-387-0) prompts [bcp. See Interactive bcp 62](#page-69-0) [prompts in bcp utility command 63](#page-70-4)

# **Q**

**OPTune** [collect action 237](#page-244-0) [compare action 238](#page-245-0)

[custom start action for tuning 237](#page-244-1) fix stats action 237 [parameters 233](#page-240-0) [permissions 239](#page-246-0) [reference page 233](#page-240-1) [simple start action for tuning applications or queries](#page-244-3)  237 [start\\_stats action to fix missing statistics 235](#page-242-0) [syntax 233](#page-240-2) [query buffer, resetting 12](#page-19-0) quick reference [dscp commands 98](#page-105-0) **quit** [318](#page-325-0) quit command [in dscp 98](#page-105-0) in isal 10 [quotation marks \(' '\) for enclosing special characters 114](#page-121-1) [quotation marks \(xd2 xd3 \) for enclosing special characters](#page-121-3)  114

### **R**

redirect in symbol  $\left\langle \epsilon \right\rangle$  in isql 15 redirect out symbol  $(>)$  in isql 15 release path, for **sybmigrate** [351](#page-358-1) [remigrating a database 389](#page-396-3) [remote machines 102](#page-109-1) [remote machines, using dsedit utility on 102](#page-109-1) [renaming server entries with dsedit 107](#page-114-1) replicate database [restoring after migration 381](#page-388-0) replicated databases [post-migration procedures 380](#page-387-1) [Replication Server, migrating replicated data to Adaptive](#page-386-0)  Server 379 [report Workbench, incompatibility with defncopy 190](#page-197-0) reports for **sybmigrate** [277,](#page-284-0) [361](#page-368-0) [reset command \(isql\) 12](#page-19-0) [resource file mode, for migration 370](#page-377-0) [roll-back processes 84](#page-91-0) row terminators [bcp, in 61](#page-68-0) [interactive bcp, in 69,](#page-76-5) [70](#page-77-0) [row-level access rules and bcp 83](#page-90-0) [rows in bcp, and erroneous table 87](#page-94-1)

rows, table [bulk copying and failed 84](#page-91-3) [length 55](#page-62-1) rules [defncopy, copying with 190](#page-197-0) [tables, copying data into 88](#page-95-0)

### **S**

saving [errors during copy in operations 86](#page-93-1) [errors during copy out operations 87](#page-94-1) [format files \(bcp\) 71](#page-78-0) [security Mechanism server attribute \(dscp\) 94](#page-101-2) [security, notes about 114](#page-121-2) [select a Directory Service screen 102](#page-109-2) [select into command, compared to bulk copying 89](#page-96-4) select into/bulkcopy/pllsort database option [bcp and 49](#page-56-2) server column [names 75](#page-82-4) [orders 75](#page-82-5) server connections [backupserver, number of 120](#page-127-2) [server data, migration of 346](#page-353-0) server entries [adding, with dsedit 106](#page-113-0) [contents, viewing with dscp 97](#page-104-1) [copying, with dsedit 108,](#page-115-1) [109,](#page-116-1) [110,](#page-117-0) [111](#page-118-1) [deleting, with dseditdsedit 107](#page-114-2) [dscp, listing with 96](#page-103-3) [modifying, with dsedit 107,](#page-114-3) [108](#page-115-2) [renaming, with dsedit 107](#page-114-1) [server entries, adding 108](#page-115-0) [server Entry Editor window 104](#page-111-4) [server Name server attribute \(dscp\) 93](#page-100-1) [server Object Version server attribute \(dscp\) 93](#page-100-2) [server Service server attribute \(dscp\) 93](#page-100-3) [server Status server attribute \(dscp\) 93](#page-100-4) servers [backupserver, specifying names in 120](#page-127-3) [backupserver, starting in 124](#page-131-1) [migrating 276](#page-283-0) [modes of speed when using bcp 43](#page-50-0) [startserver utility command 266](#page-273-0)

[startserver, starting in 266](#page-273-0) [sybdiag utility command 269](#page-276-0) [sybmigrate utility command 276](#page-283-0) sessions [listing \(dscp\) 92](#page-99-1) **set cluster** [320](#page-327-0) **set instance** [321](#page-328-0) setup session, for **sybmigrate** [352](#page-359-3) [sever attributes \(dscp\) 93](#page-100-0) **show agents** [323](#page-330-0) **show cluster** [326](#page-333-0) **show instance** [329](#page-336-0) [show servers 246](#page-253-0) [See also showserver utility command 246](#page-253-0) **show session** [333](#page-340-0) [showserver utility command 246](#page-253-0) [defined 246](#page-253-0) [examples of 246](#page-253-0) **shutdown cluster** [336](#page-343-0) **shutdown instance** [337](#page-344-0) [simple start action of QPTune 237](#page-244-3) size [data storage in bcp 63](#page-70-0) [packet size 85](#page-92-2) [text or image data 85](#page-92-0) [slow version of bcp 48](#page-55-1) [deadlocks on index pages 52](#page-59-1) sort orders [installing and modifying \(sqllocres\) 253](#page-260-0) [installing and modifying, in GUI \(sqlloc\) 252](#page-259-0) [sp\\_dboption system procedure and bcp 49](#page-56-2) [space requirements and bcp steps 49](#page-56-3) special characters [bcp, handling in 130](#page-137-0) [utility commands, use in 114](#page-121-3) [specifying full path names in Backup Server 121](#page-128-2) [specifying server names in backupserver 120](#page-127-3) [SPX/IPX addresses for interfaces entries 110](#page-117-1) [SQL parser utility. See isql utility command 205](#page-212-0) sql.ini file [dsedit sessions, opening with 103](#page-110-1) [entries, adding 106](#page-113-1) [entries, copying to 108,](#page-115-1) [110,](#page-117-0) [111](#page-118-1) [entries, deleting 107](#page-114-0) [entries, modifying 106](#page-113-2) [entries, renaming 107](#page-114-1)

[sqldbgr utility 247](#page-254-0) [sqlloc utility command 252](#page-259-0) [defined 252](#page-259-0) [permissions required for 252](#page-259-1) [sqllocres utility command 253](#page-260-0) [defined 253](#page-260-0) [permissions required for 253](#page-260-1) [sqlsrvr utility command 254](#page-261-0) [defined 254](#page-261-0) [sqlupgrade utility command 231,](#page-238-0) [261](#page-268-0) [defined 261](#page-268-0) [permissions required for 261](#page-268-1) [sqlupgraderes utility command 262](#page-269-0) [defined 262](#page-269-0) [permissions required for 262](#page-269-1) [srvbuild utility command 263,](#page-270-0) [264](#page-271-0) [defined 263](#page-270-0) [permissions required for 264](#page-271-1) [srvbuildres utility command 265](#page-272-0) [defined 265](#page-272-0) [permissions required for 265](#page-272-1) start cluster [338](#page-345-0) **start instance** [339](#page-346-0) starting [dscp utility 91](#page-98-2) [dsedit utility command 101,](#page-108-2) [102](#page-109-3) [servers \(startserver\) 266](#page-273-0) [XP Server manually \(xpserver\) 282,](#page-289-0) [283](#page-290-1) [startserver utility command 266](#page-273-0) [backupserver and 124](#page-131-1) [defined 266](#page-273-0) [examples of 266](#page-273-1) [runserver file examples 267](#page-274-0) statistics [displaying \(optdiag\) 220,](#page-227-0) [227](#page-234-0) [isql 14](#page-21-0) [loading updated \(optdiag\) 220,](#page-227-0) [227](#page-234-0) [storage types used in bcp 69](#page-76-2) stored procedures [copying with defncopy 190](#page-197-0) [SYBASE environment variable 351](#page-358-1) [SYBASE environment variable in dsedit 103](#page-110-2) [SYBASE\\_ASE environment variable 351](#page-358-0) [SYBASE\\_JRE environment variable 351](#page-358-2) **sybcluster** commands **add backupserver** [294](#page-301-0)

**add instance** [295](#page-302-0) **connect** [297](#page-304-0) **create backupserver** [299](#page-306-0) **create cluster** [301](#page-308-0) **create xpserver** [303](#page-310-0) **deploy plugin** [304](#page-311-0) **diagnose cluster** [306](#page-313-0) **diagnose instance** [308](#page-315-0) **disconnect** [309](#page-316-0) **drop backupserver** [310](#page-317-0) **drop cluster** [311](#page-318-0) **drop instance** [312](#page-319-0) **drop xpserver** [313](#page-320-0) **exit** [314](#page-321-0) **help** [315](#page-322-0) **localize** [316](#page-323-0) **quit** [318](#page-325-0) set backupserver [319](#page-326-0) **set cluster** [320](#page-327-0) **set instance** [321](#page-328-0) **set xpserver port** [322](#page-329-0) **show agents** [323](#page-330-0) **show backupserver config** [325](#page-332-0) **show cluster** [326](#page-333-0) **show instance** [329](#page-336-0) **show membership mode** [332](#page-339-0) **show session** [333](#page-340-0) **show xpserver** [335](#page-342-0) **shutdown cluster** [336](#page-343-0) **shutdown instance** [337](#page-344-0) **start cluster** [338](#page-345-0) **start instance** [339](#page-346-0) **upgrade server** [340](#page-347-0) **use** [343](#page-350-0) **sybcluster** [utility 285](#page-292-0) [sybdiag utility command 269](#page-276-0) [defined 269](#page-276-0) **sybmigrate additional network memory** [parameter 354](#page-361-0) [character set conversion 354](#page-361-2) [character set specification 362](#page-369-0) **CIS bulk insert array size** [357](#page-364-0) **CIS bulk insert array size** [configuration 353](#page-360-0) **CIS bulk insert batch size** [configuration 357](#page-364-1) **CIS packet size** [configuration 354,](#page-361-1) [356](#page-363-1) [command line trace flags 362](#page-369-2)

[component directory 351](#page-358-0) [components for 349](#page-356-0) [configuration and tuning 355](#page-362-2) [copy threads 356](#page-363-2) [debug level 360](#page-367-0) [dependencies for 349](#page-356-1) [environment variables 351](#page-358-3) [errors to avoid 358](#page-365-1) [executable file 351](#page-358-4) [GUI mode 363](#page-370-0) [help information 360](#page-367-3) [index re-creation 378](#page-385-0) [index threads 356](#page-363-3) [installation 350](#page-357-0) *interfaces* [file 360](#page-367-1) [Java columns 355](#page-362-0) [Java runtime environment 351](#page-358-2) [language specification 362](#page-369-1) [languages 355](#page-362-1) [lock session override 360](#page-367-2) **max packet size allowed** [configuration 354](#page-361-4) **max parallel degree** [configuration 357](#page-364-3) [memory for the JVM 351](#page-358-5) [merging two database 389](#page-396-1) [migrate session 352,](#page-359-1) [368](#page-375-0) [migrating Replication Server data 379](#page-386-0) [migration failure cleanup 389](#page-396-0) [migration of database data 347](#page-354-0) [migration of server data 346](#page-353-0) [migration with high availability 386](#page-393-0) [multiple sessions 353](#page-360-1) **number of sort buffers** [configuration 357](#page-364-4) **number of user connections** [configuration 356,](#page-363-4)  [357](#page-364-5) **number of worker processes** [configuration 357](#page-364-6) [object hierarchy 352](#page-359-2) [objects fail to migrate 388](#page-395-1) [output template resource file 362](#page-369-3) [permissions for 350](#page-357-1) [platforms 351](#page-358-4) [post-migration activities 378](#page-385-1) [post-migration procedures for replicated databases](#page-387-1)  380 [pre-migration considerations 353](#page-360-2) [re-creating an object 389](#page-396-2) [release path 351](#page-358-1)

[remigrating a database 389](#page-396-3) [reports 277,](#page-284-0) [361](#page-368-0) [resource file mode 370](#page-377-0) [restoring replicate databases 381](#page-388-0) [restoring the primary database 380](#page-387-0) [setup session 352,](#page-359-3) [363](#page-370-1) [source Adaptive Server configuration 356](#page-363-0) [starting 359](#page-366-1) **sybmigrate** [log 383](#page-390-0) [syntax 360](#page-367-4) [trouble shooting and error messages 388](#page-395-0) [user-defined log file 362](#page-369-4) [validate session 352,](#page-359-4) [369](#page-376-0) [version string 360](#page-367-5) **sybmigrate** ,**max network packet size** [configuration](#page-364-2)  [357](#page-364-2) [sybmigrate utility command 276](#page-283-0) [defined 276](#page-283-0) **sybmigrate**,**max memory** [configuration 354](#page-361-3) **sybmigrate**[,what is not migrated 348](#page-355-0) SYBMIGRATE\_MEMORY environment variable [for migration 351](#page-358-5) [sybmultbuf, using to start Backup Server 121](#page-128-2) [symbols, field terminator \(bcp\) 69](#page-76-8) syntax for **sybmigrate** [360](#page-367-4) [system data format \(SDF\) output in bcp 76](#page-83-1) [system procedure \(sp\\_dboption\) 49](#page-56-2)

# **T**

tab data field terminator  $(\rangle)$  in interactive bcp 69 table rows [copying in batches 84](#page-91-1) [length 55](#page-62-1) tables [bcp character set defaults 132](#page-139-0) [bcp prompts in 63](#page-70-4) [permission required for copying data into 42,](#page-49-2) [141](#page-148-0) [permission required to copy into operating system](#page-49-3)  [files 42,](#page-49-3) [141](#page-148-1) [utility commands 114](#page-121-4) [tabular data, copying 70](#page-77-0) [tabular output 76,](#page-83-2) [78](#page-85-2) [TCP/IP addresses for interfaces entries 109](#page-116-3)

[terminators \(bcp\) 75](#page-82-6) [changing 61](#page-68-0) [defined 41](#page-48-0) [field and row, and 68,](#page-75-0) [70](#page-77-0) [other programs, using for 69](#page-76-4) text datatype [interactive bcp and 66](#page-73-0) [trace flags and backupserver 125](#page-132-2) trace flags, for **sybmigrate** [362](#page-369-2) Transact-SQL [using with isql 10](#page-17-1) [transferring data from programs using bcp 40](#page-47-1) [transport Address server attribute \(dscp\) 93](#page-100-5) [transport Type server attribute \(dscp\) 93](#page-100-6) triggers [bcp, dropping before using 49](#page-56-1) [copying with defncopy 190](#page-197-0) [slowing down bcp 47](#page-54-1) [tables, copying data into 88](#page-95-0) [trouble shooting, for migration 388](#page-395-0) [troubleshooting dsedit 112](#page-119-1)

#### **U**

[unlogged transactions 47](#page-54-0) [upgrading Adaptive Server 231,](#page-238-0) [261](#page-268-0) [See also sqlupgrade utility command 261](#page-268-0) [upgrading Adaptive Server using resource files 262](#page-269-0) [See also sqlupgraderes utility command 262](#page-269-0) **use** [343](#page-350-0) utilities **bulk copy (bcp)** [44](#page-51-0) [utilities, other Adaptive Server, and bcp 88](#page-95-3) utility commands [special characters, using 114](#page-121-3) [table of commands 114](#page-121-4)

# **V**

validate session for **sybmigrate** [352](#page-359-4) [viewing interfaces files in GUI 197](#page-204-0) [See also dsedit utility command 197](#page-204-0) [views, copying, with defncopy 190](#page-197-0)

### **W**

warnings [bcp data loss 49](#page-56-0) [bcp in data recovery 129](#page-136-1) [defncopy failure due to long comments 194](#page-201-0)

# **X**

[xd2 xd3 \(enclosing special characters\) 114](#page-121-3) [XP Server, starting manually 282,](#page-289-0) [283](#page-290-1) [See also xpserver utility command 282](#page-289-0) [xpserver utility command 282,](#page-289-0) [283](#page-290-1) [defined 282](#page-289-0) [permissions required for 283](#page-290-0)